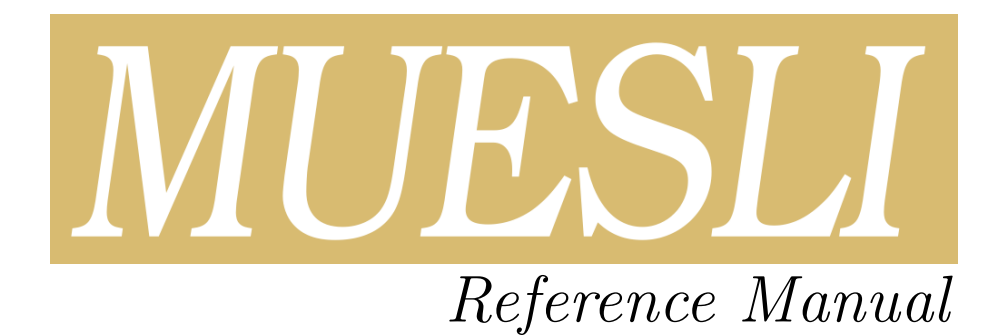

# Fortran implementation

Release 2.21.5

 $É$ douard  $C$ ANOT $*$ 

April 15, 2024

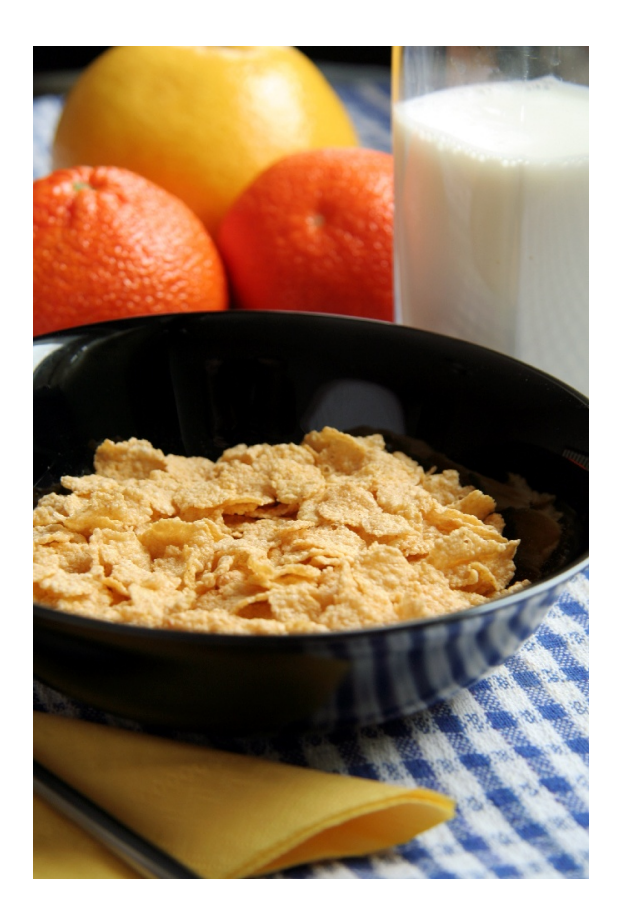

\* IPR/CNRS, Rennes, France

## Contents

## **[Introduction](#page-2-0)** 3 [1 FML: Numerical Library](#page-3-0) 4 [1.1 Core Routines](#page-5-0) . . . . . . . . . . . . . . . . . . . . . . . . . . . . . . . . . . . . . . . . . . . 6 [1.2 File Input/Output](#page-107-0) . . . . . . . . . . . . . . . . . . . . . . . . . . . . . . . . . . . . . . . . 108 [1.3 Data Analysis Functions](#page-119-0) . . . . . . . . . . . . . . . . . . . . . . . . . . . . . . . . . . . . . 120 [1.4 Operators](#page-155-0) . . . . . . . . . . . . . . . . . . . . . . . . . . . . . . . . . . . . . . . . . . . . . 156 [1.5 Elementary Math Functions](#page-194-0) . . . . . . . . . . . . . . . . . . . . . . . . . . . . . . . . . . . 195 [1.6 Specialized Math Functions](#page-248-0) . . . . . . . . . . . . . . . . . . . . . . . . . . . . . . . . . . . 249 [1.7 Elementary Matrix Manipulation Functions](#page-268-0) . . . . . . . . . . . . . . . . . . . . . . . . . . 269 [1.8 Matrix Functions](#page-315-0) . . . . . . . . . . . . . . . . . . . . . . . . . . . . . . . . . . . . . . . . . 316 [1.9 Polynomial Functions](#page-366-0) . . . . . . . . . . . . . . . . . . . . . . . . . . . . . . . . . . . . . . 367 [1.10 Optimization and Function Functions](#page-404-0) . . . . . . . . . . . . . . . . . . . . . . . . . . . . . 405 [1.11 Sparse Matrices](#page-437-0) . . . . . . . . . . . . . . . . . . . . . . . . . . . . . . . . . . . . . . . . . . 438 [2 FGL: Graphical Library](#page-459-0) 460 [2.1 Global graphic settings](#page-460-0) . . . . . . . . . . . . . . . . . . . . . . . . . . . . . . . . . . . . . . 461 [2.2 Window's and figure's management](#page-474-0) . . . . . . . . . . . . . . . . . . . . . . . . . . . . . . . 475 [2.3 Figure properties](#page-484-0) . . . . . . . . . . . . . . . . . . . . . . . . . . . . . . . . . . . . . . . . . 485 [2.4 Figure annotation – Low level graphic object's manipulation](#page-513-0) . . . . . . . . . . . . . . . . . 514 [2.5 High level plotting routines - 2D](#page-522-0) . . . . . . . . . . . . . . . . . . . . . . . . . . . . . . . . 523 [2.6 Interactive routines](#page-555-0) . . . . . . . . . . . . . . . . . . . . . . . . . . . . . . . . . . . . . . . . 556

### [Index](#page-573-1) 574

## <span id="page-2-0"></span>Introduction

This document describes in details the MUESLI Fortran library routines.

MUESLI is freely available at the following address: [https://perso.univ-rennes1.fr/edouard.](https://perso.univ-rennes1.fr/edouard.canot/muesli) [canot/muesli](https://perso.univ-rennes1.fr/edouard.canot/muesli)

More information can be found in the following documents:

- − MUESLI Installation Guide
- − MUESLI User's Guide
- − MUESLI Inside

The source code of MUESLI comes with many examples which can also give some help.

MUESLI is split in two parts, which correspond to the following Fortran modules:

− Basically, [FML](#page-3-1) (Fortran Muesli Library) contains all necessary materials to numerically work with a dynamic array (dynamic in size, type and structure), called mfArray; all available routines are described in the first section of this guide.

To work with FML, your Fortran source code must include the statement:

use fml

− [FGL](#page-459-1) (Fortran Graphics Library) contains graphic routines which use the mfArray objects; these routines are described in the second section of this guide.

To work with FGL, your Fortran source code must include the statements:

use fml use fgl

Copyright © 2003-2024, Édouard CANOT, IPR/CNRS, Rennes, France.

Bugs reports or comments: <mailto:Edouard.Canot@univ-rennes1.fr>

### Typographic convention

In this guide, the colored brackets ('[' and ']') indicate some optional arguments or other things; similarly, the colored pipe ('|') specifies alternates in a choice. These symbols are used only in interface definition of the routines.

Coloring is also used to differentiate source code and execution output. Lines from source code will be always displayed in this color, whereas input/output in a terminal will be always displayed in this color.

For sake of clarity, array constructors use black brackets '[' and ']' (Fortran 2003) instead of '(/' and  $\mathcal{U}$  (Fortran 95).

### About the name

Muesli: loose mixture of mainly rolled oats and often also wheat flakes, together with various pieces of dried fruit, nuts, and seeds. There are many varieties, some of which also contain honey powder, spices, or chocolate. (from <https://en.wikipedia.org/wiki/Muesli>)

### Credits

Cover photograph: the photo on the cover is copyrighted by Beata Wojciechowska. It can be used under a Limited Royalty Free License (see <http://www.dreamstime.com/breakfast-imagefree545439>).

## <span id="page-3-0"></span>1 FML: Numerical Library

<span id="page-3-1"></span>FML contains all routines to work with matrices and to do some linear algebra.

Routines beginning with 'mf' are functions, whereas those beginning with 'ms' are subroutines. Functions are used to return only one object (e.g. one  $m$ fArray); subroutines can also return many objects, but always via the [mfOut](#page-20-0) facility.

FML also defines some new derived types:  $mfArray$ ,  $mfUnit$ ,  $mf\_Out$  $mf\_Out$ ,  $mfMatFactor$ ,  $mfTriConnect$ , [mfTetraConnect](#page-397-0), mf DE [Options](#page-433-0), mf NL [Options](#page-431-0).

Besides, FML defines public constant entities:

− an integer parameter:

MF\_DOUBLE

which defines the working precision in MUESLI. In the current version, it stores the kind of double precision reals. In all this document, when Fortran numerical kind is not specified, real and complex stands for real(kind=MF DOUBLE) and complex(kind=MF DOUBLE), respectively.

− some mfArray parameters:

<span id="page-3-3"></span><span id="page-3-2"></span>MF\_EMPTY, MF\_COLON (and its alias MF\_ALL), MF\_END, MF\_NO\_ARG

which are, respectively, an empty  $m$ fArray, the ':' pseudo-operator (as in Fortran 90 or MATLAB, but specific to FML), an automatic index for pointing to the end of a dimension of an mfArray and a pseudo-keyword to tell that an argument is not present in  $mflow$ .

− some real(kind=MF DOUBLE) parameters:

MF\_PI MF\_EPS MF\_INF MF\_NAN MF\_E MF\_REALMAX MF\_REALMIN

and some useful mathematical auxiliairy constants:

MF\_BESSEL\_J0\_ROOTS(:) MF\_BESSEL\_J1\_ROOTS(:)

(30 first non-zero roots for both Bessel functions  $J_0$  and  $J_1$ , stored in increasing order)

− one complex(kind=MF DOUBLE) parameter:

MF\_I

− and the character parameters:

MF\_MUESLI\_VERSION MF\_COMPILER\_VERSION

which store, respectively, the MUESLI library version and the compiler vendor and version. The boolean [mfIsVersion](#page-95-0) routine must be used in order to compare each of these parameters with a given version number. Besides, other character functions may be used to retrieve additional information: MF LAPACK VERSION() (the Blas/Lapack library version) and MF COMPILATION CONFIG() (the configuration used to compile the whole Muesli library: Debug or Optim).

MF INF and MF NAN contain special IEEE values (resp. Infinity and Not-a-Number).

FML also defines the following global variables:

− integer variables:

STDERR STDIN **STDOUT** 

which can be modified either directly by the user, or via the  $msSetStdIO$  routine.

− logical variables: MF [NUMERICAL](#page-79-0) CHECK which allows the user to tell Muesli to do additional checks.

The available routines have been arranged into sub-parts:

[Core Routines](#page-5-0) [File Input/Output](#page-107-0) [Data Analysis Functions](#page-119-0) **[Operators](#page-155-0)** [Elementary Math Functions](#page-194-0) [Specialized Math Functions](#page-248-0) [Elementary Matrix Manipulation Functions](#page-268-0) [Matrix Functions](#page-315-0) [Polynomial Functions](#page-366-0) [Optimization and Function Functions](#page-404-0) [Sparse Matrices.](#page-437-0)

## <span id="page-5-0"></span>1.1 Core Routines

[mf](#page-8-0) mfArray conversion [=](#page-9-0), [msAssign](#page-10-0) mfArray assignment [mfCount](#page-14-0) true values count [msDisplay](#page-15-0) mfArray pretty print [msFormat](#page-17-0) mfArray printing format mf0ut groups output arguments

[mfIsEmpty](#page-28-0) mfArray empty test [mfIsEqual](#page-29-0), [mfIsNotEqual](#page-30-0) mfArray equality test [mfIsLogical](#page-31-0) mfArray boolean test [mfIsReal](#page-32-0) mfArray real test [mfIsComplex](#page-33-0) mfArray complex test [mfIsNumeric](#page-34-0) mfIsNumeric mfArray numeric test<br>mfIsDense mfArray dense storage [mfIsSparse](#page-36-0) mfArray sparsity test [mfIsScalar](#page-37-0), [mfIsVector](#page-38-0), [mfIsMatrix](#page-39-0) mfArray scalar, vector and matrix test [mfIsRow](#page-40-0), [mfIsColumn](#page-41-0) mfArray kind of vector test [mfIsPerm](#page-42-0) mfArray permutation vector test

[mfGetMsgLevel](#page-50-0), [msSetMsgLevel](#page-51-0) message level tuning [mfGetTrbLevel](#page-52-0), [msSetTrbLevel](#page-53-0) error traceback tuning

[msMuesliTrace](#page-100-0) helper for debugging purpose [msFlush](#page-59-0) I/O flush [msPause](#page-60-0) user pause or timing pause [msSetTermWidth](#page-61-0), [mfGetTermWidth](#page-62-0) set and get terminal character width [msSetAsParameter](#page-67-0) data protection [msReturnArray](#page-68-0), [mfIsTempoArray](#page-69-0) mark and check temporary mfArray

[mfArray](#page-7-0) automatic and dynamic array (derived type) [msSet](#page-11-0), [mfGet](#page-13-0) mfArray data modification and extraction [mfDisplayColumns](#page-16-0) columns used in pretty print [msRelease](#page-18-0) MUESLI objects deallocation [msAutoRelease](#page-19-0) mfArray conditional deallocation mf\_0ut set of output arguments (derived type) [msPointer](#page-22-0), [msFreePointer](#page-23-0) smart pointer between f90 array and mfArray [mfNbPointers](#page-24-0) nb of f90 pointers pointing to an mfArray [msEquiv](#page-25-0) smart pointer between mfArray and f90 array

mf Int [List](#page-26-0) list of integers (derived type) mf [Real](#page-27-0) List list of reals (derived type)

mfArray dense storage test

[All](#page-43-0), [Any](#page-44-0) test on boolean mfArray [Shape, mfShape](#page-45-0) shape of an mfArray [Size, mfSize](#page-46-0) size of an mfArray [mfInt](#page-47-0) scalar integer conversion [mfDble](#page-48-0) scalar real conversion [mfCmplx](#page-49-0) scalar complex conversion

[msSetColoredMsg](#page-54-0) colorize Muesli messages on terminal [msPrintColoredMsg](#page-55-0) print a colored user message on terminal [msSetTermColor](#page-56-0) set color for printing on terminal

[msGetStdIO](#page-57-0), [msSetStdIO](#page-58-0) usual logical unit inquiry and modification [msSetAutoFilling](#page-63-0), [mfGetAutoFilling](#page-64-0) set and get out-of-range filling by msSet [msInitArgs](#page-65-0), [msFreeArgs](#page-66-0) mfArray arguments' protection and release

[msFlops](#page-70-0), [mfFlops](#page-71-0) nb of floating-point operations [mfIsFlopsOk](#page-72-0) inquire if flops is available

[mfGetAutoComplex](#page-74-0), [msSetAutoComplex](#page-73-0) conversion to complex [msEnableFPE](#page-75-0), [msDisableFPE](#page-76-0) run-time floating-point exceptions trapping [mfGetRoundingMode](#page-77-0), [msSetRoundingMode](#page-78-0) floating-point rounding mode

[msSetPhysDim](#page-82-0) set physical unit [mfHasNoPhysDim](#page-84-0) dimensionless test

[msPrintHashes](#page-87-0) hashes print [msPrintProgress](#page-90-0) percent progress

[msReadHistoryFile](#page-102-0) read a 'readline' history file [msClearHistory](#page-104-0) clear the 'readline' history

MF\_MUESLI\_[VERSION](#page-99-0) MUESLI version<br>
MUESLI version<br>
COMPILER version MF\_[COMPILER](#page-97-0)\_VERSION

[Sparse Matrices](#page-437-0)

## See also:

[File Input/Output](#page-107-0) [Data Analysis Functions](#page-119-0) **[Operators](#page-155-0)** [Elementary Math Functions](#page-194-0) [Specialized Math Functions](#page-248-0) [Elementary Matrix Manipulation Functions](#page-268-0) [Matrix Functions](#page-315-0) [Polynomial Functions](#page-366-0) [Optimization and Function Functions](#page-404-0)

### MF\_[NUMERICAL](#page-79-0)\_CHECK debugging additional checks

[mfUnit](#page-80-0) physical unit (derived type) [msUsePhysUnits](#page-81-0) Physical units activation [msSetPhysUnitAbbrev](#page-83-0) set user physical unit abbrevation [mfHaveSamePhysDim](#page-85-0) dimension equality test

[msPrepHashes](#page-86-0) hashes print preparation [msPostHashes](#page-88-0) hashes print conclusion [msPrepProgress](#page-89-0) percent progress preparation [msPostProgress](#page-91-0) percent progress conclusion

[mfReadLine](#page-101-0) read a line from terminal with editing and history facilities [msWriteHistoryFile](#page-103-0) write the 'readline' history in a file [msAddEntryInHistory](#page-105-0) add an entry in the 'readline' history [msRemoveLastEntryInHistory](#page-106-0) remove last entry in the 'readline' history

[mfToLower](#page-92-0) lowering string's case [mfToUpper](#page-93-0) uppering string's case [msFindIOUnit](#page-94-0) automatically find a free IO unit number

[mfIsVersion](#page-95-0) test on version strings [msRequMuesliVer](#page-96-0) check for a minimum Muesli version

MF\_[COMPILATION](#page-98-0)\_CONFIG Configuration used to compile MUESLI

## <span id="page-7-0"></span>mfArray automatic and dynamic array (derived type)

Description:

This is the fundamental derived type in MUESLI. Declaration must be made as follows:

type(mfArray) :: A

This derived type may contain real or complex numerical values, using a dense or sparse storage. All numerical values are stored in *double precision*, *i.e.* use 8 bytes of memory.

Special data types are:

- − permutation vector (integer vector)
- − boolean values (in dense storage only)

All possible data types are sumarized in figure [1.](#page-7-1)

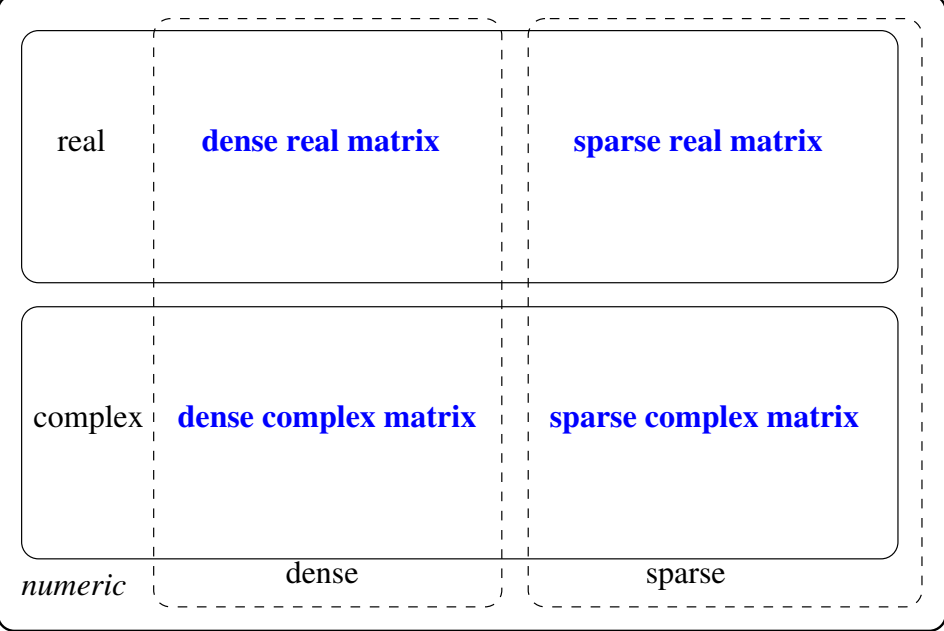

 $permutation$  *vector* 

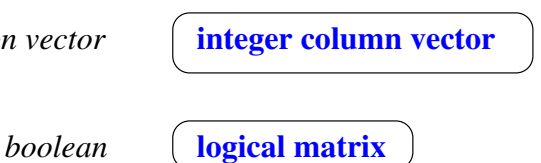

<span id="page-7-1"></span>Figure 1: mfArray data types

The data type stored in a mfArray may be retrieved by the following inquiring functions: [mfIsReal](#page-32-0), [mfIsComplex](#page-33-0), [mfIsDense](#page-35-0), [mfIsSparse](#page-36-0), [mfIsNumeric](#page-34-0), [mfIsPerm](#page-42-0), [mfIsLogical](#page-31-0).

See also: [mf](#page-8-0), [msRelease](#page-18-0), [msPointer](#page-22-0), [msEquiv](#page-25-0), [msSaveAscii](#page-108-0)

### <span id="page-8-0"></span>mf mfArray conversion

### Description:

This function initializes and returns a temporary mfArray from some common Fortran types: integer, real (single or double), complex (single or double), of rank 0 to 2 (scalar, vector or matrix).

For example:

mf( [ 1, 3, 5, 7, 11 ] ) mf( [ 1.3, 2.05, -5.1e-3 ] )

Whatever the argument type of  $m f$  (*integer, single precision real, double precision real*), all numerical numbers are stored in mfArrays as double precision.

By default, this function creates row vectors, so use the following syntax if you want a column vector (avoiding an unnecessary copy):

mf( [ 1, 3, 5, 7, 11 ], transpose=.true. )

This latter optional transposition works also for matrices. By default, the transposition is not used (see examples below).

See also: [mfArray](#page-7-0)

 $Example(s)$ :

```
real(kind=MF_DOUBLE) :: tab(2,4)
tab(:,:) = reshape([1.5d0* i, i=1, 8)], [2, 4])A = mf(tab)call msDisplay( A, "A" )
At = mf( tab, transpose=.true. )
call msDisplay( At, "At" )
```
output:

```
A =
```
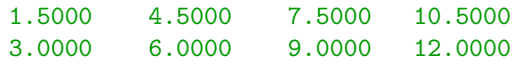

 $At =$ 

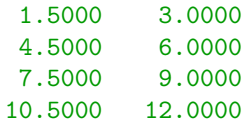

### <span id="page-9-0"></span>= mfArray assignment

This Fortran operator has been overloaded in MUESLI to make working with mfArray easy.

For example, you can assign any numerical object to A, as simply as:

 $A = [1, 2, 3, 4, 5]$ 

The right hand side (RHS) can be of type boolean, integer, real (single or double) or complex (single or double), of rank 0 to 2 (scalar, vector or matrix), or of course mfArray.

As the allocation of data is automatic during assignment, you should free each mfArray as soon as possible (via the [msRelease](#page-18-0) routine), in order to decrease the memory usage.

Sometimes, you could be warned that an assignment is inefficient, when the RHS is a temporary **mfArray**. In such a case, you could use the [msAssign](#page-10-0) routine instead.

Besides, MUESLI allows to assign a dense mfArray A to a boolean, an integer, a real or a complex. So, a statement like:

 $f90_0$ 

is valid under the following assumptions:

- − shapes (of LHS and RHS) must match;
- − types must be consistent (i. e. numeric mfArrays can be assigned to integer or real f90 arrays whereas boolean mfArrays must be assigned to logical f90 arrays — mfArrays data types are defined in figure [1\)](#page-7-1).

See also: [msPointer](#page-22-0), [msEquiv](#page-25-0)

10

## <span id="page-10-0"></span>msAssign more efficient mfArray assignment

### Interface:

```
subroutine msAssign( dest, source )
   type(mfArray), intent(in) :: source<br>type(mfArray) :: dest
   type(mfArray)
```
### Description:

Ordinarily, you should use the simple [=](#page-9-0) form of assignment. The msAssign routine is intended to make it efficiently, when the RHS is a temporary mfArray.

For example, you should write:

call msAssign( C, A + B )

which avoids a copy of the data contained in  $A + B$  (an internal pointer is used instead). In comparison, the statement:

## $C = A + B$

involves such a copy.

See also: [=](#page-9-0)

## <span id="page-11-0"></span>msSet mfArray data modification

Generic Calling syntax:

call  $msSet( data, x, a1[, a2])$ 

### Description:

This routine is used to modify some elements of the mfArray x. The indices of these elements are specified by a1 and a2 for array sections, or only by a1 for scattered elements in the whole array (in this case, a1 is a long-column-index vector).

If a2 is not present, the mfArray x may be a vector, because only one index is given to specify which elements have to be changed. Note that if the index a1 (or a2) is out of range, the shape of x is modified accordingly, i. e. the array is extended (see the remarks at the end of this section).

If a1 (or a2) is a vector, more than one element can be modified; moreover, this vector doesn't need to contain consecutive indices.

If the modification affects more than one element, and if data contains only one value, this latter value is spread across all the target elements.

data may be of type real, complex or mfArray. It doesn't need to be of same data type as x. A conversion is then made, and concerns either data or x, according to the type.

Usually a1 and a2 are integers (scalar or vector), but they may be of type mfArray (in this latter case, they cannot be matrices).

In the special case where a1 (or a2) is  $MF\_COLON$  $MF\_COLON$  (or its alias  $MF\_ALL$  $MF\_ALL$ ), then all the specified row(s) (or column(s)) are simultaneously modified. If data is empty (*i.e.* equal to MF\_[EMPTY](#page-3-2), but only for a dense  $mfArray x)$ , then the specified row(s) or column(s) are deleted.

a1 and/or a2 may be also special integer sequences, written under the form

i1 .to. i2 [.by. i3] or i1 .by. i3 .to. i2  $[$  ( i, i = i1, i2 [, i3] ) ]

(The operator named '.step.' is an alias for '.by.')

These special integer sequences can be combined as

```
int_seq .and. int_seq
or int_seq .but. i1
```
The step i3 is taken equal to 1 if it is not present. Note that a1, a2, i1 and i2 may also be replaced by an expression using  $MF\_END$  $MF\_END$  (e.g. MF\_END-1) which is an automatic alias for the end value of the corresponding dimension. Be aware that arithmetic involving MF END can use only addition or substraction.

Finally, the mfArray x cannot be temporary.

 $\cdots / \dots$ 

Remarks:

- − to initialize a whole mfArray with 0 or 1, the following routines are available: [mfZeros](#page-275-0) and [mfOnes](#page-276-0).
- − when the mfArray x has a sparse structure, data may be a scalar or a vector (dense or sparse). In such a case, only whole columns of x may be modified. Modifying one element is however allowed, in so far as indices of this element are not out of range (see below, however).
- − when the mfArray x has a dense structure, data cannot be sparse.
- − not all combinaisons for the types of a1 and a2 are valid. Use preferently the same type for these two arguments.
- − out-of-range indices are accepted, except when a long-column index is used. For the dense storage, the mfArray is reallocated to the right shape. A message of kind "info" is however emitted (see [msSetMsgLevel](#page-51-0)). During the reallocation, the new elements not targeted are initialized by a predefined value (see below). For the sparse storage, the assignment is done only if the value of nzmax is sufficient (see [msSpReAlloc](#page-441-0)), and, of course, no new elements are added, apart those explicitly targeted by the command.
- − the predefined value used to fill the out-of-range indices is by default the NaN (special IEEE number), but this can be changed by use of the  $msSetAutoFilling$  routine.

See also:

[mfGet](#page-13-0)

## <span id="page-13-0"></span>mfGet mfArray data extraction

Generic Calling syntax:

mfGet( x, a1 [, a2] )

### Description:

This routine extracts some elements (described by the indices a1 and a2, or — when x is a matrix only by the long-column index a1) of the mfArray x and returns them in an mfArray. Note that if the index a1 (or a2) is out of range, an error results and an empty  $m$ **fArray** is returned.

If a1 (or a2) is a vector, more than one element are extracted; moreover, this vector doesn't need to contain consecutive indices.

Usually a1 and a2 are integers (scalar or vector), but they may be of type real or boolean mfArray.

In the special case where a1 (resp. a2) is  $MF\_COLON$  $MF\_COLON$  (or its alias  $MF\_ALL$  $MF\_ALL$ ), then all the specified columns (resp. rows) are extracted.

a1 and/or a2 may be special integer sequences, written under the form

i1 .to. i2 [.by. i3] or i1 .by. i3 .to. i2  $[$  ( i, i = i1, i2 [, i3] ) ]

(The operator named '.step.' is an alias for '.by.')

These special integer sequences can be combined as

int\_seq .and. int\_seq or int\_seq .but. i1

The step i3 is taken equal to 1 if it is not present. Note that a1, a2, i1 and i2 may also be replaced by an expression using  $MF\_END$  $MF\_END$  (e.g. MF  $_FDD-1$ ) which is an automatic alias for the end value of the corresponding dimension. Be aware that arithmetic involving MF END can use only addition or substraction.

Remarks: Sparse mfArrays are partially supported:

- − this routine can extract a scalar value, a row or a column, or a submatrix; in this latter case, the submatrix must be contiguous;
- − when extracting rows, the indices for these rows must be contiguous (this limitation doesn't hold when extracting columns);
- − the above mentioned special integer sequences (built via the .to. and .by. operators) cannot be used (not yet) for indices a1 or a2;
- − when extracting a single row or a single column, resulted mfArray has a dense structure.

See also: [msSet](#page-11-0)

## <span id="page-14-0"></span>mfCount true values count

### Interface:

```
function mfCount( A, dim ) result( out )
   type(mfArray), intent(in) :: A
   integer, intent(in), optional :: dim
   type(mfArray) :: out
```
Description:

Returns the number of true values in the columns (or rows) of a boolean mfArray (dense or sparse).

If dim is present, A is always considered as a matrix, and the routine processes each column (if  $\dim = 1$ ) or each row (if  $\dim = 2$ ).

If dim is not present, it returns the number of true values in the whole array.

When out is a vector, it is dense.

The behavior of this routine is similar to the count Fortran 90 intrinsic function.

 $Example(s)$ :

```
x = mf\text{Magic} (3)
  call msDisplay( x, "x" )
  call msDisplay( mfCount(x>5.0d0), "mfCount( x > 5.0d0 )" )
  call msDisplay(mfCount(x>4.0d0, dim=1), "mfCount(x > 4.0d0, dim=1)")
  call msDisplay(mfCount(x>4.0d0,dim=2), "mfCount(x > 4.0d0, dim=2)")
output:
 x =8 3 4
    1 5 9
    6 7 2
mfCount(x > 5.0d0) =4
mfCount(x > 5.0d0, dim=1) =2 1 1
mfCount(x > 4.0d0, dim=2) =1
    2
    2
```
## <span id="page-15-0"></span>msDisplay mfArray pretty print

First calling syntax:

```
call msDisplay( x1 [, string1, x2, string2, ...] &
            [, unit ] [, head ] [, tail ] )
```
This routine displays an [mfArray](#page-7-0) object (and other object types, as described below) on the screen or terminal, in a pretty form which is column oriented. Not all the decimal digits are printed: their number depends on the format used.

The object x may also be: a Fortran type, integer, real (single or double), complex (single or double), of rank 0 to 2 (scalar, vector or matrix); a MUESLI derived type,  $mfUnit$  and  $mf_IntList$  $mf_IntList$ .

Only for mfArrays:

- − up to four pairs ( x, string ) can be simultaneously displayed.
- − if the optional integer argument head (resp. tail) is present, then only the first (resp. last) rows will be printed. These two arguments can be both present. This convenience is useful to see the begin and the end of a very long column vector. For the case of a long row vector, it will display the head first values, followed by the tail last values, but only if the width of your terminal is sufficient. Internal tests are made about consistency between head, tail and the shape of the array.

For mfArrays (not boolean) and mfUnits, the optional argument unit allows the user to specify another consistent  $(i.e.$  of same physical dimension) unit for printing. For example, a length registered in meter (S.I. unit) may be printed in millimeter. The use of the constant parameter SI unit enforces the routine to display, if possible, the appropriate S.I. unit.

Only for mf Int Lists and vectors of mf Int List:

- − only one pair ( x, string ) can be displayed at a time.
- − an additional optional boolean argument (compact) may be used to print the integers rows more compactly.

Second calling syntax:

call msDisplay( x, string, legend1 [, legend2, ..., legend9 ])

This latter syntax enables the insertion of legends at the head of each column. Note the maximum number possible, 9, and also that it is restricted to real data in the x mfArray.

N.B.: When displaying an object having a great number of columns, this routine will print first the number of columns adapted to the width of your terminal. If the output is redirected to a file, you may want to change this width: then use the MF COLUMNS environment variable (it is the terminal character width, like in the UNIX command resize, and not the matrix column's number).

See also: [msFormat](#page-17-0), [mfDisplayColumns](#page-16-0)

Example(s): Many outputs from this routine are shown as examples in the MUESLI User Guide.

## <span id="page-16-0"></span>mfDisplayColumns columns used in pretty print

### Interface:

```
function mfDisplayColumns( A, unit ) result( out )
   type(mfArray), intent(in) :: A
   type(mfUnit), intent(in), optional :: unit
   type(mfArray) :: out
```
## Description:

mfDisplayColumns returns the number of elements printed by the routine msDisplay on each row.

See also: [msDisplay](#page-15-0)

## <span id="page-17-0"></span>msFormat mfArray printing format

Calling syntax:

call msFormat( [ mantissa, exponent ] )

The optional argument mantissa may be "short" (5 digits printed), "long" (15 digits printed) or "hex" (hexadecimal output). By default, the short format is used.

The optional argument exponent may be:

- − "auto" (automatic format: fixed or exponential format);
- − "sci" (scientific format: exponent is always printed);
- − "eng" (engineer format: if the mfArray to be displayed is not a scalar, a scale factor is always used and its exponent is moreover a multiple of three).

By default, the automatic format is used.

In the case where this routine is called without any argument, default values for both keywords are used.

See also: [msDisplay](#page-15-0)

### $Example(s)$ :

```
x = .t. mfSqrt( mf([ 2, 3, 5 ]))
   call msDisplay( x, "x (short format)" )
   call msFormat( "long" )
   call msDisplay( x, "x (long format)" )
output:
x (short format) =
    1.4142
   1.7321
   2.2361
 x (long format) =
   1.41421356237310
   1.73205080756888
   2.23606797749979
   x = [ 1.5, 2.6E1, 3.7E2, 4.8E4 ]call msFormat( exponent="sci" )
   call msDisplay( x, "x (scientific format)" )
   call msFormat( exponent="eng" )
   call msDisplay( x, "x (engineer format)" )
output:
 x (scientific format) =
 1.5000E+00 2.6000E+01 3.7000E+02 4.8000E+04
x (engineer format) =
   1.0E+03 *
   0.0015 0.0260 0.3700 48.0000
```
## <span id="page-18-0"></span>msRelease MUESLI objects deallocation

When you have finished to work with an  $m$ fArray, you may deallocate its internal array by using:

call msRelease( x1 [, x2, x3, x4, x5, x6, x7 ] )

Up to seven mfArrays can be simultaneously released.

Remark: After execution of your program, some compilers or tools may report a warning about some memory leaks. Use of this routine for all of the automatic variables (described below) avoids such warnings.

This routine can be used to free the following derived types:  $mfArray$ ,  $mfMatrix$ ,  $mfTriConnect$ , [mfTetraConnect](#page-397-0), mf Int [List](#page-26-0), mf NL [Options](#page-431-0) and mf DE [Options](#page-433-0) (only one variable may be freed at a time, except for an mfArray object).

See also: [msAutoRelease](#page-19-0), [msSetAsParameter](#page-67-0), [msExitFgl](#page-467-0)

## <span id="page-19-0"></span>msAutoRelease mfArray conditional deallocation

This routine is similar to msRelease:

call msAutoRelease( x1 [, x2, x3, x4, x5, x6, x7 ] )

but the deallocation is done only if the mfArray is temporary.

Is is used only in the context of a user-routine which takes arguments of type mfArray which can be temporary objects.

See also: [msRelease](#page-18-0)

## <span id="page-20-0"></span>mf0ut group output arguments

This function is used to group output arguments in calls of some MUESLI subroutines. For example:

call msLU(  $mfOut(L,U,p)$ , A)

This facility is only intended to clearly identify the output arguments from the input ones. It is reminiscent of the Matlab syntax:

 $[L,U,p] = lu(A)$ 

Arguments of mfOut match always the following MUESLI derived types: mfArray or mfMatFactor.

Case of optional arguments: If some of these arguments are optional, they must be called in order, not by use of keyword as in Fortran 90 syntax. Moreover, for multiple optional arguments, one of them can be omitted by using the special mfArray MF NO ARG, as in the following example:

call msOdeSolve( mfOut( y, status, tolout, MF\_NO\_ARG, solve\_log), & deriv, t\_span, y\_0 )

Indeed, refering to the [msOdeSolve](#page-423-0) routine, the yp and solve log are both optional, and if the user wants to retrieve only the second one, he has to use MF NO ARG instead of yp.

Remarks: actually, the mf0ut function returns an object of type mf\_0ut. You don't need to use this latter derived type unless you want to define yourself new routines which use mfOut to group output arguments.

See also: [mfArray](#page-7-0), [mfMatFactor](#page-457-0), mf\_[Out](#page-21-0)

## <span id="page-21-0"></span>mf\_0ut  $\qquad \qquad$  set of output arguments (derived type)

## Description:

This is a derived type in MUESLI. You need to employ this type only if you wish to define yourself subroutines whose output arguments are grouped with the  $\texttt{mfour}$  function.

See also: [mfArray](#page-7-0), [mfOut](#page-20-0)

## <span id="page-22-0"></span>msPointer smart pointer between f90 array and mfArray

```
Generic Interface:
  subroutine msPointer( A, f90_ptr )
      type(mfArray) :: A
     real(kind=MF_DOUBLE), pointer :: f90_ptr(:[,:])
  or complex(kind=MF_DOUBLE), pointer :: f90_ptr(:[,:])
```
Description:

This routine is approximately equivalent to:

 $f90ptr \Rightarrow A$ 

and then, you can access the internal data of A via a classical Fortran array. This association is not always possible, because the types of A and f90\_ptr must match. Ranks however doesn't need to match: you may have a rank-1 array pointing to a rank-2 array; in this latter case, we could see f90-ptr as a "long column pointer".

A cannot be temporary, because at any time it can be deleted, and then f90 ptr would become hangling.

Warning:

During all the time when f90 ptr points to A, some internal properties of A are locked. So, it is strongly recommended to use the routine msFreePointer: (i) to nullify the pointer f90 ptr and (ii) to unlock properties of A. Be aware that

 $f90_\text{ptr}$  =>  $null()$ 

is not sufficient (this way will not unlock the internal mfArray properties of A).

See also: [mfNbPointers](#page-24-0), [msFreePointer](#page-23-0), [msEquiv](#page-25-0)

## <span id="page-23-0"></span>msFreePointer smart pointer release

```
Generic Interface:
  subroutine msFreePointer( A, f90_ptr )
     type(mfArray) :: A
     real(kind=MF_DOUBLE), pointer :: f90_ptr(:[,:])
  or complex(kind=MF_DOUBLE), pointer :: f90_ptr(:[,:])
```
## Description:

This routine releases the link made by msPointer, and unlocks the internal properties of A.

See also: [mfNbPointers](#page-24-0), [msPointer](#page-22-0)

<span id="page-24-0"></span>mfNbPointers nb of f90 pointers pointing to an mfArray

Generic Interface:

```
function mfNbPointers( A ) result( n )
```
type(mfArray) :: A<br>integer :: n integer

Description:

This routine returns the number of Fortran 90 pointers pointing to A.

See also: [msPointer](#page-22-0), [msFreePointer](#page-23-0)

### <span id="page-25-0"></span>msEquiv smart pointer between mfArray and f90 array

```
Generic Interface:
```

```
subroutine msEquiv( f90_array, A )
   real(kind=MF_DOUBLE), target :: f90_[\arctan(: [,:])
or complex(kind=MF_DOUBLE), target :: f90_array(:[,:])
   type(mfArray) :: A
```
Description:

This routine is approximately equivalent to

 $A \Rightarrow f90 \_array$ 

but the mfArray A becomes restricted, in the sense that you can modify the data but not the shape of your f90 array, nor its allocation status. As a consequence, you can use most of (but not all) MUESLI routines to work with your f90 array, via the mfArray A.

When f90\_array is a rank-1 array (here, renamed as f90\_vector), the mfArray A is by default a column vector. Use the optional argument new shape to specify the new virtual dimensions of A, as follows:

call msEquiv( f90\_vector, A, new\_shape=[n1,n2] )

Of course, you must have consistance, *i.e.* the product  $n_1 n_2$  must be equal to the number of elements of f90 vector.

### Remark:

To release the link between A and f90\_array, you must use the [msRelease](#page-18-0) routine. Don't write

### $A \Rightarrow null()$

because usually  $A$  is not a pointer, it is just a derived type, *i.e.* a structure which includes the numerical data in a manner that is hidden to the user. Even if A has been declared as a pointer to an mfArray, this is not the good way to release properly A). If you forget to release this link, you could obtain an error when trying an assignment with A.

See also: [msPointer](#page-22-0)

## <span id="page-26-0"></span>mf Int List dist of integers (derived type)

### Description:

This is a derived type in MUESLI. You may employ it for storing a list of integers of arbitrary length. It's definition is:

```
type, public :: mf_Int_List
   integer, allocatable :: list(:)
end type mf_Int_List
```
You must allocate yourself the internal component **list**, which is an ordinary Fortran array of integers. Also, you may declare and use an array of mf Int List, which is useful to work with a set of varying length lists (see the second example below).

[msDisplay](#page-15-0) and [msRelease](#page-18-0) routines may be used to, respectively, print and free this derived type. These two routines can be also used with an array of mf Int List.

 $Example(s)$ :

```
! type(mf_Int_List) :: int_list
allocate( int_list%list(7) )
int\_list\%list(): = [ (i, i = 1, 7) ]call msDisplay( int_list, "int_list")
! call msRelease( int_list )
```
output:

```
int_list =
```

```
1 2 3 4 5 6 7
```

```
! type(mf_Int_List) :: int_list_vec(5)
n = 6allocate( int_list_vec(1)%list(n) )
int\_list\_vec(1)%list(:) = [ (i, i = 1, n) ]n = 15allocate( int_list_vec(3)%list(n) )
int\_list\_vec(3)%list(:) = [ (i, i = 100+1, 100+n) ]n = 9allocate( int_list_vec(5)%list(n) )
int\_list\_vec(5)%list(:) = [ (i, i = 100000+1, 100000+n) ]call msDisplay( int_list_vec, "int_list_vec")
! call msRelease( int_list_vec )
```
output:

```
int_list_vec =
```
1 2 3 4 5 6

```
<EMPTY>
```
101 102 103 104 105 106 107 108 109 110 111 112 113 114 115

<EMPTY>

100001 100002 100003 100004 100005 100006 100007 100008 100009

## <span id="page-27-0"></span>mf Real List list list list of reals (derived type)

### Description:

This is a derived type in MUESLI. You may employ it for storing a list of reals of arbitrary length. It's definition is:

```
type, public :: mf_Real_List
   integer, allocatable :: list(:)
end type mf_Real_List
```
You must allocate yourself the internal component list, which is an ordinary Fortran array of reals. Also, you may declare and use an array of mf Real List, which is useful to work with a set of varying length lists (see the second example below).

[msDisplay](#page-15-0) and [msRelease](#page-18-0) routines may be used to, respectively, print and free this derived type. These two routines can be also used with an array of mf Real List.

 $Example(s)$ :

```
! type(mf_Real_List) :: real_list
allocate( real_list%list(7) )
real_list%list(:) = [ (i+0.5d0, i = 1, 7) ]
call msDisplay( real_list, "real_list")
! call msRelease( real_list )
```
output:

```
int_list =
```

```
1.500 2.500 3.500 4.500 5.500 6.500 7.500
! type(mf_Real_List) :: int_real_vec(5)
n = 6allocate( real_list_vec(1)%list(n) )
real_list_vec(1)%list(:) = [ (i+0.5d0, i = 1, n) ]
n = 11allocate( real_list_vec(3)%list(n) )
real_list_vec(3)%list(:) = [(i+0.5d0, i = 10+1, 10+n)]n = 9allocate( real_list_vec(5)%list(n) )
real_list_vec(5)%list(:) = [ (i+0.5d0, i = 100+1, 100+n) ]
call msDisplay( real_list_vec, "int_list_vec")
 ! call msRelease( real_list_vec )
```
output:

```
int_list_vec =
```
1.500 2.500 3.500 4.500 5.500 6.500

<EMPTY>

11.500 12.500 13.500 14.500 15.500 16.500 17.500 18.500 19.500 20.500 21.500

<EMPTY>

101.500 102.500 103.500 104.500 105.500 106.500 107.500 108.500 109.500

## <span id="page-28-0"></span>mfIsEmpty mfArray empty test

Interface:

```
function mfIsEmpty( A ) result( bool )
  type(mfArray), intent(in) :: A
  logical :: bool
```
Description:

Tests if the mfArray A is empty, i. e. has a null size (number of rows multiplied by nupmber of columns).

Note that an sparse matrix (non empty) may have a number of nonzero elements (see  $mfNnz$ ) that is zero.

See also: [Shape](#page-45-0), [Size](#page-46-0)

## <span id="page-29-0"></span>mfIsEqual mfArray equality test

### Interface:

```
function mfIsEqual( A1, A2 ) result( bool )
   type(mfArray), intent(in) :: A1, A2
  logical :: bool
```
### Description:

Tests if two  $m$ fArrays are numerically equal, whatever the structure is (*i.e.* sparse or dense, real or complex). The shapes can even mismatch, and can take the zero value.

Comparison between boolean mfArray are excluded: All combined with '.eqv.' should be used instead.

Remarks: This function returns a scalar logical, whereas '==' returns a boolean mfArray.

For example:

mfIsEqual( A1, A2 )

is equivalent to:

All $(A1 == A2)$ 

but the former statement is much more efficient for sparse mfArrays.

See also:  $==$ , [All](#page-43-0), [mfAll](#page-180-0), [.eqv.](#page-187-0)

## <span id="page-30-0"></span>mfIsNotEqual mfArray equality test

Interface:

function mfIsNotEqual( A1, A2 ) result( bool )

type(mfArray), intent(in) :: A1, A2 logical :: bool

Description:

Returns the negation of mfIsEqual(A1,A2).

See also: [mfIsEqual](#page-29-0)

## <span id="page-31-0"></span>mfIsLogical mfArray boolean test

Interface:

```
function mfIsLogical( A ) result( bool )
  type(mfArray), intent(in) :: A
  logical :: bool
```
Description:

Returns '.true.' if the mfArray A is boolean, *i.e.* if A results from any boolean operation ('==', '>', etc.) on mfArrays.

See also:  $==$ 

## <span id="page-32-0"></span>mfIsReal mfArray real test

Interface:

```
function mfIsReal( A ) result( bool )
  type(mfArray), intent(in) :: A
  logical :: bool
```
### Description:

Returns '.true.' if the mfArray A is numeric, but not complex. The internal structure of A may be dense or sparse.

See also: [mfIsNumeric](#page-34-0), [mfIsComplex](#page-33-0)

## <span id="page-33-0"></span>mfIsComplex mfArray complex test

Interface:

```
function mfIsComplex( A ) result( bool )
  type(mfArray), intent(in) :: A
  logical :: bool
```
Description:

Returns '.true.' if the mfArray A is numeric and complex. The internal structure of A may be dense or sparse.

See also: [mfIsNumeric](#page-34-0), [mfIsReal](#page-32-0)

## <span id="page-34-0"></span>mfIsNumeric mfArray numeric test

Interface:

```
function mfIsNumeric( A ) result( bool )
  type(mfArray), intent(in) :: A
```
logical :: bool

### Description:

Returns '.true.' if the mfArray A is numeric (real or complex). The internal structure of A may be dense or sparse.

See also: [mfIsReal](#page-32-0), [mfIsComplex](#page-33-0)

## <span id="page-35-0"></span>mfIsDense mfArray dense storage test

Interface:

```
function mfIsDense( A ) result( bool )
   type(mfArray), intent(in) :: A
  logical :: bool
```
Description:

Returns '.true.' if internal structure of A is dense. The data may be boolean, real or complex.

See also: [mfIsSparse](#page-36-0)
# mfIsSparse mfArray sparsity test

Interface:

```
function mfIsSparse( A ) result( bool )
 type(mfArray), intent(in) :: A
logical :: bool
```
Description:

Returns '.true.' if internal structure of A is sparse. The data may be real or complex.

See also: [mfIsDense](#page-35-0)

# <span id="page-37-0"></span>mfIsScalar mfArray scalar test

Interface:

function mfIsScalar( A ) result( bool )

type(mfArray), intent(in) :: A logical :: bool

Description:

Returns '.true.' if A is a scalar.

See also: [mfIsVector](#page-38-0), [mfIsMatrix](#page-39-0)

# <span id="page-38-0"></span>mfIsVector mfArray vector test

Interface:

```
function mfIsVector( A ) result( bool )
 type(mfArray), intent(in) :: A
logical :: bool
```
Description:

Returns '.true.' if A is a vector.

Remark: A scalar is not a vector, neither a matrix.

See also: [mfIsScalar](#page-37-0), [mfIsMatrix](#page-39-0), [mfIsRow](#page-40-0), [mfIsColumn](#page-41-0)

# <span id="page-39-0"></span>mfIsMatrix mfArray vector test

Interface:

function mfIsMatrix( A ) result( bool )

type(mfArray), intent(in) :: A logical :: bool

Description:

Returns '.true.' if A is a matrix.

Remark: A vector is not a matrix.

See also: [mfIsScalar](#page-37-0), [mfIsVector](#page-38-0)

# <span id="page-40-0"></span>mfIsRow mfArray kind of vector test

Interface:

function mfIsRow( A ) result( bool )

type(mfArray), intent(in) :: A logical :: bool

Description:

Returns '.true.' if A is a row vector.

See also: [mfIsVector](#page-38-0), [mfIsColumn](#page-41-0)

# <span id="page-41-0"></span>mfIsColumn mfArray kind of vector test

Interface:

function mfIsColumn( A ) result( bool )

type(mfArray), intent(in) :: A logical :: bool

Description:

Returns '.true.' if A is a column vector.

See also: [mfIsVector](#page-38-0), [mfIsRow](#page-40-0)

# mfIsPerm mfArray permutation vector test

Interface:

```
function mfIsPerm( A ) result( bool )
 type(mfArray), intent(in) :: A
logical :: bool
```
## Description:

Returns '.true.' if A has the type "permutation vector".

To make a real checking for a valid permutation, use [mfCheckPerm](#page-305-0).

See also: [mfIsLogical](#page-31-0), [mfIsNumeric](#page-34-0)

# <span id="page-43-0"></span>All test on boolean mfArray

Interface:

```
function All( A ) result( bool )
 type(mfArray), intent(in) :: A
logical :: bool
```
Description:

Returns '.true.' if all elements of the mfArray A are TRUE (therefore, A must be a boolean mfArray).

See also: [mfAll](#page-180-0), [Any](#page-44-0)

<span id="page-44-0"></span>Any test on boolean mfArray

Interface:

```
function Any( A ) result( bool )
 type(mfArray), intent(in) :: A
logical :: bool
```
Description:

Returns '.true.' if at least one element of the mfArray A is TRUE (therefore, A must be a boolean mfArray).

See also: [mfAny](#page-181-0), [All](#page-43-0)

# <span id="page-45-0"></span>Shape, mfShape shape shape of an mfArray

First interface:

```
function Shape( A ) result( out )
 type(mfArray), intent(in) :: A
 integer :: out(2)
```
### Description:

Returns the shape of the mfArray A (dense or sparse); the returned integer array is always of rank 2, because A is a matrix.

### Other interface:

```
function Shape( Qhouse ) result( out )
 type(mfMatFactor), intent(in) :: Qhouse
 integer :: out(2)
```
### Description:

Returns the shape of the mfMatFactor Qhouse, which comes from the [QR](#page-333-0) decomposition of a sparse matrix; the returned integer array is always of rank 2, because an A is a matrix.

Remark: the mfShape routine is similar, but returns an mfArray instead.

See also: [Size](#page-46-0), [mfMatFactor](#page-457-0)

## <span id="page-46-0"></span>Size, mfSize size of an mfArray

### First interface:

```
function Size( A, idim ) result( out )
 type(mfArray), intent(in) :: A
 integer, intent(in), optional :: idim
 integer :: out
```
### Description:

If idim is not present, returns the total number of elements of the mfArray A (dense or sparse).

If idim is present (1 or 2), returns the specified dimension.

### Other interface:

```
function Size( A, idim ) result( out )
 type(mfMatFactor), intent(in) :: A
 integer, intent(in), optional :: idim
 integer :: out
```
## Description:

If idim is not present, returns the total number of elements of the [mfMatFactor](#page-457-0) A (which comes from some decomposition of a sparse matrix).

If idim is present (1 or 2), returns the specified dimension.

Remarks:

- the mfSize routine is similar, but returns an mfArray instead;
- for a sparse matrix, the size returned includes the zero elements: it is the logical size, not the physical size; so, for any storage kind, the size is always the product of the two dimensions returned by shape. Use the [mfNnz](#page-442-0) routine to get the number of non zeros.

See also: [Shape](#page-45-0)

## <span id="page-47-0"></span>mfInt scalar integer conversion

## Interface:

```
function mfInt( A ) result( out )
 type(mfArray), intent(in) :: A
 integer :: out
```
## Description:

This routine is a facility to convert a scalar mfArray A in an ordinary f90 integer.

A warning is emitted during conversion, in case of loss of precision.

See also: [mfDble](#page-48-0), [mfCmplx](#page-49-0)

# <span id="page-48-0"></span>mfDble scalar real conversion

Interface:

```
function mfDble( A ) result( out )
type(mfArray), intent(in) :: A
real(kind=MF_DOUBLE) :: out
```
## Description:

This routine is a facility to convert a scalar mfArray A in an ordinary f90 real.

If A is complex, returns only the real part.

See also: [mfInt](#page-47-0), [mfCmplx](#page-49-0)

# <span id="page-49-0"></span>mfCmplx scalar complex conversion

Interface:

```
function mfCmplx( A ) result( out )
type(mfArray), intent(in) :: A
 complex(kind=MF_DOUBLE) :: out
```
## Description:

This routine is a facility to convert a scalar mfArray A in a complex.

See also: [mfInt](#page-47-0), [mfDble](#page-48-0)

# <span id="page-50-0"></span>mfGetMsgLevel message level tuning

Calling syntax:

level = mfGetMsgLevel( )

returns an integer, ranged from 0 to 3, which is the current message level. See the [msSetMsgLevel](#page-51-0) routine for a description of the message level.

See also: [mfGetTrbLevel](#page-52-0), [msSetTrbLevel](#page-53-0), [msMuesliTrace](#page-100-0)

# <span id="page-51-0"></span>msSetMsgLevel message level tuning

Calling syntax:

call msSetMsgLevel( level )

where level is an integer, ranged from 0 to 3, which specifies the message level, described as follows:

- − message level = 3: all messages are printed (verbose mode)
- − message level = 2: messages of kind 'ERROR' and 'Warning' are printed [default]
- − message level = 1: only messages of kind 'ERROR' are printed
- − message level = 0: nothing is printed (quiet mode)

There exists three kinds of messages emitted by the MUESLI library; they are tagged as "info", "Warning" and "ERROR". Only the last kind (the most important) stops temporarily the run-time execution via a "pause" statement, which requires the action of the user to resume the execution. The cause of these errors are generally due to a programming fault; this is the reason why the program stops.

As usual for IEEE-754 arithmetic, floating-point exceptions give Inf and NaN values which quietly propagate. See [msEnableFPE](#page-75-0) to change this default behavior.

N.B.: when message level is equal to 0, programming errors (of kind "ERROR") kill the program. This may be useful when the executable must be launched via a batch system.

See also: [mfGetMsgLevel](#page-50-0), [mfGetTrbLevel](#page-52-0), [msSetTrbLevel](#page-53-0), [msMuesliTrace](#page-100-0)

# <span id="page-52-0"></span>mfGetTrbLevel error traceback tuning

Calling syntax:

when = mfGetTrbLevel( )

returns a character(len=4), which is the current error traceback policy. See the [msSetTrbLevel](#page-53-0) routine for a description of the error traceback policy.

See also: [mfGetMsgLevel](#page-50-0), [msSetMsgLevel](#page-51-0), [msMuesliTrace](#page-100-0)

## <span id="page-53-0"></span>msSetTrbLevel error traceback tuning

Calling syntax:

call msSetTrbLevel( when | level )

where when is a character(len=4) which specifies the error traceback policy, described as follows:

- − when = "all": error traceback is produced for all kind of messages (i. e. ERRORS, Warnings and infos)
- − when = "auto": error traceback is produced only for ERRORS [default]
- − when = "none": no error traceback

An alternative is to use the integer level argument, which can be equal to 0, 1, 2 or 3. An message level which is greater than or equal to level triggers the traceback. For example, when level is used with the value 2, only messages of kind 'ERROR' and 'Warning' produce a traceback.

N.B.: not all compilers are able to produce an error traceback on demand. See the MUESLI Inside document for more information.

See also: [mfGetTrbLevel](#page-52-0), [mfGetMsgLevel](#page-50-0), [msSetMsgLevel](#page-51-0), [msMuesliTrace](#page-100-0)

# msSetColoredMsg colorize messages on terminal

Calling syntax:

```
call msSetColoredMsg( "on" | "off" )
```
## Description:

Colorizes all the Muesli messages written on the terminal. Four colours are used:

- − red for the ERRORS;
- − orange for the Warnings;
- − yellow for the infos;
- − grey-italic for the traceback.

Disabling the colors are useful before redirecting the program output to a file. Default is "on".

See also: [mfGetMsgLevel](#page-50-0), [msSetMsgLevel](#page-51-0), [msMuesliTrace](#page-100-0)

# <span id="page-55-0"></span>msPrintColoredMsg print a colored user message on terminal

Interface:

subroutine msPrintColoredMsg( fmt, msg, color ) character(len=\*), intent(in) :: fmt, msg, color

Description:

Prints the string msg in this color and using format fmt.

Colors are limited to the following ones: "green", "red", "orange", "yellow" and "grey". See also: [msSetTermColor](#page-56-0)

# <span id="page-56-0"></span>msSetTermColor set color for printing on terminal

## Interface:

```
subroutine msSetTermColor( color )
character(len=*), intent(in) :: color
```
## Description:

Sets the color for printing user message with [msPrintColoredMsg](#page-55-0).

Colors are limited to the following ones: "green", "red", "orange", "yellow" and "grey". To revert to the default color, set color to "normal".

# <span id="page-57-0"></span>msGetStdIO usual logical unit inquiry

## Interface:

subroutine msGetStdIO( stdin, stdout, stderr )

integer, intent(out), optional :: stdin, stdout, stderr

## Description:

Gets the Fortran unit for stdin (usually 5), stdout (usually 6) and stderr (usually 0).

See also: [msSetStdIO](#page-58-0)

# <span id="page-58-0"></span>msSetStdIO usual logical unit modification

Interface:

subroutine msSetStdIO( stdin, stdout, stderr )

integer, intent(in), optional :: stdin, stdout, stderr

Description:

Used to change the Fortran units.

See also: [msGetStdIO](#page-57-0)

# msFlush I/O flush

Interface:

subroutine msFlush( unit )

integer, intent(in) :: unit

Description:

Flushes the I/O unit unit.

# msPause **user pause** user pause or timing pause

Calling syntax:

call msPause( [message] [, duration] )

If the optional argument message is present (character(len=\*)), this routine prints the message and waits for a [RETURN] from the user.

If the optional argument duration is present (real), this routine sleeps for the specified number of seconds. If this second argument is alone, the keyword duration= must appear in front of it.

# <span id="page-61-0"></span>msSetTermWidth set terminal character width

Syntax:

call msSetTermWidth( width | "auto" )

## Description:

Set manually the character width of the terminal, for pretty print with the msDisplay routine. The argument width must be an integer greater than 40.

If the character string "auto" is used as argument, then the character width of the terminal will be determined automatically, either from the MF COLUMNS environment variable, or from the actual value (using the 'resize' shell command).

See also: [mfGetTermWidth](#page-62-0), [msDisplay](#page-15-0), [mfDisplayColumns](#page-16-0)

# <span id="page-62-0"></span>mfGetTermWidth get terminal character width

### Interface:

function mfGetTermWidth() result ( out )

integer :: out

## Description:

Get the character width of the terminal. The returned value is actually an internal value used for pretty print in the msDisplay routine. This last value is obtained from:

- − first, the value set manually via the msSetTermWidth routine;
- − then, from the MF COLUMNS environment variable;
- − last, via the 'resize' Unix command; if this latter command is not available on your system, an information message is displayed and the default value 80 is used.

See also: [msSetTermWidth](#page-61-0), [msDisplay](#page-15-0), [mfDisplayColumns](#page-16-0)

# <span id="page-63-0"></span>msSetAutoFilling set out-of-range filling by msSet

Syntax:

call msSetAutoFilling( r )

## Description:

Set manually the value of the real used to fill the elements of an mfArray by [msSet](#page-11-0) when the indices are out-of-range.

Default value is the special IEEE number NaN, which means Not-a-Number.

See also: [mfGetAutoFilling](#page-64-0)

# <span id="page-64-0"></span>mfGetAutoFilling get out-of-range filling by msSet

Interface:

```
function mfGetAutoFilling() result ( r )
```

```
real(kind=MF_DOUBLE) :: r
```
## Description:

Get the value of the real used to fill the elements of an mfArray by [msSet](#page-11-0) when the indices are out-ofrange.

Default value is the special IEEE number NaN, which means Not-a-Number, but this number may be changed by use of [msSetAutoFilling](#page-63-0).

# <span id="page-65-0"></span>msInitArgs mfArray arguments' protection

## Interface:

```
subroutine msInitArgs(x1, \&x2, x3, x4, x5, x6, x7 )
type(mfArray) :: x1
type(mfArray), optional :: x2, x3, x4, x5, x6, x7
```
## Description:

Inside a user-defined routine, this routine protects some mfArray arguments against a (library) deallocation, in case where they are temporary.

This routine should always be paired with the other routine [msFreeArgs](#page-66-0).

# <span id="page-66-0"></span>msFreeArgs mfArray arguments' release

## Interface:

subroutine msFreeArgs(x1,  $\&$ x2, x3, x4, x5, x6, x7 ) type(mfArray) :: x1 type(mfArray), optional :: x2, x3, x4, x5, x6, x7

## Description:

Inside a user-defined routine, this routine ends the argument's protection set by msInitArgs. This routine should always be paired with the other routine  $\mathtt{msInitArgs}.$  $\mathtt{msInitArgs}.$  $\mathtt{msInitArgs}.$ 

# msSetAsParameter data protection

### Interface:

```
subroutine msSetAsParameter( x1, x2, x3, x4, x5, x6, x7, param )
 type(mfArray) :: x1
 type(mfArray), optional :: x2, x3, x4, x5, x6, x7<br>logical :: param
                           : : param
```
## Description:

When used with "param=.true.", protects the data (and type) inside each mfArrays. Lets the user creating pseudo parameters mfArrays, because the Fortran attribute parameter cannot be used in any circumstances.

Up to seven mfArrays can be simultaneously set.

Before freeing an mfArray via the [msRelease](#page-18-0) routine, the user must apply msSetAsParameter with "param=.false.".

Of course, by default, an mfArray is not data-protected.

# <span id="page-68-0"></span>msReturnArray mark temporary mfArray mark

## Interface:

subroutine msReturnArray( A )

type(mfArray) :: A

## Description:

At the end of a user-defined function returning an mfArray, marks this object as temporary.

Avoids memory leaks during the execution of your program.

See also: [msInitArgs](#page-65-0), [msFreeArgs](#page-66-0), [mfIsTempoArray](#page-69-0)

# <span id="page-69-0"></span>mfIsTempoArray temporary mfArray check

Interface:

```
function mfIsTempoArray( A ) result( bool )
```
type(mfArray), intent(in) :: A logical :: bool

Description:

Check if the mfArray A is marked as temporary.

See also: [msInitArgs](#page-65-0), [msFreeArgs](#page-66-0), [msReturnArray](#page-68-0)

## <span id="page-70-0"></span>msFlops nb of floating-point operations

Interface:

```
subroutine msFlops( count )
```
integer\*8, intent(out) :: count

Description:

Returns the number of floating-point operations made by the processor, since the last initialization.

Initialization must be made by:

call msFlops( init=0 )

The other call:

call msFlops( count )

returns the flops count since the initialization.

count  $\geq 0$ , except if the program has been linked with the dummy version of PAPI (dummy papi.o), or if the OS doesn't support hardware counting  $(e, g)$ , the linux kernel has not been patched for use of the PERFCTR library); in the latter case, msFlops always returns the value −1.

Remarks: requires a specific version of the PAPI library (cf. in papi/version)

See also: [mfFlops](#page-71-0), [mfIsFlopsOk](#page-72-0)

## <span id="page-71-0"></span>mfFlops methods nb of floating-point operations

Calling syntax:

```
count = mfFlops( )
```
Description:

Returns the number of floating-point operations made by the processor, since the last initialization, in the mfArray count.

Initialization must be made by:

call msFlops( init=0 )

count  $\geq 0$ , except if the program has been linked with the dummy version of PAPI (dummy papi.o), or if the OS doesn't support hardware counting  $(e, q, t)$  the linux kernel has not been patched for use of the PERFCTR library); in the latter case, mfFlops always returns the value −1.

Remarks: requires a specific version of the PAPI library (cf. in papi/version)

See also: [msFlops](#page-70-0), [mfIsFlopsOk](#page-72-0)
# mfIsFlopsOk inquire if flops is available

Calling syntax:

bool = mfIsFlopsOk( )

Description:

Returns a logical revealing the availability of the mfFlops routine.

See also: [mfFlops](#page-71-0), [msFlops](#page-70-0)

## <span id="page-73-0"></span>msSetAutoComplex set auto conversion to complex

Syntax:

call msSetAutoComplex( .true. | .false. )

### Description:

By default, real mfArrays are automatically converted in complex when operation like  $\sqrt{-1}$  are made.

When calling this routine with argument equal to .false., conversion to complex is not done, then resulting to a special IEEE value (Inf or NaN, according to the operation used).

See also: [mfGetAutoComplex](#page-74-0)

# <span id="page-74-0"></span>mfGetAutoComplex get auto conversion to complex

Interface:

```
function mfGetAutoComplex() result( bool )
```
logical, intent(in) :: bool

### Description:

Returns a boolean specifying whether MUESLI convert real to complex for some operation (like  $\sqrt{-1}$ ).

See also: [msSetAutoComplex](#page-73-0)

### <span id="page-75-0"></span>msEnableFPE run-time floating-point exceptions trapping

Interface:

subroutine msEnableFPE( exception, full\_trapping ) character(len=\*), intent(in) :: exception

logical, intent(in), optional :: full\_trapping

### Description:

Enables, at run-time, the trapping for a given floating-point exception,  $i.e.$  the program stops when the specified exception(s) is (are) encountered.

exception may be one of: "overflow", "zero divide", "invalid", "underflow" or "usual exceptions".

"usual exceptions" is a shortcut for the main three traditional exceptions: "overflow", "zero\_divide", "invalid".

full trapping is an optional argument which allows the trapping inside the MUESLI library sources (default is .false.). Note that this features is usually reserved to the MUESLI developpers.

Remark: The call may be located anywhere is the program. Usually, it is added at the beginning of the program. However, exceptions' trapping may be added or removed later on.

See also: [msDisableFPE](#page-76-0)

### <span id="page-76-0"></span>msDisableFPE run-time floating-point exceptions trapping

Interface:

```
subroutine msDisableFPE( exception )
character(len=*), intent(in) :: exception
```
### Description:

Disables, at run-time, the trapping for a given floating-point exception, *i.e.* the program doesn't stop when the specified exception(s) is (are) encountered, but produces accordingly  $Infs$  and  $NaNs$ .

exception may be one of: "overflow", "zero divide", "invalid", "underflow" or "usual exceptions".

"usual exceptions" is a shortcut for the main three traditional exceptions: "overflow", "zero divide", "invalid".

See also: [msEnableFPE](#page-75-0)

# <span id="page-77-0"></span>mfGetRoundingMode floating-point rounding mode

Calling syntax:

rounding\_mode = mfGetRoundingMode( )

Description:

Returns the floating-point rounding mode in a character string. The IEEE-754 rounding mode may be equal to:

- − "to zero": IEEE-754 rounding to zero
- − "nearest": IEEE-754 rounding to nearest
- − "up": IEEE-754 rounding to pos. infinity
- − "down": IEEE-754 rounding to neg. infinity

See also: [msSetRoundingMode](#page-78-0)

# <span id="page-78-0"></span>msSetRoundingMode floating-point rounding mode

Interface:

subroutine msSetRoundingMode( rounding\_mode )

character(len=\*) :: rounding\_mode

### Description:

Set the floating-point rounding mode to the specified mode. The IEEE-754 rounding mode may be equal to:

- − "to zero": IEEE-754 rounding to zero
- − "nearest": IEEE-754 rounding to nearest
- − "up": IEEE-754 rounding to pos. infinity
- − "down": IEEE-754 rounding to neg. infinity

Warning: The ISO/IEC TR 15580:1998(E) Technical Report, concerning the behavior of Fortran programs, specifies (Section 2.4): "In a procedure, the processor ensures that the flags for rounding have the same values on return as on entry." In the current MUESLI implementation, the rounding mode is set via a C routine, and can violate the preceding requirement; then the use of the msSetRoundingMode routine is left to the programmer responsability.

See also: [mfGetRoundingMode](#page-77-0)

## MF\_NUMERICAL\_CHECK debugging additional checks

Interface:

logical :: MF\_NUMERICAL\_CHECK

### Description:

This logical global variable is used by the library to do additional checks (validity of certain results, presence of NaN and, if required, precision of the jacobian matrix provided by the user, ...).

When Muesli is compiled in DEBUG mode (usually by the developpers of Muesli), this variable is initially set to TRUE. Otherwise, for ordinary users of the library (which certainly compile it in OPTIM mode), it is initially set to FALSE.

For debugging purpose, you can set its value temporarily to TRUE, especially when using the ODE/DAE solvers ([msOdesolve](#page-423-0), [msDaesolve](#page-429-0)), or the minimization routines ([mf/msLsqNonLin](#page-409-0)).

See also: mf DE [Options](#page-433-0)

## <span id="page-80-0"></span>mfUnit physical unit (derived type)

### Description:

The Fortran derived type mfUnit (hidden) contains some usual physical units and constants. It can be used to initialize the physical unit of an  $m$ fArray, via the operators '\*' and '='.

No declarations has to be done. Instead, the program may refer to some predefined mfUnits, as e. g.:

 $y = 0.25d0*u_kg$ 

 $v = 0.10d0*c$ \_speed\_of\_light

### Remarks:

- − see the MUESLI User Guide document for a complete list of the available physical units, physical constants and multipliers.
- − physical units begin with 'u ', multipliers begin with 'm ', whereas physical constants begin with  $C_{-}$ .

See also: [\\*](#page-161-0), [=](#page-9-0), [msUsePhysUnits](#page-81-0), [msSetPhysDim](#page-82-0), [mfHasNoPhysDim](#page-84-0), [mfHaveSamePhysDim](#page-85-0)

# <span id="page-81-0"></span>msUsePhysUnits Physical units activation

Interface:

subroutine msUsePhysUnits( mode )

character(len=\*), intent(in) :: mode

Description:

Activates or de-activates the computation of physical units; mode must be "on" or "off".

Default is "off".

See also: [mfUnit](#page-80-0), [msSetPhysDim](#page-82-0)

## <span id="page-82-0"></span>msSetPhysDim set physical unit

The first interface:

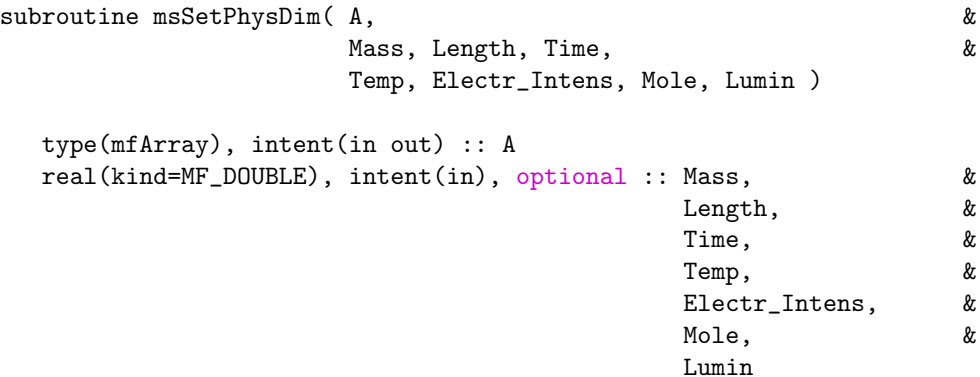

is used for setting the physical unit of the mfArray A, from some basic physical quantities.

The second interface:

subroutine msSetPhysDim( A, B )

type(mfArray), intent(in out) :: A type(mfArray), intent(in) :: B

allows the user to set the physical unit of the mfArray A, by copying that of the mfArray B.

See also: [mfUnit](#page-80-0), [msUsePhysUnits](#page-81-0), [mfHasNoPhysDim](#page-84-0), [mfHaveSamePhysDim](#page-85-0)

# msSetPhysUnitAbbrev set user physical unit abbrevation

Interface:

subroutine msSetPhysUnitAbbrev( user\_unit, abbrev )

type(mfUnit) :: user\_unit character(len=\*) :: abbrev

is used for setting the abbrevation of a user physical unit.

See also: [mfUnit](#page-80-0), [msUsePhysUnits](#page-81-0),

# <span id="page-84-0"></span>mfHasNoPhysDim dimensionless test

Interface:

```
function mfHasNoPhysDim( A ) result( bool )
```
type(mfArray), intent(in) :: A logical :: bool

Description:

Tests if the mfArray A is dimensionless.

 $See\ also\colon\mathbb{m}$ Unit, $\mathbb{m}$ UsePhysUnits, $\mathbb{m}$ sSetPhysDim $\mathbb{m}$ fHaveSamePhysDim

## <span id="page-85-0"></span>mfHaveSamePhysDim dimension equality test

### Interface:

```
function mfHaveSamePhysDim( A, B ) result( bool )
   type(mfArray), intent(in) :: A, B
  logical :: bool
```
Description:

Tests if the mfArrays A and B have the same physical dimensions.

See also: [mfUnit](#page-80-0), [msUsePhysUnits](#page-81-0), [msSetPhysDim](#page-82-0), [mfHasNoPhysDim](#page-84-0)

# <span id="page-86-0"></span>msPrepHashes hashes print preparation

Calling syntax:

call msPrepHashes( start, end )

### Description:

Prepares data before calls to msPrintHashes.

start and end are numerical values used to monitor the progress bar. They must be both of integer or real (double) type.

See also: [msPrintHashes](#page-87-0), [msPostHashes](#page-88-0)

### <span id="page-87-0"></span>msPrintHashes hashes print

Calling syntax:

call msPrintHashes( val )

### Description:

Makes on the terminal a progress bar by printing hashes (#).

Usually, the call is located inside a loop; val is the numerical value (either integer or real double) monitoring the progression. It's numerical extremum values have to be passed as arguments of [msPrepHashes](#page-86-0).

```
See also: msPostHashes, msPrintProgress
```

```
Example(s):
```

```
integer :: i_start, i_end, i
...
call msPrepHashes( i_start, i_end )
do i = i_start, i_end
   ...
  <some computation>
   ...
  call msPrintHashes( i )
end do
call msPostHashes( )
```
or:

```
double precision :: time_start, time_end, time
...
call msPrepHashes( time_start, time_end )
time = time_start
do while( time <= time_end)
   ...
  <some computation>
   ...
  call msPrintHashes( time )
  time = <new value of time, increasing but may be not linear with iterations>
end do
call msPostHashes( )
```
# <span id="page-88-0"></span>msPostHashes hashes print conclusion

Calling syntax:

subroutine msPostHashes()

Description:

Should be added after the loop containing the call to msPrintHashes.

See also: [msPrepHashes](#page-86-0), [msPrintHashes](#page-87-0)

### <span id="page-89-0"></span>msPrepProgress percent progress preparation

Calling syntax:

call msPrepProgress( start, end [, disp\_times, estimator] )

Description:

Prepares data before calls to msPrintProgress.

start and end are numerical values used to monitor the progress bar. They must be both of integer or real (double) type.

If the logical optional argument disp times is set to .false., time values (left time and estimated remaining time – wall clock time is used, not CPU time) are not displayed (default is TRUE).

The string optional argument estimator prescribes the method to be used to estimate the remaining time. Default is "GLE" (Global Linear Estimator), which corresponds to a fast method but with the assumption of a linear behavior of the cost along all the iterations. The other available method is "LPE" (Local Power Estimator), which involves a Least Square problem, and assumes that the behavior of the cost is under a power form; this latter method is more expensive but should work well with a larger class of problems than "GLE".

See also: [msPrintProgress](#page-90-0), [msPostProgress](#page-91-0)

### <span id="page-90-0"></span>msPrintProgress percent progress

Calling syntax:

```
call msPrintProgress( val )
```
Description:

Print on STDOUT the percentage of the work already done. According to the setting used during initialization via msPrepProgress, the estimated remaining time may also be displayed.

Usually, the call is located inside a loop (at the end); val is the numerical value (either integer or real double) monitoring the progression. It's numerical extremum values have to be passed as arguments of [msPrepProgress](#page-89-0).

See also: [msPostProgress](#page-91-0), [msPrintHashes](#page-87-0)

```
Example(s):
```

```
integer :: i_start, i_end, i
   ...
   call msPrepProgress( i_start, i_end )
   do i = i_start, i_end
      ...
      <some computation>
      ...
      call msPrintProgress( i )
   end do
   call msPostProgress( )
or:
   double precision :: time_start, time_end, time
   ...
   call msPrepProgress( time_start, time_end )
   time = time_start
   do while( time <= time_end)
      ...
      <some computation>
      ...
      call msPrintProgress( time )
      time = <new value of time, increasing but may be not linear with iterations>
   end do
   call msPostProgress( )
```
## <span id="page-91-0"></span>msPostProgress percent progress conclusion

## Interface:

subroutine msPostProgress()

Description:

Should be added after the loop containing the call to msPrintProgress.

See also: [msPrepProgress](#page-89-0), [msPrintProgress](#page-90-0)

# <span id="page-92-0"></span>mfToLower lowering string's case

Calling syntax:

s2 = mfToLower( s1 )

Description:

Returns the input strings s1 with each letter converted to lower case.

See also: [mfToUpper](#page-93-0)

# <span id="page-93-0"></span>mfToUpper uppering string's case

Calling syntax:

s2 = mfToUpper( s1 )

Description:

Returns the input strings s1 with each letter converted to upper case.

See also: [mfToLower](#page-92-0)

# msFindIOUnit automatically find a free IO unit number

Interface:

subroutine msFindIOUnit( unit )

integer, intent(out) :: unit

### Description:

Returns an integer IO unit which can be used for opening a file.

<span id="page-95-0"></span>mfIsVersion test on version strings

Calling syntax:

bool = mfIsVersion( v\_1, op, v\_2 )

### Description:

Compares the two version strings  $v_1$  and  $v_2$  with the operator op ("==", ">", ">=", "<", "<="). The version string is a character string, of size at most 8, matching the rule a.b.c, where a, b and c are integers ranged from 0 to 99.

This function returns a logical and is usually applied to strings as MF MUESLI [VERSION](#page-99-0) or MF\_LAPACK\_[VERSION](#page-361-0).

See also: [msRequMuesliVer](#page-96-0)

## <span id="page-96-0"></span>msRequMuesliVer check for a minimum Muesli version

Interface:

subroutine msRequMuesliVer( version )

character(len=\*) :: version

### Description:

Checks that the current Muesli version used at run-time is at least equal to that provided in the "version" argument. This argument must be a string of the form a.b.c, where a, b and c are integers ranged from 0 to 99.

See also: MF\_MUESLI\_[VERSION](#page-99-0), [mfIsVersion](#page-95-0)

# <span id="page-97-0"></span>MF\_COMPILER\_VERSION compiler vendor and version

Calling syntax:

string = MF\_COMPILER\_VERSION

returns the compiler vendor and version used during the compilation of the MUESLI library.

See also: MF\_MUESLI\_[VERSION](#page-361-0), MF\_[COMPILATION](#page-98-0)\_CONFIG, MF\_LAPACK\_VERSION

## <span id="page-98-0"></span>MF\_COMPILATION\_CONFIG Configuration used to compile MUESLI

Calling syntax:

string = MF\_COMPILATION\_CONFIG()

returns either "Debug" or "Optim".

Note the parenthesis used after the name of the variable, because it is implemented as a function.

See also: MF MUESLI [VERSION](#page-99-0), MF [COMPILER](#page-97-0) VERSION, MF LAPACK [VERSION](#page-361-0)

## <span id="page-99-0"></span>MUESLI VERSION MUESLI VERSION

Calling syntax:

string = MF\_MUESLI\_VERSION

returns the MUESLI version used during the link of the executable.

The returned string may be used by the [mfIsVersion](#page-95-0) boolean function.

See also: MF [COMPILER](#page-97-0) VERSION, MF [COMPILATION](#page-98-0) CONFIG, MF LAPACK [VERSION](#page-361-0)

## msMuesliTrace helper for debugging purpose

Interface:

subroutine msMuesliTrace( pause ) character(len=\*), intent(in) :: pause

Description: Basically, this subroutine helps the user by printing, if available, a traceback of the program; optionally, it can make a pause (only if the pause argument is equal to "yes").

Contrary to the internal traceback routine, the behavior of this routine depends only on the value of the message level global MUESLI property.

Remark: In order to be useful, the use of this routine requires that the Muesli library has been compiled with debugging turned  $On.$  This is the case if the library is used in the  $DEBUG$  mode. On the contrary, it suffices that the user adds the appropriate option  $(e, g, -g)$  for most of compilers) for its own source files.

See also: [mfGetMsgLevel](#page-50-0), [msSetMsgLevel](#page-51-0)

### <span id="page-101-0"></span>mfReadLine reads a line from terminal with editing and history facilities

Interface:

```
function mfReadLine( prompt ) result( string )
   character(len=*), intent(in), optional :: prompt
   character(len=1024) :: res
```
Description: This function prompts the string prompt and waits the user to input a character string, using the readline library. As a result, the user can navigate in an history, recall any previous input and modify it.

It returns the string string, which is automatically added in the history only if it differs from the last entry.

The history can be saved with the use of the [msWriteHistoryFile](#page-103-0) routine.

A small example of call can be found in the Muesli User's Guide.

See also: [msReadHistoryFile](#page-102-0), [msClearHistory](#page-104-0), [msAddEntryInHistory](#page-105-0), [msRemoveLastEntryInHistory](#page-106-0)

### <span id="page-102-0"></span>msReadHistoryFile read a 'readline' history file

Interface:

subroutine msReadHistoryFile( filename ) character(len=\*), intent(in), optional :: filename

Description: Reads an 'history' file previously stored by the [msWriteHistoryFile](#page-103-0) routine. If the optional filename is not present, 'history' is read from the file: /.mfreadline.history See also: [mfReadLine](#page-101-0), [msClearHistory](#page-104-0), [msAddEntryInHistory](#page-105-0), [msRemoveLastEntryInHistory](#page-106-0)

### <span id="page-103-0"></span>msWriteHistoryFile write a 'readline' history file

Interface:

subroutine msWriteHistoryFile( filename )

character(len=\*), intent(in), optional :: filename

Description: Writes an 'history' file in filename. This 'history' contains all entries read by the [mfReadLine](#page-101-0) routine.

See also: [msReadHistoryFile](#page-102-0), [msClearHistory](#page-104-0), [msAddEntryInHistory](#page-105-0), [msRemoveLastEntryInHistory](#page-106-0)

<span id="page-104-0"></span>msClearHistory clear the 'readline' history

### Interface:

subroutine msClearHistory( )

Description: Clears all entries read by the [mfReadLine](#page-101-0) routine.

See also: [msReadHistoryFile](#page-102-0), [msWriteHistoryFile](#page-103-0), [msAddEntryInHistory](#page-105-0), [msRemoveLastEntryInHistory](#page-106-0)

### <span id="page-105-0"></span>msAddEntryInHistory add an entry in the 'readline' history

Interface:

subroutine msAddEntryInHistory( string )

character(len=\*) :: string

Description: Adds the entry specified by the string argument in the 'readline' history.

See also: [mfReadLine](#page-101-0), [msReadHistoryFile](#page-102-0), [msWriteHistoryFile](#page-103-0), [msClearHistory](#page-104-0), [msRemoveLastEntryInHistory](#page-106-0)

<span id="page-106-0"></span>msRemoveLastEntryInHistory remove last entry in the 'readline' history

### Interface:

subroutine msRemoveLastEntryInHistory( )

Description: Remove last entry read by the [mfReadLine](#page-101-0) routine.

See also: [msReadHistoryFile](#page-102-0), [msWriteHistoryFile](#page-103-0), [msClearHistory](#page-104-0), [msAddEntryInHistory](#page-105-0)

# <span id="page-107-0"></span>1.2 File Input/Output

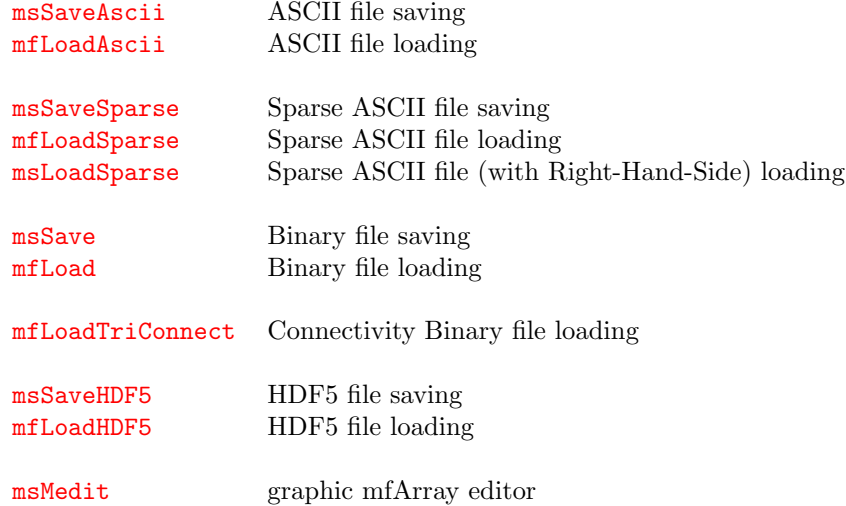

### See also:

[Core Routines](#page-5-0) [Data Analysis Functions](#page-119-0) **[Operators](#page-155-0)** [Elementary Math Functions](#page-194-0) [Specialized Math Functions](#page-248-0) [Elementary Matrix Manipulation Functions](#page-268-0) [Matrix Functions](#page-315-0) [Polynomial Functions](#page-366-0) [Optimization and Function Functions](#page-404-0) [Sparse Matrices](#page-437-0)
## <span id="page-108-0"></span>msSaveAscii ASCII file saving

#### Interface:

subroutine msSaveAscii( filename, A, append, format ) character(len=\*), intent(in) :: filename type(mfArray), intent(in) :: A

logical, intent(in), optional :: append character(len=\*), intent(in), optional :: format

### Description:

Saves under ASCII form the dense mfArray A in the file named filename.

A is saved via a full 2D format, i. e. the number of lines of filename is exactly the number of rows of A. Special IEEE values (NaN and Infs) are written also in ASCII form (using the strings "NaN", "Infinity" and "-Infinity").

If the boolean append is present and TRUE then the data is written at the end of the (previously written) file. The default is to overwrite a pre-existing file.

If the character string format is present, it specifies the Fortran format used during the write of individual numbers (for example "ES13.6"). It must be of course a non-empty valid format for writing numerical real values. As usual, if the format is not sufficient to write the required number of digits, stars will be printed out instead (for example, "F3.0" is the shortest format if your are sure that all numbers in the mfArray are integers; and even "F2.0" if they are all positive).

msSaveAscii doesn't store the internal properties of A, so writing a boolean mfArray converts it in real. Another limitation is that only the real part of complex numbers is written; to save the imaginary part, use:

```
call msSaveAscii( filename, mfImag(A) )
```
#### Remarks:

- − if A contains a permutation, it will be written as a column vector, using integers (the optional argument format will be discarded). However, reading again the same file with mfLoadAscii will convert it into real numbers, as ordinary matrices; msSave is therefore recommended to save a permutation vector.
- − to avoid loss of precision during the read of filename, a sufficient number of decimal digits is used to print each real when the optional argument format is not present.
- − do not use the optional arguments append and format if you plan to read the file with [mfLoadAscii](#page-109-0).
- − to save sparse matrices, use the [msSaveSparse](#page-110-0) routine.

See also: [mfLoadAscii](#page-109-0), [msSave](#page-113-0), [msSaveHDF5](#page-116-0)

## <span id="page-109-0"></span>mfLoadAscii ASCII file loading

```
Interface:
```

```
function mfLoadAscii( filename, &
                 ieee, comment, rect, row_max, col_max ) result( out )
  character(len=*), intent(in) :: filename
  logical, intent(in), optional :: ieee, rect
  character(len=1), intent(in), optional :: comment
  integer, intent(in), optional :: row_max, col_max
  type(mfArray) :: out
```
### Description:

Reads data from an ASCII file named filename and copy it in an mfArray. Inside the file, numerical data are separated by one or more space(s) and tabulation(s). Usually, this file has been created by the msSaveAscii routine but actually, nearly all kinds of ASCII file may be read by mfLoadAscii: see below.

If ieee is present and equal to  $true$ , this routine is able to read special IEEE values, such as  $NaN$ and Inf (but this feature makes the read not very efficient for some compilers). The default behavior is to rise an error if any non numeric value is found.

If comment is present, all lines beginning (at any position) by this character are skipped (of course, this character must be different from: a space, a tabulation, a carriage-return, a digit, the signs  $+$  and  $-$ , the letters I and N which begin  $Inf$  and  $NaN$ ); comments after data are also ignored. Empty lines are treated as commented. The default behavior assumes that the file contains only numerical values and no empty lines.

If rect is present and equal to .false., the file read may contain data which are not under a rectangular layout. In this latter case, the routine returns a column vector mfArray. By default, this routine expects a rectangular layout, i. e. the same number of reals stored in each row.

For the standard case only  $(i. e., \texttt{rect}$  is equal to  $.\texttt{true.},$  or not present), the optional arguments  $\texttt{row\_max}$ and col max allow the user to read partially the data file. These two arguments are not dependent (and do not need to be both present). Note also that the whole data file may have a non-rectangular layout: it is sufficient that (row max, col max) covers a rectangular subpart of the data file.

Remark: DOS or UNIX text files are supported.

See also: [msSaveAscii](#page-108-0), [mfLoad](#page-114-0), [mfLoadHDF5](#page-117-0)

## <span id="page-110-0"></span>msSaveSparse Sparse ASCII file saving

### Interface:

```
subroutine msSaveSparse( filename, A, format )
   character(len=*), intent(in) :: filename
   type(mfArray), intent(in) :: A
   character(len=3), intent(in), optional :: format
```
#### Description:

Saves the sparse matrix mfArray A in the file filename, using the (optionally) specified ASCII format:

- − "CSC": Compact Sparse Column (default)
	- The first line contains exactly five items, which are the numbers of rows and columns (nrow and ncol), an integer (1 or 0) specifying whether the entries are row-sorted or not in each colums, the tag "CSC" and the type of data ("real" or "complex");

the following line(s) contains the integer vector of the pointers to the columns;

the following line(s) contains the integer vector of the row indices;

the remaining line(s) contains the floating-point values.

− "CSR": Compact Sparse Row

Very close to the previous format, except that row and column role are exchanged.

− "HBO": Harwell-Boeing

A commonly used format for sparse matrices, described at: [http://math.nist.gov/](http://math.nist.gov/MatrixMarket/formats.html#hb) [MatrixMarket/formats.html#hb](http://math.nist.gov/MatrixMarket/formats.html#hb)

− "MTX": Matrix Market (also called "Coordinates format", or "COO")

A commonly used format for sparse matrices, described at: [http://math.nist.gov/](http://math.nist.gov/MatrixMarket/formats.html#MMformat) [MatrixMarket/formats.html#MMformat](http://math.nist.gov/MatrixMarket/formats.html#MMformat)

If format is not present, this routine uses the "CSC" format.

The routine always overwrites a pre-existing file.

See also: [mfLoadSparse](#page-111-0)

## <span id="page-111-0"></span>mfLoadSparse Sparse ASCII file loading

#### Interface:

```
function mfLoadSparse( filename, format, duplicated_entries ) result( out )
```

```
character(len=*), intent(in) :: filename
character(len=3), intent(in), optional :: format
character(len=*), intent(in), optional :: duplicated_entries
type(mfArray) :: out
```
### Description:

Reads the file filename and copy the sparse matrix it contains in an mfArray.

When reading the file, it uses the (optionally) specified ASCII format:

- − "CSC": Compact Sparse Column
- − "CSR": Compact Sparse Row
- − "HBO": Harwell-Boeing (without Right Hand Side; on the contrary, use [msLoadSparse](#page-112-0) instead)
- − "MTX": Matrix Market (also called "Coordinates format", or "COO")

If format is not present, this routine tries to auto-detect the used format.

The description of these different formats can be found at the [msSaveSparse](#page-110-0) entry.

After reading the matrix:

− eventual duplicated entries are treated according to the optional character argument duplicated entries. When this argument is present and equal to "ignored", duplicated entries are ignored; when it is equal to "added" (default value), duplicated entries are added; when it is equal to "replaced", last entries found overwrite previous one.

− entries containing a null value are removed.

See also: [msLoadSparse](#page-112-0), [msSaveSparse](#page-110-0), [mfSpImport](#page-451-0)

## <span id="page-112-0"></span>msLoadSparse Sparse ASCII file (with Right-Hand-Side) loading

Calling syntax:

call msLoadSparse( $mfull(A[, RHS]$ ), filename [, format, duplicated\_entries])

### Description:

Similar to [mfLoadSparse](#page-111-0) but allows the user to retrieve a Right-Hand-Side (HBO format only) together with the sparse matrix.

The input arguments are described in the  $\tt mfLoadSparse}$  $\tt mfLoadSparse}$  $\tt mfLoadSparse}$  description.

A and RHS are both mfArrays and, after reading the file, contain respectively the sparse matrix and the Right-Hand-Side (dense or sparse, according to the file content).

See also: [mfLoadSparse](#page-111-0), [msSaveSparse](#page-110-0), [mfSpImport](#page-451-0)

Interface:

## <span id="page-113-0"></span>msSave Binary file saving

```
subroutine msSave( filename, A, compressed )
    character(len=*), intent(in) :: filename
    type(mfArray), intent(in) :: A
or type(mfTriConnect), intent(in) :: A
    logical, optional :: compressed
```
### Description:

Saves under a binary form the mfArray (or mfTriConnect) A in the file named filename. The MUESLI Binary Format (MBF) used is specific to the current library. Any filename extension is supported; the ".mbf" used in the MUESLI examples just helps to remind that it is a MUESLI binary file.

If compressed is present and true, or if the specified filename ends with the extension ".gz", then msSave directly stores the file in the 'gzip' compressed format.

Remarks:

- − to read the created file, you must use [mfLoad](#page-114-0) (or [mfLoadTriConnect](#page-115-0)), because a special format is used to organize data inside it. MUESLI add a special tag to help with compatibility between versions.
- − msSave takes care of endianness of your architecture, so read/write this kind of file should be possible across big endian and little endian machines.
- − msSave stores all the internal properties of A, including its dynamic type, structure and data, hidden matrix properties and physical units; so  $m$ Load (or  $m$ LoadTriConnect) should restore exactly the same mfArray (but for sparse structure, internal arrays will have the minimal size).
- − msSave always overwrites a pre-existing file.

See also: [msSaveAscii](#page-108-0), [msSaveHDF5](#page-116-0)

# <span id="page-114-0"></span>mfLoad Binary file loading

### Interface:

```
function mfLoad( filename ) result( out )
  character(len=*), intent(in) :: filename
  type(mfArray) :: out
```
### Description:

Reads a matrix previously stored in the file named filename (MUESLI Binary Format) by the routine [msSave](#page-113-0), and copy it in an mfArray.

This routine is able to read directly a compressed gzipped file, as stored by [msSave](#page-113-0).

See also: [mfLoadAscii](#page-109-0)

## <span id="page-115-0"></span>mfLoadTriConnect Connectivity Binary file loading

Interface:

```
function mfLoadTriConnect( filename ) result( out )
  character(len=*), intent(in) :: filename
  type(mfTriConnect) :: out
```
## Description:

Reads a connectivity structure previously stored in the file named filename (MUESLI Binary Format) by the routine [msSave](#page-113-0), and copy it in an mfArray.

See also: [mfLoadAscii](#page-109-0)

# <span id="page-116-0"></span>msSaveHDF5 HDF5 file saving

```
Interface:
```

```
subroutine msSaveHDF5(filename, A, \&name, file_access, mfarray_overwrite, status )
  character(len=*), intent(in) :: filename
  type(mfArray), intent(in) :: A
  character(len=*), intent(in), optional :: name
  character(len=*), intent(in), optional :: file_access
  logical, intent(in), optional :: mfarray_overwrite
  integer, intent(out), optional :: status
```
Description:

By default (or if file access is present and equal to "trunc"), this routine creates a new HDF5 file (or overwrites a pre-existing one) and writes the mfArray A (dense or sparse) in it.

If file access is present and equal to "append", it tries to add in the existing HDF5 file a new group for A. In the case where a group with the same name already exists, the group will be overwritten only if mfarray overwrite is present and equal to true; on the contrary, it will return a non zero value in the status flag (if this later optional argument is present).

The mfArray A is written as one group (named from the optional argument name, or "untitled mfArray" by default), with all its MUESLI properties, stored as group attributes.

The created file can be read in MUESLI by the routine **[mfLoadHDF5](#page-117-0)**; moreover, it can be browsed by a specific viewer, as 'hdfview' for example.

Remark: No specific extension is required for the "filename", nevertheless ".h5" or ".hdf5" are often used.

See also: [msSave](#page-113-0), [msSaveAscii](#page-108-0)

## <span id="page-117-0"></span>mfLoadHDF5 HDF5 file loading

#### Interface:

```
function mfLoadHDF5( filename, name ) result( out )
  character(len=*), intent(in) :: filename
  character(len=*), intent(in), optional :: name
  type(mfArray) :: out
```
### Description:

Reads from an HDF5 file and tries to find an mfArray named from the optional argument name. If this latter in not present, it tries to get the first group which has an attribute named MF MUESLI VERSION. It doesn't enter in any group: the searched mfArray must be located just under the root structure  $(\prime\prime\prime)$ of the HDF5 file.

The file filename must have been created by [msSaveHDF5](#page-116-0).

See also: [mfLoad](#page-114-0), [mfLoadAscii](#page-109-0)

### msMedit graphic mfArray editor

# Interface:

```
subroutine msMedit( A )
   type(mfArray), intent(in out) :: A
```
### Description:

This routine allows the user to interactively modify a real mfArray, with a small graphical Matrix-editor.

Actually, it launch another X11 (Qt4-based) application, named 'meditor' (spreadsheet-like), which displays a table containing initially the matrix A. The user can modify the values and extend the shape of the matrix. When the window is closed, new data are automatically saved in the mfArray A.

Special IEEE values can be entered in cells, by typing their ASCII names, NaN and Inf ('meditor' is not case-sensitive). Bad entries are ignored.

To extend the matrix, click anywhere outside the matrix and enter a value (empty cells of the new matrix will be filled with 0).

#### Remarks:

- − complex numeric matrices, or containing boolean values, are not accepted;
- − if A is a sparse matrix, it is first converted to a dense one before display, but the new modified matrix will be converted back to sparse storage;
- − the run of the 'meditor' tool blocks the calling program till it's window is closed by the user;
- − the size of A is limited to 200 × 200: it can be changed in the file 'meditor.cpp' if needed (of course, the 'meditor' tool has to be compiled again).

## <span id="page-119-0"></span>1.3 Data Analysis Functions

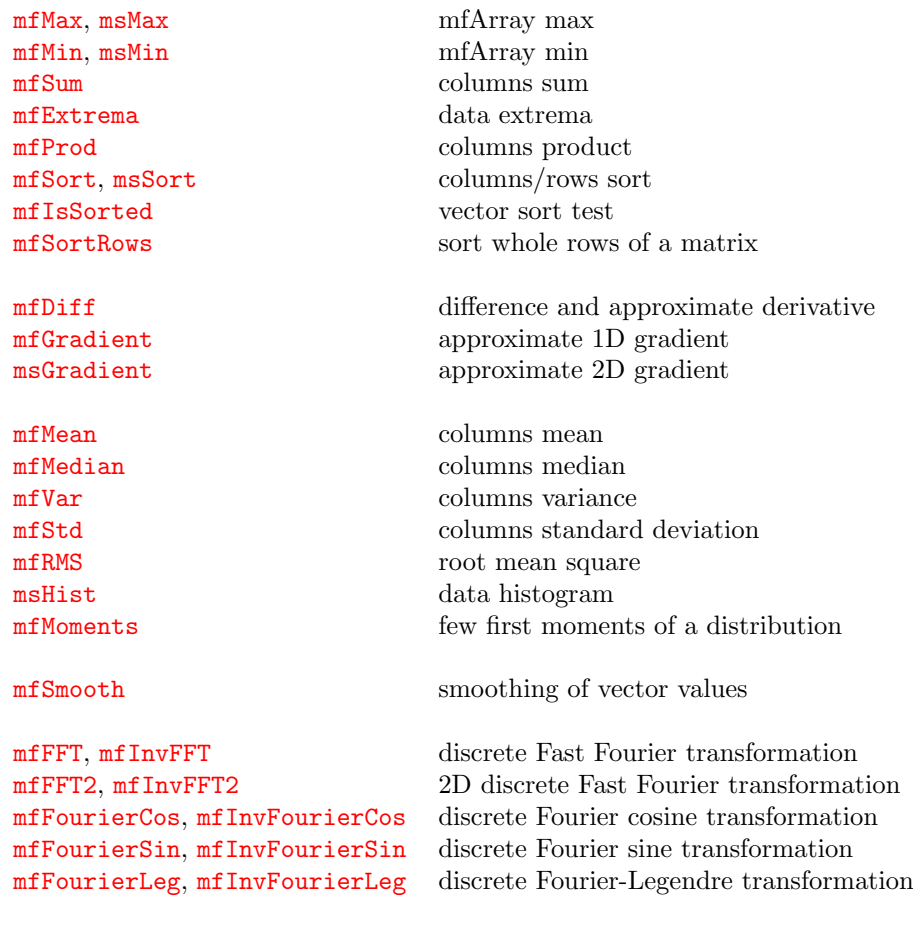

## See also:

[Core Routines](#page-5-0) [File Input/Output](#page-107-0) **[Operators](#page-155-0)** [Elementary Math Functions](#page-194-0) [Specialized Math Functions](#page-248-0) [Elementary Matrix Manipulation Functions](#page-268-0) [Matrix Functions](#page-315-0) [Polynomial Functions](#page-366-0) [Optimization and Function Functions](#page-404-0)

[Sparse Matrices](#page-437-0)

## <span id="page-120-0"></span>mfMax mfArray max

mfMax has two forms. The first one is used to compute the maximum value of the columns (default behavior) or of the rows of an mfArray. The second one compares two matrices.

First interface:

function mfMax( A, dim, nanflag ) result( out ) type(mfArray), intent(in) :: A integer, intent(in), optional :: dim character(len=\*), intent(in), optional :: nanflag type(mfArray) :: out

If dim is present, A is always considered as a matrix, and the returned vector contains the maximum of each column (if  $\dim = 1$ ) or the maximum of each row (if  $\dim = 2$ ).

If dim is not present: if A is a vector, mfMax returns the largest element; otherwise it returns the max of each columns.

If the string nanflag is present, it must be equal to either "omitNaN", or "includeNaN" (practically, the argument is not case sensitive). By default, NaN values are discarded (see examples below), so "omitNaN" is implied.

For a sparse mfArray A, the result is exactly the same as for the full corresponding matrix. In all cases (sparse or dense), it must contain real values.

Second interface:

```
function mfMax( A, B, nanflag ) result( out )
   type(mfArray), intent(in) :: A
   type(mfArray), intent(in) :: B
or real(kind=MF_DOUBLE), intent(in) :: B
   character(len=*), intent(in), optional :: nanflag
   type(mfArray) :: out
```
When the two arguments **A** and **B** are **mfArrays** (sparse storage is allowed), they must have the same shape and must contain real values; in this case, the max operation is applied element-wise. Otherwise, the second argument B may be a scalar real.

The optional argument nanflag has the same meaning as in the first interface.

See also: [mfMin](#page-123-0), [msMax](#page-122-0), [mfExtrema](#page-126-0)

 $Example(s)$ :

```
x = [ 1.0d0, MF_NAN, 5.0d0, 2.0d0, 4.0d0 ]call msDisplay(mfMax(x), "mfMax(x)")
output:
 mfMax(x) =5.0000
```
 $\cdots / \dots$ 

```
x = [ 1.0d0, MF_NAN, 5.0d0, 2.0d0, 4.0d0 ]call msDisplay( mfMax(x,nanflag='includeNaN'), "mfMax(x,nanflag='includeNaN')" )
output:
mfMax(x,nanflag='includeNaN') =NaN
  x = [ MF_NAN, MF_NAN ]
  call msDisplay( mfMax(x), "mfMax(x)" )
output:
mfMax(x) =NaN
```
## <span id="page-122-0"></span>msMax mfArray max

Calling syntax:

```
call msMax(mfOut(v,i), A [, dim, nanflag])
```
#### Description:

Computes the maximum value of the columns (default behavior) or of the rows of the mfArray A (real values only) and shows where this maximum occurs.

If dim is present, A is always considered as a matrix, and the vector v contains the maximum of each column (if  $\dim = 1$ ) or the maximum of each row (if  $\dim = 2$ ). indices of these maxima are returned in the vector i.

If dim is not present: if A is a vector, msMax returns the largest element in v and the corresponding index in i; otherwise it returns the max of each columns in v and the corresponding indices in i.

The optional argument nanflag has the same meaning as in the **[mfMax](#page-120-0)** routine.

For a sparse mfArray A, the result is exactly the same as for the full corresponding matrix. In all cases (sparse or dense), it must contain real values.

See also: mf0ut, [msMin](#page-125-0), [mfExtrema](#page-126-0)

 $Example(s)$ :

```
x = [ 1.0d0, MF_NAN, 5.0d0, 2.0d0, 4.0d0 ]call msDisplay( x, "x" )
  call msMax( mfOut(a,i), x )
  call msDisplay( a, "max" )
  call msDisplay( i, "for index" )
output:
x =1.0000 NaN 5.0000 2.0000 4.0000
max =5
for index =
    3
  call msMax( mfOut(a,i), x, nanflag='includeNaN' )
  call msDisplay( a, "max" )
  call msDisplay( i, "for index" )
output:
max =NaN
for index =
    2
```
## <span id="page-123-0"></span>mfMin mfArray min

mfMin has two forms. The first one is used to compute the minimum value of the columns (default behavior) or of the row of an mfArray. The second one compares two matrices.

First interface:

function mfMin( A, dim, nanflag ) result( out ) type(mfArray), intent(in) :: A integer, intent(in), optional :: dim character(len=\*), intent(in), optional :: nanflag type(mfArray) :: out

If dim is present, A is always considered as a matrix, and the returned vector contains the minimum of each column (if  $\dim = 1$ ) or the minimum of each row (if  $\dim = 2$ ).

If dim is not present: if A is a vector, mfMin returns the smallest element; otherwise it returns the min of each columns.

If the string nanflag is present, it must be equal to either "omitNaN", or "includeNaN" (practically, the argument is not case sensitive). By default, NaN values are discarded (see examples below), so "omitNaN" is implied.

For a sparse mfArray A, the result is exactly the same as for the full corresponding matrix. In all cases (sparse or dense), it must contain real values.

Second interface:

```
function mfMin( A, B, nanflag ) result( out )
   type(mfArray), intent(in) :: A
   type(mfArray), intent(in) :: B
or real(kind=MF_DOUBLE), intent(in) :: B
   character(len=*), intent(in), optional :: nanflag
   type(mfArray) :: out
```
When the two arguments **A** and **B** are **mfArrays** (sparse storage is allowed), they must have the same shape and must contain real values; in this case, the *min* operation is applied element-wise. Otherwise, the second argument B may be a scalar real.

The optional argument nanflag has the same meaning as in the first interface.

See also: [mfMax](#page-120-0), [msMin](#page-125-0), [mfExtrema](#page-126-0)

 $Example(s)$ :

```
x = [ 1.0d0, MF_NAN, 5.0d0, 2.0d0, 4.0d0 ]call msDisplay(mfMin(x), "mfMin(x)")
output:
 mfMin(x) =1.0000
```
 $\cdots / \dots$ 

```
x = [ 1.0d0, MF_NAN, 5.0d0, 2.0d0, 4.0d0 ]call msDisplay( mfMin(x,nanflag='includeNaN'), "mfMin(x,nanflag='includeNaN')" )
output:
mfMin(x,nanflag='includeNaN') =NaN
  x = [ MF_NAN, MF_NAN ]
  call msDisplay(mfMin(x), "mfMin(x)")
output:
mfMin(x) =NaN
```
## <span id="page-125-0"></span>msMin msMin minimal method of the contract of the contract of the contract of the contract of the contract of the contract of the contract of the contract of the contract of the contract of the contract of the contract of

Calling syntax:

```
call msMin(mfOut(v,i), A [, dim, nanflag])
```
#### Description:

Computes the minimum value of the columns (default behavior) or of the rows of the mfArray A (real values only) and shows where this minimum occurs.

If dim is present, A is always considered as a matrix, and the vector v contains the minimum of each column (if  $\dim = 1$ ) or the minimum of each row (if  $\dim = 2$ ). indices of these minima are returned in the vector i.

If dim is not present: if  $A$  is a vector,  $mfMax$  returns the smallest element in  $v$  and the corresponding index in i; otherwise it returns the min of each columns in v and the corresponding indices in i.

The optional argument nanflag has the same meaning as in the **[mfMin](#page-123-0)** routine.

For a sparse mfArray A, the result is exactly the same as for the full corresponding matrix. In all cases (sparse or dense), it must contain real values.

See also: mf0ut, [msMax](#page-122-0), [mfExtrema](#page-126-0)

 $Example(s)$ :

```
x = [ 1.0d0, MF_NAN, 5.0d0, 2.0d0, 4.0d0 ]call msDisplay( x, "x" )
  call msMin( mfOut(a,i), x )
  call msDisplay( a, "min" )
  call msDisplay( i, "for index" )
output:
x =1.0000 NaN 5.0000 2.0000 4.0000
min =
    1
for index =
    1
  call msMin(mfOut(a,i), x, nanflag='includeNaN')
  call msDisplay( a, "min" )
  call msDisplay( i, "for index" )
output:
min =
    NaN
for index =
    2
```
## <span id="page-126-0"></span>mfExtrema data extrema

#### Interface:

```
function mfExtrema( A, nanflag ) result( out )
  type(mfArray), intent(in) :: A
  character(len=*), intent(in), optional :: nanflag
  type(mfArray) :: out
```
### Description:

Returns in an mfArray the two extreme values of an mfArray, in ascent order, *i.e.* the couple  $(min,$  $max$ ).

The optional argument nanflag has the same meaning as in the  $mfMin$  and  $mfMax$  routines.

See also: [msMin](#page-125-0), [msMax](#page-122-0)

 $Example(s)$ :

```
x = [5, 9, 3, 6, 0, 2]call msDisplay( x, "x" )
call msDisplay( mfExtrema(x), "extrema" )
```
output:

 $x =$ 5 9 3 6 0 2 extrema = 0 9  $x = [5, 9, MF_NAN, 6, 0, 2]$ call msDisplay( x, "x" ) call msDisplay( mfExtrema(x,nanflag='includeNaN'), "extrema (include NaN)" ) output:

```
x =5 9 NaN 6 0 2
extrema (include NaN) =
  NaN NaN
```
## <span id="page-127-0"></span>mfSum columns sum

#### Interface:

```
function mfSum( A, dim ) result( out )
    type(mfArray), intent(in) :: A<br>integer, intent(in), optional :: d
                       intent(in), optional :: dim<br>:: out
   type(mfArray)
```
### Description:

Computes the sum of the columns (or rows) of an mfArray.

If dim is present, A is always considered as a matrix, and the output contains the sum of each column (if  $\dim = 1$ ) or the sum of each row (if  $\dim = 2$ ).

If dim is not present: if A is a vector, mfSum returns the sum of all elements; otherwise it returns the sum of each columns.

See also: [mfProd](#page-128-0)

### <span id="page-128-0"></span>mfProd columns product

### Interface:

```
function mfProd( A, dim ) result( out )
  type(mfArray), intent(in) :: A
  integer, intent(in), optional :: dim
  type(mfArray) :: out
```
### Description:

Computes the product of the columns (or rows) of an mfArray. The behavior of this routine is similar to the product Fortran 90 intrinsic function.

If dim is present, A is always considered as a matrix, and the output contains the product of each column (if  $\dim = 1$ ) or the product of each row (if  $\dim = 2$ ).

If dim is not present: if A is a vector, mfSum returns the product of all elements; otherwise it returns the product of each columns.

Remarks: this routine cannot be applied to a boolean mfArray.

Warning: this function cannot be applied to sparse matrices.

See also: [mfSum](#page-127-0)

## <span id="page-129-0"></span>mfSort columns sort

#### Interface:

```
function mfSort( A, dim, mode ) result( out )
  type(mfArray), intent(in) :: A
  integer, intent(in), optional :: dim
  character(len=*), intent(in), optional :: mode
  type(mfArray) :: out
```
#### Description:

If dim is not present, sorts the values of the vector A, and returns the sorted vector in an mfArray.

If dim is present, A may be a matrix. In this case, the sort is applied to the columns if dim is equal to 1, and to the rows if dim is equal to 2.

Remarks:

- − this routine use a quick sort algorithm. By default, or if the optional argument mode is equal to "ascending" values are sorted in increasing order; on the contrary, if the optional argument mode is equal to "descending" values are sorted in decreasing order.
- − currently, only rank-1 mfArrays (i. e. vectors) may contain NaN values. These NaN s are moved to the tail of the sorted vector.
- − see [msSort](#page-130-0) for an 'in-place' version.

Warning: If the mfArray A is a matrix, it must be real; for a complex vector mfArray, the sort is applied first on the module values, then on the phase-angle.

See also: [msSort](#page-130-0), [mfSortRows](#page-132-0)

```
Example(s):
```

```
x = mf( [ 1.0d0, MF_NAN, 5.0d0, MF_NAN, 2.0d0, 4.0d0 ] )call msDisplay( x, "x" )
   call msDisplay(mfSort(x), "mfSort(x)")
   call msDisplay( mfSort(x,'descending'), "mfSort(x,'descending')" )
output:
x =
```

```
1.0000 NaN 5.0000 NaN 2.0000 4.0000
mfSort(x) =1.0000 2.0000 4.0000 5.0000 NaN NaN
mfSort(x, 'descenting') =5.0000 4.0000 2.0000 1.0000 NaN NaN
```
### <span id="page-130-0"></span>msSort columns sort

First calling syntax:

call msSort ( $A$  [, dim, mode ])

This is the 'in-place' version of [mfSort](#page-129-0).

Second calling syntax:

call msSort ( $mfOut(v,i)$ , A [, dim, mode ])

The use of this subroutine is similar to  $m$ fSort but the result is returned in the mfArray v; in addition, indices of the sort are stored in the vector i.

See also: [mfOut](#page-20-0), [mfSortRows](#page-132-0)

```
Example(s):
```

```
x = mfMagic(3)call msDisplay( x, "x" )
  call msSort( mfOut(a,i), x, dim=1 )call msDisplay( a, "ascending column sort" )
  call msDisplay( i, "with indices" )
  call msSort( mf0ut(a,i), x, dim=2, mode="descending" )
  call msDisplay( a, "descending row sort" )
  call msDisplay( i, "with indices" )
output:
x =8 3 4
    1 5 9
    6 7 2
ascending column sort =
    1 3 2
    6 5 4
    8 7 9
with indices =
    2 1 3
    3 2 1
    1 3 2
descending row sort =
    8 4 3
    9 5 1
    7 6 2
with indices =
    1 3 2
    3 2 1
    2 1 3
```
## <span id="page-131-0"></span>mfIsSorted vector sort test

### Interface:

bool = mfIsSorted( v, mode )

### Description:

Checks that the mfArray vector v is sorted, according the mode, which can be equal to "ascend", "descend" or "either".

If the optional argument mode is not present, then an ascending sort is presumed.

This function returns a logical.

### Remarks:

- − currently, only rank-1 mfArrays (i. e. vectors) can be checked.
- − the vector v may contain NaN values. The vector is considered as sorted if all NaN s are located at the end.
- − for a complex vector mfArray, sorting concerns first the module, then the phase-angle.

See also: [mfSort](#page-129-0)

## <span id="page-132-0"></span>mfSortRows sort whole rows of a matrix

```
Interface:
```

```
function mfSortRows( A, col, mode ) result( out )
  type(mfArray), intent(in) :: A
  integer, intent(in), optional :: col
  character(len=*), intent(in), optional :: mode
  type(mfArray) :: out
```
### Description:

If col is not present, sorts the rows of the matrix A according to the first column, and returns the result in an mfArray.

If col is present, the rows of A are sorted according to the column number col.

Remarks:

- − this routine use a quick sort algorithm. By default, or if the optional argument mode is equal to "ascending" values are sorted in increasing order; on the contrary, if the optional argument mode is equal to "descending" values are sorted in decreasing order.
- − currently, the matrix A should not contain NaN values.

Warning: The mfArray A must be real.

```
See also: mfSort, msSort
```
 $Example(s)$ :

```
x = mfMagic(3)call msDisplay( x, "x" )
call msDisplay( mfSortRows(x,3), "mfSortRows(x,3)" )
call msDisplay( mfSortRows(x,1,"descending"), "mfSortRows(x,1,'descending')" )
```
output:  $x =$ 

```
8 3 4
  1 5 9
  6 7 2
mfSortRows(x,3) =6 7 2
  8 3 4
  1 5 9
mfSortRows(x,1,'descenting') =6 7 2
  1 5 9
  8 3 4
```
## <span id="page-133-0"></span>mfDiff difference and approximate derivative

Interface:

```
function mfDiff( A, dim ) result( out )
  type(mfArray), intent(in) :: A
  integer, intent(in), optional :: dim
  type(mfArray) :: out
```
Description:

Computes the difference of two consecutive values of the columns (or rows) of an mfArray A.

If dim is present, A is always considered as a matrix, and the routine computes the difference of two consecutive values for each column (if  $\dim = 1$ ) or for each row (if  $\dim = 2$ ).

If dim is not present: if A is a vector, then mfDiff computes the difference of two consecutive values in the natural way; otherwise the same process is applied for each columns.

Remark: this function cannot be applied to sparse matrices.

```
See also: mfGradient, msGradient
```
 $Example(s)$ :

```
x = mf( [1, 2, 3, 2, 1 ] )call msDisplay( x, "x" )
  call msDisplay( mfDiff(x), "mfDiff(x)" )
output:
x =1 2 3 2 1
```
 $mfDiff(x) =$ 

 $1 \t -1 \t -1 \t -1$ 

## <span id="page-134-0"></span>mfGradient approximate 1D gradient

Calling syntax:

 $D = mfGradient( F, h [, dim, location])$ 

#### Description:

Computes the gradient D of the rank-1 mfArray F.

If dim is present, F is always considered as a matrix, and the routine computes the gradient for each column (if  $\dim = 1$ ) or for each row (if  $\dim = 2$ ).

If dim is not present: if  $F$  is a vector, then  $mfGradient$  computes the gradient in the natural way; otherwise the same process is applied for each columns.

The data is supposed to be equally spaced with h as increment. h may be a double precision real or a scalar mfArray; it may have negative values.

If the optional argument location (character string) is equal to "centered" then the gradient is computed on an internal centered, staggered grid; otherwise it is computed at the same points as F.

Remark: The gradient is computed using second order formulæ.

See also: [msGradient](#page-135-0), [mfDiff](#page-133-0), [mfOut](#page-20-0)

 $Example(s)$ :

```
integer :: nx = 5real(kind=MF_DOUBLE) :: lx = 1.0d0, hx
  x = mflinSpace(0.0d0,lx,nx)F = x**2call msDisplay( F, "F" )
  hx = 1x/(nx-1)Fx = mfGradient(F, hx)call msDisplay( Fx, "Fx = grad_x(F)" )
output:
 F =0.0000 0.0625 0.2500 0.5625 1.0000
 Fx = grad_x(F) =0.0000 0.5000 1.0000 1.5000 2.0000
  fx = mfGradient( F, hx, "centered")call msDisplay(fx, "grad_x(F)")
output:
 grad_x(z) =0.2500 0.7500 1.2500 1.7500
```
## <span id="page-135-0"></span>msGradient approximate 2D gradient

Calling syntax:

call msGradient( mfOut( Fi, Fj ), F, hi, hj [, location] )

#### Description:

Computes the gradient of the rank-2 mfArray F, along the two dimensions. The data are supposed to be equally spaced in both direction, with hi and hj as increments, which may have negative values.

As a result, Fi is the gradient of F with respect to increasing indices  $i$  (*i.e.* along the rows) and Fj is the gradient of F with respect to increasing indices  $j$  (*i.e.* along the columns).

If the optional argument location (character string) is equal to "centered" then the two components of the gradient are computed on an internal centered, staggered grid; otherwise they are computed at the same points as F.

Remarks:

- − this function cannot be applied to sparse matrices. For all cases and all points, the gradient is computed using second order formulæ.
- − if the data matrix F is associated to coordinates X and Y , hi and hj may be chosen to give directly the two components  $F_x$  and  $F_y$  (see the *Muesli User Guide*, section entitled "Data Analysis with mfArrays").

See also: [mfGradient](#page-134-0), [mfDiff](#page-133-0), [mfOut](#page-20-0)

```
Example(s):
```

```
integer :: nx = 5, ny = 5real(kind=MF_DOUBLE) :: lx = 1.0d0, ly = 2.0d0, hx, hy
  call msMeshGrid( mfOut(x,y), mfLinSpace(0.0d0,1x,nx), \&.t. mfLinSpace(ly,0.0d0,ny) )
  call msDisplay( x, "x", y, "y" )
  F = (2*x+y)**2call msDisplay( F, "F" )
  hx = 1x/(nx-1)hy = -1y/(ny-1)call msGradient( mfOut(Fy, Fx), F, hy, hx)
  call msDisplay( Fx, "Fx = grad_x(F)", Fy, "Fy = grad_y(F)")
output:
```
 $x =$ 

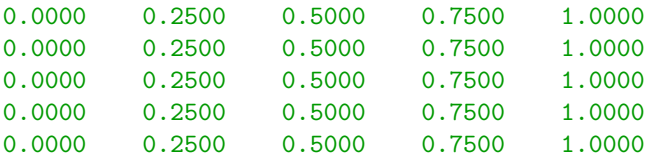

 $\cdots / \dots$ 

```
y =2.0000 2.0000 2.0000 2.0000 2.0000
  1.5000 1.5000 1.5000 1.5000 1.5000
  1.0000 1.0000 1.0000 1.0000 1.0000
  0.5000 0.5000 0.5000 0.5000 0.5000
  0.0000 0.0000 0.0000 0.0000 0.0000
F =4.0000 6.2500 9.0000 12.2500 16.0000
  2.2500 4.0000 6.2500 9.0000 12.2500
  1.0000 2.2500 4.0000 6.2500 9.0000
  0.2500 1.0000 2.2500 4.0000 6.2500
  0.0000 0.2500 1.0000 2.2500 4.0000
Fx = grad_x(F) =8 10 12 14 16
   6 8 10 12 14
   4 6 8 10 12
   2 4 6 8 10
   0 2 4 6 8
Fy = grad_y(F) =4 5 6 7 8
   3 4 5 6 7
   2 3 4 5 6
   1 2 3 4 5
   0 1 2 3 4
  call msGradient( mfOut(Fy,Fx), F, hy, hx, "centered" )
  call msDisplay( Fx, "Fx = grad_x(F)", Fy, "Fy = grad_y(F)" )
output:
Fx = grad_x(F) =8 10 12 14
   6 8 10 12
   4 6 8 10
   2 4 6 8
Fy = grad_y(F) =4 5 6 7
   3 4 5 6
   2 3 4 5
```
1 2 3 4

### <span id="page-137-0"></span>mfMean columns mean

#### Interface:

```
function mfMean( A, dim ) result( out )
  type(mfArray), intent(in) :: A
  integer, intent(in), optional :: dim
  type(mfArray) :: out
```
Description:

Computes the mean of the columns (or rows) of an  $mfArray$ , as  $\frac{1}{\lambda}$ N  $\sum_{i=1}^{N}$  $i=1$  $a_i$ .

If dim is present, A is always considered as a matrix, and the output contains the mean of each column (if  $\dim = 1$ ) or the mean of each row (if  $\dim = 2$ ).

If dim is not present: if A is a vector, mfMean returns the mean of all elements; otherwise it returns the mean of each columns.

Warning:

- − this function cannot be applied to sparse matrices;
- $-$  the user must take care that the mfArray A doesn't contain any NaN values.

See also: [mfMedian](#page-138-0), [mfVar](#page-139-0), [mfStd](#page-140-0), [mfRMS](#page-141-0), [mfMoments](#page-143-0)

## <span id="page-138-0"></span>mfMedian columns median

#### Interface:

```
function mfMedian( A, dim ) result( out )
  type(mfArray), intent(in) :: A
  integer, intent(in), optional :: dim
  type(mfArray) :: out
```
### Description:

Computes the median of the columns (or rows) of an mfArray. The median value of a vector is, after sorting this vector, the value located in the middle.

If dim is present, A is always considered as a matrix, and the output contains the median of each column (if  $\dim = 1$ ) or the median of each row (if  $\dim = 2$ ).

If dim is not present: if A is a vector, mfMedian returns the median of all elements; otherwise it returns the median of each columns.

Warning:

- − this function cannot be applied to sparse matrices;
- $-$  the user must take care that the mfArray A doesn't contain any NaN values.

See also: [mfMean](#page-137-0), [mfVar](#page-139-0), [mfStd](#page-140-0), [mfMoments](#page-143-0)

## <span id="page-139-0"></span>mfVar columns variance

#### Interface:

```
function mfVar( A, dim ) result( out )
  type(mfArray), intent(in) :: A
  integer, intent(in), optional :: dim
  type(mfArray) :: out
```
### Description:

Computes the variance of the columns (or rows) of an **mfArray**, as  $\frac{1}{\lambda}$ N  $\sum_{i=1}^{N}$  $i=1$  $(a_i - \bar{a})^2$ , with  $\bar{a} = \frac{1}{\lambda}$ N  $\sum_{i=1}^{N}$  $i=1$  $a_i$ .

If dim is present, A is always considered as a matrix, and the output contains the variance of each column (if  $\dim = 1$ ) or the variance of each row (if  $\dim = 2$ ).

If dim is not present: if A is a vector, mfVar returns the variance of all elements; otherwise it returns the variance of each columns.

Warning:

- − this function cannot be applied to sparse matrices;
- $-$  the user must take care that the mfArray A doesn't contain any NaN values.

See also: [mfMean](#page-137-0), [mfMedian](#page-138-0), [mfStd](#page-140-0), [mfMoments](#page-143-0)

## <span id="page-140-0"></span>mfStd columns standard deviation

#### Interface:

```
function mfStd( A, dim ) result( out )
  type(mfArray), intent(in) :: A
  integer, intent(in), optional :: dim
  type(mfArray) :: out
```
### Description:

Computes the standard deviation of the columns (or rows) of an mfArray. The standard deviation is the square root of the variance.

If dim is present, A is always considered as a matrix, and the output contains the standard deviation of each column (if  $\dim = 1$ ) or the standard deviation of each row (if  $\dim = 2$ ).

If dim is not present: if A is a vector, mfStd returns the standard deviation of all elements; otherwise it returns the standard deviation of each columns.

Warning:

- − this function cannot be applied to sparse matrices;
- $-$  the user must take care that the mfArray A doesn't contain any NaN values.

See also: [mfMean](#page-137-0), [mfRMS](#page-141-0), [mfMedian](#page-138-0), [mfVar](#page-139-0), [mfMoments](#page-143-0)

### <span id="page-141-0"></span>mfRMS root mean square

#### Interface:

```
function mfRMS( A, dim ) result( out )
  type(mfArray), intent(in) :: A
  integer, intent(in), optional :: dim
  type(mfArray) :: out
```
#### Description:

Computes the Root-Mean-Square of the columns (or rows) of an mfArray.

The RMS is defined by:

$$
a_{RMS} = \sqrt{\frac{1}{N} \sum_{i=1}^{N} a_i^2}
$$

where N is the number of elements  $x_i$ . The following relation holds:

$$
a_{RMS}^2 = \bar{a}^2 + \sigma_a^2
$$

so the RMS of a signal is synonym to its standard deviation only when the mean is zero.

If dim is present, A is always considered as a matrix, and the output contains the mean of each column (if  $\dim = 1$ ) or the RMS of each row (if  $\dim = 2$ ).

If dim is not present: if A is a vector, mfRMS returns the RMS of all elements; otherwise it returns the RMS of each columns.

Warning:

- − this function can be applied only to real, dense matrices;
- − the user must take care that the mfArray A doesn't contain any NaN values.

See also: [mfMean](#page-137-0), [mfMedian](#page-138-0), [mfVar](#page-139-0), [mfStd](#page-140-0), [mfMoments](#page-143-0)

## <span id="page-142-0"></span>msHist data histogram

Calling syntax:

call msHist( mfOut( num [, x\_bin ] ), x, x\_min, x\_max, n\_bin )

computes a data histogram.

The vector mfArray x contains the data. The histogram is computed for data ranged from x min to x max using a number of bins equal to n bin.

The output mfArray num is a vector of the bins values (length equal to n\_bin).

If present, the output mfArray x bin is a vector containing the abscissas of the bins (length equal to  $n\_bin+1$ ).

*Note:* to process discrete data, it is recommended to choose  $x \text{ min}$  as the minimum integer value minus  $1/2$ , and x max as the maximum integer value plus  $1/2$  (see example below).

See also: [mf/msPlotHist](#page-539-0), [msCumulHist](#page-540-0), [mfOut](#page-20-0)

 $Example(s)$ :

```
x = .t. mf( [ 12, 11, 8, 10, 6, 8, 9, 10, 12, 9, 10, 8, 6, 10 ] )
call msHist( mfOut( y, z ), x, 6.0d0-0.5d0, 12.0d0+0.5d0, 7 )
call msDisplay( y, "y (hist)", z, "z (x_bin)" )
```
output:

```
y (hist) =
    2
    \Omega3
    2
    4
    1
    2
z(x\_bin) =5.5000
   6.5000
   7.5000
   8.5000
   9.5000
  10.5000
  11.5000
  12.5000
```
## <span id="page-143-0"></span>mfMoments few first moments of a distribution

```
Interface:
```

```
function mfMoments( v ) result( out )
   type(mfArray), intent(in) :: v<br>tvpe(mfArray) :: out
   type(mfArray)
```
### Description:

Computes some moments of the data distribution provided in the vector mfArray v.

It returns a vector mfArray of length 6, containing in order:

- − the mean value of data
- − the average deviation
- − the standard deviation
- − the variance
- − the skewness
- − the kurtosis

#### Warning:

- − this function cannot be applied to sparse matrices;
- $-$  the user must take care that the mfArray v doesn't contain any NaN values.

See also: [mfMean](#page-137-0), [mfMedian](#page-138-0), [mfVar](#page-139-0), [mfStd](#page-140-0)
# mfSmooth smoothing of vector values

```
Interface:
```

```
function mfSmooth( v [, span ] ) result( out )
type(mfArray), intent(in) :: v<br>integer, intent(in), optional :: s
                intent(in), optional :: span
type(mfArray) :: out
```
Description:

Applies the moving average method to the vector mfArray v. It is equivalent to a lowpass filter.

The width of the sliding window is span which must be a non negative integer. The span value should not be greater than the number of elements in v. The default value is 5.

See also: [mfSpline](#page-374-0)

# <span id="page-145-0"></span>mfFFT discrete Fast Fourier transformation

### Interface:

```
function mfFFT( A, dim ) result( out )
type(mfArray), intent(in) :: A
integer, intent(in), optional :: dim
type(mfArray) :: out
```
### Description:

Applies a Fast Fourier transformation to the columns (or rows) of an mfArray, real or complex. The output mfArray is always complex.

If dim is present, A is always considered as a matrix, and the output contains the transformation coefficients of each column (if  $\dim = 1$ ) or the transformation of each row (if  $\dim = 2$ ).

If dim is not present: if A is a vector, mfFFT returns the transformation of all elements; otherwise it returns the transformation of each columns.

Warning: this function cannot be applied to sparse matrices.

Remarks: abscissa are supposed to be equally spaced.

See also: [mfInvFFT](#page-146-0), [mfFFT2](#page-147-0), [mfFourierCos](#page-149-0), [mfFourierSin](#page-151-0), [mfFourierLeg](#page-153-0)

# <span id="page-146-0"></span>mfInvFFT inverse Fast Fourier transformation

Interface:

```
function mfInvFFT( A, dim ) result( out )
 type(mfArray), intent(in) :: A<br>integer, intent(in), optional :: d
                     intent(in), optional :: dim<br>:: out
 type(mfArray)
```
Description:

This is the inverse tranformation of mfFFT. So, for any vector v, we have:

 $v = mflnvFFT(mfFFT(v))$ 

See also: [mfFFT](#page-145-0), [mfFFT2](#page-147-0), [mfFourierCos](#page-149-0), [mfFourierSin](#page-151-0), [mfFourierLeg](#page-153-0)

# <span id="page-147-0"></span>mfFFT2 2D discrete Fast Fourier transformation

Interface:

```
function mfFFT2( A ) result( out )
 type(mfArray), intent(in) :: A<br>type(mfArray) :: out
 type(mfArray)
```
### Description:

Applies a two dimensional Fast Fourier transformation to the mfArray A, real or complex. The output mfArray is always complex.

Warning: this function cannot be applied to sparse matrices.

Remarks: abscissa are supposed to be equally spaced for both dimensions.

See also: [mfInvFFT2](#page-148-0), [mfFFT](#page-145-0), [mfFourierCos](#page-149-0), [mfFourierSin](#page-151-0), [mfFourierLeg](#page-153-0)

# <span id="page-148-0"></span>mfInvFFT2 inverse 2D Fast Fourier transformation

Interface:

```
function mfInvFFT2( A ) result( out )
 type(mfArray), intent(in) :: A<br>type(mfArray) :: out
 type(mfArray)
```
## Description:

This is the inverse tranformation of mfFFT2. So, for any complex matrix A, we have:

 $A = mflnvFFT(mfFFT(A))$ 

See also: [mfFFT2](#page-147-0), [mfFFT](#page-145-0), [mfFourierCos](#page-149-0), [mfFourierSin](#page-151-0), [mfFourierLeg](#page-153-0)

# <span id="page-149-0"></span>mfFourierCos discrete Fourier cosine transformation

Interface:

```
function mfFourierCos( A, dim ) result( out )
type(mfArray), intent(in) :: A
integer, intent(in), optional :: dim
type(mfArray) :: out
```
Description:

Applies a discrete Fourier cosine transformation to the columns (or rows) of an mfArray.

If dim is present, A is always considered as a matrix, and the output contains the transformation coefficients of each column (if  $\dim = 1$ ) or the transformation of each row (if  $\dim = 2$ ).

If dim is not present: if A is a vector, mfFourierCos returns the transformation of all elements; otherwise it returns the transformation of each columns.

Warning: this function cannot be applied to sparse matrices. Moreover, the array must contain real values.

Remarks:

- − abscissa are supposed to be equally spaced;
- $-$  actually, data are already considered symmetric on the interval  $[-n+1, n+1]$ ; therefore, there doesn't exist any constraint on the value of the data vector.

See also: [mfInvFourierCos](#page-150-0), [mfFFT](#page-145-0), [mfFFT2](#page-147-0), [mfFourierSin](#page-151-0), [mfFourierLeg](#page-153-0)

# <span id="page-150-0"></span>mfInvFourierCos inverse Fourier cosine transformation

Interface:

```
function mfInvFourierCos( A, dim ) result( out )
 type(mfArray), intent(in) :: A<br>integer, intent(in), optional :: d:
                     intent(in), optional :: dim<br>:: out
 type(mfArray)
```
Description:

This is the inverse tranformation of  $m$ FourierCos. So, for any vector v, we have:

```
v = mfInvFourierCos(mfFourierCos(v))
```
See also: [mfFourierCos](#page-149-0), [mfFFT](#page-145-0), [mfFFT2](#page-147-0), [mfFourierSin](#page-151-0), [mfFourierLeg](#page-153-0)

# <span id="page-151-0"></span>mfFourierSin Fourier sine transformation

### Interface:

```
function mfFourierSin( A, dim ) result( out )
type(mfArray), intent(in) :: A
integer, intent(in), optional :: dim
type(mfArray) :: out
```
### Description:

Applies a discrete Fourier sine transformation to the columns (or rows) of an mfArray.

If dim is present, A is always considered as a matrix, and the output contains the transformation coefficients of each column (if  $\dim = 1$ ) or the transformation of each row (if  $\dim = 2$ ).

If dim is not present: if A is a vector, mfFourierSin returns the transformation of all elements; otherwise it returns the transformation of each columns.

Warning: this function cannot be applied to sparse matrices. Moreover, the array must contain real values.

Remarks:

- − abscissa are supposed to be equally spaced;
- $-$  actually, data are already considered antisymmetric on the interval  $[-n+1, n+1]$ ; therefore, there exists some constraints: the conditions  $y(1) = y(n + 1) = 0$  are required.

See also: [mfInvFourierSin](#page-152-0), [mfFFT](#page-145-0), [mfFFT2](#page-147-0), [mfFourierCos](#page-149-0), [mfFourierLeg](#page-153-0)

# <span id="page-152-0"></span>mfInvFourierSin inverse Fourier sine transformation

Interface:

```
function mfInvFourierSin( A, dim ) result( out )
 type(mfArray), intent(in) :: A<br>integer, intent(in), optional :: d:
                     intent(in), optional :: dim<br>:: out
 type(mfArray)
```
Description:

This is the inverse tranformation of  $m$ FourierSin. So, for any vector v, we have:

```
v = mfInvFourierSin(mfFourierSin(v))
```
See also: [mfFourierSin](#page-151-0), [mfFFT](#page-145-0), [mfFFT2](#page-147-0), [mfFourierCos](#page-149-0), [mfFourierLeg](#page-153-0)

## <span id="page-153-0"></span>mfFourierLeg Fourier-Legendre transform

### Interface:

```
function mfFourierLeg( A, dim ) result( out )
type(mfArray), intent(in) :: A
integer, intent(in), optional :: dim
type(mfArray) :: out
```
### Description:

Applies a discrete Fourier-Legendre transformation to the columns (or rows) of an mfArray.

This transformation is also called "discrete spherical Fourier transform".

If dim is present, A is always considered as a matrix, and the output contains the transformation coefficients of each column (if  $\dim = 1$ ) or the transformation of each row (if  $\dim = 2$ ).

If dim is not present: if A is a vector, mfFourierLeg returns the transformation of all elements; otherwise it returns the transformation of each columns.

Warning: this function cannot be applied to sparse matrices. Moreover, the array must contain real values.

Remarks:

- $−$  abscissa are supposed to be spanned over [-1, 1] like a cos( $θ$ ) function, with  $θ$  equally spaced;
- $-$  actually, data are already considered symmetric on the interval  $[-n+1, n+1]$ ; therefore, there doesn't exist any constraint on the value of the data vector.

See also: [mfInvFourierLeg](#page-154-0), [mfLegendre](#page-376-0), [mfFFT](#page-145-0), [mfFFT2](#page-147-0), [mfFourierSin](#page-151-0), [mfFourierCos](#page-149-0)

# <span id="page-154-0"></span>mfInvFourierLeg inverse Fourier-Legendre transform

Interface:

```
function mfInvFourierLeg( A, dim ) result( out )
type(mfArray), intent(in) :: A<br>integer, intent(in), optional :: d:
                intent(in), optional :: dim
type(mfArray) :: out
```
Description:

This is the inverse tranformation of mfFourierLeg. So, for any vector v, we have:

```
v = mfInvFourierLeg(mfFourierLeg(v))
```
See also: [mfFourierLeg](#page-153-0), [mfLegendre](#page-376-0), [mfFFT](#page-145-0), [mfFFT2](#page-147-0), [mfFourierSin](#page-151-0), [mfFourierCos](#page-149-0)

# <span id="page-155-0"></span>1.4 Operators

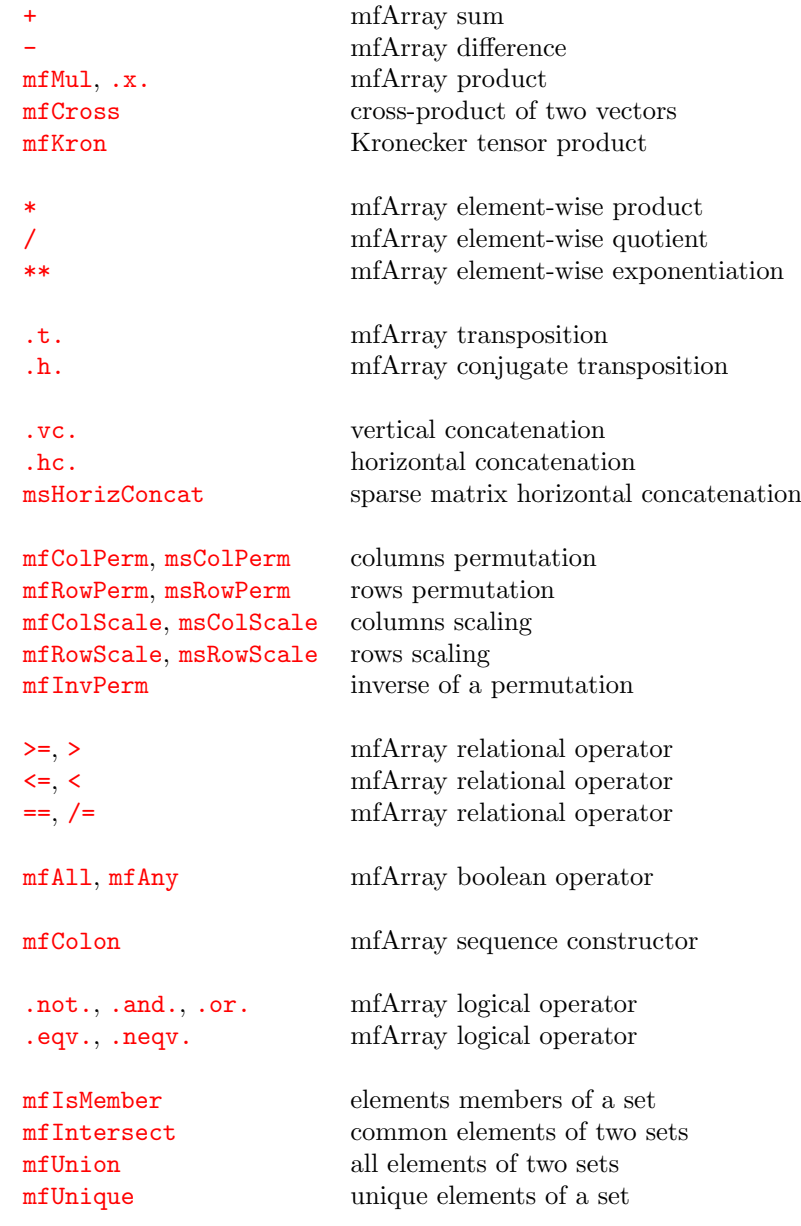

## See also:

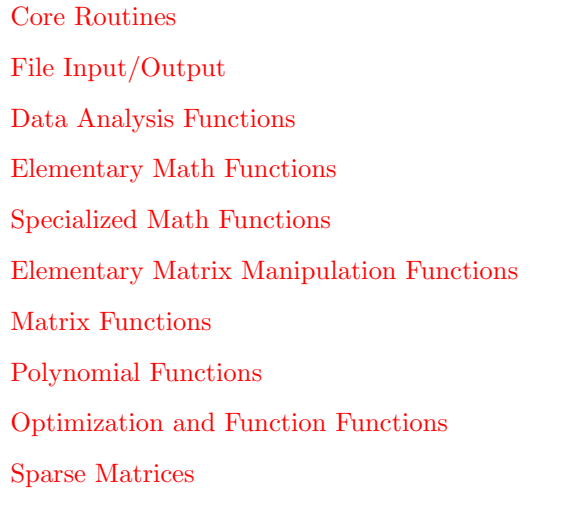

# <span id="page-156-0"></span>+ mfArray sum

Calling syntax:

 $C = A + B$ 

Description:

Computes the sum of two mfArrays of same shape.

One of them may be a scalar of type real (single or double) or complex; in such a case, if the mfArray is not a scalar, then the operation is made on all elements.

Remarks: A and B may have a dense or sparse structure.

See also: [-](#page-157-0)

# <span id="page-157-0"></span>- mfArray difference

Calling syntax:

 $C = A - B$ 

Description:

Computes the difference of two mfArrays of same shape.

One of them may be a scalar of type real (single or double) or complex; in such a case, if the mfArray is not a scalar, then the operation is made on all elements.

Remarks: A and B may have a dense or sparse structure.

See also: [+](#page-156-0)

# <span id="page-158-0"></span>mfMul, .x. mfMul, .x.

```
Interface:
```

```
function mfMul( A, B, transp ) result( out )
type(mfArray), intent(in) :: A, B
integer, intent(in), optional :: transp
type(mfArray) :: out
```

```
A .x. B is a shortcut for writing: mfMul( A, B )
```
### Description:

Computes the matrix product  $A * B$  (which is not commutative).

When the optional argument transp is present, it computes  $A' * B$  (transp=1) or  $A * B'$  (transp=2). This latter option is valid only for dense mfArrays.

The shape of the two matrices must respect the classical matrix-product rule, according to the value of transp.

Remarks: the element-wise operation is done with the operator '[\\*](#page-161-0)'.

This routine can be applied to dense or sparse mfArrays of any type (real or complex).

See also: [mfCross](#page-159-0)

# <span id="page-159-0"></span>mfCross cross-product of two vectors

Interface:

```
function mfCross( u, v ) result( out )
 type(mfArray), intent(in) :: u, v<br>type(mfArray) :: out
 type(mfArray)
```
## Description:

Computes the cross-product of two vectors in  $R^3$ .

See also: [mfMul](#page-158-0)

# <span id="page-160-0"></span>mfKron Kronecker tensor product

# Interface:

```
function mfKron( A, B ) result( out )
 type(mfArray), intent(in) :: A, B<br>type(mfArray) :: out
 type(mfArray)
```
## Description:

Computes the Kronecker product of A and B. If the shape of A is  $(m, n)$  and the shape of B is  $(p, q)$ , then the shape of the Kronecker product will be  $(m p, n q)$ .

The mfArrays A and B may be dense or sparse.

Remark: Currently, only real mfArrays are accepted.

See also: [mfMul](#page-158-0)

<span id="page-161-0"></span>

## \* mfArray element-wise product

Calling syntax:

 $C = A * B$ 

Description:

Computes the product (element-wise) of two mfArrays of same shape.

One of them may be a scalar of type real (single or double) or complex; in such a case, if the mfArray is not a scalar, then the operation is made on all elements.

Only for this routine, B may be of type [mfUnit](#page-80-0). This feature allows the user to change the physical unit of the mfArray A.

Remarks: A and B may have a dense or sparse structure.

See also: [mfMul](#page-158-0), [/](#page-162-0)

<span id="page-162-0"></span>

## / mfArray element-wise quotient

Calling syntax:

C = A / B

Description:

Computes the division (element-wise) of two mfArrays of same shape.

One of them may be a scalar of type real (single or double) or complex; in such a case, if the mfArray is not a scalar, then the operation is made on all elements.

Remarks: A and B may have a dense or sparse structure.

See also: [mfLDiv](#page-339-0), [mfRDiv](#page-341-0), [\\*](#page-161-0)

# <span id="page-163-0"></span>\*\* mfArray element-wise exponentiation

Calling syntax:

 $C = A * * i$ 

Description:

Computes the power (element-wise) of the mfArray A to the exponent i, which must be a scalar, of type integer or real.

Remarks: A may have a dense or sparse structure.

<span id="page-164-0"></span>.t. mfArray transposition

Calling syntax:

 $C = .t. A$ 

Description:

The prefixed operator '.t.' transposes the mfArray A.

A warning is emitted if this routine is applied to a complex mfArray (in this case, the operator '[.h.](#page-165-0)' should be used instead).

Remarks: A may have a dense or sparse structure. This operator can also be applied to integer or real arrays, of rank 1 or 2 (*i.e.* vector or matrix); in all cases it returns an mfArray.

# <span id="page-165-0"></span>.h. mfArray conjugate transposition

Calling syntax:

 $C = .h. A$ 

Description:

The prefixed operator '.h.' returns the conjugate transpose of the mfArray A.

Remarks: A may have a dense or sparse structure. This operator should be applied to complex arrays, of rank 1 or 2 (i. e. vector or matrix); in all cases it returns an mfArray. If A is a real mfArray, it is converted in a complex mfArray.

See also: [.t.](#page-164-0)

<span id="page-166-0"></span>.vc. vertical concatenation

Calling syntax:

 $C = A$ . vc. B

Description:

Vertical concatenation of mfArrays (dense and/or sparse).

A and B must have the same number of columns.

One of the two mfArrays can be empty: it enables the construction of a matrix inside a loop, from an empty one.

Remark: This operator also accepts usual Fortran 90 1-rank numeric array (*i.e.* either real or complex).

See also: [.hc.](#page-167-0)

# <span id="page-167-0"></span>.hc. horizontal concatenation

Calling syntax:

 $C = A . hc. B$ 

Description:

Horizontal concatenation of mfArrays (dense and/or sparse).

A and B must have the same number of rows.

One of the two mfArrays can be empty: it enables the construction of a matrix inside a loop, from an empty one.

Remarks:

- − when working with sparse mfArrays, the subroutine msHorizConcat is much more efficient.
- − this operator also accepts usual Fortran 90 1-rank numeric array (i. e. either real or complex).

See also: [msHorizConcat](#page-168-0), [.vc.](#page-166-0)

# <span id="page-168-0"></span>msHorizConcat sparse matrix horizontal concatenation

### Interface:

```
subroutine msHorizConcat( A, data )
type(mfArray), intent(in out) :: A
type(mfArray), intent(in) :: data
```
## Description:

This subroutine version of operator(.hc.) is intended to be more efficient, because: (i) modifications of A are made "in place" and (ii) allocation of space is anticipated and over-dimensioned.

A can be empty: it enables the construction of a matrix inside a loop, from an empty one.

The mfArrays A must be sparse; the mfArray data must be sparse if it is a matrix, but can be dense if it is a vector.

Restrictions: the two mfArrays must have the same data type.

Remarks: use operator(.hc.) instead of for dense matrices.

See also: [.hc.](#page-167-0), [.vc.](#page-166-0)

## <span id="page-169-0"></span>mf/msColPerm, columns permutation

First calling syntax:

B = mfColPerm( A, p )

Description:

Returns the columns permutation of the mfArray A (may be of any type, dense or sparse), using the permutation p: the  $j^{th}$  column of B is the  $p(j)^{th}$  column of A.

In Matlab syntax or Fortran 90 notation, it computes  $B = A(:, p)$ .

p is either an ordinary vector mfArray, containing the (integer) indices of the permutation, or a true permutation mfArray (see [mfPerm](#page-303-0)).

The second calling syntax:

call msColPerm( A, p )

applies the same operation, but in-place.

Remark: This routine is much more efficient than computing a column's permutation by calling mfGet(A,MF ALL,p).

See also: [mf/msRowPerm](#page-170-0), [mf/msColScale](#page-171-0), [mf/msRowScale](#page-172-0)

## <span id="page-170-0"></span>mf/msRowPerm, rows permutation

First calling syntax:

B = mfRowPerm( A, p )

Description:

Returns the rows permutation of the mfArray A (may be of any type, dense or sparse), using the permutation p: the  $i^{th}$  row of B is the  $p(i)^{th}$  row of A.

In Matlab syntax or Fortran 90 notation, it computes  $B = A(p, :)$ .

p is either an ordinary vector mfArray, containing the (integer) indices of the permutation, or a true permutation mfArray (see [mfPerm](#page-303-0)).

The second calling syntax:

call msRowPerm( A, p )

applies the same operation, but in-place.

Remark: This routine is much more efficient than computing a row's permutation by calling mfGet(A,p,MF ALL).

See also: [mf/msColPerm](#page-169-0), [mf/msColScale](#page-171-0), [mf/msRowScale](#page-172-0)

# <span id="page-171-0"></span>mf/msColScale, columns scaling

First calling syntax:

 $B = mfCoIscale($  A, s)

## Description:

Returns the columns scaling of the mfArray A (must be numeric, dense or sparse), using the dense vector s: the  $j^{th}$  column of B is the  $j^{th}$  column of A multiplied by  $s(j)$ .

In Matlab syntax, it computes  $B = A * diag(s)$ .

Restrictions: the vector s must be a real mfArray.

The second calling syntax:

call msColScale( A, s )

applies the same operation, but in-place.

See also: [mf/msColPerm](#page-169-0), [mf/msRowPerm](#page-170-0), [mf/msRowScale](#page-172-0)

# <span id="page-172-0"></span>mf/msRowScale, rows scaling

First calling syntax:

B = mfRowScale( A, s )

## Description:

Returns the rows scaling of the mfArray A (must be numeric, dense or sparse), using the dense vector s: the  $i^{th}$  row of B is the  $i^{th}$  row of A multiplied by  $s(i)$ .

In Matlab syntax, it computes  $B = diag(s) * A$ .

Restrictions: the vector s must be a real mfArray.

The second calling syntax:

call msRowScale( A, s )

applies the same operation, but in-place.

See also: [mf/msColPerm](#page-169-0), [mf/msRowPerm](#page-170-0), [mf/msColScale](#page-171-0)

# <span id="page-173-0"></span>mfInvPerm, inverse of a permutation

Calling syntax:

$$
p\_inv = mflnvPerm( p )
$$

Description:

Inverts the permutation p.

See also: [mf/msColPerm](#page-169-0), [mf/msRowPerm](#page-170-0)

<span id="page-174-0"></span>

# >= mfArray relational operator

Calling syntax:

 $C = A \ge B$ 

Description:

Returns a boolean mfArray from two dense mfArrays, by making the comparison element-wise.

A and B must have the same shape and must be, of course, of type real.

B may be a scalar, real or even integer.

Remarks: a boolean mfArray contains TRUE and FALSE values only. It can be displayed as any mfArray and can occur in logical operators ('[.not.](#page-184-0)', '[.and.](#page-185-0)', '[.or.](#page-186-0)', etc.).

See also: [>](#page-175-0), [<=](#page-176-0), [<](#page-177-0), [==](#page-178-0), [/=](#page-179-0)

<span id="page-175-0"></span>

# > mfArray relational operator

Calling syntax:

 $C = A > B$ 

Description:

Returns a boolean mfArray from two dense mfArrays, by making the comparison element-wise.

A and B must have the same shape and must be, of course, of type real.

B may be a scalar, real or even integer.

Remarks: a boolean mfArray contains TRUE and FALSE values only. It can be displayed as any mfArray and can occur in logical operators ('[.not.](#page-184-0)', '[.and.](#page-185-0)', '[.or.](#page-186-0)', etc.).

See also: [>=](#page-174-0), [<=](#page-176-0), [<](#page-177-0), [==](#page-178-0), [/=](#page-179-0)

<span id="page-176-0"></span>

# <= mfArray relational operator

Calling syntax:

 $C = A \le B$ 

Description:

Returns a boolean mfArray from two dense mfArrays, by making the comparison element-wise.

A and B must have the same shape and must be, of course, of type real.

B may be a scalar, real or even integer.

Remarks: a boolean mfArray contains TRUE and FALSE values only. It can be displayed as any mfArray and can occur in logical operators ('[.not.](#page-184-0)', '[.and.](#page-185-0)', '[.or.](#page-186-0)', etc.).

See also:  $\langle, \rangle =, \rangle, \rangle =, \rangle =$ 

# <span id="page-177-0"></span>< mfArray relational operator

Calling syntax:

 $C = A < B$ 

Description:

Returns a boolean mfArray from two dense mfArrays, by making the comparison element-wise.

A and B must have the same shape and must be, of course, of type real.

B may be a scalar, real or even integer.

Remarks: a boolean mfArray contains TRUE and FALSE values only. It can be displayed as any mfArray and can occur in logical operators ('[.not.](#page-184-0)', '[.and.](#page-185-0)', '[.or.](#page-186-0)', etc.).

See also:  $\leq$ ,  $\geq$ ,  $\geq$ ,  $\leq$ ,  $\leq$ 

<span id="page-178-0"></span>

# == mfArray relational operator

Calling syntax:

 $C = A == B$ 

Description:

Returns a boolean mfArray from two dense mfArrays, by making the comparison element-wise.

A and B must have the same shape and must be, of course, of type real.

B may be a scalar, real or even integer.

Remarks: a boolean mfArray contains TRUE and FALSE values only. It can be displayed as any mfArray and can occur in logical operators ('[.not.](#page-184-0)', '[.and.](#page-185-0)', '[.or.](#page-186-0)', etc.).

See also:  $/=$ , [mfIsEqual](#page-29-0),  $\leq$ ,  $\leq$ ,  $\geq$ ,  $>$ 

<span id="page-179-0"></span>

# /= mfArray relational operator

Calling syntax:

 $C = A / = B$ 

Description:

Returns a boolean mfArray from two dense mfArrays, by making the comparison element-wise.

A and B must have the same shape and must be, of course, of type real.

B may be a scalar, real or even integer.

Remarks: a boolean mfArray contains TRUE and FALSE values only. It can be displayed as any mfArray and can occur in logical operators ('[.not.](#page-184-0)', '[.and.](#page-185-0)', '[.or.](#page-186-0)', etc.).

See also: [==](#page-178-0),  $mfIsEqual, \leq, \leq, \geq)$  $mfIsEqual, \leq, \leq, \geq)$
## <span id="page-180-0"></span>mfAll mfArray boolean operator

Interface:

```
function mfAll( A, dim ) result( out )
   type(mfArray), intent(in) :: A<br>integer, intent(in), optional :: d
                  intent(in), optional :: dim
   type(mfArray) :: out
```
Description:

If A is a vector mfArray, returns a scalar boolean mfArray which is  $TRUE$  (i.e. 1) if all elements are TRUE.

If A is a matrix, the routine works down the columns, returning a row vector mfArray.

If dim is present, it indicates on which dimension the routine must be applied.

See also: [All](#page-43-0), [mfAny](#page-181-0)

## <span id="page-181-0"></span>mfAny mfArray boolean operator

### Interface:

```
function mfAny( A, dim ) result( out )
   type(mfArray), intent(in) :: A<br>integer, intent(in), optional :: d
                  intent(in), optional :: dim
   type(mfArray) :: out
```
Description:

If A is a vector mfArray, returns a scalar boolean mfArray which is  $TRUE$  (i.e. 1) if at least one element is TRUE.

If A is a matrix, the routine works down the columns, returning a row vector mfArray.

If dim is present, it indicates on which dimension the routine must be applied.

See also: [Any](#page-44-0), [mfAll](#page-180-0)

### mfColon mfArray sequence constructor

Interface:

```
A = mfColon( start, end[, step, tol] )
```
### Description:

Returns an mfArray containing a sequence: a list of reals equally spaced, from start to end, with the specified step.

By default  $(i.e.$  when step is not present), increment is unity.

Arguments start, end and step may be of type integer or real (single or double precision), but all of same kind and precision.

Because of the rounding errors, the last number of the sequence seldom matches to the specified value of end, especially when step is not an integer. To avoid this unrequired behavior, the tolerance tol can be used to round the resulting numbers in the sequence to a relative precision equal to tol. Therefore, the tolerance tol should be present only in the case where the first three arguments are reals, all of them having the same precision; moreover, it should be a negative power of ten, e.g. 0.001.

When step is not present, the value of end must be greater than that of start. When step is present, its sign must be the same as that of end-start. step cannot have a zero value.

See also: [mfLinSpace](#page-271-0), [mfLogSpace](#page-272-0)

 $Example(s)$ :

```
call msDisplay( mfColon(1,15,step=3), "mfColon(1,15,step=3)" )
output:
```
 $mfColon(1,15,step=3) =$ 1 4 7 10 13

call msDisplay( mfColon(1.0,3.0,step=0.3333,tol=0.001), & "mfColon(1.0,3.0,step=0.3333,tol=0.001)" )

output:

```
mfColon(1.0,3.0,step=0.3333,tol=0.001) =
```
1.0000 1.3330 1.6670 2.0000 2.3330 2.6670 3.0000

 $\cdots / \dots$ 

```
call msDisplay( mfColon( 0.1, 1.3, step=0.2 ), &
               "mfColon( 0.1, 1.3, step=0.2 )" )
output:
mfColon( 0.1, 1.3, step=0.2 ) =
   0.1000 0.3000 0.5000 0.7000 0.9000 1.1000
  call msDisplay( mfColon( 0.1, 1.3, step=0.2, tol=0.0001 ), &
               "mfColon( 0.1, 1.3, step=0.2, tol=0.0001 )" )
output:
mfColon( 0.1, 1.3, step=0.2, tol=0.0001 ) =
   0.1000 0.3000 0.5000 0.7000 0.9000 1.1000 1.3000
```
## <span id="page-184-0"></span>.not. mfArray logical operator

Calling syntax:

 $C = .not. A$ 

Description:

Takes the negation (element-wise) of a boolean mfArray.

Remarks: a boolean mfArray is of type real and contains 1 for emphTRUE and 0 for FALSE. It can be displayed as any  $m$ fArray; it is usually built from relational operators ('[==](#page-178-0)', '[/=](#page-179-0)', '[>](#page-175-0)', etc.).

See also: [.and.](#page-185-0), [.or.](#page-186-0), [.eqv.](#page-187-0), [.neqv.](#page-188-0)

## <span id="page-185-0"></span>.and. mfArray logical operator

Calling syntax:

 $C = A$  . and. B

Description:

Composes (element-wise) two boolean mfArrays.

Remarks: a boolean mfArray is of type real and contains 1 for emphTRUE and 0 for FALSE. It can be displayed as any  $m$ fArray; it is usually built from relational operators ('[==](#page-178-0)', '[/=](#page-179-0)', '[>](#page-175-0)', etc.).

See also: [.not.](#page-184-0), [.or.](#page-186-0), [.eqv.](#page-187-0), [.neqv.](#page-188-0)

## <span id="page-186-0"></span>.or. mfArray logical operator

Calling syntax:

 $C = A \cdot or \cdot B$ 

Description:

Composes (element-wise) two boolean mfArrays.

Remarks: a boolean mfArray is of type real and contains 1 for emphTRUE and 0 for FALSE. It can be displayed as any  $m$ fArray; it is usually built from relational operators ('[==](#page-178-0)', '[/=](#page-179-0)', '[>](#page-175-0)', etc.).

See also: [.not.](#page-184-0), [.and.](#page-185-0), [.eqv.](#page-187-0), [.neqv.](#page-188-0)

## <span id="page-187-0"></span>.eqv. eqv.

Calling syntax:

 $C = A .eqv. B$ 

Description:

Composes (element-wise) two boolean mfArrays.

Remarks: a boolean mfArray is of type real and contains 1 for emphTRUE and 0 for FALSE. It can be displayed as any  $m$ fArray; it is usually built from relational operators ('[==](#page-178-0)', '[/=](#page-179-0)', '[>](#page-175-0)', etc.).

See also: [.not.](#page-184-0), [.and.](#page-185-0), [.or.](#page-186-0), [.neqv.](#page-188-0)

## <span id="page-188-0"></span>.neqv. mfArray logical operator

Calling syntax:

 $C = A$  .  $neqv. B$ 

Description:

Composes (element-wise) two boolean mfArrays.

Remarks: a boolean mfArray is of type real and contains 1 for emphTRUE and 0 for FALSE. It can be displayed as any  $m$ fArray; it is usually built from relational operators ('[==](#page-178-0)', '[/=](#page-179-0)', '[>](#page-175-0)', etc.).

See also: [.not.](#page-184-0), [.and.](#page-185-0), [.or.](#page-186-0), [.eqv.](#page-187-0)

## <span id="page-189-0"></span>mfIsMember elements members of a set

Calling syntax:

 $E = mflsMember( A, set [ , tol ] )$ 

```
Description:
```
Returns a boolean mfArray which shows which elements of the mfArray A are member of the mfArray set.

E has the same shape as A.

F T F T F T

The tol optional argument is the tolerance used in the comparison test. By default, tolerance is zero, i. e. a strict equality is used to discard elements.

Remark: mfArrays A and set must be real with a dense structure.

```
See also: mfIntersect, mfUnion, mfUnique
```
 $Example(s)$ :

```
a = mf([ 1, 2, 3 ]) .vc. mf([ 4, 5, 6 ])set = [ 0, 12, 8, 6, 2, 10, 4 ]
  call msDisplay( a, "a", set, "set" )
  call msDisplay( mfIsMember(a,set), "mfIsMember(a,set)" )
output:
 a =1 2 3
    4 5 6
 set =
    0 12 8 6 2 10 4
mfIsMember(a,set) =
```
190

### <span id="page-190-0"></span>mfIntersect common elements of two sets

Calling syntax:

 $E = mflntersect(A, B[, tol])$ 

Description:

Returns an mfArray containing all elements common to the mfArrays A and B. Duplicated elements are discarded; the result is a sorted row vector.

The tol optional argument is the tolerance used in the equality test to discard duplicated elements, if any. By default, tolerance is zero, i. e. a strict equality is used to discard elements.

Remark: mfArrays A and B must be both real with a dense structure.

See also: [mfIsMember](#page-189-0), [mfUnion](#page-191-0), [mfUnique](#page-192-0)

 $Example(s)$ :

```
A = reshape( [ 9, 7, 20, 4, 1, 5, 9, 7, 21, 1, 5, 25 ], [ 3, 4 ] )
B = reshape( [ 25, 15, 8, 8, 6, 5, 5, 4, 20, 10 ], [ 5, 2 ] )
call msDisplay( A, "A", B, "B" )
call msDisplay( mfIntersect(A,B), "mfIntersect(A,B)" )
```
output:

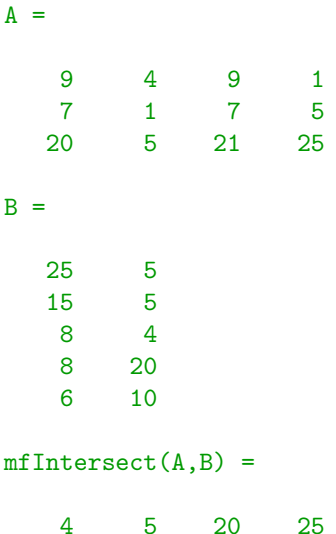

<span id="page-191-0"></span>mfUnion all elements of two sets

Calling syntax:

 $E = m$ fUnion(A, B [, tol ])

### Description:

Returns an mfArray containing all elements of to the mfArrays A and B. Duplicated elements are discarded; the result is a sorted row vector.

The tol optional argument is the tolerance used in the equality test to discard duplicated elements, if any. By default, tolerance is zero, i. e. a strict equality is used to discard elements.

Remark: mfArrays A and B must be both real with a dense structure.

```
See also: mfIsMember, mfIntersect, mfUnique
```
 $Example(s)$ :

A = reshape( [ 9, 7, 20, 4, 1, 5, 9, 7, 21, 1, 5, 25 ], [ 3, 4 ] ) B = reshape( [ 25, 15, 8, 8, 6, 5, 5, 4, 20, 10 ], [ 5, 2 ] ) call msDisplay( A, "A", B, "B" ) call msDisplay( mfIntersect(A,B), "mfIntersect(A,B)" )

output:

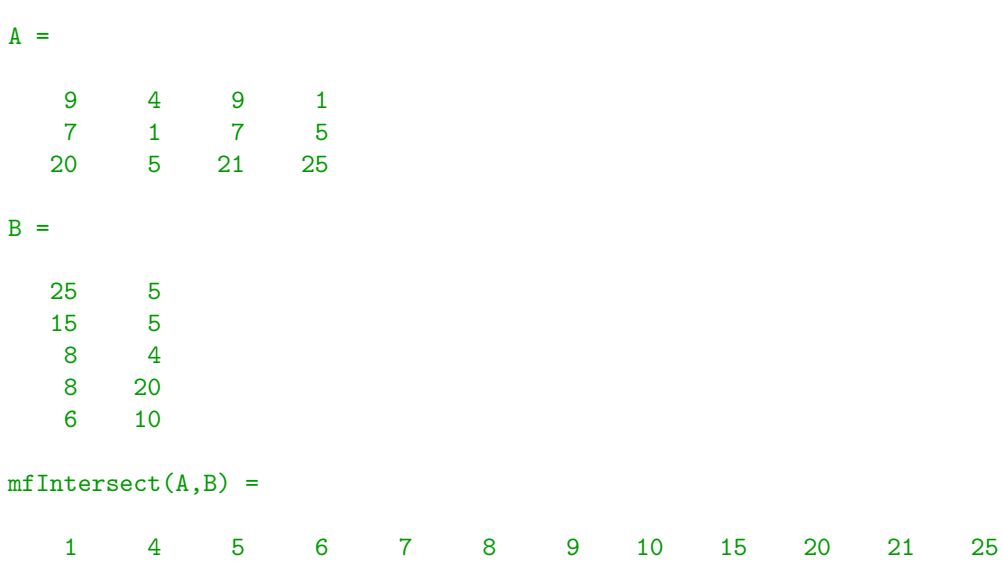

### <span id="page-192-0"></span>mfUnique unique elements of a set

### Interface:

```
function mfUnique( A, order, occurrence, tol ) result( out )
  type(mfArray) :: A
  character(len=*), intent(in), optional :: order, occurrence
  real(kind=MF_DOUBLE), intent(in), optional :: tol
  type(mfArray) :: out
```
### Description:

Returns the unique elements of the mfArray A. A must be a vector (either row or column).

By default, the returned elements are sorted in increasing order. However, their layout may be changed by using the following optional parameters:

- − the order optional argument (= "asc", "des" or "no") may be used to specify the ordering.
- − if order="no", no ordering is applied to the resulting elements but it is required to add the other occurrence optional argument (value may be "first" or "last") to specify if the selected element is the first one or the last one.

The tol optional argument is the tolerance used in the equality test to discard duplicated elements, if any. By default, tolerance is zero, i. e. a strict equality is used to discard elements.

Remark: the mfArray A must be real with a dense structure.

```
See also: mfIsMember, mfUnion, mfIntersect
```
 $Example(s)$ :

```
a = [2, 4, 6, 8, 9, 8, 7, 1, 5, 3, 6, 2, 4]call msDisplay( a, "a" )
  call msDisplay( mfUnique(a), "mfUnique(a)" )
  call msDisplay( mfUnique(a,order="des"), 'mfUnique(a,order="des")')
  call msDisplay( mfUnique(a,order="no",occurrence="first"), &
              'mfUnique(a,order="no",occurrence="first")' )
  call msDisplay( mfUnique(a,order="no",occurrence="last"), &
              'mfUnique(a,order="no",occurrence="last")' )
output:
a =2 4 6 8 9 8 7 1 5 3 6 2 4
mfUnique(a) =1 2 3 4 5 6 7 8 9
mfUnique(a,order="des") =
    9 8 7 6 5 4 3 2 1
```
 $\cdots / \dots$ 

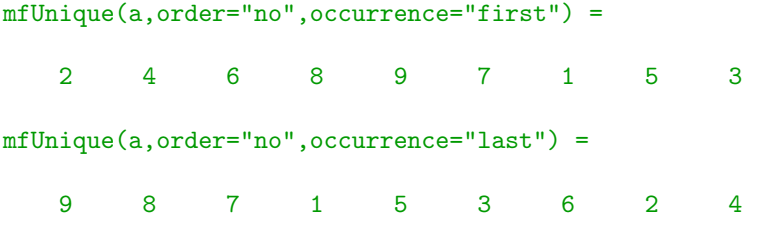

# <span id="page-194-0"></span>1.5 Elementary Math Functions

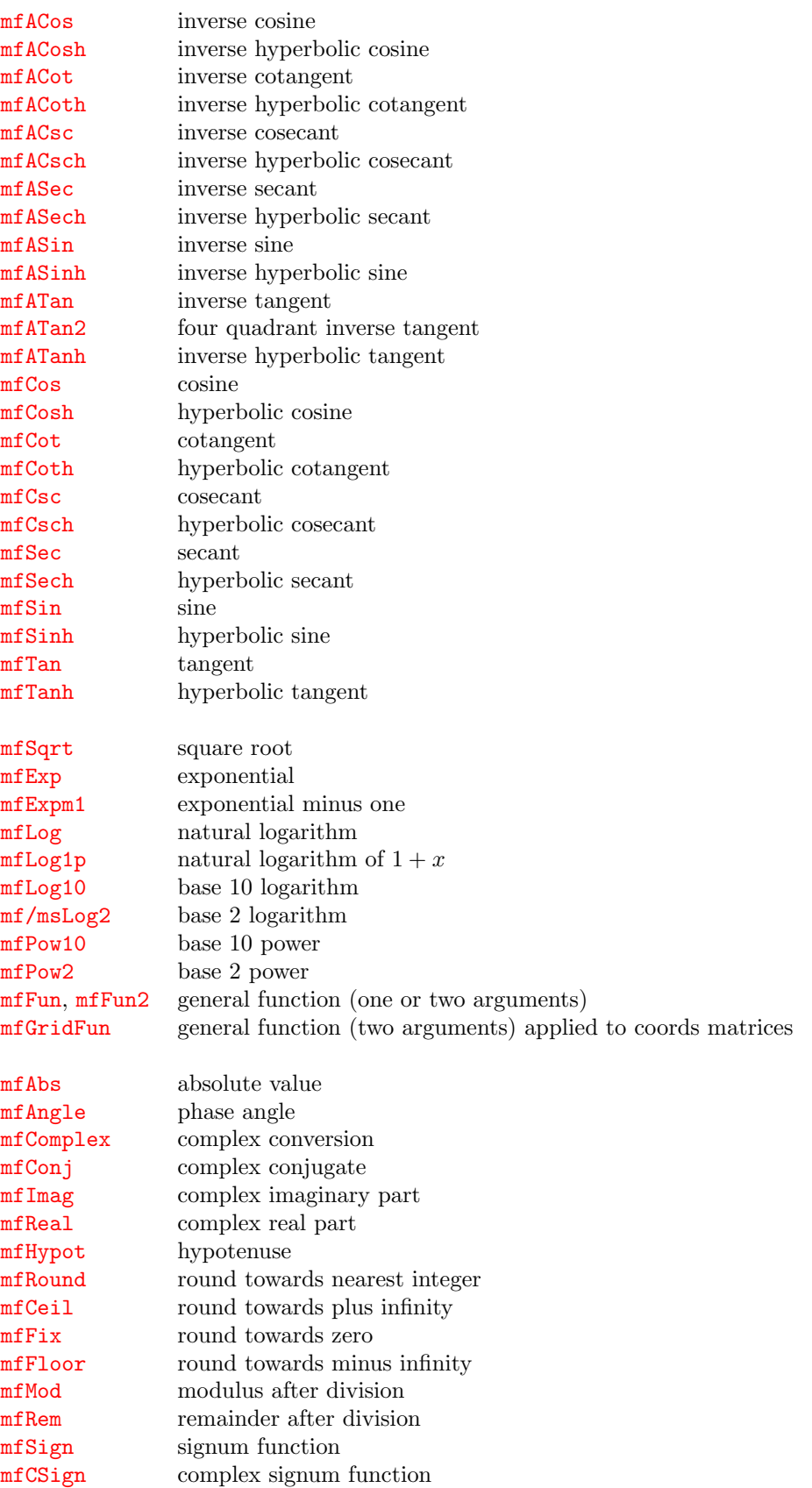

### See also:

[Core Routines](#page-5-0) [File Input/Output](#page-107-0) [Data Analysis Functions](#page-119-0) **[Operators](#page-155-0)** [Specialized Math Functions](#page-248-0) [Elementary Matrix Manipulation Functions](#page-268-0) [Matrix Functions](#page-315-0) [Polynomial Functions](#page-366-0) [Optimization and Function Functions](#page-404-0) [Sparse Matrices](#page-437-0)

# <span id="page-196-0"></span>mfACos inverse cosine

Calling syntax:

 $C = mfACos(A)$ 

Description:

Returns the inverse cosine (element-wise) of the mfArray A (numerical dense only).

See also: [mfCos](#page-209-0), [mfACosh](#page-197-0), [mfCosh](#page-210-0)

# <span id="page-197-0"></span>mfACosh inverse hyperbolic cosine

Calling syntax:

 $C = mfACosh(A)$ 

Description:

Returns the inverse hyperbolic cosine (element-wise) of the mfArray A (numerical dense only).

See also: [mfCos](#page-209-0), [mfACos](#page-196-0), [mfCosh](#page-210-0)

## <span id="page-198-0"></span>mfACot inverse cotangent

Calling syntax:

 $C = mfACot(A)$ 

Description:

Returns the inverse cotangent (element-wise) of the mfArray A (numerical dense only).

See also: [mfCot](#page-211-0), [mfACoth](#page-199-0), [mfCoth](#page-212-0)

# <span id="page-199-0"></span>mfACoth inverse hyperbolic cotangent

Calling syntax:

 $C = mfACoth(A)$ 

Description:

Returns the inverse hyperbolic cotangent (element-wise) of the mfArray A (numerical dense only).

See also: [mfCot](#page-211-0), [mfACot](#page-198-0), [mfCoth](#page-212-0)

### <span id="page-200-0"></span>mfACsc inverse cosecant

Calling syntax:

 $C = mfACsc(A)$ 

Description:

Returns the inverse cosecant (element-wise) of the mfArray A (numerical dense only).

See also: [mfCsc](#page-213-0), [mfACsch](#page-201-0), [mfCsch](#page-214-0)

## <span id="page-201-0"></span>mfACsch inverse hyperbolic cosecant

Calling syntax:

 $C = mfACsch(A)$ 

Description:

Returns the inverse hyperbolic cosecant (element-wise) of the mfArray A (numerical dense only).

See also: [mfCsc](#page-213-0), [mfACsc](#page-200-0), [mfCsch](#page-214-0)

### <span id="page-202-0"></span>mfASec inverse secant

Calling syntax:

 $C = mfASEC(A)$ 

Description:

Returns the inverse secant (element-wise) of the mfArray A (numerical dense only).

See also: [mfSec](#page-215-0), [mfASech](#page-203-0), [mfSech](#page-216-0)

# <span id="page-203-0"></span>mfASech inverse hyperbolic secant

Calling syntax:

 $C = mfASech(A)$ 

Description:

Returns the inverse hyperbolic secant (element-wise) of the mfArray A (numerical dense only).

See also: [mfSec](#page-215-0), [mfASec](#page-202-0), [mfSech](#page-216-0)

# <span id="page-204-0"></span>mfASin inverse sine

Calling syntax:

 $C = mfASin(A)$ 

Description:

Returns the inverse sine (element-wise) of the mfArray A (numerical dense only).

See also: [mfSin](#page-217-0), [mfASinh](#page-205-0), [mfSinh](#page-218-0)

# <span id="page-205-0"></span>mfASinh inverse hyperbolic sine

Calling syntax:

 $C = mfASinh(A)$ 

Description:

Returns the inverse hyperbolic sine (element-wise) of the mfArray A (numerical dense only).

See also: [mfSin](#page-217-0), [mfASin](#page-204-0), [mfSinh](#page-218-0)

## <span id="page-206-0"></span>mfATan inverse tangent

Calling syntax:

 $C = mfATan(A)$ 

Description:

Returns the inverse tangent (element-wise) of the mfArray A (numerical dense only).

See also: [mfATan2](#page-207-0), [mfTan](#page-219-0), [mfATanh](#page-208-0), [mfTanh](#page-220-0)

### <span id="page-207-0"></span>mfATan2 four quadrant inverse tangent

Calling syntax:

 $C = mfATan2(Y, X)$ 

Description:

Returns the four quadrant inverse tangent (element-wise) of the quotient  $Y/X$ , and the result is in  $(-\pi, \pi]$ .

X and Y must be numerical, dense mfArrays.

See also: [mfATan](#page-206-0), [mfTan](#page-219-0), [mfATanh](#page-208-0), [mfTanh](#page-220-0)

# <span id="page-208-0"></span>mfATanh inverse hyperbolic tangent

Calling syntax:

 $C = mfATanh(A)$ 

Description:

Returns the inverse hyperbolic tangent (element-wise) of the mfArray A (numerical dense only).

See also: [mfTan](#page-219-0), [mfATan](#page-206-0), [mfTanh](#page-220-0)

Calling syntax:

 $C = mfCos(A)$ 

### Description:

Returns the cosine (element-wise) of the mfArray A (numerical dense only).

See also: [mfACos](#page-196-0), [mfACosh](#page-197-0), [mfCosh](#page-210-0)

<span id="page-209-0"></span>mfCos cosine

# <span id="page-210-0"></span>mfCosh hyperbolic cosine

Calling syntax:

 $C = mfCosh(A)$ 

### Description:

Returns the hyperbolic cosine (element-wise) of the mfArray A (numerical dense only).

See also: [mfCos](#page-209-0), [mfACos](#page-196-0), [mfACosh](#page-197-0)

## <span id="page-211-0"></span>mfCot cotangent

Calling syntax:

 $C = mfCot(A)$ 

### Description:

Returns the cotangent (element-wise) of the mfArray A (numerical dense only).

See also: [mfACot](#page-198-0), [mfACoth](#page-199-0), [mfCoth](#page-212-0)

# <span id="page-212-0"></span>mfCoth hyperbolic cotangent

Calling syntax:

 $C = mfCoth(A)$ 

Description:

Returns the hyperbolic cotangent (element-wise) of the mfArray A (numerical dense only).

See also: [mfCot](#page-211-0), [mfACot](#page-198-0), [mfACoth](#page-199-0)

<span id="page-213-0"></span>mfCsc cosecant

Calling syntax:

 $C = mfCsc(A)$ 

### Description:

Returns the cosecant (element-wise) of the mfArray A (numerical dense only).

See also: [mfACsc](#page-200-0), [mfACsch](#page-201-0), [mfCsch](#page-214-0)

# <span id="page-214-0"></span>mfCsch hyperbolic cosecant

Calling syntax:

 $C = mfCsch( A )$ 

Description:

Returns the hyperbolic cosecant (element-wise) of the mfArray A (numerical dense only).

See also: [mfCsc](#page-213-0), [mfACsc](#page-200-0), [mfACsch](#page-201-0)

Calling syntax:

 $C = mfsec(A)$ 

### Description:

Returns the secant (element-wise) of the mfArray A (numerical dense only).

See also: [mfASec](#page-202-0), [mfASech](#page-203-0), [mfSech](#page-216-0)

<span id="page-215-0"></span>mfSec<sup>s</sup> secant
# mfSech hyperbolic secant

Calling syntax:

 $C = mfsech( A )$ 

### Description:

Returns the hyperbolic secant (element-wise) of the mfArray A (numerical dense only).

See also: [mfASech](#page-203-0), [mfASec](#page-202-0), [mfSec](#page-215-0)

## <span id="page-217-0"></span>mfSin sine

Calling syntax:

 $C = mfsin(A)$ 

Description:

Returns the sine (element-wise) of the mfArray A (numerical dense only).

See also: [mfASin](#page-204-0), [mfASinh](#page-205-0), [mfSinh](#page-218-0)

# <span id="page-218-0"></span>mfSinh hyperbolic sine

Calling syntax:

 $C = mfsinh(A)$ 

Description:

Returns the hyperbolic sine (element-wise) of the mfArray A (numerical dense only).

See also: [mfASin](#page-204-0), [mfASinh](#page-205-0), [mfSin](#page-217-0)

<span id="page-219-0"></span>mfTan tangent

Calling syntax:

 $C = mfran(A)$ 

Description:

Returns the tangent (element-wise) of the mfArray A (numerical dense only).

See also: [mfATan](#page-206-0), [mfATanh](#page-208-0), [mfTanh](#page-220-0)

# <span id="page-220-0"></span>mfTanh hyperbolic tangent

Calling syntax:

 $C = mfranh(A)$ 

Description:

Returns the hyperbolic tangent (element-wise) of the mfArray A (numerical dense only).

See also: [mfATan](#page-206-0), [mfATanh](#page-208-0), [mfTan](#page-219-0)

## mfSqrt square root square root

Calling syntax:

 $C = mfsqrt(A)$ 

### Description:

Returns the square root (element-wise) of the mfArray A (dense or sparse, real or complex).

The returned mfArray may be of type complex if any element has a negative value.

See also: [mfSqrtm](#page-347-0)

# <span id="page-222-0"></span>mfExp exponential

Calling syntax:

 $C = mfExp(A)$ 

Description:

Returns the exponential (element-wise) of the mfArray A (numerical dense only).

See also: [mfLog](#page-224-0), [mfLog1p](#page-225-0), [mfExpm1](#page-223-0), [mfExpm](#page-345-0)

## <span id="page-223-0"></span>mfExpm1 exponential minus one

Calling syntax:

 $C = mfExpm1(A)$ 

Description:

Returns the value of  $exp(x)-1$ , for each x element of the mfArray A. This operation is made element-wise.

See also: [mfExp](#page-222-0), [mfLog](#page-224-0), [mfLog1p](#page-225-0), [mfExpm](#page-345-0)

# <span id="page-224-0"></span>mfLog natural logarithm

Calling syntax:

 $C = mfllog(A)$ 

### Description:

Returns the natural logarithm (element-wise) of the mfArray A (numerical dense only).

See also: [mfLog1p](#page-225-0), [mfExp](#page-222-0), [mfExpm1](#page-223-0), [mfLogm](#page-346-0)

## <span id="page-225-0"></span>mfLog1p natural logarithm of  $1 + x$

Calling syntax:

 $C = mfLog1p(A)$ 

### Description:

Returns the value of  $log(1 + x)$ , for each x element of the mfArray A (numerical dense only). This operation is made element-wise.

See also: [mfLog](#page-224-0), [mfExp](#page-222-0), [mfExpm1](#page-223-0), [mfExpm](#page-345-0)

# <span id="page-226-0"></span>mfLog10 base 10 logarithm

Calling syntax:

 $C = mflog10(A)$ 

### Description:

Returns the base 10 logarithm (element-wise) of the mfArray A (numerical dense only).

See also: [mfLog](#page-224-0), [mf/msLog2](#page-227-0)

## <span id="page-227-0"></span>mf/msLog2 base 2 logarithm

# Calling syntax:

 $C = mfLog2(A)$ 

### Description:

Returns the base 2 logarithm (element-wise) of the mfArray A (numerical dense only).

The subroutine version returns two mfArrays:

call msLog2( mfOut(M,E), A)

The mantissa M has its element ranged in  $[0.5, 1]$ , whereas elements of E are integer exponents.

Each element of **A** verifies:  $a = m2^e$ 

See also: [mfPow2](#page-229-0), [mfLog](#page-224-0), [mfLog10](#page-226-0), [mfOut](#page-20-0)

# mfPow10 base 10 power

Calling syntax:

 $C = mfPow10(A)$ 

Description:

Returns the base 10 power (element-wise) of the mfArray A (numerical dense only).

See also: [mfLog10](#page-226-0)

## <span id="page-229-0"></span>mfPow2 base 2 power

First usage:

 $C = mfpow2(A)$ 

### Description:

Returns the base 2 power (element-wise) of the mfArray A (numerical dense only).

Second usage:

 $C = mfpow2(M, E)$ 

Description:

Returns numbers which write:  $m2^e$ , for each (real) m of M and each (integer) e of E. M and E are two mfArrays.

See also: [mfLog2](#page-227-0)

## <span id="page-230-0"></span>mfFun general function (one arg.)

### Usage:

 $C = mffun( A, fun )$ 

### Description:

Apply the user-defined function (element-wise) fun to the mfArray A (numerical dense only).

fun is a real or complex function having the following interface:

```
real(kind=MF_DOUBLE) function fun( x1 )
     real(kind=MF_DOUBLE), intent(in) :: x1
  end function
or
  complex(kind=MF_DOUBLE) function fun( x1 )
     complex(kind=MF_DOUBLE), intent(in) :: x1
  end function
```
See also: [mfFunm](#page-349-0), [mfFun2](#page-231-0)

## <span id="page-231-0"></span>mfFun2 general function (two args)

### Usage:

 $C = mfFun2(A, B, fun)$ 

### Description:

Apply the user-defined function (element-wise) fun to the mfArrays A and B (numerical dense only).

fun is a real or complex function having the following interface:

```
real(kind=MF_DOUBLE) function fun( x1, x2 )
     real(kind=MF_DOUBLE), intent(in) :: x1, x2
  end function
or
  complex(kind=MF_DOUBLE) function fun( x1, x2 )
     complex(kind=MF_DOUBLE), intent(in) :: x1, x2
  end function
```
See also: [mfFun](#page-230-0), [mfGridFun](#page-232-0)

## <span id="page-232-0"></span>mfGridFun general function (two args) applied to coords matrices

Usage:

 $Z = m$ fGridFun(  $v_x$ ,  $v_y$ , fun)

applies the 2-argument function fun to the couple of coordinate matrices  $(X, Y)$  generated by the vectors v x and v y, without building X and Y (see [msMeshGrid](#page-274-0) about contraints concerning v x and v y). It aims at economize memory for large grids.

fun is either a character string giving the name of a 2-arg function (as complex, hypot, atan2, ...), or the name of a user defined function. In this latter case, the user function must have the following interface:

real(kind=MF\_DOUBLE) function fun( x1, x2 ) real(kind=MF\_DOUBLE), intent(in) :: x1, x2 end function

See also: [mfFun2](#page-231-0)

## <span id="page-233-0"></span>mfAbs absolute value

Calling syntax:

### $C = mfAbs(A)$

### Description:

Returns the absolute value (or the module for complex numbers) of the mfArray A (dense or sparse). This operation is made element-wise.

See also: [mfAngle](#page-234-0)

## <span id="page-234-0"></span>mfAngle phase angle

Calling syntax:

 $C = mfAngle( A )$ 

### Description:

Returns the phase angle (element-wise), in radians of the complex mfArray A (dense or sparse).

For real values, this function returns 0 or  $\pi$ . Moreover, it returns 0 when argument is null (real or complex), so maintains the sparsity of the mfArray.

See also: [mfAbs](#page-233-0)

## mfComplex complex conversion

Calling syntax:

 $C = mfComplex(A [\, 8] )$ 

### Description:

Converts a real mfArray A (dense or sparse) in a complex one.

If the optional argument mfArray B is present, builds a complex mfArray whose real part is A and the imaginary part is B. In this latter case, A and B must be both real (dense or sparse).

See also: [mfReal](#page-238-0), [mfImag](#page-237-0)

# mfConj complex conjugate

## Calling syntax:

 $C = mfConj(A)$ 

### Description:

Returns the conjugate (element-wise) of the complex mfArray A (dense or sparse).

A may be real, but the returned mfArray is complex.

See also: [.h.](#page-165-0)

# <span id="page-237-0"></span>mfImag complex imaginary part

Calling syntax:

 $C = mfImage(A)$ 

Description:

Returns the imaginary part (element-wise) of the complex mfArray A (dense or sparse).

See also: [mfReal](#page-238-0)

# <span id="page-238-0"></span>mfReal complex real part

Calling syntax:

 $C = mfReal(A)$ 

Description:

Returns the real part (element-wise) of the complex mfArray A (dense or sparse).

See also: [mfImag](#page-237-0)

## mfHypot hypotenuse

Calling syntax:

 $C = mfflypot( A, B )$ 

### Description:

Returns the hypotenuse of a right rectangle whose sides (mfArrays A and B, in dense format) are provided. This operation is made element-wise.

Remarks: the computation is done without overflow or underflow.

## <span id="page-240-0"></span>mfRound round towards nearest integer

Calling syntax:

 $C = mfRound(A)$ 

### Description:

Rounds towards nearest integer each element of the mfArray A (dense or sparse). The behavior of this routine is similar to the anint Fortran 90 intrinsic function.

See also: [mfCeil](#page-241-0), [mfFix](#page-242-0), [mfFloor](#page-243-0)

# <span id="page-241-0"></span>mfCeil round towards plus infinity

Calling syntax:

 $C = mfCeil(A)$ 

Description:

Rounds towards plus infinity each element of the mfArray A (dense or sparse).

See also: [mfFix](#page-242-0), [mfFloor](#page-243-0), [mfRound](#page-240-0)

## <span id="page-242-0"></span>mfFix round towards zero

Calling syntax:

 $C = mfrix( A )$ 

Description:

Rounds towards zero each element of the mfArray A (dense or sparse).

See also: [mfCeil](#page-241-0), [mfFloor](#page-243-0), [mfRound](#page-240-0)

# <span id="page-243-0"></span>mfFloor round towards minus infinity

Calling syntax:

 $C = mffloor( A )$ 

Description:

Rounds towards minus infinity each element of the mfArray A (dense or sparse).

See also: [mfCeil](#page-241-0), [mfFix](#page-242-0), [mfRound](#page-240-0)

# <span id="page-244-0"></span>mfMod modulus after division

Calling syntax:

 $C = mfMod(A, B)$ 

Description:

Returns the modulus after division of each element of the mfArray A (numerical dense only).

N.B.: this is the Fortran 90 modulo function

See also: [mfRem](#page-245-0)

# <span id="page-245-0"></span>mfRem remainder after division

Calling syntax:

 $C = mfRem(A, B)$ 

Description:

Returns the modulus after division of each element of the mfArray A (numerical dense only).

N.B.: this is the Fortran 90 mod function

See also: [mfMod](#page-244-0)

# <span id="page-246-0"></span>mfSign signum function

Calling syntax:

 $C = mfsign( A )$ 

### Description:

Applies the signum function to each element of the mfArray A (numerical dense only). It returns only  $1$  or  $-1.$ 

 $N.B.:$  It differs from the Fortran  $90$   $\verb|sign|$  intrinsic function.

See also: [mfCSign](#page-247-0)

# <span id="page-247-0"></span>mfCSign complex signum function

Calling syntax:

 $C = mfCSign( A )$ 

Description:

Applies the complex signum function to each element of the mfArray A (numerical dense only).

See also: [mfSign](#page-246-0)

## <span id="page-248-0"></span>1.6 Specialized Math Functions

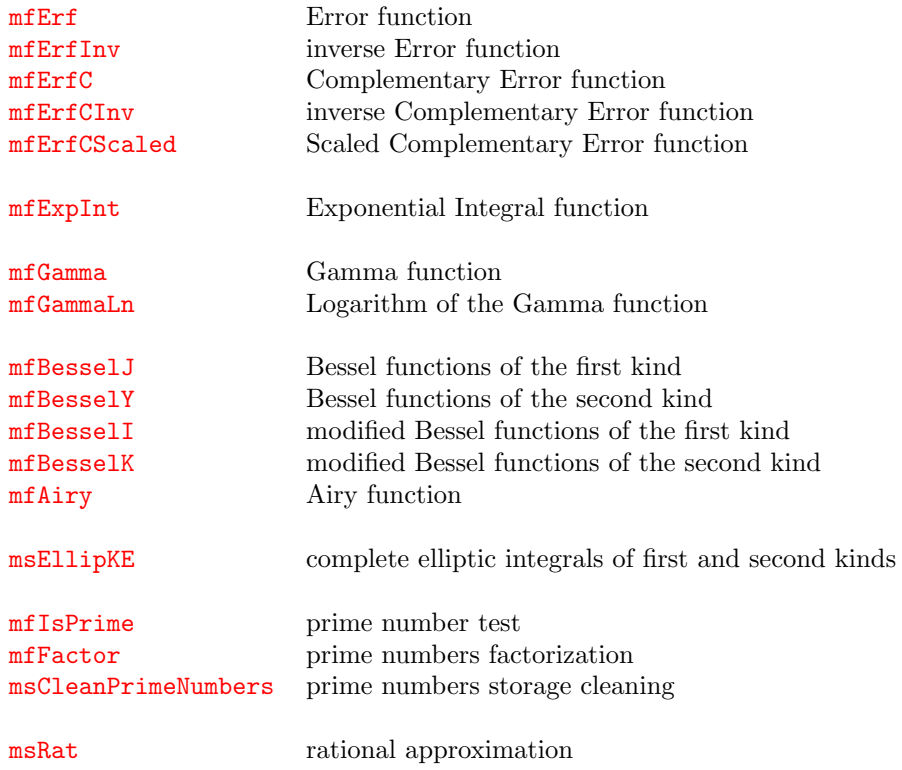

### See also:

[Core Routines](#page-5-0) [File Input/Output](#page-107-0) [Data Analysis Functions](#page-119-0) **[Operators](#page-155-0)** [Elementary Math Functions](#page-194-0) [Elementary Matrix Manipulation Functions](#page-268-0) [Matrix Functions](#page-315-0) [Polynomial Functions](#page-366-0) [Optimization and Function Functions](#page-404-0) [Sparse Matrices](#page-437-0)

# <span id="page-249-0"></span>mfErf Error function

Calling syntax:

 $C = mfErf(A)$ 

Description:

Returns the Error function (element-wise) of the mfArray A (dense only, real or complex).

See also: [mfErfC](#page-251-0), [mfErfInv](#page-250-0), [mfErfCInv](#page-252-0), [mfErfCScaled](#page-253-0)

# <span id="page-250-0"></span>mfErfInv inverse Error function

Calling syntax:

 $C = mfErfInv(A)$ 

Description:

Returns the inverse Error function (element-wise) of the mfArray A (dense only).

Restriction: A must be of type real.

See also: [mfErf](#page-249-0), [mfErfC](#page-251-0), [mfErfCInv](#page-252-0), [mfErfCScaled](#page-253-0)

# <span id="page-251-0"></span>mfErfC Complementary Error function

Calling syntax:

 $C = mfErfC(A)$ 

Description:

Returns the Complementary Error function (element-wise) of the mfArray A (dense only, real or complex).

See also: [mfErf](#page-249-0), [mfErfInv](#page-250-0), [mfErfCInv](#page-252-0), [mfErfCScaled](#page-253-0)
# <span id="page-252-0"></span>mfErfCInv inverse Complementary Error function

Calling syntax:

 $C = mfErfCInv(A)$ 

Description:

Returns the inverse Complementary Error function (element-wise) of the mfArray A (dense only).

Restriction: A must be of type real.

See also: [mfErf](#page-249-0), [mfErfInv](#page-250-0), [mfErfC](#page-251-0), [mfErfCScaled](#page-253-0)

# <span id="page-253-0"></span>mfErfCScaled Scaled Complementary Error function

Calling syntax:

C = mfErfCScaled( A )

Description:

Returns the Scaled Complementary Error function (element-wise) of the mfArray A (dense only), defined by  $mfErfCScaled(x) = exp(x**2) * mfErfC(x)$ 

Restriction: A must be of type real.

See also: [mfErf](#page-249-0), [mfErfInv](#page-250-0), [mfErfC](#page-251-0), [mfErfCInv](#page-252-0)

# mfExpInt Exponential Integral function

Calling syntax:

 $C = mfExpInt(A)$ 

### Description:

Returns the exponential integral function (element-wise) of the mfArray A (dense only).

This function is mathematically defined as:

$$
E_1(x) = \int_x^{\infty} \frac{\exp(-t)}{t} dt
$$

For positive value of  $x$ , it has the following properties:

$$
E_1(0) = +\infty, \quad E_1(+\infty) = 0
$$

Restriction: A must be of type real and must have a positive value. On the contrary, a warning is emitted.

# <span id="page-255-0"></span>mfGamma Gamma function

Calling syntax:

 $C = mfGamma(A)$ 

Description:

Returns the gamma function (element-wise) of the mfArray A (dense only).

Restriction: A must be of type real.

See also: [mfGammaLn](#page-256-0)

# <span id="page-256-0"></span>mfGammaLn Logarithm of the Gamma function

Calling syntax:

 $C = mfgammaln(A)$ 

Description:

Returns the natural logarithm of the gamma function (element-wise) of the mfArray A (dense only).

Restriction: A must contain positive real values.

See also: [mfGamma](#page-255-0)

# <span id="page-257-0"></span>mfBesselJ Bessel functions of the first kind

Calling syntax:

C = mfBesselJ( alpha, A )

Description:

Returns the Bessel functions of the first kind  $J_{\alpha}(x)$  (element-wise) of the mfArray A (dense only).

The real alpha order doesn't need to be an integer: both positive and negative fractional orders are possible.

Restriction: A must be of type real but, according to the values of  $\alpha$  and x, a complex mfArray may be returned.

Remark: Some roots of  $J_0(x)$  and  $J_1(x)$  are stored respectively in the arrays: MF BESSEL JO ROOTS and MF BESSEL J1 ROOTS.

See also: [mfBesselY](#page-258-0), [mfBesselI](#page-259-0), [mfBesselK](#page-260-0), MF [BESSEL](#page-3-1) J0 ROOTS, MF [BESSEL](#page-3-2) J1 ROOTS

# <span id="page-258-0"></span>mfBesselY Bessel functions of the second kind

Calling syntax:

C = mfBesselY( alpha, A )

Description:

Returns the Bessel functions of the second kind  $Y_\alpha(x)$  (element-wise) of the mfArray A (dense only).

The real alpha order doesn't need to be an integer: both positive and negative fractional orders are possible.

Restriction: A must be of type real but, according to the values of  $\alpha$  and x, a complex mfArray may be returned.

See also: [mfBesselJ](#page-257-0), [mfBesselI](#page-259-0), [mfBesselK](#page-260-0)

# <span id="page-259-0"></span>mfBesselI modified Bessel functions of the first kind

Calling syntax:

C = mfBesselI( alpha, A )

Description:

Returns the modified Bessel functions of the first kind  $I_{\alpha}(x)$  (element-wise) of the mfArray A (dense only).

The real alpha order doesn't need to be an integer: both positive and negative fractional orders are possible.

Restriction: A must be of type real but, according to the values of  $\alpha$  and x, a complex mfArray may be returned.

See also: [mfBesselJ](#page-257-0), [mfBesselY](#page-258-0), [mfBesselK](#page-260-0)

# <span id="page-260-0"></span>mfBesselK modified Bessel functions of the second kind

Calling syntax:

C = mfBesselK( alpha, A )

Description:

Returns the modified Bessel functions of the second kind  $K_{\alpha}(x)$  (element-wise) of the mfArray A (dense only).

The real alpha order doesn't need to be an integer: both positive and negative fractional orders are possible.

Restriction: A must be of type real but, according to the values of  $\alpha$  and x, a complex mfArray may be returned.

See also: [mfBesselJ](#page-257-0), [mfBesselY](#page-258-0), [mfBesselI](#page-259-0)

# mfAiry Airy function

Calling syntax:

 $B = mffAiry( A )$ 

Description:

Returns the Airy function (element-wise) of the mfArray A (dense only).

Restriction: A must be of type real and a real mfArray is returned. Complex function is not yet implemented.

See also: [mfBesselJ](#page-257-0)

# msEllipKE complete elliptic integrals of first and second kinds

Calling syntax:

call msEllipKE( mfOut(K,E), A)

### Description:

Computes the complete elliptic integrals of first and second kind  $K(m)$  and  $E(m)$  (element-wise) of the mfArray A (dense only), which are stored in the two mfArray K and E.

Each element of the array A is taken to be the parameter  $m = k^2$ , where k is the modulus.

The parameter  $m$  must be ranged in  $[0, 1]$  else  $NaN$  values are returned for both integrals.

See also: [mfOut](#page-20-0)

# <span id="page-263-0"></span>mfIsPrime prime number test

Calling syntax:

 $B = mfIsPrime( A )$ 

### Description:

Tests if numbers in the mfArray A are prime numbers. This function returns a boolean mfArray of same shape as A. The argument A may be scalar, vector or matrix, and is supposed to contain only integer numbers.

Remark: Integers involved in this routine must be less than 2,147,000,000.

See also: [mfFactor](#page-264-0), [msCleanPrimeNumbers](#page-265-0)

# <span id="page-264-0"></span>mfFactor **prime numbers factorization**

Calling syntax:

 $B = mfFactor(A)$ 

Description:

Returns the prime factors of the scalar mfArray A. The argument A is supposed to contain an integer number.

Remark: Integers involved in this routine must be less than 2,147,000,000.

See also: [mfIsPrime](#page-263-0), [msCleanPrimeNumbers](#page-265-0)

 $Example(s)$ :

```
x = 2**4 * 3**3 * 5**2 * 7call msDisplay( x, "x = 2**4 * 3**3 * 5**2 * 7")
print "(/,A)", "*** test number 109 ***"
call msDisplay( mfFactor(x), "mfFactor(x)" )
```
output:

 $x = 2**4$  \* 3\*\*3 \* 5\*\*2 \* 7 = 75600  $mfFactor(x) =$ 2 2 2 2 3 3 3 5 5 7

# <span id="page-265-0"></span>msCleanPrimeNumbers prime numbers storage cleaning

Calling syntax:

call msCleanPrimeNumbers( )

### Description:

Cleans the temporary storage of prime numbers, required for [mfIsPrime](#page-263-0) and [mfFactor](#page-264-0) routines. According to the magnitude of the involved integers, up to 450 MB of memory can be freed.

```
call msRat(mfOut(N,D), A [, tol])
```
### Description:

Computes the rational approximation (element-wise) of the mfArray A (real dense only), and returns the matrix of numerators in the mfArray N and the matrix of denominators in the mfArray D.

Default relative tolerance for the approximation is  $10^{-6}$ . Tolerance cannot be larger than  $10^{-2}$  and cannot be smaller than  $10^{-12}$ .

For example, with the default tolerance,  $\pi = 355/113$ . Any numerical value has a rational approximation, even  $Inf = 1/0$  and  $NaN = 0/0$ .

See also: [mfOut](#page-20-0)

```
Example(s):
```

```
x = MF_PIcall msDisplay(x, "x = MF_PI")
  call msRat(mfOut(y,z), x)
  call msDisplay( y, "numerator", z, "denominator" )
output:
x = MF_PI =3.1416
 numerator =
  355
 denominator =
  113
  x = mfHilb(4)call msDisplay(x, "x = mfHilb(4)")
  call msRat( mfOut(y,z), x)
  call msDisplay( y, "numerator", z, "denominator" )
output:
x = mfHilb(4)1.0000 0.5000 0.3333 0.2500
   0.5000 0.3333 0.2500 0.2000
   0.3333 0.2500 0.2000 0.1667
```
0.2500 0.2000 0.1667 0.1429

# msRat rational approximation

# numerator =

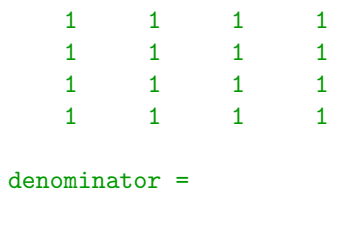

1 2 3 4 2 3 4 5  $\begin{array}{ccccccccc}\n3 & & 4 & & 5 & & 6 \\
4 & & 5 & & 6 & & 7\n\end{array}$ 

6 7

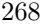

# <span id="page-268-0"></span>1.7 Elementary Matrix Manipulation Functions

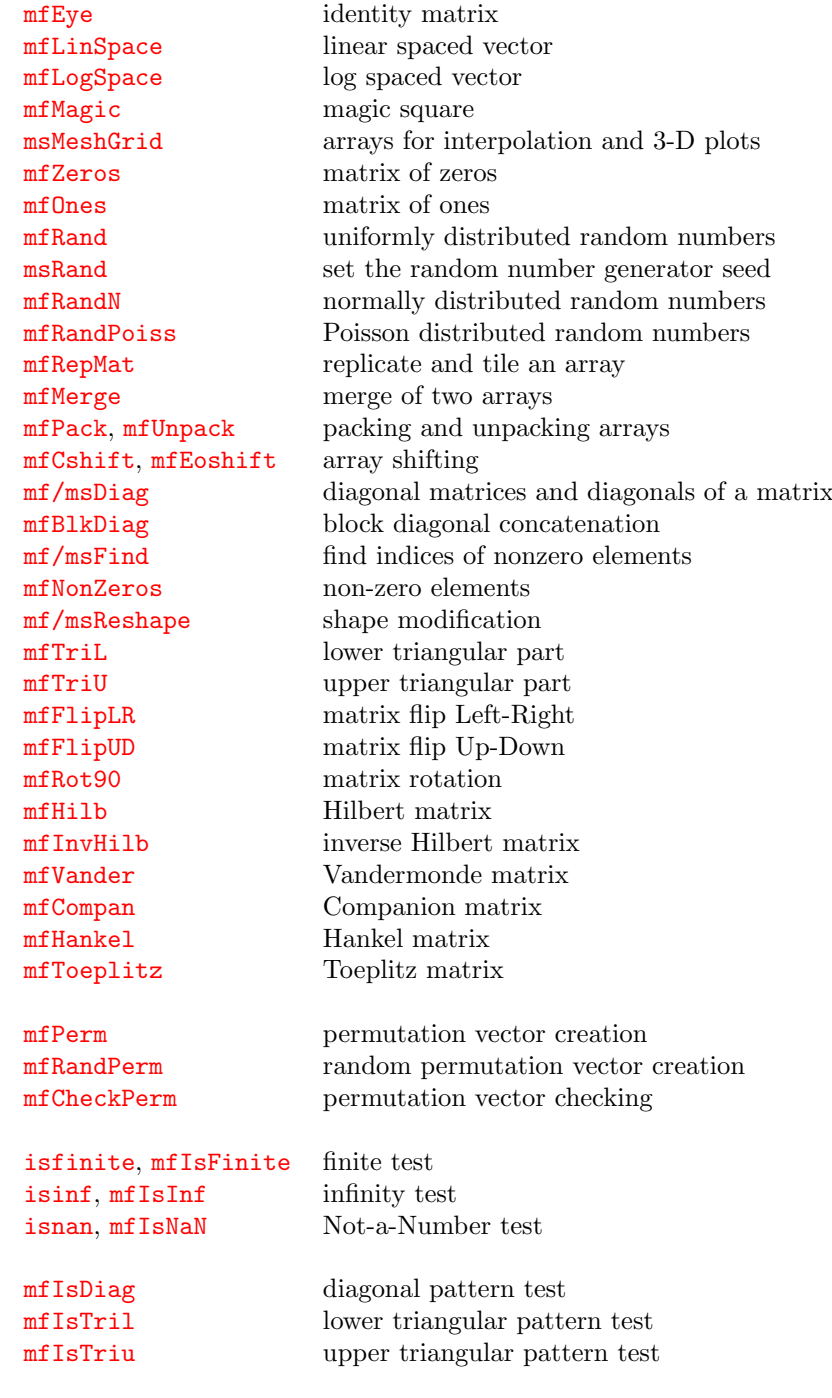

## See also:

[Core Routines](#page-5-0) [File Input/Output](#page-107-0) [Data Analysis Functions](#page-119-0) **[Operators](#page-155-0)** [Elementary Math Functions](#page-194-0) [Specialized Math Functions](#page-248-0) [Matrix Functions](#page-315-0)

[Polynomial Functions](#page-366-0) [Optimization and Function Functions](#page-404-0) [Sparse Matrices](#page-437-0)

# <span id="page-270-0"></span>mfEye identity matrix

Calling syntax:

 $A = mfEye( n1 [, n2])$ 

### Description:

Returns an mfArray containing the identity matrix.

If it is called with one integer argument, the identity matrix is square, of shape (n1,n1).

If the optional argument n2 is present, the routine builds an identity matrix of shape (n1,n2).

See also: [mfOnes](#page-276-0), [mfZeros](#page-275-0)

<span id="page-271-0"></span>mfLinSpace linear spaced vector, given nb of values

First calling syntax:

 $A = mflinSpace( start, end[, nval])$ 

### Description:

Returns an mfArray (row vector) which contains a list of reals equally spaced, from start to end, with the specified number of values nval. start and end can take any arbitrary finite values, even equal.

By default (*i.e.* when the integer nval is not present), the list contains nval = 100 reals. If nval is present, it must be greater than or equal to 2.

Second calling syntax:

 $A = mflinSpace($  [start | end ], nval, step )

Description:

In this second syntax, only one argument among start and end can be present. The additional step argument specifies the step between two consecutive values; it cannot be equal to zero.

Remarks: start, end and step must be of type real (single or double precision).

```
See also: mfColon, mfLogSpace
```
 $Example(s)$ :

```
call msDisplay( mfLinspace(-MF_PI, MF_PI, 5), &
           "mfLinspace(-MF_PI, MF_PI, 5)" )
```
output:

```
mfLinspace(-MF_PI, MF_PI, 5) =
```
-3.1416 -1.5708 0.0000 1.5708 3.1416

call msDisplay( mfLinSpace(end=1.0d0, nval=5, step=0.1d0), & "mfLinSpace(end=1.0d0, nval=5, step=0.1d0)" )

output:

 $mfLinSpace(end=1.0d0, nval=5, step=0.1d0) =$ 

0.6000 0.7000 0.8000 0.9000 1.0000

<span id="page-272-0"></span>mfLogSpace log spaced vector, given nb of values

First calling syntax:

 $A = mfLogSpace( start, end[, nval])$ 

### Description:

Returns an mfArray (row vector) which contains a list of reals logarithmic spaced, from  $10^{start}$  to 10<sup>end</sup>, with the specified number of values nval.

By default (*i.e.* when the integer nval is not present), the list contains  $nval = 20$  reals. If nval is present, it must be greater than or equal to 2.

Second calling syntax:

 $A = mfLogSpace($  [ start | end ], nval, step )

Description:

In this second syntaxe, only one argument among start and end can be present. The additional step argument specifies the step between the logarithm of two consecutive values; it cannot be equal to zero.

Remarks: start, end and step must be of type real (single or double precision).

```
See also: mfColon, mfLinSpace
```
 $Example(s)$ :

```
call msDisplay( mfLogspace(0.0d0, 5.0d0, 6), &
           "mfLogspace(0.0d0, 5.0d0, 6)" )
```
output:

```
mfLogspace(0.0d0, 5.0d0, 6) =
```
1 10 100 1000 10000 100000 call msDisplay( mfLogSpace(start=0.0d0, nval=6, step=0.5d0), & "mfLogSpace(start=0.0d0, nval=6, step=0.5d0)" )

output:

```
mfLogSpace(start=0.0d0, nval=6, step=0.5d0) =
```
1.0000 3.1623 10.0000 31.6228 100.0000 316.2278

# <span id="page-273-0"></span>mfMagic magic square

### Calling syntax:

 $A = mfMagic( n )$ 

### Description:

Returns an **mfArray** containing a magic square, from any positive integer  $n \geq 3$ .

Example(s):

```
call msDisplay( mfMagic(3), "mfMagic(3)" )
call msDisplay( mfMagic(4), "mfMagic(4)" )
```
output:

 $mfMagic(3) =$ 

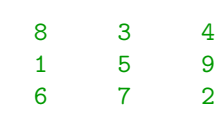

 $mfMagic(4) =$ 

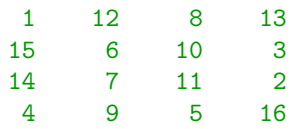

# <span id="page-274-0"></span>msMeshGrid grid coordinates generation

Calling syntax:

```
call msMeshGrid( mfOut(X,Y), v_x, v_y )
```
### Description:

Builds two mfArrays containing the  $(x, y)$  coordinates of the nodes of a rectangular, structured grid, generated from the two real vectors  $v_x$  and  $v_y$ .

Among the two input vectors (called generator vectors), one must be a row vector, and the other a column vector. Then the row vector is vertically replicated as many times as the size of the other to form one of the coordinate matrices, and conversely for the other.

The coordinate matrices X and Y are typically used to visualize a data matrix with an orientation different from that used by default. See more explanation in section "Changing Orientation/Transposition of Matrix Data" in the Muesli User Guide. They can also be used in 2D interpolation (see [mfInterp2](#page-381-0)).

Remark: Note that most of the time, you don't need to compute explicitly the coordinate matrices  $(X, Y)$ since you are able to pass the generator vectors directly to graphic routines ([msPColor](#page-529-0), [msContour](#page-531-0), etc.), and also to the numerical routine [mfGridFun](#page-232-0).

See also: [mfOut](#page-20-0)

 $Example(s)$ :

```
v_x = mfllinSpace(-1.0d0, 1.0d0, 5)v_y = .t. mfLinSpace(-1.5d0, 1.5d0, 7)
call msMeshgrid( mfOut(X,Y), v_x, v_y )
call msDisplay( X, "X", Y, "Y" )
```
output:

```
X =
```
 $\bar{Y}$ 

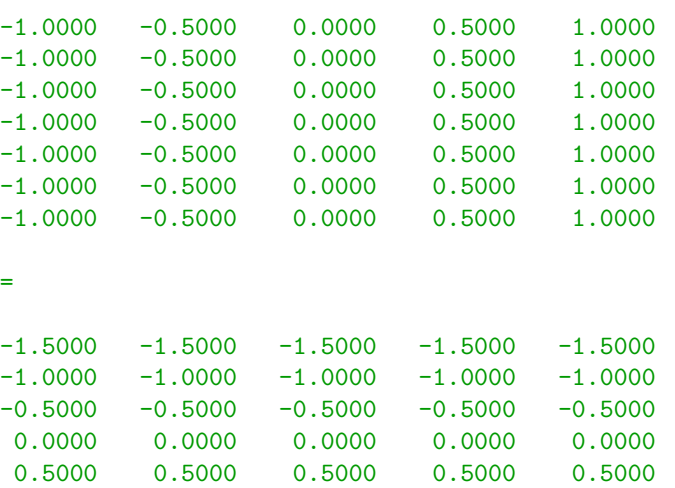

1.0000 1.0000 1.0000 1.0000 1.0000 1.5000 1.5000 1.5000 1.5000 1.5000

# <span id="page-275-0"></span>mfZeros matrix of zeros

### Calling syntax:

 $A = mfZeros( n1 [, n2])$ 

Description:

Returns an mfArray containing zeros.

If it is called with one integer argument, the output matrix is square, of shape (n1,n1).

If the optional argument n2 is present, the routine builds a matrix of shape (n1,n2).

See also: [mfEye](#page-270-0), [mfOnes](#page-276-0)

### 276

# <span id="page-276-0"></span>mfOnes matrix of ones

### Calling syntax:

 $A = mfOnes( n1 [, n2])$ 

Description:

Returns an mfArray containing ones.

If it is called with one integer argument, the output matrix is square, of shape (n1,n1).

If the optional argument n2 is present, the routine builds a matrix of shape (n1,n2).

See also: [mfEye](#page-270-0), [mfZeros](#page-275-0)

# <span id="page-277-0"></span>mfRand uniformly distributed random numbers

Calling syntax:

 $A = mf$ Rand( $n1$  [,  $n2$ ])

### Description:

Returns an mfArray containing pseudo-random real values, with a uniform distribution in [0, 1].

If it is called with one integer argument, the output matrix is square, of shape  $(n1,n1)$ .

If the optional argument  $n2$  is present, the routine builds a matrix of shape  $(n1,n2)$ .

Other syntax:

 $A = mfRand(string)$ 

When called with the string "seed", the seed (six long integers stored as double reals) of the random number generator is returned. This value can be later used to reset the seed to a previous state with the [msRand](#page-278-0) routine.

Remark: Generated numbers doesn't depend on the compiler used, because the random number Fortran 90 intrinsic routine is not use. The RngStreams package (included in the MUESLI library) is used instead.

See also: [mfRandN](#page-279-0), [mfRandPoiss](#page-280-0)

# <span id="page-278-0"></span>msRand set the random number generator seed

Calling syntax:

call msRand( [ seed ] )

### Description:

Set the random number generator seed either from given values, or from the clock.

Without argument, the seed is set from the clock.

If the optional argument seed is present, then this argument must be an mfArray whose values are used to reset the seed of the RngStreams package, included in the MUESLI library. This seed must be an array of six integer numbers (stored as double precision reals) satifying the following constraints:

- − the fist three values must be less than 4294967087 (and not all zero);
- − the last three values must be less than 4294944443 (and not all zero).

Note that a check is done in the current routine.

See also: [mfRand](#page-277-0), [mfRandN](#page-279-0), [mfRandPoiss](#page-280-0)

# <span id="page-279-0"></span>mfRandN normally distributed random numbers

Calling syntax:

 $A = mf$ RandN( n1 [, n2] )

### Description:

Returns an mfArray containing pseudo-random real values, with a normal distribution (with zero mean and unit variance).

If it is called with one integer argument, the output matrix is square, of shape (n1,n1).

If the optional argument n2 is present, the routine builds a matrix of shape (n1,n2).

See also: [mfRand](#page-277-0), [mfRandPoiss](#page-280-0), [msRand](#page-278-0)

# <span id="page-280-0"></span>mfRandPoiss Poisson distributed random numbers

Calling syntax:

 $A = mf$ RandPoiss( $mu, n1$  [, n2])

### Description:

Returns an mfArray containing pseudo-random integer values, with a Poisson distribution, with mean (and variance) equal to mu.

The argument mu is a real number.

If it is called with only one size, the output matrix is square, of shape (n1,n1).

If the optional argument n2 is present, the routine builds a matrix of shape (n1,n2).

See also: [mfRandN](#page-279-0), [mfRand](#page-277-0), [msRand](#page-278-0)

<span id="page-281-0"></span>mfRepMat replicate and tile an array

Calling syntax:

 $C = mfRepMat(A, m, n)$ 

### Description:

This routine replicates the tile mfArray A, to build a bigger mfArray. The returned mfArray can be viewed as a m-by-n tiling matrix.

The behavior of this routine is similar to the spread Fortran 90 intrinsic function.

Example(s):

```
x = reshape( [ (i, i = 1, 6) ], [ 2, 3 ] )
  call msDisplay(x, "x", mfRepmat(x,3,2), "mfRepmat(x,3,2)")
output:
x =1 3 5
    2 4 6
mfReport(x,3,2) =1 3 5 1 3 5
    2 4 6 2 4 6
    1 3 5 1 3 5
    2 4 6 2 4 6
    \begin{array}{ccccccccc}\n1 & 3 & 5 & 1 & 3 & 5 \\
2 & 4 & 6 & 2 & 4 & 6\n\end{array}2 4 6 2 4 6
```
C = mfMerge( A, B, mask )

### Description:

The three arguments are mfArrays having the same shape. This function merge the two numeric arrays A and B under the control of the boolean mask. Its behavior is like that of the merge Fortran 90 intrinsic function.

Sparse arrays are not handled.

Example(s):

```
A = 3.0d0*mfOnes(3,2)B = -1.0d0*mfOnes(3,2)mask = mfEye(3,2) > 0.5d0call msDisplay( A,"A", B,"B", mask,"mask" )
  call msDisplay( mfMerge(A,B,mask), "mfMerge(A,B,mask)" )
output:
 A =3 3
    3 3
    3 3
```
 $B =$ 

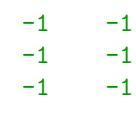

 $mask =$ 

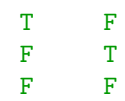

 $mfMerge(A,B,mask) =$ 

 $3 -1$  $-1$  3  $-1$   $-1$ 

<span id="page-282-0"></span>mfMerge merge of two arrays

<span id="page-283-0"></span> $C = mfPack( A, mask )$ 

### Description:

Packs the elements of the numeric mfArray A in a long column vector, under the control of the boolean mask. The behavior of this routine is similar to the pack Fortran 90 intrinsic function.

Sparse arrays are not handled.

See also: [mfUnpack](#page-284-0)

 $Example(s)$ :

```
A = mfMagic(3)mask = A \ge 5.0d0call msDisplay( A,"A", mask,"mask" )
Ap = mfPack( A, mask )
call msDisplay( Ap, "A packed" )
```
output:

 $A =$ 

```
8 3 4
   1 5 9
   6 7 2
mask =
   T F F
   F T T
   T T F
A packed =
   8 6 5 7 9
  R = mfOnes(3)*MF_NANcall msDisplay( mfUnpack(Ap,mask,field=R), "A unpacked" )
output:
A unpacked =
```
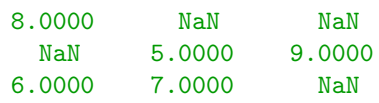

C = mfUnpack( A, mask, field )

### Description:

Unpacks the elements of the numeric vector mfArray A under the control of the boolean mask. The returned mfArray is completed from values of field. A should have been previously processed by the mfPack routine.

The behavior of this routine is similar to the unpack Fortran 90 intrinsic function.

Sparse arrays are not handled.

See also: [mfPack](#page-283-0)

 $Example(s)$ :

```
A = mfMagic(3)mask = A \ge 5.0d0call msDisplay( A, "A", mask, "mask" )
Ap = mfPack( A, mask )call msDisplay( Ap, "A packed" )
```
output:

```
A =8 3 4
    \begin{array}{cccccc} 1 & & 5 & & 9 \\ 6 & & 7 & & 2 \end{array}6 7 2
mask =T F F
    F T T
    T T F
A packed =
    8 6 5 7 9
  R = mfones(3)*MF_NANcall msDisplay( mfUnpack(Ap,mask,field=R), "A unpacked" )
output:
A unpacked =
   8.0000 NaN NaN
    NaN 5.0000 9.0000
   6.0000 7.0000 NaN
```
# <span id="page-284-0"></span>mfUnpack unpacking an array

# <span id="page-285-0"></span>mfCshift array shifting

Calling syntax:

 $C = mfCshift($  A, shift )

### Description:

Performs a circular shift on the vector mfArray A. shift is an integer. The behavior of this routine is similar to the *cshift* Fortran 90 intrinsic function.

Sparse arrays are not handled.

See also: [mfEoshift](#page-286-0)

 $Example(s)$ :

```
A = [1, 2, 3, 4, 5, 6]call msDisplay( A, "A" )
call msDisplay( mfCshift(A,shift=1), "mfCshift(A,shift=1)" )
```
output:

 $A =$ 

1 2 3 4 5 6

 $mfCshift(A,shift=1) =$ 

2 3 4 5 6 1

# <span id="page-286-0"></span>mfEoshift array shifting

Calling syntax:

C = mfEoshift( A, shift )

### Description:

Performs an end-off shift on the vector mfArray A. shift is an integer. The behavior of this routine is similar to the eoshift Fortran 90 intrinsic function.

Sparse arrays are not handled.

See also: [mfCshift](#page-285-0)

 $Example(s)$ :

```
A = [1, 2, 3, 4, 5, 6]call msDisplay( A, "A" )
b = 99call msDisplay( mfEoshift(A,shift=1,boundary=b), \&"mfEoshift(A,shift=1,boundary=b)" )
```
output:

 $A =$ 

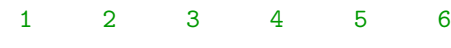

 $mfEoshift(A,shift=1,boundary=b) =$ 

2 3 4 5 6 99

<span id="page-287-0"></span>mf/msDiag diagonal matrices and diagonals of a matrix

The first form is:

 $C = mfDiag(A [\ ,\ d])$ 

If A is a matrix-like mfArray (dense or sparse), this function extracts the main (or the d-) diagonal (the output is dense, whatever the storage type of A is).

If A is a vector-like mfArray (dense only), this function builds a dense square matrix which has A as main (or as d-) diagonal. For building a sparse matrix, use mfSpDiags.

The subroutine form:

call msDiag( $A, v$  [, d])

modifies the main (or the d-) diagonal of the mfArray A (dense or sparse) by copying the elements of the vector-like mfArray v. The data type of A may be changed because A and v can have real or complex values. The vector v is not modified.

Remarks: When d is equal to zero, it points to the main diagonal; when positive, the upper part of the matrix is concerned. If the arg. d is not present, the main diagonal is the default.

See also: [mfBlkDiag](#page-288-0), [mfEye](#page-270-0), [mfSpDiags](#page-449-0)

 $Example(s)$ :

```
v = [1, 2, 3]C = mfDiag(v, 2)call msDisplay(C, "C = mfDiag(v,2)")
```
output:

 $v =$ 

```
1 2 3
C = mfDiag(v, 2) =0 0 1 0 0
  0 0 0 2 0
  0 0 0 0 3
  0 0 0 0 0
  0 0 0 0 0
 v = [4, 5, 6]call msDisplay( v, "v" )
 call msDiag(C, v, d=-2)
 call msDisplay( C, "C" )
```
output:

 $V =$ 

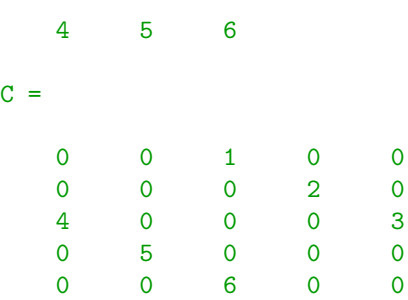
## mfBlkDiag block diagonal concatenation

The first calling syntax:

C = mfBlkDiag( A, B )

gives the concatenation of the two (square) blocks diagonal A and B.

The other calling syntax:

 $C = mfBlkDiag( A, n )$ 

concatenates  $n$  times ( $n$  being non negative) the square matrix  $A$  on the diagonal.

Remarks: A (and B, for the first form), may be dense or sparse, and of any type accepted by the .vc. or .hc. operators.

See also: [mf/msDiag](#page-287-0)

Example(s):

```
A = mfRot90(mfEye(3,3))call msDisplay(A,"A")
call msDisplay( mfBlkDiag(A,3), "blkdiag(A,3)" )
```
output:

 $A =$ 

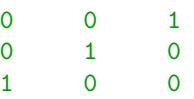

 $blkdiag(A,3) =$ 

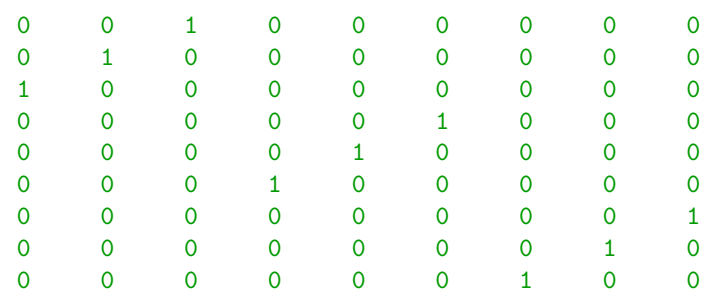

## <span id="page-289-0"></span>mf/msFind find indices of nonzero elements

The first form:

 $C = mffind(A)$ 

finds non zero (resp. TRUE) elements of the numerical (resp. boolean) mfArray A and returns a long column of their indices (called also linear indices).

Usually, this routine is applied to a boolean mfArray, automatically created in comparison operators; for example,  $mffind(A > 1.0d0)$  returns indices of elements which verify the specified property.

The subroutine form:

call msFind( $mfOut(i,j[,v])$ , A)

allows the user to retrieve the matrix-indices. The two vectors returned (i and j) contain the row-index and column-index for non-zero elements.

If the optional argument v is present, it contains the values of corresponding non-zero elements.

Warning: Contrary to MATLAB,  $mf/msFind$  always return row index vectors, instead of column vectors.

See also: [mfNonZeros](#page-290-0), [mfOut](#page-20-0)

1 3 2

1 2 3

9 11 7

col indices =

values =

 $Example(s)$ :

```
A = mf ( [ 9, 0, 0 ] ) .vc. &
    mf( [ 0, 0, 7 ] ) .vc. &
    mf( [ 0, 11, 0 ] )
  call msDisplay( A, "A" )
  call msFind(mfOut(i,j,v), x)
  call msDisplay( i,"row indices", j,"col indices", v,"values" )
output:
A =9 0 0
   0 0 7
   0 11 0
row indices =
```
## <span id="page-290-0"></span>mfNonZeros non-zero elements

## Calling syntax:

C = mfNonZeros( A )

### Description:

Returns all non-zero elements of the mfArray A in a vector.

Works as msFind, except that indices (i,j) are not returned.

See also: [ms/mfFind](#page-289-0)

## mf/msReshape shape shape modification

Generic interface:

```
function mfReshape( A, m, n ) result( out )
   integer, intent(in) :: A(:)or real(kind=MF_DOUBLE), intent(in) :: A(:)
or type(mfArray) :: A
   integer, intent(in) :: m, n
   type(mfArray) :: out
```
### Description:

This function extends the Fortran intrinsic *reshape*; it can be applied to a dense or sparse **mfArray**.

Remark: in the special call: mfReshape (A, MF-EMPTY, n) with A being an mfArray only, the first dimension, if not specified, is deduced from the total number of elements in A (the second dimension n can also be replaced by MF EMPTY). Same behavior using MF NO ARG instead of MF EMPTY.

Another possible form is:

call msReshape( A, m, n )

which does the same job with the **mfArray** A, except that the shape modification is made "in place". Here, m or n cannot be replaced by MF\_EMPTY or MF\_NO\_ARG. This second routine is more efficient than the first one, especially for sparse matrices.

See also: [mfRepMat](#page-281-0)

 $Example(s)$ :

```
x = [ (i, i = 1, 12) ]call msDisplay( x, "x" )
  call msDisplay( mfReshape(x, 4, 3 ), "mfReshape(x, 4, 3 )" )
  call msDisplay( mfReshape(x, 2, MF_EMPTY ), "mfReshape(x, 2, MF_EMPTY )" )
output:
x =1 2 3 4 5 6 7 8 9 10 11 12
mfReshape(x, 4, 3) =1 5 9
   2 6 10
   3 7 11
   4 8 12
mfReshape(x, 2, MF_EMPTY) =1 3 5 7 9 11
    2 4 6 8 10 12
```
## <span id="page-292-0"></span>mfTriL lower triangular part

### Calling syntax:

## $C = mfriL(A [\, k\,] )$

### Description:

This function extracts the lower triangular part of an mfArray, including the main diagonal.

If k is present, it returns the lower part of A up to the k-th diagonal (included). k must be integer; it can be negative.

See also: [mfTriU](#page-293-0)

## <span id="page-293-0"></span>mfTriU upper triangular part

## Calling syntax:

## $C = mfriL(A [\, k\,] )$

### Description:

This function extracts the upper triangular part of an mfArray, including the main diagonal.

If k is present, it returns the upper part of A down to the k-th diagonal (included). k must be integer; it can be negative.

See also: [mfTriL](#page-292-0)

Calling syntax:

 $C = mfflipLR( A )$ 

Description:

This function flips the mfArray A in the left-right direction.

See also: [mfFlipUD](#page-295-0), [mfRot90](#page-296-0)

Example(s):

```
A = reshape( [ (i, i=1, 15) ], [3, 5] )
call msDisplay( A, "A" )
call msDisplay( mfFlipLR(A), "mfFlipLR(A)" )
```
output:

 $A =$ 

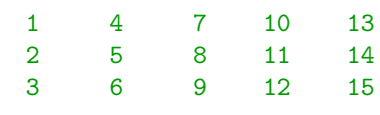

 $mfFlipLR(A) =$ 

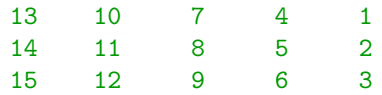

<span id="page-294-0"></span>mfFlipLR matrix flip Left-Right

Calling syntax:

 $C = mfflipUD( A )$ 

Description:

This function flips the mfArray A in the up-down direction.

See also: [mfFlipLR](#page-294-0), [mfRot90](#page-296-0)

Example(s):

```
A = reshape( [ (i, i=1, 15) ], [3, 5] )
call msDisplay( A, "A" )
call msDisplay( mfFlipUD(A), "mfFlipUD(A)" )
```
output:

 $A =$ 

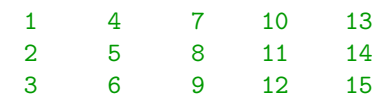

 $mfFlipUD(A) =$ 

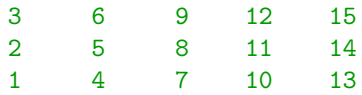

# <span id="page-295-0"></span>mfFlipUD matrix flip Up-Down

## <span id="page-296-0"></span>mfRot90 matrix rotation

Calling syntax:

 $C = mfRot90(A [, k])$ 

### Description:

This function rotates the **mfArray** A in the trigonometric direction, by the angle  $k*90$  in degrees. (*i.e.* for 90°, last column becomes first row).

k may be any integer (including zero and negative value). It is an optional argument (default value is 1).

See also: [mfFlipLR](#page-294-0), [mfFlipUD](#page-295-0)

 $Example(s)$ :

```
A = reshape( [ (i, i=1, 6) ], [3,2] )
    call msDisplay( A, "A" )
     call msDisplay( A, "A" )<br>call msDisplay( mfRot90(A,1), "mfRot90(A,1) [90° anticlockwise]" )
     call msDisplay( mfRot90(A,1),  "mfRot90(A,1) [90° anticlockwise<br>call msDisplay( mfRot90(A,-1), "mfRot90(A,-1) [90° clockwise]" )
output:
```
 $A =$ 

```
1 4
  2 5
  3 6
mfRot90(A,1) [90° anticlockwise] =
  4 5 6
  1 2 3
mfRot90(A, -1) [90° clockwise] =
  3 2 1
  6 5 4
```
297

# <span id="page-297-0"></span>mfHilbert matrix

Calling syntax:

 $C = mfHilb( n )$ 

Description:

Builds a square mfArray which contains an Hilbert matrix. It is a well known example of badly conditioned matrix.

See also: [mfInvHilb](#page-298-0), [mfCond](#page-321-0)

Example(s):

```
A = mffilib(5)call msDisplay(A, "A = mfHilb(5)")
call msDisplay( mfCond(A), "cond(A)" )
```
output:

```
A = mfHilb(5) =
```
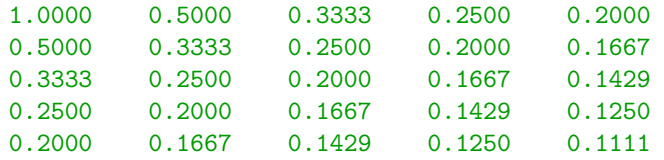

 $cond(A) =$ 

4.7661E+05

## <span id="page-298-0"></span>mfInvHilb inverse Hilbert matrix

Calling syntax:

 $C = mflnvHilb( n )$ 

Description:

Returns the inverse of an Hilbert matrix; therefore the matrix product of  $mHilb(n)$  by  $mfInvHilb(n)$ is the identity matrix.

Remarks: this inverse is not computed by some linear algebra algorithm but by an exact formula.

See also: [mfHilb](#page-297-0)

 $Example(s)$ :

```
A = mfHilb(5)B = mflnvHilb(5)call msDisplay( B, "B = mfInvHilb(5)" )
call msDisplay( mfNorm(mfEye(5) - mfMul(A,B)), "| I - A*B |" )
```
output:

 $B = mflnvHilb(5) =$ 

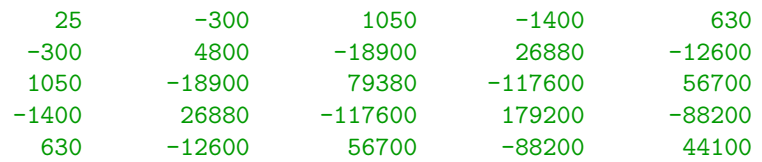

```
| I - A*B | =
```
5.7926E-12

## mfVander Vandermonde matrix

Calling syntax:

 $A = mfVander(v [, n])$ 

### Description:

Returns a Vandermonde matrix. The input vector mfArray v may be either a row or a column vector.

If the optional argument  $n$  is present, the returned matrix will have  $n$  columns, each one constituted by a power of the vector v; else the returned matrix will be square, i. e. will have as much columns as the size of v.

Example(s):

```
x = [1, 2, 3, 4, 5]call msDisplay( x, "x" )
call msDisplay(mfVander(x,3), "A = mfVander(x,3)")
```
output:

 $x =$ 1 2 3 4 5  $A = mfvander(x, 3) =$ 1 1 1 4 2 1 9 3 1  $\begin{array}{cccc} 16 & & 4 & & 1 \\ 25 & & 5 & & 1 \end{array}$ 

25 5 1

## mfCompan Companion matrix

Calling syntax:

 $A = mfCompan(v)$ 

### Description:

Returns the Companion matrix of a polynomial, represented by its coefficients provided in the input vector mfArray v (this latter array may be either a row or a column vector).

The eigenvalues of the matrix A are the roots of the input polynomial.

See also: [mfRoots](#page-372-0), [mfEig](#page-336-0)

 $Example(s)$ :

```
! polynom: (x-1)*(x-2)*(x-3)*(x-4) = x^4 - 10*x^3 + 35*x^2 - 50*x + 24,
! so the roots are: {1, 2, 3, 4}
v = [ 1.0d0, -10.0d0, 35.0d0, -50.0d0, 24.0d0 ]call msDisplay( v, "v" )
A = mfCompan(v)call msDisplay(A, "A = mfCompan(v)")
call msDisplay( mfEig(A), "Eigenvalues of A" )
```
output:

```
v =
```
1 -10 35 -50 24

 $A = mfCompan(v) =$ 

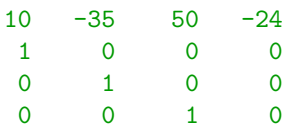

Eigenvalues of  $A =$ 

4.0000 + 0.0000i 3.0000 + 0.0000i 2.0000 + 0.0000i 1.0000 + 0.0000i

# <span id="page-301-0"></span>mfHankel mfHankel matrix

Calling syntax:

 $A = mf$ Hankel( C [, R ] )

### Description:

Returns the Hankel matrix of the input vectors mfArray C and R (these latter arrays may be either a row or a column vector).

A Hankel matrix has constant anti-diagonal values.

Hankel matrices are real (because only real input vectors are supported) and symmetric (if square).

See also: [mfToeplitz](#page-302-0)

 $Example(s)$ :

```
C = [ 1.0d0, 2.0d0, 3.0d0, 4.0d0 ]R = [4.0d0, 5.0d0, 6.0d0]call msDisplay( C, "C", R, "R" )
call msDisplay( mfHankel(C,R), "mfHankel(C,R)" )
```
output:

 $C =$ 

```
1 2 3 4
R =4 5 6
```
 $mfHankel(C,R) =$ 

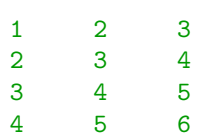

## <span id="page-302-0"></span>mfToeplitz Toeplitz matrix

Calling syntax:

 $A = mfToeplitz(C[, R])$ 

### Description:

Returns the Toeplitz matrix of the input vectors mfArray C and R (these latter arrays may be either a row or a column vector).

A Toeplitz matrix has constant diagonal values and is symmetric (if square).

Complex input vectors are supported. In such a case, the complex matrix is hermitian if the first element of R is real.

See also: [mfHankel](#page-301-0)

 $Example(s)$ :

```
C = [ 1.0d0, 2.0d0, 3.0d0, 4.0d0 ]R = [ 1.0d0, 5.0d0, 6.0d0 ]call msDisplay( mfToeplitz(C,R), "mfToeplitz(C,R)" )
```
output:

 $C =$ 

```
1 2 3 4
R =1 5 6
```
 $A = mfToeplitz(C,R) =$ 

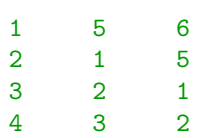

## <span id="page-303-0"></span>mfPerm permutation vector creation

Calling syntax:

 $p = mfPerm(v)$ 

Description:

Returns a permutation vector mfArray from the vector of indices v.

v may be either a Fortran 90 integer vector, or a vector-like mfArray. In this latter case, the mfArray should contains integer values; on the contrary, a warning is emitted by the routine.

See also: [mfIsPerm](#page-42-0), [mfRandPerm](#page-304-0), [mfCheckPerm](#page-305-0), [mfColPerm](#page-169-0), [mfRowPerm](#page-170-0), [msSaveAscii](#page-108-0)

## <span id="page-304-0"></span>mfRandPerm random permutation vector creation

Calling syntax:

 $p = mf$ RandPerm( n [, k ] )

### Description:

Returns a random permutation vector mfArray. Elements of  $p$  are unique integers in the range  $[1, n]$ .

If the second argument k is present, returns k unique integers in the range  $[1, n]$ . In this latter case, p is not a true permutation vector if  $k \neq n$ .

See also: [mfPerm](#page-303-0), [mfIsPerm](#page-42-0), [mfCheckPerm](#page-305-0)

## <span id="page-305-0"></span>mfCheckPerm permutation vector checking

Interface:

```
function mfCheckPerm( A ) result( bool )
  type(mfArray), intent(in) :: A
  logical :: bool
```
### Description:

Returns '.true.' if A is a valid permutation vector, i. e. if the integers are consecutive numbers, not necessarily ordered and appearing only once in the list.

See also: [mfPerm](#page-303-0), [mfIsPerm](#page-42-0)

## <span id="page-306-0"></span>isfinite finite test

Interface:

```
function isfinite( x ) result( out )
  double precision, intent(in) :: x
```
logical :: out

### Description:

This function returns a logical value, according to the value of x, which must be only of type double precision.

Remarks: in the IEEE-754 standard, any real value is either finite, infinite, or NaN.

See also: [isinf](#page-307-0), [isnan](#page-308-0), [mfIsFinite](#page-309-0)

# <span id="page-307-0"></span>isinf infinity test

Interface:

```
function isinf( x ) result( out )
  double precision, intent(in) :: x
```
logical :: out

### Description:

This function returns a logical value, according to the value of x, which must be only of type double precision.

Remarks: in the IEEE-754 standard, any real value is either finite, infinite, or NaN.

See also: [isfinite](#page-306-0), [isnan](#page-308-0), [mfIsInf](#page-310-0)

# <span id="page-308-0"></span>isnan Not-a-Number test

Interface:

```
function isnan( x ) result( out )
```

```
double precision, intent(in) :: x
```
logical :: out

### Description:

This function returns a logical value, according to the value of x, which must be only of type double precision.

Remarks: in the IEEE-754 standard, any real value is either finite, infinite, or NaN.

See also: [isfinite](#page-306-0), [isinf](#page-307-0), [mfIsNaN](#page-311-0)

# <span id="page-309-0"></span>mfIsFinite finite test

## Calling syntax:

 $C = mfIsFinite( A )$ 

### Description:

This elemental function returns a boolean mfArray.

Remarks: in the IEEE-754 standard, any real value is either finite, infinite, or NaN.

See also: [isfinite](#page-306-0), [mfIsInf](#page-310-0), [mfIsNaN](#page-311-0)

## <span id="page-310-0"></span>mfIsInf infinity test

Calling syntax:

 $C = mflsInf(A)$ 

Description:

This elemental function returns a boolean mfArray.

Remarks: in the IEEE-754 standard, any real value is either finite, infinite, or NaN.

See also: [isinf](#page-307-0), [mfIsFinite](#page-309-0), [mfIsNaN](#page-311-0)

# <span id="page-311-0"></span>mfIsNaN Not-a-Number test

Calling syntax:

 $C = mflsNaN(A)$ 

Description:

This elemental function returns a boolean mfArray.

Remarks: in the IEEE-754 standard, any real value is either finite, infinite, or NaN.

See also: [isnan](#page-308-0), [mfIsFinite](#page-309-0), [mfIsInf](#page-310-0)

## <span id="page-312-0"></span>mfIsDiag diagonal pattern test

Calling syntax:

bool = mfIsDiag( A )

returns a TRUE boolean value if the mfArray A (sparse or dense) is a diagonal matrix.

See also: [mfIsTril](#page-313-0), [mfIsTriu](#page-314-0)

## <span id="page-313-0"></span>mfIsTril lower triangular pattern test

Calling syntax:

bool = mfIsTril( A )

returns a TRUE boolean value if the mfArray A (sparse or dense) is a lower triangular matrix.

See also: [mfIsDiag](#page-312-0), [mfIsTriu](#page-314-0)

## <span id="page-314-0"></span>mfIsTriu upper triangular pattern test

Calling syntax:

bool = mfIsTriu( A )

returns a TRUE boolean value if the mfArray A (sparse or dense) is a upper triangular matrix.

See also: [mfIsDiag](#page-312-0), [mfIsTril](#page-313-0)

# <span id="page-315-0"></span>1.8 Matrix Functions

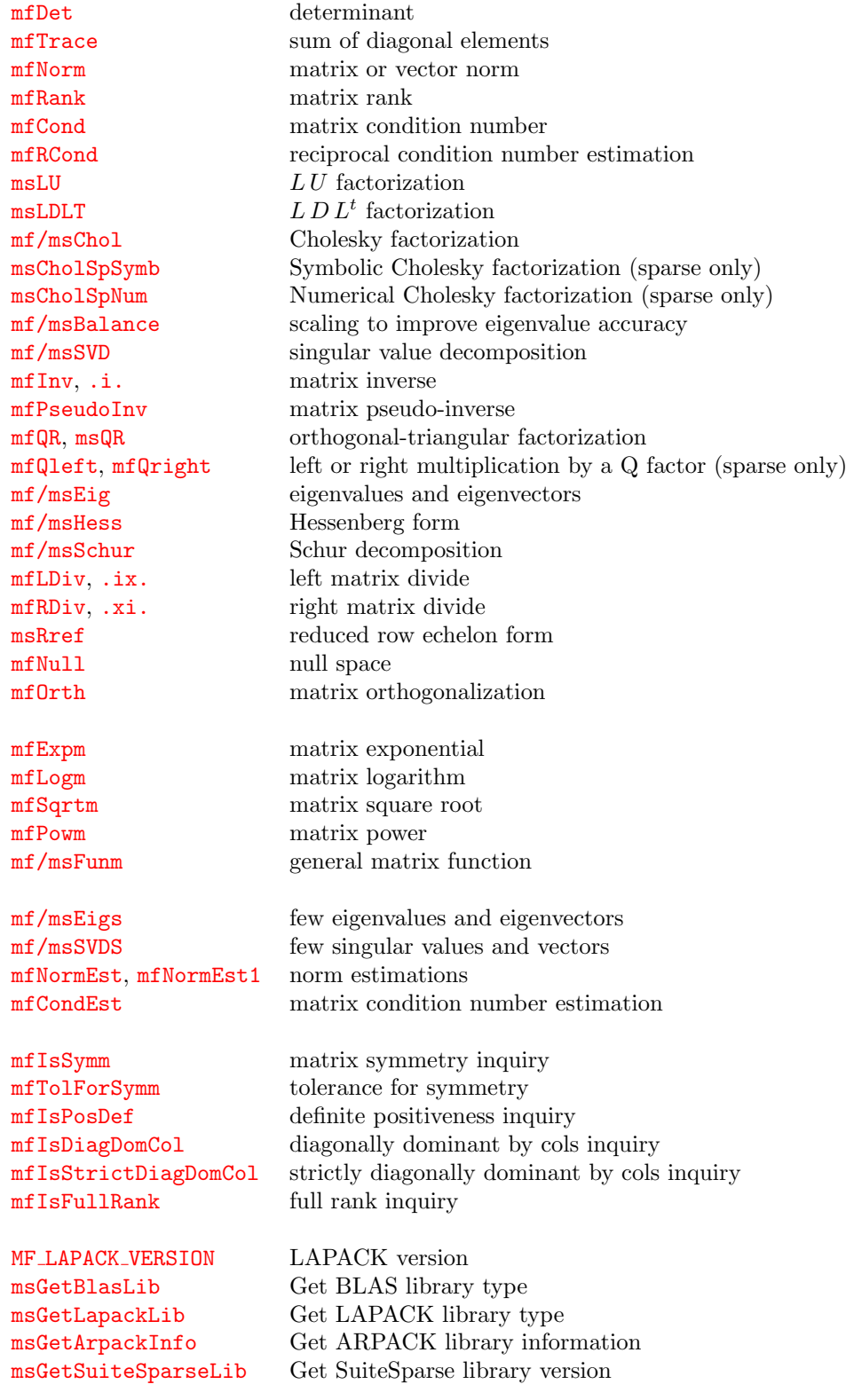

## See also:

[Core Routines](#page-5-0) [File Input/Output](#page-107-0) [Data Analysis Functions](#page-119-0)

**[Operators](#page-155-0)** [Elementary Math Functions](#page-194-0) [Specialized Math Functions](#page-248-0) [Elementary Matrix Manipulation Functions](#page-268-0) [Polynomial Functions](#page-366-0) [Optimization and Function Functions](#page-404-0) [Sparse Matrices](#page-437-0)

# <span id="page-317-0"></span>mfDet determinant

Calling syntax:

 $C = mfDet(A)$ 

Description:

Returns the determinant of the mfArray A.

A must be square, and cannot be sparse.

Remarks: using the determinant of a matrix to detect whether it is singular is not a good idea: use [mfCond](#page-321-0) or [mfRCond](#page-322-0) instead.

See also: [mfRank](#page-320-0)

# <span id="page-318-0"></span>mfTrace sum of diagonal elements

Calling syntax:

 $C = mffrace( A )$ 

Description:

Returns the sum of all diagonal element of the mfArray A (dense or sparse, real or complex).

Remarks: the trace of a square matrix is also the sum of its eigenvalues.

See also: [mfEig](#page-336-0)

## <span id="page-319-0"></span>mfNorm matrix or vector norm

Calling syntax:

 $C = mfNorm(A [, norm | p])$ 

### Description:

Returns the norm of the mfArray A, which can be a vector or a matrix (sparse or dense).

The two optional arguments (norm is a character string whereas p is an integer) cannot be both present.

− For a matrix, only 1-, 2-, "inf"- or "fro"-norms are supported.

By default, returns the 2-norm (which is also the largest singular value of A). If p is present, it returns the p-norm of A (therefore, p can take only the values 1 or 2). If norm is present, it must be inf (infinite-norm) or fro (frobenius-norm).

− For a vector, only p- > 0 and "inf"- norms are supported.

By default, returns the 2-norm. If p is present, it returns the p-norm of A. If norm is present, it must be inf (infinite-norm).

Note: For sparse matrices, use  $mfNormEst$  or  $mfNormEst1$  instead, which are more efficient.

See also: [mfCond](#page-321-0), [mfSVD](#page-329-0)

## <span id="page-320-0"></span>mfRank matrix rank

Calling syntax:

 $C = mfrank(A [\ ,\ to1 ] )$ 

### Description:

Computes the rank of a matrix, i. e. the number of linearly independent rows or columns.

If tol, of type real, is present then it returns the number of singular values greater or equal to this optional tolerance. Default tolerance is chosen as  $\max(m, n) ||A||_2 \epsilon$ , where m and n are respectively the number of rows and number of columns of the mfArray A.

## Remarks:

- − it is internally based on the Singular Value Decomposition;
- − for sparse matrices, the user is invited to use mfSVDS, and examine himself few singular values.

See also: [mfSVD](#page-329-0), [mfSVDS](#page-352-0), [mfIsFullRank](#page-360-0)

# <span id="page-321-0"></span>mfCond matrix condition number

Calling syntax:

 $C = mfCond(A)$ 

### Description:

Returns the condition number of the mfArray A. It is the ratio of the largest singular value to the smallest one.

Remarks: The condition number is always greater than 1. A value equal to infinity (resp. close to the inverse of the  $\epsilon$  machine) indicates that the matrix **A** is singular (resp. nearly singular).

See also: [mfCondEst](#page-354-0), [mfRCond](#page-322-0), [mfNorm](#page-319-0), [mfSVD](#page-329-0), [mfDet](#page-317-0)

## <span id="page-322-0"></span>mfRCond reciprocal condition number estimation

Calling syntax:

 $C = mfRCond(A)$ 

### Description:

Returns an estimation of the inverse of the condition number (which is called the reciprocal condition number).

Remarks: The reciprocal condition number is always between 0 and 1. A value equal to zero (resp. close to the  $\epsilon$  machine) indicates a singular matrix (resp. nearly singular).

See also: [mfCond](#page-321-0), [mfCondEst](#page-354-0), [mfNorm](#page-319-0), [mfSVD](#page-329-0), [mfDet](#page-317-0)

Description:

Computes numerically the  $LU$  decomposition of an  $mfArray$ .

First calling syntax:

call msLU( $mfOut(L, U[, p]$ ), A)

For dense mfArrays, returns the L (lower triangular, with a unit diagonal) and U (upper triangular) factors, and, optionally, the row permutation vector p, such that:

$$
LU = A(p,:)
$$

If the optional argument  $\mathbf{p}$  is not present, the routine actually returns a row permuted  $L$ , such that:

$$
LU=A
$$

In this latter case, be aware that you will not be able to solve a linear system using only the factors L and  $U$ , because you must know the permutation  $p$  to be applied to the right hand side vector. See the Muesli User's Guide to an example using the LU decomposition.

Second calling syntax:

```
call msLU ( mfOut(L, U[, p, q, r] ), A )
```
For sparse mfArrays, the routine msLU behaves in a slightly different manner:

 $p$  and  $q$  are respectively row and column permutations vectors while  $r$  is a vector containing the row scaling of A. All these sparse matrices should verify the following (theoretical) relationship:

 $L U = P R A Q$ 

where the matrices  $P, Q, R$  are associated to the vectors  $p, q, r$ . Practically, the RHS of the previous identity should be computed using [mfRowScale](#page-172-0), [mfColPerm](#page-169-0) and [mfRowPerm](#page-170-0).

Moreover, the L factor contains a pointer to an internal structure containing all the five output matrices, so that a call to the [mfLDiv](#page-339-0) routine is simplified.

Third calling syntax: In all cases (sparse or dense matrix A), the following syntax:

call msLU( mfOut(factors), A )

provides the possibility to factorize only, without copying factors in explicit mfArrays. In this case, the factors (accompanied by the permutations and the scaling) are internally stored  $(i.e.$  not available for the end-user) and can be referenced only via the *[mfMatFactor](#page-457-0)* factors.

The mfMatFactor obtained is intended to be used only in [mfLDiv](#page-339-0).

Remark: If the matrix A is symmetric and positive definite, the current routine may emit a warning: indeed, a Cholesky factorization (via the  $mf/msChol$  routine) should be more efficient and uses less memory.

See also: [msQR](#page-333-0), [msRref](#page-342-0), [mfOut](#page-20-0)

<span id="page-323-0"></span> $L U$  factorization
$L D L<sup>t</sup>$  factorization

# <span id="page-324-0"></span>msLDLT  $L D L^t$

Calling syntax:

call msLDLT( mf0ut(L,D,P), A)

### Description:

Computes numerically the  $LD L<sup>t</sup>$  decomposition of a real and symmetric (indefinite) **mfArray** A, dense or sparse. Returns a lower triangular L, a matrix D (block diagonal 1x1 or 2x2) and a permutation matrix P such that:  $L D L' = P' A P$ .

Remark: if A is moreover positive definite, then the Cholesky factorization should be more appropriate !

N.B.: For sparse matrices:

- − the matrix D is strictly diagonal;
- $-$  be aware that the  $LD L<sup>t</sup>$  factorization can fail, especially if the original matrix has some zeros on the main diagonal (the fact that A is non-singular is necessary but not sufficient); in this case, use the  $LU$  factorization instead which makes pivoting.

See also: [msLU](#page-323-0), [mf/msChol](#page-325-0), [mfOut](#page-20-0)

### <span id="page-325-0"></span>mf/msChol Cholesky factorization

Description:

Computes numerically the Cholesky factorization of the mfArray A, which must be symmetric and positive definite; if this latter property doesn't hold, MUESLI emits an error and returns an empty mfArray.

First calling syntax:

 $U = mfChol(A)$ 

For dense matrices, returns an upper triangular mfArray U, such that:  $U' U = A$ 

Second calling syntax: For sparse matrices, the calling syntax is slightly different, because a permutation is first applied to the matrix  $A$  in order to reduce the fill-in:

call msChol( mfOut(L,p), A )

returns a lower triangular mfArray L and a permutation p such that:  $L L' = P' A P$ . The permutation p is always returned as a special mfArray (see [mfPerm](#page-303-0)), thus the routines [mf/msColPerm](#page-169-0) and [mf/msRowPerm](#page-170-0) must be used to applied this permutation to the matrix A.

Third calling syntax: For sparse matrices only, there is also the possibility to factorize only, without copying the factors  $(L \text{ and } P)$  in explicit mfArrays. In this case, the factors are internally stored *(i.e.* not available for the end-user) and can be referenced only via the  $mfnatFactor$  factors:

call msChol( mfOut(factors), A )

The mfMatFactor obtained is intended to be used only in [mfLDiv](#page-339-0).

See also: [msLU](#page-323-0), [msLDLT](#page-324-0), [mfOut](#page-20-0), [msCholSpSymb](#page-326-0), [msCholSpNum](#page-327-0)

## <span id="page-326-0"></span>msCholSpSymb Symbolic Cholesky factorization (sparse only)

### Description:

Computes the symbolic Cholesky factorization of the sparse mfArray A, which must be symmetric; if this latter property doesn't hold, MUESLI emits an error and returns an empty mfArray.

Interface:

```
subroutine msCholSpSymb( factor, A )
  type(mfArray), intent(in) :: A
   type(mfMatFactor), intent(out) :: factor
end subroutine
```
After using this routine, the usual step is to call (once or more) the  $msCholSpNum$  routine, before solving a linear system with [mfLDiv](#page-339-0).

See also: [mf/msChol](#page-325-0)

## <span id="page-327-0"></span>msCholSpNum Numerical Cholesky factorization (sparse only)

### Description:

After having called the symbolic factorisation (via the [msCholSpSymb](#page-326-0) routine), computes the numerical Cholesky factorization of the sparse mfArray A, which must be positive definite; if this latter property doesn't hold, MUESLI emits an error and returns an empty mfArray.

### Interface:

```
subroutine msCholSpNum( factor, A )
  type(mfArray), intent(in) :: A
  type(mfMatFactor), intent(in out) :: factor
end subroutine
```
After using this routine, the usual step should be to solve a linear system with [mfLDiv](#page-339-0).

See also: [mf/msChol](#page-325-0)

## mf/msBalance scaling to improve eigenvalue accuracy

The first form:

### $B = mfBalance(A)$

returns an mfArray which is balanced, i. e. applies similarity transformations to A in order to make the rows and columns as close in norm as possible.

The second form:

call msBalance( mfOut(T,B), A)

also returns the (non singular) diagonal transformation matrix T, such that:  $B = T^{-1}AT$ 

Remark: there is no permutation applied to the matrix A. Moreover, the matrix A must be square.

See also: [mfNorm](#page-319-0), [mfEig](#page-336-0), [mfOut](#page-20-0)

### <span id="page-329-0"></span>mf/msSVD singular value decomposition

Calling syntax:

 $S = mfsVD(A)$ 

The function form returns only the singular values of the mfArray  $A$  (size m by n), in a column vector that is sorted from the greatest to the smallest; the size of this vector is  $\min(m, n)$  and its type is always real, whatever the type of A.

The subroutine form allows the user to access to the full decomposition:

call msSVD( $mfOut(U,S,V)$ , A [, economy\_size ])

which returns three mfArrays such that  $A = US V'$ . U and V are both unitary matrices whose columns contain, respectively, the left- and right-singular vectors of A. In this case, S is returned as a rank-2 array.

If the logical optional argument economy size is present and equal to  $TRUE$ , then U contains only the  $\min(m, n)$  first columns of the matrix U, and V contains only the  $\min(m, n)$  first columns of the matrix V. S is always a square matrix of order  $\min(m, n)$ .

Remarks: sparse matrices are not handled; please use  $mf/msSVDS$  instead.

See also: [mfNorm](#page-319-0), [mfRank](#page-320-0), [mfDet](#page-317-0), [mfOut](#page-20-0)

## <span id="page-330-0"></span>mfInv, .i. matrix inverse

### Calling syntax:

 $C = mflnv(A)$ 

.i. A  $(A^{-1})$  is a shortcut for writing: mfInv( A)

### Description:

Returns the inverse of the square mfArray A, mathematically noted  $A^{-1}$ .

If A is singular (or close to, ought to the machine  $\epsilon$ ), it returns an infinite mfArray of same shape.

For singular of non square matrices, the Moore-Penrose pseudo-inverse routine [mfPseudoInv](#page-331-0) could also be used.

Remarks: sparse matrices are not handled; it is very unusual to have to explicitly compute the inverse of a matrix. If necessary, solving the system  $Ax = e_i$  for each basis vector  $e_i$  gives each column of  $A^{-1}$ ; but be aware that you will obtain a (nearly) dense matrix.

See also: [mfPseudoInv](#page-331-0), [mfLDiv](#page-339-0), [mf/msSVD](#page-329-0), [mfRank](#page-320-0)

### <span id="page-331-0"></span>mfPseudoInv matrix pseudo-inverse

Calling syntax:

 $C = mfPseudoInv(A[, tol])$ 

### Description:

Returns the Moore-Penrose pseudo-inverse of the mfArray A.

A may be non square or square singular. mfPseudoInv returns a matrix, based on the SVD of A and any singular values less than the tolerance tol are treated as zero. The default tolerance is  $\max(m, n) ||A||_2 \epsilon$ , where  $m$  and  $n$  are respectively the number of rows and number of columns of the mfArray A.

See also: [mfInv](#page-330-0), [mf/msSVD](#page-329-0), [mfRank](#page-320-0)

### <span id="page-332-0"></span>mfQR orthogonal-triangular decomposition

Calling syntax:

 $R = mfQR(A)$ 

performs a QR factorization of the matrix  $A$  ( $m \times n$ , dense or sparse mfArray), but returns only the R factor (upper triangular matrix of size  $n \times n$ ) verifying  $R' R = A' A$ . This is the Q-less decomposition.

Remark for sparse matrices: The use of this routine should be restricted to small or moderate size sparse matrices because no ordering is applied to prevent the fill-in. For large sparse matrices, use the msQR routine instead, which has also more options.

Note: The complex type is not yet supported for sparse matrices.

See also: [msQR](#page-333-0), [msLU](#page-323-0)

### <span id="page-333-0"></span>msQR orthogonal-triangular decomposition

Calling syntax:

call  $msQR( mflow(Q,R[,p,RANK]), A[, tol] )$ 

applies the orthogonal-triangular decomposition to the **mfArray** A, dense or sparse, of size  $m \times n$ . It returns the two **mfArrays** Q and R such that  $A = QR$ .

Usually,  $\mathbf{Q}$  is an orthogonal matrix (size  $m \times m$ ) and R is a upper-triangular matrix (size  $m \times n$ ).

If  $m > n$ , the economy size is always used: Q contains only the n first columns of the orthogonal full matrix Q (therefore of size  $m \times n$ ), and R is the square upper part (*i.e.* the non-zero part) of the full R (therefore of size  $n \times n$ ). This latter case is used for least-square problems.

Optionally, a column permutation vector p may be applied to the matrix A, such that  $QR = A(:, p)$ :

- − for the dense case, the use of this option leads to a factor R having the module of its diagonal terms in decreasing order;
- − for the sparse case, the permutation is chosen to obtain a better sparsity for both Q and R factors.

If the mfArray RANK is present, it contains on return the numerical rank of the matrix A:

- − for the dense case, a different method is used in order to compute safely the rank: it is the rankrevealing QR;
- − for the sparse case, an estimation of the rank is returned.

If the argument tol (real double) is present, it specifies to which accuracy the rank is computed. Default value is the machine precision, MF EPS.

Other syntax: for sparse matrices only, the additional syntax can be used:

call msQR(  $mfOut(Qhouse, R[, p, RANK])$ ,  $A[,$  tol] )

which returns the Householder vectors of the Q matrix in the  $m$  matrix of Q house variable, and the R triangular factor in the mfArray R. Although Qhouse doesn't contain explicitly the matrix  $Q$ , the [Shape](#page-45-0) routine applied to it will returned the shape of  $\mathbb{Q}$ , *i.e.*  $(m,m)$ . The shape of R is  $(m,n)$ .

This second form should be used for large size matrices, Qhouse being much more sparse than Q. The user is invited to use one of the routines  $mfQleft$  or  $mfQright$  in order to perform the multiplication of Q with another vector or matrix.

The other parameters have the same meaning as in the first calling syntax.

Note: The complex type is not yet supported for sparse matrices.

See also: [mfQR](#page-332-0), [msLU](#page-323-0), [mfOut](#page-20-0)

## <span id="page-334-0"></span>mfQleft left multiplication by a sparse Q factor

Calling syntax:

B = mfQleft( Qhouse, A )

returns the product  $Q' A$ .

The mfMatFactor Qhouse holds a sparse  $Q$  factor (obtained from a  $QR$  decomposition of a sparse matrix); the mfArray A may be a vector (dense) or a matrix (dense or sparse). B has the same structure (dense or sparse) than A.

By performing the operation: Q = .t. mfQleft( Qhouse, mfSpEye(m,m) ) the standard form of the Q factor can be obtained (but be aware that Qhouse is often much more sparse than Q).

Note: The complex case is not yet implemented.

See also: [msQR](#page-333-0), [mfQright](#page-335-0)

### <span id="page-335-0"></span>mfQright right multiplication by a sparse Q factor

Calling syntax:

B = mfQright( A, Qhouse )

returns the product  $A Q$ .

The mfMatFactor Qhouse holds a sparse  $Q$  factor (obtained from a  $QR$  decomposition of a sparse matrix); the mfArray A may be a vector (dense) or a matrix (dense or sparse). B has the same structure (dense or sparse) than A.

By performing the operation:  $Q = mfQright(m, m), Q$ house ) the standard form of the Q factor can be obtained (but be aware that Qhouse is often much more sparse than Q).

Note: The complex case is not yet implemented.

See also: [msQR](#page-333-0), [mfQleft](#page-334-0)

### <span id="page-336-0"></span>mf/msEig eigenvalues and eigenvectors

The first form:

 $E = mfEig(A)$ 

returns the eigenvalues of the mfArray A in the vector mfArray E.

The subroutine form:

call msEig( mfOut(V,D), A )

returns two mfArrays. D is a diagonal matrix containing the eigenvalues and V is the matrix whose columns are the corresponding eigenvectors so that:  $AV = V D$  (or, equivalently,  $A = V D V'$ ).

Remarks:

- − Sparse matrices are not handled; please use mf/msEigs instead.
- − Eigenvalues are returned in ascending order, according to the magnitude for complex ones.

See also: [mf/msEigs](#page-350-0), [mf/msSchur](#page-338-0), [mfOut](#page-20-0)

## mf/msHess Hessenberg form

The first form:

 $H = mffless( A )$ 

computes the Hessenberg form of the mfArray A. The returned mfArray has the same eigenvalues as A but contains zeros below the first subdiagonal.

The subroutine form:

call msHess (  $mfOut(P,H)$ , A )

returns two mfArrays. H is the Hessenberg form and P is a unitary matrix so that:  $A = PHP'$ .

Remarks: sparse matrices are not (yet) handled.

See also: [mfOut](#page-20-0)

### <span id="page-338-0"></span>mf/msSchur decomposition

Calling syntax:

call msSchur ( $mfOut(U,T)$ , A [, form ] )

produces a upper triangular Schur matrix T and a unitary matrix U so that:  $A = UTU'$ . A must be square.

For a real, dense mfArray A the Schur matrix T is generally quasi-triangular (real form by default, see below).

The optional character argument form may be equal to "real" or "complex".

When processing a complex, dense **mfArray** A, or when the optional form string is equal to "complex", the matrix T is complex, (strictly) upper triangular.

Other syntax:

 $T = mfschur(A[, form])$ 

just returns the T factor.

Remarks:

− in the real form, the matrix T contains 1-by-1 and 2-by-2 diagonal blocks: the 2-by-2 blocks correspond to complex conjugate pairs of eigenvalues of A. Each 2-by-2 block is in the form:

$$
\left(\begin{array}{cc}a&b\\c&a\end{array}\right)
$$

where  $bc < 0$ . The eigenvalues of such a block are  $a \pm$ √  $b\,c.$ 

- − the Schur decomposition is intended to be used for non-symmetric eigenvalue problems; if the mfArray A is symmetric/hermitian, it is preferable to compute eigenvalues/vectors via the [mf/msEig](#page-336-0) routines (in such a case, V and D mfArrays returned by mf/msEig correspond exactly to U and T). A warning is therefore emitted if A is symmetric or hermitian.
- − sparse matrices are not (yet) handled.

See also: [mfOut](#page-20-0)

## <span id="page-339-0"></span>mfLDiv, .ix. left matrix divide

### Calling syntax:

 $x = mfLDiv(A, b)$ 

A .ix. b  $(A^{-1}b)$  is a shortcut for writing: mfLDiv(A, b)

Description: solves a linear system of the form  $Ax = b$ , i.e. returns  $x = A^{-1}b$  without computing  $A^{-1}$ .

The mfArray A (of size  $m \times n$ ) may be real or complex, sparse or dense, and doesn't need to be square; it can be even rank deficient (tests are made internally to use the most appropriate method):

– if  $m > n$  the mean-square solution is returned;

– if  $m < n$  the minimum 2-norm solution is returned.

This routine automatically detects if A is triangular and chooses the appropriate method.

Multiple right hand sides may be simultaneously solved, by concatenating all the RHS vectors in one rank-2 mfArray b. This feature is not available for sparse matrices A (but see below the way of solving simultaneously equations by using intermediate factors).

Note: For the sparse complex case, only square matrices A are supported.

Using this routine is always more efficient than computing the inverse of the matrix A first followed by the product with b.

### Remarks:

 $-$  After doing an LU factorization of the (dense) matrix A, this routine can also be called to solve the linear system  $A x = P L U x = b$ , by using the following syntax:

 $x = mfLDiv(L, U, P, b[,$  option="transp" ])

The optional last argument allows the user to solve the system  $A' x = b$  (*transpose* in the real case, conjugate transpose in the complex case).

− After doing a Cholesky factorization of the (dense) matrix A via [mfChol](#page-325-0), this routine can also be called to solve the linear system  $Ax = U'Ux = b$ , by using the following syntax:

 $x = mfLDiv(U, b, form="cholesky")$ 

− Similarly,

 $x = mfLDiv( L, U, b )$ 

is used for a sparse matrix. As noted in the [msLU](#page-323-0) page, the mfArray L factor contains a pointer to an internal structure containing all necessary data concerning the  $LU$  factorization. Note that the RHS b cannot have here multiple columns.

 $\cdots / \dots$ 

− For using with an [mfMatFactor](#page-457-0) factors (from, e. g., [msLU](#page-323-0) or [mf/msChol](#page-325-0)), the routine must be called as:

 $x = mfLDiv($  factors,  $b[$ , option="transp" ] )

This latter interface allows the user to simultaneously solve multiple RHS. Moreover, for this case only, the RHS b may be dense or sparse. The optional last argument allows the user to solve the system  $A' x = b$ .

− When a (near) singular matrix is encountered, a Warning message may be emitted, according to the message level parameter (see [msSetMsgLevel](#page-51-0) to change this level).

See also: [mfRDiv](#page-341-0)

### <span id="page-341-0"></span>mfRDiv, xi. **right matrix divide**

### Calling syntax:

 $x = mfRDiv( b, A)$ 

b .xi. A  $(b A^{-1})$  is a shortcut for writing: mfRDiv(b, A)

Description: solves linear system of the form  $x A = b$ , i.e. returns  $x = b A^{-1}$  without computing  $A^{-1}$ .

The mfArray A (of size  $m \times n$ ) may be real or complex, sparse or dense, and doesn't need to be square; it can be even rank deficient (tests are made internally to use the most appropriate method):

– if  $n > m$  the least-square solution is returned;

– if  $n < m$  the minimum 2-norm solution is returned.

This routine automatically detects if A is triangular and chooses the appropriate method.

Multiple right hand sides may be simultaneously solved, by concatenating all the RHS vectors in one rank-2 mfArray b. This feature is not available for sparse matrices  $A$  (you should use [mfLDiv](#page-339-0) instead, by using transposition).

Note: For the sparse complex case, only square matrices A are supported.

Using this routine is always more efficient than computing the inverse of the matrix A first followed by the product with b.

### Remarks:

 $-$  After doing an LU factorization of the (dense) matrix A, this routine can also be called to solve the linear system  $x A = x P L U x = b$ , by using the following syntax:

 $x = mfRDiv( b, L, U, P)$ 

− After doing a Cholesky factorization of the (dense) matrix A via [mf/msChol](#page-325-0), this routine can also be called to solve the linear system  $x A = x U' U = b$ , by using the following syntax:

 $x = mfRDiv( b, U, form="cholesky" )$ 

− Similarly,

 $x = mfRDiv( L, U, b )$ 

is used for a sparse matrix. As noted in the [msLU](#page-323-0) page, the mfArray L factor contains a pointer to an internal structure containing all necessary data concerning the  $LU$  factorization. Note that the RHS b cannot have here multiple columns.

− When a (near) singular matrix is encountered, a Warning message may be emitted, according to the message level parameter (see [msSetMsgLevel](#page-51-0) to change this level).

See also: [mfLDiv](#page-339-0)

## <span id="page-342-0"></span>msRref reduced row echelon form

Calling syntax:

call msRref (  $mfOut(R,jpiv)$ , A [, tol ] )

computes the reduced row echelon form of the mfArray A.

The optional real tol is the tolerance (should be positive) used to compute the rank of the matrix. This tolerance cannot be too small. Minimum is the machine precision. When it is known, use the precision of the elements of the matrix A.

Note that the rank provided by this method is only an approximation which may differ from that computed with other methods (e. g., the Singular Value Decomposition  $msSVD$ ). However, this approach is pedagogically interesting.

See also: [mfRank](#page-320-0), [mfOrth](#page-344-0), [mfNull](#page-343-0), [msQR](#page-333-0), [mfOut](#page-20-0)

## <span id="page-343-0"></span>mfNull space null space

Calling syntax:

 $B = mfNull(A [\,$  rational, tol  $]$ )

returns an orthonormal basis for the null space of the mfArray A.

The optional logical rational argument specifies whether the rational basis is expected or not.

The optional real tol argument is the tolerance (should be positive) used to compute the rank of the matrix. As mfNull calls [msRref](#page-342-0), tol cannot be less than the machine  $\epsilon$ .

See also: [mfRank](#page-320-0), [mfOrth](#page-344-0), [msRref](#page-342-0), [msQR](#page-333-0), [msSVD](#page-329-0)

# <span id="page-344-0"></span>mfOrth matrix orthogonalization

Calling syntax:

 $B = mfOrth( A )$ 

returns an orthonormal basis for the range of the mfArray A.

See also: [mfRank](#page-320-0), [mfNull](#page-343-0), [msRref](#page-342-0), [msQR](#page-333-0), [msSVD](#page-329-0)

# <span id="page-345-0"></span>mfExpm matrix exponential

Calling syntax:

 $B = mfExpm(A)$ 

computes the matrix exponential of the mfArray A (dense only).

See also: [mfExp](#page-222-0), [mfLogm](#page-346-0), [mfSqrtm](#page-347-0), [mfPowm](#page-348-0), [mfFunm](#page-349-0)

# <span id="page-346-0"></span>mfLogm matrix logarithm

Calling syntax:

 $B = mflogm(A)$ 

computes the matrix logarithm of the mfArray A (dense only).

See also: [mfLog](#page-224-0), [mfExpm](#page-345-0), [mfSqrtm](#page-347-0), [mfPowm](#page-348-0), [mfFunm](#page-349-0)

# <span id="page-347-0"></span>mfSqrtm matrix square root

Calling syntax:

 $B = mfsqrtm(A)$ 

computes the matrix square root of the mfArray A (dense only).

The property  $BB = A$  doesn't always hold, because A may not have a square root.

See also: [mfSqrt](#page-221-0), [mfExpm](#page-345-0), [mfLogm](#page-346-0), [mfPowm](#page-348-0), [mfFunm](#page-349-0)

## <span id="page-348-0"></span>mfPowm matrix power

Calling syntax:

 $B = mfPown(A, e)$ 

computes the matrix power of the  $m$ fArray A, i.e.  $A^e$ .

If e is integer, then A may have a sparse or a dense structure. Any positive integer is accepted.

If e is real, then A must have a dense structure. Any real value for e is accepted.

See also: [mfPow10](#page-228-0), [mfExpm](#page-345-0), [mfLogm](#page-346-0), [mfSqrtm](#page-347-0), [mfFunm](#page-349-0)

## <span id="page-349-0"></span>mf/msFunm general matrix function

Calling syntax:

 $F = mfFumm( A, fun )$ 

applies the matrix function fun to the mfArray A (dense only).

fun is either a character string giving the name of a usual function (as  $sin$ , cos,  $asin$ , ...), or the name of a user function. In this latter case, the user function must have the following interface:

function  $fun(z1)$  result $(z2)$ complex(kind=MF\_DOUBLE) :: z1, z2 end function

The subroutine form, which has the calling syntax:

call msFunm( mfOut(F,e), A, fun )

returns also an estimation of the error in the scalar mfArray e. Note that in the case of the exponential function (fun set to "exp"), the [mfExpm](#page-345-0) is directly called, so that the error estimation will be not available (the mfArray e will be empty).

See also: [mfFun](#page-230-0), [mfExpm](#page-345-0), [mfLogm](#page-346-0), [mfSqrtm](#page-347-0), [mfPowm](#page-348-0), [mfOut](#page-20-0)

### <span id="page-350-0"></span>mf/msEigs few eigenvalues and eigenvectors

The first form:

 $E = mfEigs( A, k [, which|sigma] [, tol, ncv])$ 

returns few eigenvalues of the matrix A using ARPACK in the vector mfArray E. A may be real/complex, sparse/dense.

The number of requested eignevalues k must be ranged in  $[2, n-2]$ .

which is a character(len=2) optional argument, can take the values "LM" or "SM", depending on whether the Largest or the Smaller Magnitude eigenvalues/vectors are requested. In addition, which can take the following values:

− for real, symmetric matrices:

"LA" = Largest Algebraic, with an algebraic selection;

"SA" = Smallest Algebraic, with an algebraic selection;

"BE" = Both Ends, with an algebraic selection (half from the largest ones and half from the smallest ones.

− for real, unsymmetric matrices:

"LR" = Largest Real part, with an *algebraic* selection;

" $SR'' = Smallest Real part, with an *algebraic* selection;$ 

"LI" = Largest Imaginary part, with a *magnitude*<sup>1</sup> selection;

- "SI" = Smallest Imaginary part, with a  $magnitude<sup>1</sup> selection;$
- − for complex matrices:

"LR" = Largest Real part, with an *algebraic* selection;

" $SR'' = Smallest Real part, with an *algebraic* selection:$ 

- "LI" = Largest Imaginary part, with a *algebraic* selection;
- "SI" = Smallest Imaginary part, with a algebraic selection;

Eigenvalues are generally returned in a ascending order, excepted for the "LM" and "LA" cases, for which they are returned in a descending order.

sigma is a complex optional argument. If present, mfEigs tries to find the k eigenvalues closest to the complex sigma.

If tol is present, it indicates the tolerance of the computed eigenvalues. By default, the machine epsilon is taken.

If ncv is present, it indicates how many Arnoldi vectors are generated (following the ARPACK documentation, the minimum value for ncv is  $2^*k+1$  and the maximum value is the order n of the matrix; a warning is emitted if these conditions are not fulfilled).

If ncv is not present, the mfEigs routine tries larger and larger values of ncv, until (hopefully) the convergence of all requested eigenvalues.

In both cases (ncv present or not present), a warning is issued if not all eigenvalues converged. Use the subroutine form, explained below, to obtain a quiet behavior.

 $\cdots/$ ...

<sup>&</sup>lt;sup>1</sup> in order to keep adjacent the complex conjugate pairs.

The subroutine form:

call msEigs( mfOut(V,E,flag), A, k [, which|sigma] [, tol, ncv] )

returns the requested eigenvalues in the vector mfArray E, the corresponding eigenvectors in the columns of the mfArray V, and the convergence of the iterative process. If the boolean mfArray flag is TRUE then all the eigenvalues converged; otherwise not all converged. Note that non-converged eigenvalues/eigenvectors are set to NaN.

The remaining arguments are processed as described above.

See also: [mf/msEig](#page-336-0), [mf/msSVDS](#page-352-0), [mfOut](#page-20-0)

### <span id="page-352-0"></span>mf/msSVDS few singular values

The first form:

 $S = mfsVDS( A, k[, which, tol, ncV ] )$ 

returns few singular values of the matrix A using ARPACK in the vector mfArray S. A may be real/complex, sparse/dense; it doesn't need to be square.

k, the number of required singular values, cannot be larger than  $\min(m, n) - 2$ . If so, NaN values are used to fill the vector S.

which is a character(len=2) optional argument, which must be equal to "LM", "SM" or "BE". If present, mfSVDS tries to find the k singular values of largest magnitude ("LM"), or smallest magnitude ("SM"). Only for real matrices, "BE" allows to compute the both-end singular values. Default value is "LM".

If tol is present, it indicates the tolerance of the computed singular values. By default, the machine epsilon is taken.

If ncv is present, it indicates how many Arnoldi vectors are generated (following the ARPACK documentation, the minimum value for ncv is  $2^*k+1$  and the maximum value is  $min(m, n)$  of the matrix; a warning is emitted if these conditions are not fulfilled).

If ncv is not present, the mfSVDS routine tries larger and larger values of ncv, until (hopefully) the convergence of all requested singular values.

In both cases (ncv present or not present), a warning is issued if not all singular values converged. Use the subroutine form, explained below, to obtain a quiet behavior.

The subroutine form:

```
call msSVDS( mf0ut(S,flag), A, k [, which, tol, ncv ])
```
returns the requested singular values in the vector mfArray S and the convergence of the iterative process. If the boolean mfArray flag is TRUE then all the singular values converged; otherwise not all converged. The remaining arguments are processed as described above.

See also: [mf/msSVD](#page-329-0), [mf/msEigs](#page-350-0), [mfOut](#page-20-0)

## mfNormEst, mfNormEst1 norm estimations

Syntax:

 $C = mfNormEst(A [, tol ] )$ 

Description:

Returns an estimation of the 2-norm of a rank-2 mfArray (dense or sparse, real or complex, square or non-square).

The optional argument allows the user to choose the tolerance used in the iterative algorithm. By default, tolerance is  $10^{-6}$ .

Syntax:

 $C = mfNormEst1(A)$ 

returns an estimation of the 1-norm of a square matrix (sparse or dense).

See also: [mfNorm](#page-319-0)

## mfCondEst matrix condition number estimation

Calling syntax:

 $C = mfCondEst( A )$ 

Description:

Returns an estimation of the condition number of the rank-2 mfArray A.

Remarks: The condition number is always greater than 1. A value equal to infinity (resp. close to the inverse of the  $\epsilon$  machine) indicates that the matrix **A** is singular (resp. nearly singular).

See also: [mfCond](#page-321-0), [mfRCond](#page-322-0)

## <span id="page-355-0"></span>mfIsSymm matrix symmetry inquiry

Calling syntax:

### bool = mfIsSymm( A [, option="pattern", tol ] )

returns a boolean value according to the symmetry property of the mfArray A. If the matrix is complex, this property means hermitian.

For a sparse mfArray A, if the optional argument option is present and equal to "pattern", then the routine checks only for the symmetry of the sparse structure.

If the optional tolerance tol is present, the symmetry test (for the real case) is made according to the rule:

$$
||A - A'||_1 < 2 \text{ to } ||A||_1
$$

Default tolerance is MF EPS.

See also: [mfIsPosDef](#page-357-0), [mfTolForSymm](#page-356-0)

# <span id="page-356-0"></span>mfTolForSymm tolerance for symmetry

Calling syntax:

tol = mfTolForSymm( A )

returns the tolerance for which the mfArray A should be symmetric.

See also: [mfIsSymm](#page-355-0)

# <span id="page-357-0"></span>mfIsPosDef definite positiveness inquiry

Calling syntax:

bool = mfIsPosDef( A )

returns a boolean value according to the definite positiveness property of the mfArray A.

See also: [mfIsSymm](#page-355-0)

# <span id="page-358-0"></span>mfIsDiagDomCol diagonally dominant by cols inquiry

Calling syntax:

bool = mfIsDiagDomCol( A )

returns a boolean value according to the "diagonally dominant by cols" property of the mfArray A.

See also: [mfIsStrictDiagDomCol](#page-359-0)

## <span id="page-359-0"></span>mfIsStrictDiagDomCol strictly diagonally dominant by cols inquiry

Calling syntax:

### bool = mfIsStrictDiagDomCol( A )

returns a boolean value according to the "strictly diagonally dominant by cols" property of the mfArray A.

See also: [mfIsDiagDomCol](#page-358-0)
# mfIsFullRank full rank inquiry

Calling syntax:

 $\texttt{bool} = \texttt{mfIsFullRank( A [, tol ] )}$ 

returns '.true.' if the mfArray A is full rank, i. e. if its rank is equal to the minimum of its dimensions.

If tol, of type real, is present then this value is used as tolerance in the rank computation. Default tolerance is chosen as  $\max(m, n)||A||\epsilon$ .

See also: [mfRank](#page-320-0)

# <span id="page-361-0"></span>MF LAPACK VERSION LAPACK version

Calling syntax:

string = MF\_LAPACK\_VERSION()

returns the LAPACK version used during the link of the executable.

Note the parenthesis used after the name of the variable, because it is implemented as a function.

The returned string may be used by the *[mfIsVersion](#page-95-0)* boolean function.

See also: MF [COMPILER](#page-97-0) VERSION, MF MUESLI [VERSION](#page-99-0), [msGetBlasLib](#page-362-0), [msGetLapackLib](#page-363-0), [msGetArpackInfo](#page-364-0), [msGetSuiteSparseLib](#page-365-0)

# <span id="page-362-0"></span>msGetBlasLib Get BLAS library type

Calling syntax:

call msGetBlasLib( string )

returns the BLAS library type used during the link of the executable, that is, either Reference for most compilers or a specific package for others (e. g.  $MKL$  for the INTEL compiler suite; OpenBLAS or ATLAS for the GNU compiler suite).

string is a character string of length at least 128.

The current routine is able to detect the dynamic switch between BLAS implementations like OpenBLAS and ATLAS.

See also: MF [COMPILER](#page-97-0) VERSION, MF MUESLI [VERSION](#page-99-0), MF LAPACK [VERSION](#page-361-0), [msGetLapackLib](#page-363-0), [msGetArpackInfo](#page-364-0), [msGetSuiteSparseLib](#page-365-0)

# <span id="page-363-0"></span>msGetLapackLib Get LAPACK library type

Calling syntax:

call msGetLapackLib( string )

returns the LAPACK library type used during the link of the executable, that is, either Reference for most compilers or a specific package for others (e.g. MKL for the INTEL compiler suite or ATLAS for the GNU compiler suite).

string is a character string of length at least 128.

The current routine is able to detect the dynamic switch between BLAS implementations like Reference and ATLAS.

See also: MF [COMPILER](#page-97-0) VERSION, MF MUESLI [VERSION](#page-99-0), MF LAPACK [VERSION](#page-361-0), [msGetBlasLib](#page-362-0), [msGetArpackInfo](#page-364-0), [msGetSuiteSparseLib](#page-365-0)

# <span id="page-364-0"></span>msGetArpackInfo Get ARPACK library information

Calling syntax:

## call msGetArpackInfo( version[, info] )

version is a character string of length at least 24, containing on return the version of the library. The "NG" letters indicates the new generation version, which can be found at: [http://forge.scilab.org/](http://forge.scilab.org/index.php/p/arpack-ng/) [index.php/p/arpack-ng/](http://forge.scilab.org/index.php/p/arpack-ng/).

info is an optional character string of length at least 128, containing on return additional information, especially various non official fixes applied to the library.

See also: MF [COMPILER](#page-97-0) VERSION, MF MUESLI [VERSION](#page-99-0), MF LAPACK [VERSION](#page-361-0), [msGetBlasLib](#page-362-0), [msGetLapackLib](#page-363-0), [msGetSuiteSparseLib](#page-365-0)

## <span id="page-365-0"></span>msGetSuiteSparseLib Get SuiteSparse library version

Calling syntax:

call msGetSuiteSparseLib( version )

version is a character string of length at least 8, containing on return the version of the library.

The returned string may be used by the [mfIsVersion](#page-95-0) boolean function.

See also: MF [COMPILER](#page-97-0) VERSION, MF MUESLI [VERSION](#page-99-0), MF LAPACK [VERSION](#page-361-0), [msGetBlasLib](#page-362-0), [msGetLapackLib](#page-363-0), [msGetArpackInfo](#page-364-0)

# <span id="page-366-0"></span>1.9 Polynomial Functions

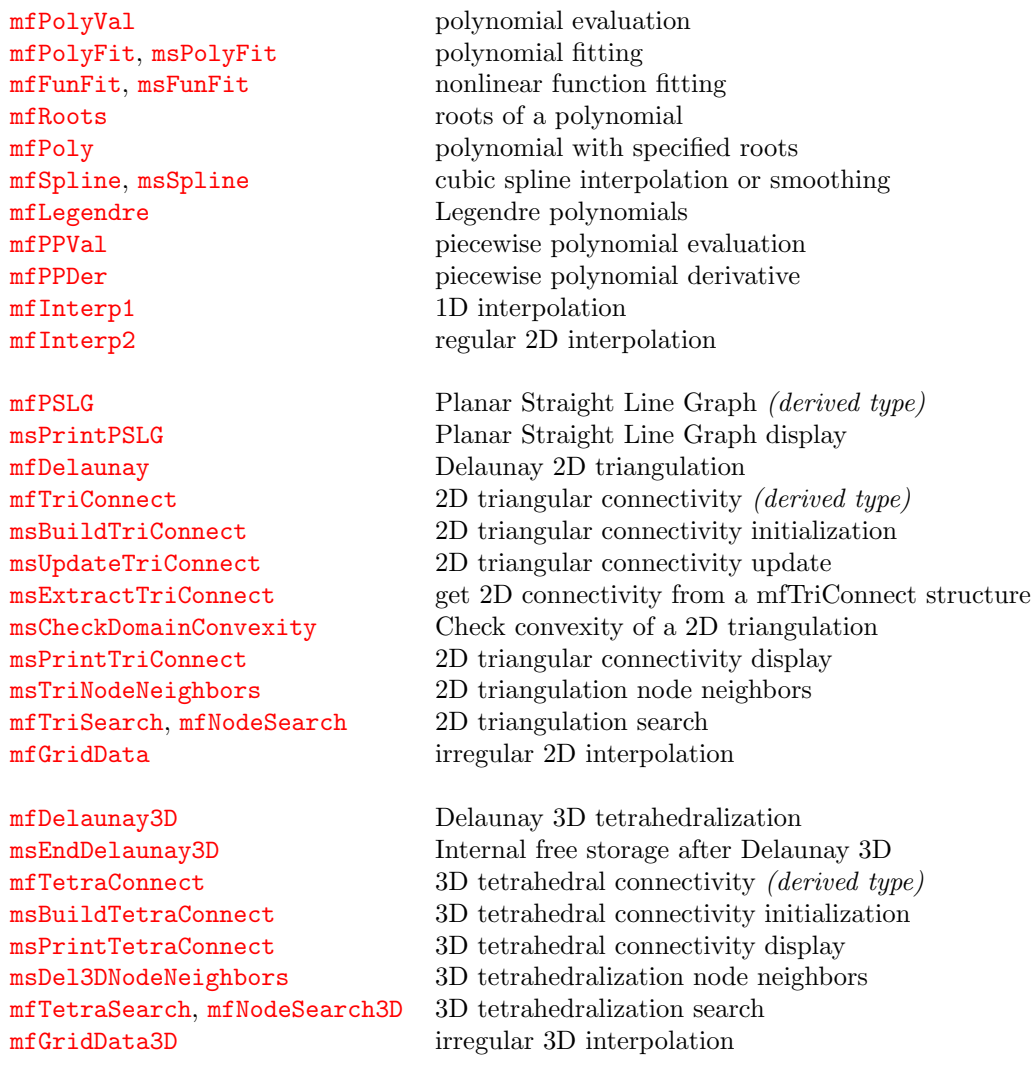

### See also:

[Core Routines](#page-5-0)

[File Input/Output](#page-107-0)

[Data Analysis Functions](#page-119-0)

**[Operators](#page-155-0)** 

[Elementary Math Functions](#page-194-0)

[Specialized Math Functions](#page-248-0)

[Elementary Matrix Manipulation Functions](#page-268-0)

[Matrix Functions](#page-315-0)

[Optimization and Function Functions](#page-404-0)

[Sparse Matrices](#page-437-0)

# <span id="page-367-0"></span>mfPolyVal polynomial evaluation

# Interface:

```
function mfPolyVal( p, x ) result( out )
   type(mfArray), intent(in) :: p, x
   type(mfArray) :: out
```
## Description:

Evaluates polynomial p at points x.

The  $m$ fArray p is a vector of length  $k+1$  whose elements are the coefficients of the polynomial in descending powers.

 $out = p_1 x^k + p_2 x^{k-1} + ... + p_k x + p_{k+1}$ 

See also: [mfPPVal](#page-377-0), [mfPolyFit](#page-368-0)

# <span id="page-368-0"></span>mfPolyFit polynomial fitting

Interface:

```
function mfPolyFit( x, y, n ) result( out )
   type(mfArray), intent(in) :: x, y
   integer, intent(in) :: n
   type(mfArray) :: out
```
Description:

Fit polynomial to real data.

The mfArray x and y must be column vectors of same length. They are coordinates of the data. n is the degree of the polynomial to be obtained, so  $n + 1$  real coefficients are returned in the vector out. These coefficients are sorted for descending powers.

See also: [msPolyFit](#page-369-0), [mfPolyVal](#page-367-0), [mfFunFit](#page-370-0)

### Calling syntax:

call msPolyFit( mfOut(p, normr[, r2]), x, y, n)

## Description:

Similar to [mfPolyFit](#page-368-0), but also returns (in mfArrays) the norm-2 of the residuals (in normr) and optionally the correlation coefficient  $r_{\text{corr}}^2$  (in  $r2$ ).

Nota: The correlation coefficient of the approximation is computed as follows:

$$
r_{\rm corr}^2 = 1 - \frac{{\tt normr}^2}{M\ \sigma^2}
$$

where  $\sigma^2$  is the standard deviation (as computed by  $m fVar(y)$ ) and M is the number of data points in x and y.

See also: [mfPolyVal](#page-367-0), [msFunFit](#page-371-0), [mfOut](#page-20-0)

# <span id="page-369-0"></span>msPolyFit polynomial fitting

# <span id="page-370-0"></span>mfFunFit **nonlinear** function fitting

```
Interface:
```

```
function mfFunFit( x, y, fun, p0, n, tol ) result( out )
   type(mfArray), intent(in) :: x, y, p0
   interface
      function fun( x, p, n ) result( res )
         import :: MF_DOUBLE
        real(kind=MF_DOUBLE), intent(in) :: x
        \verb|real(kind=MF_DOUBLE)| , \verb|int(in)| :: \verb|p(n)|integer, intent(in) :: n
        real(kind=MF_DOUBLE) :: res
      end function fun
   end interface
   integer, intent(in) :: n
   real(kind=MF_DOUBLE), intent(in), optional :: tol
   type(mfArray) :: out
```
### Description:

Fit arbitrary (nonlinear) function to real data.

Data is stored in the mfArrays x and y, which must be column vectors of same length. There are  $m$ couples  $(x, y)$ .

fun is the real function which tries to model the data. This function is parameterized by n variables stored in the mfArray p.

At input, p0 contains an initial guess for the values of the n unknown parameters. Final values are stored in the mfArray out.

tol is the tolerance for the convergence. Its default value is  $10^{-6}$ .

Remarks:

- − the problem is formulated as a non-linear least-square problem, solved by package MINPACK;
- $-$  therefore, m (the number of couples  $(x, y)$ ) must be bigger than the number of parameters n.

See also: [msFunFit](#page-371-0), [mfPolyFit](#page-368-0), [mfLsqNonLin](#page-409-0)

# <span id="page-371-0"></span>msFunFit msFunFit

### Calling syntax:

call msFunFit( $m$ f0ut(p[, r2]), x, y, fun, p0, n [, tol ])

## Description:

Similar to  $m$ **FunFit**, but in addition it returns the correlation coefficient  $r_{\text{corr}}^2$  (in the  $m$ **fArray r2**).

For this subroutine, the output of the desired n variables is stored in the mfArray p.

*Remark:* Please note that the correlation coefficient  $r_{\text{corr}}^2$  is ranged in the interval [-1, +1]. A value close to  $+1$  indicates a perfect correlation while a null value indicates no correlation. A negative value means that the relationship between original data and fitted data is very bad most of time (practically, this should indicates that your function fun is not adapted to the data).

See also: [mfOut](#page-20-0)

# <span id="page-372-0"></span>mfRoots roots of a polynomial

# Calling syntax:

 $r = mfRoots( p )$ 

## Description:

Returns the roots of the polynomial whose coefficients are provided in the mfArray p (row or column vector).

This polynomial writes:

 $P(x) = p_1 x^{n-1} + p_2 x^{n-2} + \ldots + p_{n-1} x + p_n$ 

where  $[p_1, p_2, \ldots, p_n]$  are the *n* components of the input vector **p**.

Even if the roots are real, the returned mfArray is complex. The roots are not sorted.

### Remarks:

- − p must be of type real.
- − The [mfPoly](#page-373-0) function is the inverse of the mfRoots function.

See also: [mfCompan](#page-300-0), [mfEig](#page-336-0), [mfFZero](#page-405-0)

## <span id="page-373-0"></span>mfPoly polynomial with specified roots

Calling syntax:

 $p = mfpoly( r )$ 

## Description:

Returns the coefficients of the polynomial whose roots are provided in the mfArray r (row or column vector).

If  $n$  is the size of  $p$  then the output polynomial reads:

$$
P(x) = p_1 x^{n-1} + p_2 x^{n-2} + \ldots + p_{n-1} x + p_n
$$

## Remarks:

- − The specified roots in r may be complex.
- − The [mfRoots](#page-372-0) function is the inverse of the mfPoly function.

See also: [mfCompan](#page-300-0), [mfEig](#page-336-0)

# <span id="page-374-0"></span>mfSpline cubic spline interpolation

```
Interface:
```

```
function mfSpline( x, y, \&xi, &
             BC_type_1, BC_val_1, BC_type_2, BC_val_2, &
             periodic ) &
result( y_sec )
  type(mfArray), intent(in) :: x, y
  type(mfArray), intent(in), optional :: xi
  integer, int (in), optional :: BC_type_1
 real(kind=MF_DOUBLE), intent(in), optional :: BC_val_1
  integer, intent(in), optional :: BC_type_2
  real(kind=MF_DOUBLE), intent(in), optional :: BC_val_2
  logical, intent(in), optional :: periodic
  type(mfArray) :: y_sec
```
### Description:

If xi is not present, this function returns the coefficients of the spline (piecewise cubic polynomial form) which interpolates the values y at the abscissas x. The returned coefficients in y\_sec (second derivative at abscissas) are intended to be used with the [mfPPVal](#page-377-0) function.

If xi is present, mfSpline returns only the interpolated values at the entries contained in the mfArray xi.

By default, the spline form is natural, which means that the first and the last coefficients are null  $(i.e.$ curvature is null at both ends). Optionally, boundary conditions of various (and mixed) types may be specified at the ends of the interval:

 $BC\_type\_1 = 1$  implies that  $y' = BC\_val\_1$  at first end;  $BC\_type\_1 = 2$  implies that  $y'' = BC\_val\_1$  at first end;

 $BC\_type_2 = 1$  implies that  $y' = BC\_val_2$  at second end;

 $BC\_type_2 = 2$  implies that  $y'' = BC\_val_2$  at second end;

If periodic is present and equal to  $TRUE$ , then the value of y, along with the first and second derivatives are equal at the two ends of the interval. Default is FALSE.

### Remarks:

- − x and y must be vectors having the same shape, but xi may have any shape.
- − Abscissas x doesn't need to be equally spaced; x must contain at least 2 points.
- − x, y and xi may be temporary mfArrays.
- − interpolated values, at abscissas different than the nodes in x may be obtained by using the [mfPPVal](#page-377-0) function.
- − smoothing of data may be obtained by using the [msSpline](#page-375-0) routine.

## <span id="page-375-0"></span>msSpline  $\Box$  cubic spline smoothing

### Interface:

```
call msSpline( mf0ut(y_smooth, y_sec), x, y, weights \&[, BC_type_1, BC_val_1, BC_type_2, BC_val_2] )
```
### Description:

Similar to the **[mfSpline](#page-374-0)** function (in particular the last four optional arguments), but apply a smoothing to the data, instead of a strict interpolation. The new (smoothed) values of y are stored in the y smooth mfArray, and the cubic spline coefficients are stored in the y sec mfArray.

### Remarks:

- − The weights mfArray contains the weight of the smoothing, to be applied to each value of the y mfArray; it may be a scalar: in such a case, all weights are equal.
- − When choosing infinite weights, this routine gives the same results than the [mfSpline](#page-374-0) function, i. e. a strict interpolation of the data; on the other end, choosing null weights leads to the leastsquare linear regression of all the data points.
- − Typically, the values of the weights vary according to the powers of ten.

See also: [mfOut](#page-20-0)

# <span id="page-376-0"></span>mfLegendre Legendre polynomials

## Calling syntax:

C = mfLegendre( n, A )

## Description:

Returns the evaluation of the n-th Legendre polynomial (degree  $n$ ) of each element of the mfArray A. Restriction: A must be of type real.

# <span id="page-377-0"></span>mfPPVal piecewise polynomial evaluation

```
Interface:
```

```
function mfPPVal( x, y, p, xi, extrapol ) result( yi )
  type(mfArray), intent(in) :: p, xi
 (logical|real(kind=MF_DOUBLE)), intent(in), optional :: extrapol
  type(mfArray) :: yi
```
### Description:

Computes the interpolated values at the entries xi.

The way this function treats out-of-range input values in xi is similar to that of [mfInterp1](#page-379-0) (see the remarks below).

**p** is the vector of Spline coefficients – of the curve  $(x,y)$  – returned by **[mfSpline](#page-374-0)**.

Remarks:

- − x, y, p and xi may be temporary mfArrays.
- − xi mfArray may have any shape.
- − By default, an element of yi is set to MF NAN if the corresponding value in xi is outside the range of x. The optional argument extrapol may be used to override this behaviour: a real value allows the use of a constant for out-of-range inputs. More interestingly, a logical value can be used to compute an extrapolated value by using the interpolation law of the nearest valid interval.

See also: [mfPolyVal](#page-367-0), [mfPPDer](#page-378-0)

# <span id="page-378-0"></span>mfPPDer piecewise polynomial derivative

## Interface:

```
function mfPPDer( x, y, p, xi, extrapol ) result( yi )
  type(mfArray), intent(in) :: p, xi
 (logical|real(kind=MF_DOUBLE)), intent(in), optional :: extrapol
  type(mfArray) :: yi
```
## Description:

Similar to [mfPPVal](#page-377-0) but returns the derivative instead of the function value.

 $\mathtt{p}$  is the vector of Spline coefficients – of the curve  $(\mathtt{x},\mathtt{y})$  – returned by  $\mathtt{mfSpline}.$  $\mathtt{mfSpline}.$  $\mathtt{mfSpline}.$ 

# <span id="page-379-0"></span>mfInterp1 1D interpolation

```
Interface:
```

```
function mfInterp1( x, y, xi, order, extrapol ) result( yi )
```

```
type(mfArray), intent(in) :: x, y, xi
integer, intent(in), optional :: order
(logical|real(kind=MF_DOUBLE)), intent(in), optional :: extrapol
type(mfArray) :: yi
```
### Description:

Interpolates data y, which are defined along a vector x, at the entry(ies) specified by xi.

x and y must be vectors with the same shape; x must have strictly monotonous values.

xi may be a scalar or a vector; yi, which contains interpolated data, will have the same shape as xi.

Remarks:

- − By default a linear interpolation (2-point stencil) is used (order=1); set the optional argument order to 2 (resp. 3) in order to use a quadratic (resp. cubic) interpolation using a 3-point (resp. 4-point) stencil. A nearest interpolation (1-point stencil) is also possible: set order to 0.
- − By default, an element of yi is set to MF NAN if the corresponding value in xi is outside the range of x. The optional argument extrapol may be used to override this behaviour: a real value allows the use of a constant for out-of-range inputs. More interestingly, a logical value can be used to compute an extrapolated value by using the interpolation law of the nearest valid interval.

See also: [mfSpline](#page-374-0), [mfInterp2](#page-381-0), [mfGridData](#page-394-0), [msMeshGrid](#page-274-0)

```
Example(s):
```

```
x = mflinspace( 0.0d0, 1.0d0, 5 )call msDisplay( x, "x" )
   print *, "y = x**2"y = x**2xi = mfLinspace( 0.05d0, 0.95d0, 4 )
   call msDisplay( xi, "xi" )
   yi = mfInterp1( x, y, xi, order=2 )
   call msDisplay( yi, "interpolated data at many points" )
output:
```

```
\mathbf{v} =
```
0.0000 0.2500 0.5000 0.7500 1.0000

 $y = x**2$ 

```
xi =
```
0.0500 0.3500 0.6500 0.9500 interpolated data at many points = 0.0025 0.1225 0.4225 0.9025

xi = mfLinspace( -0.15d0, 1.15d0, 7 ) call msDisplay( xi, "xi" ) yi = mfInterp1( x, y, xi, order=2 ) call msDisplay( yi, "interpolated data at many points (2 NaNs expected)" ) output:  $xi =$ -0.1500 0.0667 0.2833 0.5000 0.7167 0.9333 1.1500 interpolated data at many points (2 NaNs expected) = NaN 0.0044 0.0803 0.2500 0.5136 0.8711 NaN yi = mfInterp1( x, y, xi, order=2, extrapol=MF\_INF ) call msDisplay( yi, "interpolated data at many points (2 Infs expected)" ) output: interpolated data at many points (2 Infs expected) = Inf 0.0044 0.0803 0.2500 0.5136 0.8711 Inf yi = mfInterp1( x, y, xi, order=2, extrapol=.true. ) call msDisplay( yi, "interpolated data at many points (using extrapolation)" ) output: interpolated data at many points (using extrapolation) = 0.0225 0.0044 0.0803 0.2500 0.5136 0.8711 1.3225

# <span id="page-381-0"></span>mfInterp2 regular 2D interpolation

### Interface:

```
function mfInterp2( x, y, z, xi, yi, order, extrapol ) result( zi )
  type(mfArray), intent(in) :: x, y, z, xi, yi
  integer, intent(in), optional :: order
 (logical|real(kind=MF_DOUBLE)), intent(in), optional :: extrapol
  type(mfArray) :: zi
```
### Description:

Interpolates data z, which are defined on a rectangular, horizontal grid  $(x, y)$ , at the entry(ies) specified by xi and yi.

x, y and z must be matrices with the same shape; x, y must have strictly monotonous values. Usually, x and y are built with the routine msMeshGrid.

(xi,yi) also must have the same shape (scalars, vectors, or matrices); zi, which contains interpolated data, will have the same shape as xi and yi.

Remarks:

- − By default a bilinear interpolation (4-point stencil) is used (order=1); set the optional argument order to 2 (resp. 3) in order to use a biquadratic (resp. bicubic) interpolation using a 9-point (resp. 16-point) stencil. A nearest interpolation (1-point stencil) is also possible: set order to 0.
- − Note that the method used is valid only for rectangular, horizontal grid. For a general, irregular grid, see [mfGridData](#page-394-0).
- − By default, an element of zi is set to MF NAN if the corresponding value in (xi,yi) is outside the range of x and y. The optional argument extrapol may be used to override this behaviour: a real value allows the use of a constant for out-of-range inputs. More interestingly, a logical value can be used to compute an extrapolated value by using the interpolation law of the nearest valid interval.

See also: [mfInterp1](#page-379-0), [msMeshGrid](#page-274-0)

# <span id="page-382-0"></span>mfPSLG Planar Straight Line Graph *(derived type)*

### Description:

This derived type encapsulates internal arrays describing a 2D domain definition, using polygonal shapes.

Declaration is made as follows:

type(mfPSLG) :: PSLG\_domain

Contrary to other Muesli derived types, all internal fields are public, letting the user to allocate/deallocate and set the data himself. The complete definition of this kind of object is:

type(mfPSLG)

```
real(kind=MF_DOUBLE), allocatable :: n_Xy(:,:), holes_xy(:,:)
integer, allocatable :: edge_n(:,:)
```
end type

n xy contains the coordinates of the nodes; must be of size  $(nn, 2)$ , with  $nn \geq 3$ .

edge n contains the definition of each edge segment, by its two endpoints; ; must be of size  $(ne, 2)$ , with  $ne \geq 0$ .

holes xy contains the definition of holes; they are points having two coordinates; must be of size  $(nh, 2)$ , with  $nh \geq 0$ . A hole should be, ideally, located inside a closed boundary of edges or, alternatively, outside the domain but inside the convex hull (in this later case, its role is to allow concavities). The hole points must not be located exactly on any edge.

Remarks:

- − This structure can be used directly by [msDelaunay](#page-384-0) to triangulate the corresponding domain.
- − See examples of PSLG domains in the Muesli User's Guide.
- − A variable of this type may be freed, at the end of its use, by the [msRelease](#page-18-0) routine.

See also: [msPrintPSLG](#page-383-0), [msPlotPSLG](#page-545-0)

# <span id="page-383-0"></span>msPrintPSLG Display of a Planar Straight Line Graph

Calling syntax:

call msPrintPSLG( PSLG\_domain [, short\_info ] )

## Description:

For a small number of nodes (typically less than few dozens), this routine print on the screen the definition of a Planar Straight Line Graph, which is used to represent a domain geometry.

The input argument PSLG domain must be of type [mfPSLG](#page-382-0).

When the boolean optional argument short info is present and equal to TRUE then the routine just print the number of items, i. e. nodes, edges and holes. Therefore, it is the only way to inspect the structure when it is big.

See also: [msPlotPSLG](#page-545-0)

## <span id="page-384-0"></span>mfDelaunay Delaunay Delaunay 2D triangulation

First calling syntax:

tri = mfDelaunay( x\_in, y\_in )

### Description:

Builds a Delaunay 2D triangulation from a list of nodes whose coordinates are given in  $x$  in and  $y$  in (these two mfArrays must be vectors having the same length).

The returned mfArray contains indices for the triangles: each row of tri provides three integers which describes a triangle (direct orientation, when travelling from first node to the second and the third ones).

Second calling syntax:

```
call msDelaunay( mfOut( x, y, tri ), x_in, y_in, \&[ theta_min, area_max ] )
```
### Description:

Builds a constrained conforming Delaunay 2D triangulation (as previously, from a given list of nodes whose coordinates are stored in x<sub>in</sub> and y<sub>in</sub>), giving a quality mesh by adding new nodes where it is required. Two different criteria are used:

- − A minimal angle theta min, to avoid triangles with too small angles. This angle, in degree, must be less than 28.6 (otherwise the algorithm may fail to converge – anyway, the routine will emit an error). The recommanded value ranges from 20 to 25.
- − A maximum area area max, to avoid big triangles.

These two optional arguments are real. At least one is required.

### Third calling syntax:

call msDelaunay( mfOut( x, y, tri ), PSLG\_domain, & [ theta\_min, area\_max ] )

### Description:

Same as the above interface, but take a PSLG domain on input (see [mfPSLG](#page-382-0)), instead of a list of nodes. PSLG means Planar Straight Line Graph and, very briefly, ca be viewed as a polygonal description of the boundaries of a domain; it is intended to store the description of a plane domain to be meshed.

See also: [msBuildTriConnect](#page-386-0), [mfNodeSearch](#page-393-0), [mfTriSearch](#page-392-0), [mfDelaunay3D](#page-395-0)

<span id="page-385-0"></span>mfTriConnect 2D triangular connectivity (derived type)

### Description:

This derived type encapsulates internal arrays describing the connectivity of a 2D triangulation. It must be initialized with the [msBuildTriConnect](#page-386-0) routine.

Declaration is made as follows:

type(mfTriConnect) :: tri\_connect

Note that this structure embeds not only the connectivity tables, but also all nodes coordinates.

See [msExtractTriConnect](#page-388-0) for more information about the content of this structure.

A variable of this type must be freed, at the end of its use, by the [msRelease](#page-18-0) routine.

See also: [msPrintTriConnect](#page-390-0), [msTriMesh](#page-546-0)

# <span id="page-386-0"></span>msBuildTriConnect 2D triangular connectivity initialization

```
Interface:
```

```
subroutine msBuildTriConnect( x, y, tri, tri_connect, \&check_tri_orient, &
                       tri_renum, equil_face_orient )
  type(mfArray), intent(in) :: x, y
  type(mfArray), intent(in out) :: tri
  type(mfTriConnect), intent(out) :: tri_connect
  logical, intent(in), optional :: check_tri_orient
  logical, intent(in), optional :: tri_renum, equil_face_orient
```
Description:

This routine initializes the internal structures of the 2D triangulation connectivity tri connect. See [mfTriConnect](#page-385-0).

Arguments are mfArrays describing (i) the coordinates of all nodes (in x and y) and (ii) the definition of the triangles in terms of nodes (in tri).

The indices in the mfArray tri describe the 2D triangulation; they may come from the [mfDelaunay](#page-384-0) routine applied to the coordinates x and y.

The optional logical argument check tri orient is used to check that all triangles, described in the mfArray tri, have a direct orientation; this is required if you plan to apply, later on, the [msCheckDomainConvexity](#page-389-0) routine. Default is to apply such a check. As this check is costly, you should omit it only if you are sure on the constraint about triangles' orientation, for example when tri results from the use of the [mfDelaunay](#page-384-0) routine. When used, this check may change some indices in the tri mfArray.

The optional logical argument  $\text{tri\_renum}$  is used to apply a renumbering of the triangles, in such a way that they are, wherever possible, geometrically contiguous. In this case, the table of triangles tri can be modified (row ordering). Default is to not apply such a renumbering.

The optional logical argument equil face orient is used to modify the orientation of triangles' faces, in such a way that they are, wherever possible, equilibrated at each node. Default is to not modify the faces' orientation.

### Remarks:

- − After use, the tri\_connect object should be freed via a call to the routine [msRelease](#page-18-0).
- − The nodes coordinates are embedded in the tri connect structure. Therefore, you should NOT change the nodes coordinates after calling the current routine: indeed, while the connectivity remains the same, the convexity (which is a geometrical property embedded in the structure, see [msExtractTriConnect](#page-388-0)) may be affected. Otherwise, especially if you DO modify the coordinates of the boundary nodes, you will have to compute again the connectivity.

See also: [mfTriSearch](#page-392-0), [mfNodeSearch](#page-393-0), [msPrintTriConnect](#page-390-0)

# <span id="page-387-0"></span>msUpdateTriConnect 2D triangular connectivity update

## Interface:

```
subroutine msUpdateTriConnect( x, y, tri_connect )
  type(mfArray), :: x, y
```
type(mfTriConnect), intent(in out) :: tri\_connect

## Description:

Update the nodes' position in an [mfTriConnect](#page-385-0) structure.

Arguments x and y are  $m$ fArrays containing the new  $(x, y)$  position of the nodes in the 2D triangulation.

See also: [msBuildTriConnect](#page-386-0)

## <span id="page-388-0"></span>msExtractTriConnect get 2D connectivity from a mfTriConnect structure

### Interface:

```
subroutine msExtractTriConnect( tri_connect, tri_f, face_n, \&face_tri, convexity )
  type(mfTriConnect), intent(in) :: tri_connect
  integer, allocatable, intent(out), optional :: tri_f(:,:), face_n(:,:), &
                                          face tri(:,:)integer, intent(out), optional :: convexity
```
### Description:

Usually, the 2D mesh connectivity is embedded (with hidden components) in a [mfTriConnect](#page-385-0) structure. If the user want to know/use the links between nodes, triangles and faces, he has to extract himself the corresponding connectivity tables.

The input 2D connectivity tri\_connect must have been initialized by the [msBuildTriConnect](#page-386-0) routine.

According to the optional argument presence, this routine returns the following integer tables, containing positive integers (when nothing else is specified):

- − tri f, of dimension (nt, 3), which contains the three faces of a given triangle; nt is the total number of triangles.
- − face n, of dimension (nf, 2), which contains the two nodes which define a given face; nf is the total number of faces.
- − face tri, of dimension (nf, 2), which contains the two triangles separated by a given face; nf is the total number of faces. In the case where the given face is on the boundary domain, only the first triangle number is valid; the second one is set to a value which is negative or zero (see below)
- − convexity, an integer variable whose value may be  $-1$  (UNKNOWN), 0 (FALSE) or 1 (TRUE). It is recommended to ask for its value when interpreting the value of the second column of the face\_tri table. When the domain convexity is UNKNOWN or TRUE, the second element of the face\_tri table is always zero for a boundary face. When the domain convexity is  $FALSE$ , the value zero for a boundary face indicates the convex exterior part, the value −1 indicates the non-convex part of the exterior boundary, whereas other negative values indicates an interior bondary (i. e. a hole; add one to this number to obtain the numbering of the hole).

Note that the order of the interior boundaries' numbering is determined by the smallest value of the nodes for each of these internal boundaries.

Note also that the convexity can be explicitely determined by use of the [msCheckDomainConvexity](#page-389-0) routine.

### Remarks:

- − the connectivity doesn't depend on the exact location of the nodes, but the convexity does.
- − the number of faces (nf) can be retrieve by asking the shape of the face n array.
- − the allocatable arrays tri f, face n and face tri are allocated by the routine itself; in the case where one of them is already allocated, it will be deallocated and reallocated if needed.

See also: [mfTriConnect](#page-385-0), [msBuildTriConnect](#page-386-0)

# <span id="page-389-0"></span>msCheckDomainConvexity Check convexity of a 2D triangulation

Calling syntax:

call msCheckDomainConvexity( tri\_connect )

## Description:

Computes the convexity of a 2D triangulation, given as argument in the tri connect connectivity.

After use of this routine, the convexity component of the connectivity may be only TRUE or FALSE, not UNKNOWN (see [msExtractTriConnect](#page-388-0)).

See also: [mfTriConnect](#page-385-0), [msBuildTriConnect](#page-386-0), [msPrintTriConnect](#page-390-0)

# <span id="page-390-0"></span>msPrintTriConnect Display of a 2D triangular connectivity

Calling syntax:

call msPrintTriConnect( tri\_connect [, short\_info ] )

Description:

For a small number of nodes (typically less than few dozens), this routine print on the screen the connectivity tables of a triangular mesh (the connectivity could be computed by the [msBuildTriConnect](#page-386-0) routine, or by other ways).

The input argument tri\_connect must be of type [mfTriConnect](#page-385-0).

When the boolean optional argument short info is present and equal to TRUE then the routine just print the number of items, i. e. nodes, triangles and faces. Therefore, it is a simple way to inspect the structure when it is big. Another way is to extract some components of tri connect by using the [msExtractTriConnect](#page-388-0) routine.

See also: [msTriMesh](#page-546-0)

## <span id="page-391-0"></span>msTriNodeNeighbors 2D triangulation node neighbors

### Interface:

```
subroutine msTriNodeNeighbors( tri_connect [, connected_nodes | connected_faces ] )
  type(mfTriConnect), intent(in) :: tri_connect
  type(mf_Int_List), intent(out), optional :: connected_nodes(:)
  type(mf_Int_List), intent(out), optional :: connected_faces(:)
```
## Description:

This routine computes the list of the neighbors (either nodes, stored in connected nodes, or faces, stored in connected faces) for each node belonging to the triangulation given in tri connect.

The ouput lists, connected nodes and connected faces are both vectors of type  $mf$  Int [List](#page-26-0), a special structure which can contain a variable number of elements. Be aware that the allocation is done by the current routine, not by the user. The length of these vectors is, of course, equal to the number of nodes of the triangulation.

The input mesh connectivity  $tri$ connect must have been built before via a call to [msBuildTriConnect](#page-386-0).

## <span id="page-392-0"></span>mfTriSearch 2D triangulation search (for triangle)

Generic Interface:

```
function mfTriSearch( tri_connect, x, y, strict ) result( num )
   type(mfTriConnect), intent(in) :: tri_connect
   type(mfArray), intent(in) :: x, y
or real(kind=MF_DOUBLE), intent(in) :: x, y
   logical, intent(in), optional :: strict
   integer :: num
```
Description:

Searches in a Delaunay triangulation the triangle which encloses the point  $(x, y)$ .

The input mesh connectivity tri\_connect must have been built before via a call to [msBuildTriConnect](#page-386-0).

For a general search (i.e. when the optional argument strict is FALSE) the routine always returns a valid triangle index which is the enclosing triangle to the targeted point, or the nearest triangle if the targeted point is outside the meshed domain.

On the contrary, for a *strict* search (*i.e.* when the optional argument strict is  $TRUE$ , which is the default), if the search successes, then num contains the (non zero) index of the triangle; else it contains a negative or null value, which is related to concavities in the meshed domain: 0 means a targeted point outside the domain, whereas  $-k$  means a point located in the hole number k (a warning is emitted).

Remark: The belonging of a point to a triangle is not strict: this means that the same point can belong to several adjacent triangles. In particular, a node of the triangulation belongs to all triangles who share it.

See also: [mfNodeSearch](#page-393-0)

## <span id="page-393-0"></span>mfNodeSearch 2D triangulation search (for node)

### Interface:

function mfNodeSearch( tri\_connect, x, y, strict ) result( num ) type(mfTriConnect), intent(in) :: tri\_connect type(mfArray), intent(in) :: x, y or real(kind=MF\_DOUBLE), intent(in) :: x, y logical, intent(in), optional :: strict integer :: num

### Description:

Searches in a Delaunay triangulation the nearest node to the point  $(x, y)$ .

The input mesh connectivity tri\_connect must have been built before via a call to [msBuildTriConnect](#page-386-0).

For a general search (i.e. when the optional argument strict is FALSE) the routine always returns a valid node number which is the nearest node to the targeted point, even if this latter point is outside the meshed domain.

On the contrary, for a *strict* search (*i.e.* when the optional argument strict is  $TRUE$ , which is the default), if the search successes, then num contains the (non zero) index of the node; else it contains a negative or null value, which is related to concavities in the meshed domain: 0 means a targeted point outside the domain, whereas  $-k$  means a point located in the hole number k (a warning is emitted).

See also: [mfTriSearch](#page-392-0)

# <span id="page-394-0"></span>mfGridData irregular 2D interpolation

```
Interface:
```

```
function mfGridData( x, y, f, xi, yi ) result( fi )
   type(mfArray), intent(in) :: x, y, f, xi, yi
   type(mfArray) :: fi
```
Description:

Interpolates data f, which are defined on an irregular grid (x,y), at the entries specified by xi and yi.

x, y and f must be vectors with the same shape.

(xi,yi) also must have the same shape (scalars, vectors, or matrices); fi, which contains interpolated data, will have the same shape as them.

fi is set to MF NAN if (xi,yi) is outside the convex hull of x and y.

Remarks: a linear interpolation is used.

See also: [mfInterp2](#page-381-0), [mfGridData3D](#page-403-0)

# <span id="page-395-0"></span>mfDelaunay3D Delaunay 3D tetrahedralization

```
Interface:
```

```
function mfDelaunay3D( x, y, z ) result( tetra )
```

```
type(mfArray), intent(in) :: x, y, z
type(mfArray) :: tetra
```
or

```
function mfDelaunay3D( coords ) result( tetra )
   type(mfArray), intent(in) :: coords
   type(mfArray) :: tetra
```
### Description:

Builds a Delaunay 3D tetrahedralization from a list of nodes whose coordinates are given in x, y and z (these three mfArrays must be vectors having the same length). In the second possible interface, coords must have three columns.

The returned mfArray contains indices for the tetrahedra: each row of tetra provides four integers which describes a tetrahedron.

All tetrahedra have a direct orientation: nodes 1, 2 and 3 is a direct triangle if node 4 is above them.

See also: [msBuildTetraConnect](#page-398-0), [mfDelaunay](#page-384-0)
## msEndDelaunay3D Internal free storage after Delaunay 3D

Calling syntax:

call msEndDelaunay3D( )

## Description:

After using the [mfDelaunay3D](#page-395-0) routine, it is recommended to call msEndDelaunay3D in order to clean the auxiliary memory used to build the tetrahedralization.

# mfTetraConnect 3D tetrahedral connectivity (derived type)

## Description:

This derived type encapsulates internal arrays describing the connectivity of a 3D tetrahedralization. It must be initialized with the [msBuildTetraConnect](#page-398-0) routine.

Declaration is made as follows:

type(mfTetraConnect) :: tetra\_connect

A variable of this type must be freed, at the end of its use, by the [msRelease](#page-18-0) routine.

See also: [mfDelaunay3D](#page-395-0)

## <span id="page-398-0"></span>msBuildTetraConnect 3D tetrahedral connectivity initialization

```
Interface:
```

```
subroutine msBuildTetraConnect( x, y, z, tetra, tetra_connect )
   type(mfArray), intent(in) :: x, y, z, tetra
   type(mfTetraConnect), intent(out) :: tetra_connect
```
or

```
subroutine msBuildTetraConnect( coords, tetra, tetra_connect )
```

```
type(mfArray), intent(in) :: coords, tetra
type(mfTetraConnect), intent(out) :: tetra_connect
```
Description:

This routine initializes the internal structures of a 3D tetrahedralization connectivity.

The indices in the mfArray tetra describe the 3D tetrahedralization; they may come from the [mfDelaunay3D](#page-395-0) routine applied to the coordinates x, y and z.

Arguments are mfArrays describing (i) the coordinates of all nodes (in x, y and z) and (ii) the definition of the triangles in terms of nodes (in tetra).

The second possible interface allows the user to group all the columns vector coordinates in one matrix having a coherent shape.

After use, the tetra connect object should be freed via a call to the routine [msRelease](#page-18-0).

See also: [mfTetraSearch](#page-401-0), [mfNodeSearch3D](#page-402-0)

msPrintTetraConnect Display of a 3D tetrahedral connectivity

Calling syntax:

call msPrintTetraConnect( tetra\_connect )

Description:

For a few numbers of nodes (typically less than few dozens), this routine print on the screen the connectivity tables computed by the [msBuildTetraConnect](#page-398-0) routine.

## msDel3DNodeNeighbors 3D tetrahedralization node neighbors

Interface:

subroutine msDel3DNodeNeighbors( tetra, node\_neighbors ) type(mfArray), intent(in) :: tetra type(mf\_Int\_List), intent(out) :: node\_neighbors(:)

### Description:

This routine computes the list of the neighbors of all nodes in the allocatable array node neighbors (of type mf Int [List](#page-26-0)). Be aware that the allocation is done by the current routine, not by the user.

The indices in the mfArray tetra describe the 3D tetrahedralization; they may come from the [mfDelaunay3D](#page-395-0) routine applied to the coordinates x, y and z.

See also: [msBuildTetraConnect](#page-398-0)

## <span id="page-401-0"></span>mfTetraSearch 3D tetrahedralization search (for tetrahedron)

Generic Interface:

```
function mfTetraSearch( tetra_connect, x, y, z ) result( num )
   type(mfTetraConnect), intent(in) :: tetra_connect
   type(mfArray), intent(in) :: x, y, z
or real(kind=MF_DOUBLE), intent(in) :: x, y, z
```
integer :: num

### Description:

Searches in a Delaunay tetrahedralization the tetrahedron which encloses the point  $(x,y,z)$ .

tetra connect must be built before via a call to msBuildTetraConnect.

If the search successes, then num contains the (non zero) index of the tetrahedron, else it contains 0.

Remark: The belonging of a point to a tetrahedron is not strict: this means that the same point can belong to several adjacent tetrahedra. In particular, a node belongs to all tetrahedra who share it.

See also: [mfNodeSearch3D](#page-402-0), [msBuildTetraConnect](#page-398-0)

## <span id="page-402-0"></span>mfNodeSearch3D 3D tetrahedralization search (for node)

### Interface:

```
function mfNodeSearch3D( tetra_connect, x, y, z ) result( num )
   type(mfTetraConnect), intent(in) :: tetra_connect
   type(mfArray), intent(in) :: x, y, z
or real(kind=MF_DOUBLE), intent(in) :: x, y, z
```
integer :: num

### Description:

Searches in a Delaunay tetrahedralization the nearest node to the point  $(x,y,z)$ .

tetra connect must be built before via a call to msBuildTetraConnect.

If the search successes, then num contains the (non zero) index of the node, else it contains 0. If num is 0, this means that the point is outside the convex hull (a Warning is emitted).

See also: [mfTetraSearch](#page-401-0), [msBuildTetraConnect](#page-398-0)

## mfGridData3D irregular 3D interpolation

### Interface:

```
function mfGridData3D( x, y, z, f, xi, yi, zi ) result( fi )
   type(mfArray), intent(in) :: x, y, z, f, xi, yi, zi
   type(mfArray) :: fi
```
### Description:

Interpolates data f, which are defined on an irregular 3D grid (x,y,z), at the entries specified by xi, yi and zi.

x, y, z and f must be vectors with the same shape.

(xi,yi,zi) also must have the same shape (scalars, vectors, or matrices); fi, which contains interpolated data, will have the same shape as them.

fi is set to MF NAN if (xi,yi,zi) is outside the convex hull of x, y and z.

Remarks: a linear interpolation is used.

See also: [mfGridData](#page-394-0)

# <span id="page-404-0"></span>1.10 Optimization and Function Functions

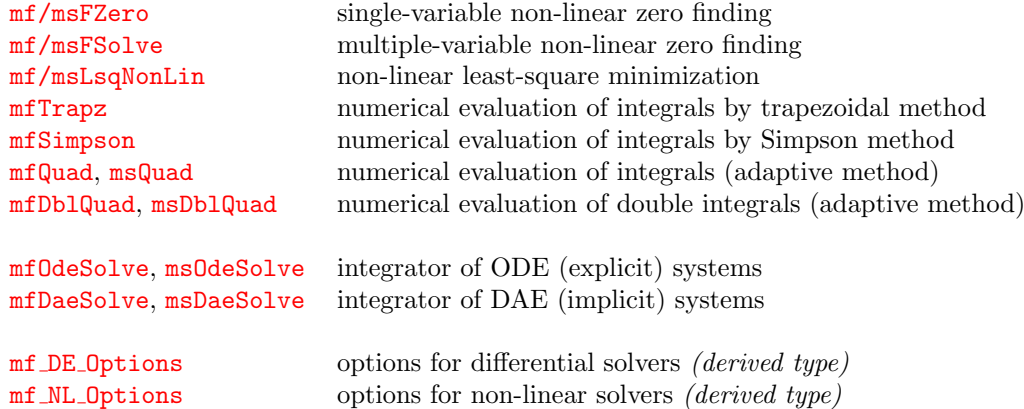

See also:

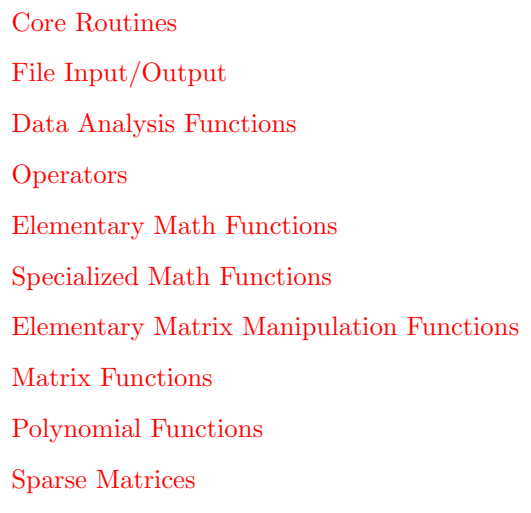

## <span id="page-405-0"></span>mf/msFZero single-variable non-linear zero finding

```
Interface:
```

```
function mfFZero( fun, x0, tol ) result( out )
   interface
      real(kind=MF_DOUBLE) function fun( x )
         real(kind=MF_DOUBLE), intent(in) :: x
      end function
   end interface
   type(mfArray), intent(in) :: x0
   real(kind=MF_DOUBLE), optional :: tol
   type(mfArray) :: out
```
### Description:

Search for a solution of the non-linear equation fun(x) = 0, via the Dekker algorithm (combination of bisection, linear and quadratic interpolation).

fun is a user-supplied function which has the prescribed interface above.

 $x0$  must be a real vector  $m$ fArray containing exactly two values; it defines the interval for searching x. These two values must be set such that the sign of  $fun(x)$  differs.

The optional argument tol specifies the relative tolerance for the stopping criterium. It should be a non negative and not too small real value; default value is  $2\epsilon$ .

Remarks:

- − the convergence is usually fast and the Dekker method theoretically never fail, providing the initial interval given in x0 is correct;
- − fun has an imposed list of arguments; the user may use module's data in order to exchange other information between his program and this function. Therefore, except for very simple cases, this user's routine must be located inside a module, USEd also by the user's program.

The subroutine form:

```
call msFZero( mf0ut(x,fval[,status]), fun, x0 [, tol ])
```
allows the user to access to other information: fval is the function value associated to the zero x, and a status (optional) which has the following values:

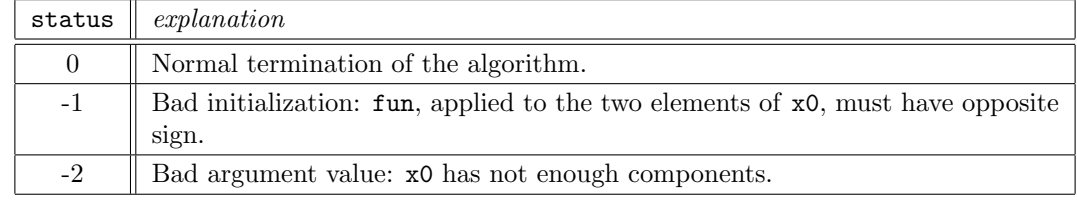

Remark: Adding the optional argument status allows the user to launch its program in a batch mode: indeed, errors in the current routine will not stop the program (It is the responsability of the programmer to test the value of the status variable before using the result). On the contrary  $(i. e.$  when the status optional argument is not used), an error will stop the program and, in debug mode, a traceback of this error will be displayed.

See also: [mfRoots](#page-372-0), [mfFSolve](#page-406-0), [mfOut](#page-20-0)

## <span id="page-406-0"></span>mfFSolve multiple-variable non-linear zero finding

### Interface:

```
function mfFSolve( fcn, n, x0, options, jac, sparse ) result( out )
  interface
     subroutine fcn( n, x, fvec, flag)
       integer, intent(in) :: n
       real(kind=MF_DOUBLE), intent(in) :: x(n)
       real(kind=MF_DOUBLE) :: fvec(n)
       integer :: flag
     end subroutine
  end interface
  type(mfArray), intent(in) :: x0
  type(mf_NL_Options), intent(in), optional :: options
  external, \qquad \qquad optional :: jac
  logical, intent(in), optional :: sparse
  type(mfArray) :: out
```
### Description:

Search for a solution of **n** non-linear equations with **n** unknowns:

$$
F_i(x_1, x_2, \dots, x_n) = 0, \quad i = 1, \dots, n
$$

described in the subroutine fcn. This user-supplied subroutine has the interface prescribed above and computes  ${\bf fvec}(i) = F_i(x_1, x_2, \ldots, x_n), i = 1, \ldots, n.$ 

flag is actually an in-out argument of fcn: on entry, its value is always zero. The user can stop the iteration process, by setting it to any negative integer.

 $x0$  is an initial guess for the solution x.

The mfArray options%tol contains the tolerance(s) for the convergence:

- − when it is a scalar, both the function tolerance FTOL and the parameter tolerance XTOL are set to the corresponding value;
- − when it is a vector of two elements, the values are used to set the two tolerances: FTOL and XTOL, respectively.

When the mfArray options%tol is empty (*i.e.* not set by the user),  $FTOL$  and  $XTOL$  are both set to 10<sup>−</sup><sup>9</sup> .

See  $mf_ML_Options$  $mf_ML_Options$  for other options.

Optionally, the user may provide the computation of the jacobian via the subroutine jac. Its interface must be as follows:

```
interface
  subroutine jac( n, x, jacobian )
     integer, intent(in) :: n
     real(kind=MF_DOUBLE), intent(in) :: x(n)
     real(kind=MF_DOUBLE) :: jacobian(n,n)
  end subroutine jac
end interface
```
 $\cdots / \dots$ 

The jacobian matrix is defined as  $J = \frac{\partial F}{\partial x}$ , therefore, the rank-2 array jacobian must be filled as follows: jacobian(i,j) =  $J_{i,j} = \frac{\partial F_i}{\partial x_j}$  $\frac{\partial^2 I_i}{\partial x_j}$ . Only non-zero values of J need to be defined.

For the sparse case, the optional argument sparse must be set to .true. and the jac routine must be defined as:

```
interface
  subroutine jac( n, x, job, pd, ipd, jpd, nnz )
     integer, intent(in) :: n, job
     real(kind=MF_DOUBLE), intent(in) :: x(n)
    real(kind=MF_DOUBLE) :: pd(*)
     integer, :: ipd(*), ipd(*), nnzend subroutine
end interface
```
The pd,ipd,jpd f90 arrays describe the CSC (Compact Sparse Column) representation of the sparse jacobian matrix, as follows:

- − pd(1:nnz) contains the non-zero matrix entries;
- − ipd(1:nnz) contains the row indices;
- − jpd(1:ncol+1) is the pointer to the beginning of the columns, in arrays (pd,ipd).

pd,ipd must contain all diagonal terms, even if they are null. Moreover, row indices must be sorted in ascending order. Lastly, this routine must include a mechanism such that only the value of nnz is computed when  $j$ ob=0. You must also use the convention:  $jpd(ncol+1)=nnz+1$ .

Remarks:

- − the problem is solved by the package MINPACK;
- − the algorithm may fail (it is not unusual to have no solution for the non-linear problem the returned value will be therefore a vector of  $NaNs$ ; in such a case, using the [msFSolve](#page-408-0) subroutine helps in giving some information about the reason of the failure.
- − fcn and jac have imposed lists of arguments; as for [mfLsqNonLin](#page-409-0), [mfOdeSolve](#page-419-0) and [mfDaeSolve](#page-425-0) the user may use module's data in order to exchange other information between his program and these routines (especially for checking the number of equations).Therefore, except for very simple cases, these two user's routines must be located inside a module, USEd also by the user's program.

See also: [mfFZero](#page-405-0), [mfLsqNonLin](#page-409-0)

## <span id="page-408-0"></span>msFSolve multiple-variable non-linear zero finding

### Calling syntax:

call msFSolve(  $mfOut( x[,$  fvec, status ] ), fcn, n, x0 [, options, jac] )

## Description:

Similar to [mfFSolve](#page-406-0), but also returns the vector function (in the mfArray fvec) and, optionally, a status which has the following values:

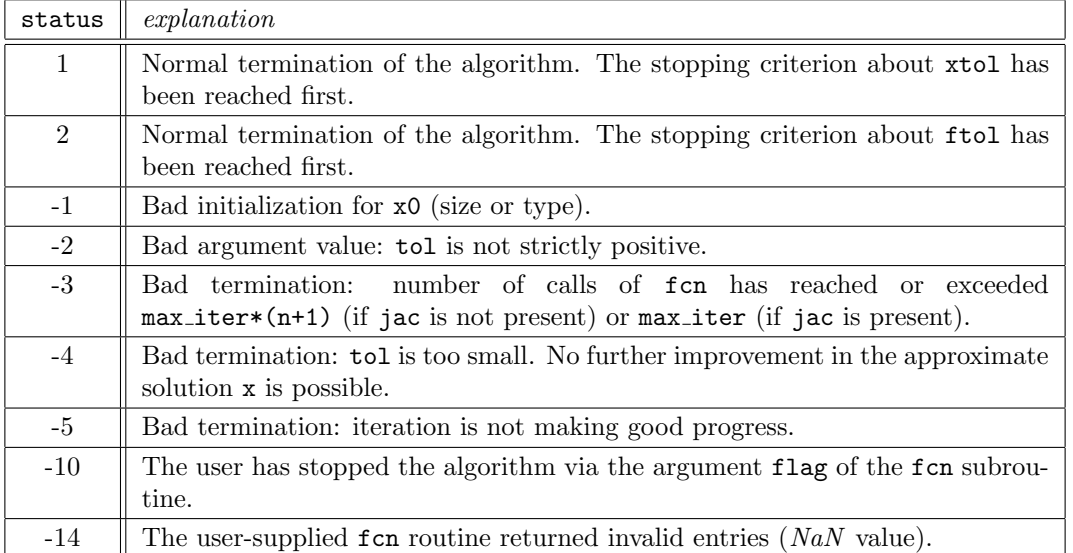

For this subroutine, the solution is stored in the mfArray x.

If the status value is not positive (i.e. when algorithm fails), both x and fvec are vectors of NaNs.

Remark: Adding the optional argument status allows the user to launch his program in a batch mode: indeed, errors in the current routine will not stop the program (It is the responsability of the programmer to test the value of the status variable before using the result). On the contrary  $(i. e.$  when the status optional argument is not used), an error will stop the program and, in debug mode, a traceback of this error will be displayed.

See also: [mfOut](#page-20-0)

## <span id="page-409-0"></span>mfLsqNonLin nonlinear least-square minimization

### Interface:

function mfLsqNonLin( m, fcn, p0, n, options, jac ) result( out ) integer, intent(in) :: m, n type(mfArray), intent(in) :: p0 interface subroutine fcn( m, n, p, fvec, flag) integer, intent(in) :: m, n real(kind=MF\_DOUBLE), intent(in) :: p(n) real(kind=MF\_DOUBLE) :: fvec(m) integer :: flag end subroutine fcn end interface type(mf\_NL\_Options), optional :: options external, optional :: jac type(mfArray) :: out

### Description:

Minimize the sum of the squares of  $m$  nonlinear functions  $F_i$  depending on n parameters.

fcn is the user-supplied subroutine which calculates the functions; it has the interface prescribed above and computes  $\mathbf{fvec}(i) = F_i(p), i = 1, \ldots, m$ , where p represents the vector of the n parameters.

flag is actually an in-out argument of fcn: on entry, its value is always zero. The user can stop the iteration process, by setting it to any negative integer. See just below for constrained minimization.

Constraints of type  $BOX$  are possible, for each parameter (see  $mf_ML_\text{Dptions}$ ).

At input, p0 contains an initial guess for the values of the n unknown parameters. Final values are stored in the mfArray out.

All the following options are stored in the structure options (see  $mf_ML_Ortions$ ).

The mfArray options%tol contains the tolerance(s) for the convergence:

- − when it is a scalar, both the function tolerance FTOL and the parameter tolerance XTOL are set to the corresponding value, while the orthogonality tolerance GTOL (it measures the orthogonality between the function vector and the columns of the jacobian) is set to zero;
- − when it is a vector of three elements, the values are used to set the three tolerances: FTOL, XTOL and GTOL, respectively.

When the mfArray options%tol is empty (*i.e.* not set by the user),  $FTOL$  and  $XTOL$  are both set to  $10^{-6}$  while  $GTOL$  is set to zero.

options%max iter is the maximum number of iterations. Its default value is 50.

options% epstcn is the approximation error of the functions  $F_i$ . Its default value is zero. It is used only to compute the step for the finite differences computation of the Jacobian; this argument will not be referenced if jac is present. In the case of an approximate computation in the fcn routine (e.g. an integration or whatelse), the value of epsfcn may be critical to obtain good convergence; it must be chosen carefully; see mf NL [Options](#page-431-0) for additional information.

The logical options%print can be used to print some information during the iterative process. Default is FALSE.

Optionally, the user may provide the computation of the jacobian via the subroutine jac. Its interface must be as follows:

```
interface
  subroutine jac( m, n, p, jacobian )
     integer, intent(in) :: m, n
     real(kind=MF_DOUBLE), intent(in): p(n)real(kind=MF_DOUBLE) :: jacobian(m.n)
  end subroutine jac
end interface
```
The jacobian matrix is defined as  $J = \frac{\partial F}{\partial p}$ , and the rank-2 array jacobian must be filled as follows:  $\partial F$ 

$$
jacobian(i, j) = J_{i,j} = \frac{\partial T_i}{\partial p_j}.
$$
 Only non-zero values of J need to be defined.

The integer options%check jac allows the user to numerically check (via finite differences) the components of the jacobian each time it is called. A quick global check is done by setting this argument to 1 while a complete (but more expensive) check is done by setting it to 2. Default is  $0, i.e.$  no check.

Lastly, the integer print check jac allows the printing (either on the screen if the value is 1, or in files if the value is 2) of the results of the previous jacobian check. Default is  $0, i.e.$  no check.

Remarks:

- − the problem is solved by the LMA method (Levenberg-Marquardt Algorithm) of the MINPACK package;
- − m must be bigger than the number of parameters n.
- − fcn and jac have imposed lists of arguments; as for [mfFSolve](#page-406-0), [mfOdeSolve](#page-419-0) and [mfDaeSolve](#page-425-0) the user may use module's data in order to exchange other information between his program and these routines (especially for checking the number of equations). Therefore, except for very simple cases, these two user's routines must be located inside a module, USEd also by the user's program.
- − the initial step bound for the parameters' vector is based on a factor whose default value is 100. Sometimes, we may want to change this factor to a smaller value, especially if you use the  $log()$ function to ensure the positiveness of your unknowns; in such a case, factor  $= log(100)$  is more appropriate, by setting options%init step bound factor to this value.

See also: [mfFunFit](#page-370-0), [msLsqNonLin](#page-411-0)

## <span id="page-411-0"></span>msLsqNonLin nonlinear least-square minimization

### Calling syntax:

call msLsqNonLin( mfOut( p, resnorm[, status, res\_log, p\_log, ident ] ), & m, fcn, p0, n[, options, jac ] )

### Description:

Similar to [mfLsqNonLin](#page-409-0), but also returns the 2-norm residue (in the mfArray resnorm) and, optionally, a status which has the following values:

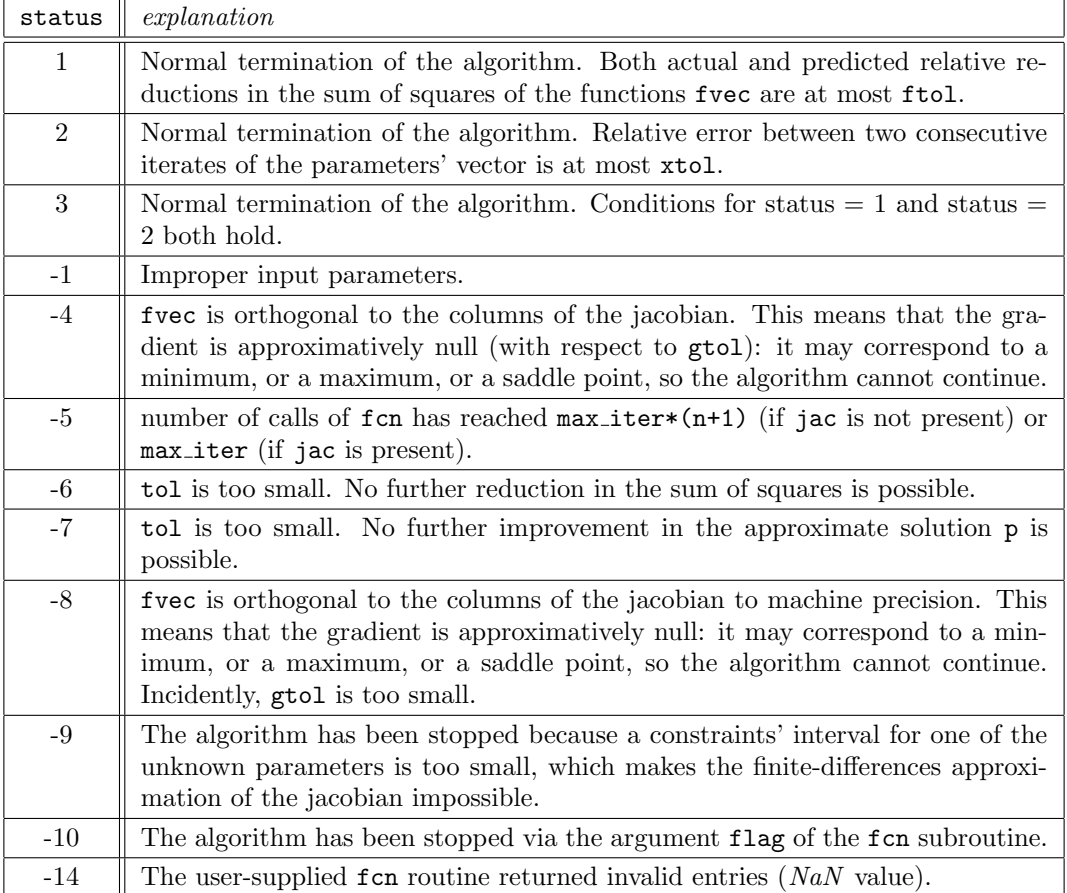

For this subroutine, the output of the desired n variables is stored in the mfArray p.

res log and p log are mfArrays which contain the history of the norm of the residue and the parameters, along the iterations. Each row of these matrices corresponds to an iteration.

ident is an mfArray which contains the identifiability of each parameter. This vector has values ranged between 0 and 1, and computed internally by the ratio  $|R_i|/|R_1|$ , where  $R_i$ ,  $i = 1...$  n, are the diagonal values of the R matrix obtained after a  $QR$  decomposition of the jacobian (sensitivity matrix). The elements of ident have been reordered to match the original order of the parameters. A value equal or close to 0 means that the corresponding parameter is not identifiable. Actually, the user should compare the values of ident to the numerical precision of the fvec functions.

 $\cdots / \dots$ 

Remark: Adding the optional argument status allows the user to launch his program in a batch mode: indeed, errors in the current routine will not stop the program (It is the responsability of the programmer to test the value of the status variable before using the result). On the contrary  $(i.e.$  when the status optional argument is not used), an error will stop the program and, in debug mode, a traceback of this error will be displayed.

See also: [mfOut](#page-20-0)

## <span id="page-413-0"></span>mfTrapz integration by trapezoidal method

First calling syntax:

res = mfTrapz( y )

## Description:

Performs the numerical integration of the data y, assuming constant unit spacing for the abscissas, using the trapezoidal rule. If the spacing is different from unity, the result res must be multiplied by the effective spacing.

Second calling syntax:

 $res = mfTrapz(x, y)$ 

Description:

Performs the numerical integration of the data y, spread against the abscissas x.

Remark: x and y must be real vector mfArrays.

See also: [mfSimpson](#page-414-0), [mfQuad](#page-415-0)

## <span id="page-414-0"></span>mfSimpson integration by Simpson method

Calling syntax:

res = mfSimpson( y )

## Description:

Performs the numerical integration of the data y, assuming constant unit spacing for the abscissas, using the Simpson rule. If the spacing is different from unity, the result res must be multiplied by the effective spacing.

Second calling syntax:

 $res = mfsimpson(x, y)$ 

Description:

Performs the numerical integration of the data y, spread against the abscissas x.

Remarks:

- − x and y must be real vector mfArrays.
- − the number of points must be odd.

See also: [mfTrapz](#page-413-0), [mfQuad](#page-415-0)

## <span id="page-415-0"></span>mfQuad numerical evaluation of integrals

### Interface:

```
function mfQuad( fun, a, b, abs_tol, rel_tol, sing ) result( out )
  interface
     real(kind=MF_DOUBLE) function fun( x )
        real(kind=MF_DOUBLE), intent(in) :: x
     end function
  end interface
  real(kind=MF_DOUBLE), intent(in) :: a, b
  real(kind=MF_DOUBLE), intent(in), optional :: abs_tol, rel_tol
  logical, intent(in), optional :: sing
  type(mfArray) :: out
```
## Description:

Performs the numerical computation of the integral of the function  $fun(x)$  over the interval [a, b].

The optional arguments abs\_tol and rel\_tol allows the user to give the absolute and/or the relative precision of the result. Default tolerance is  $1 \times 10^{-12}$ .

The second optional argument sing should be used when the function  $fun(x)$  has a singularity at  $x = a$ or/and at  $x = b$ . 'sing=.true.' leads to use another quadrature method, which usually involves a fewer number of function evaluation.

Remarks: out is set to MF NAN if required precision cannot be achieved; an error is emitted by the library. Call the subroutine version if you don't want such a behavior.

See also: [msQuad](#page-416-0), [mfTrapz](#page-413-0), [mfDblQuad](#page-417-0), [msDblQuad](#page-418-0)

## <span id="page-416-0"></span>msQuad numerical evaluation of integrals

Calling syntax:

```
call msQuad( mfOut( q, abserr[, status, neval] ), \&fun, a, b [, abs_tol, rel_tol, sing] )
```
### Description:

The behavior of this routine is similar to those of  $mfQuad$ .

The subroutine call allows to get more information returned by the integrator:

- − q contains the numerical result
- − abserr contains an estimation of the absolute error
- − status (optional) contains the returned error code:

status  $= 0$ : normal and reliable termination of the routine. It is assumed that the requested accuracy has been achieved.

status  $< 0$ : abnormal termination of the routine. The estimates for q and abserr are less reliable. It is assumed that the requested accuracy has not been achieved. Only a warning is emitted by the library. (Exact meaning of the error can be found [below](#page-416-1))

− neval (optional) contains the effective number of function evaluation

All these variable must be of type(mfArray).

Remark: Adding the optional argument status allows the user to launch its program in a batch mode: indeed, errors in the current routine will not stop the program (It is the responsability of the programmer to test the value of the status variable before using the result). On the contrary (*i.e.* when the status optional argument is not used), an error will stop the program and, in debug mode, a traceback of this error will be displayed.

<span id="page-416-1"></span>See also: [mfQuad](#page-415-0), [mfOut](#page-20-0), [mfDblQuad](#page-417-0), [msDblQuad](#page-418-0)

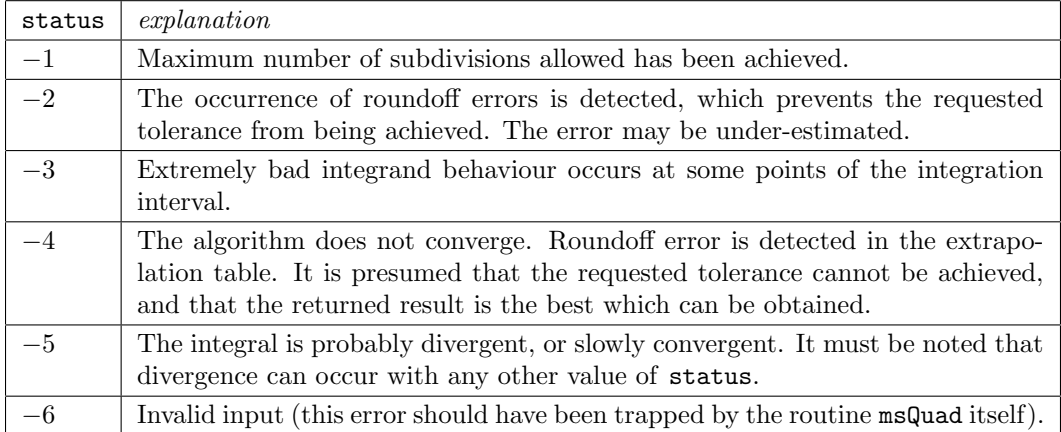

## <span id="page-417-0"></span>mfDblQuad numerical evaluation of double integrals

### Interface:

```
function mfDblQuad( fun, xa, xb, ya, yb, abs_tol, rel_tol ) result( out )
  interface
     real(kind=MF_DOUBLE) function fun( x, y )
        real(kind=MF_DOUBLE), intent(in) :: x, y
      end function
  end interface
  real(kind=MF_DOUBLE), intent(in) :: xa, xb, ya, yb
  real(kind=MF_DOUBLE), intent(in), optional :: abs_tol, rel_tol
  type(mfArray) :: out
```
### Other calling syntaxes:

```
out = mfDblQuad( fun, fun_xa, fun_xb, ya, yb, abs_tol, rel_tol )
```
or

```
out = mfDblQuad( fun, xa, xb, fun_ya, fun_yb, fun_y=.true., abs_tol, rel_tol )
```
where fun xa, fun xb, fun ya and fun ya are all double precision real function of one real argument. By using these latter syntaxes, the user is able to integrate over non rectangular domains. Note that in the second case, the additional argument fun y is mandatory (no other way to disambiguate a unique interface for differente routines).

### Description:

Performs the numerical computation of the double integral of the function  $fun(x, y)$  over the interval  $[xa, xb] \times [ya, yb].$ 

The optional arguments abs\_tol and rel\_tol allows the user to give the absolute and/or the relative precision of the result. Default tolerance is  $1 \times 10^{-12}$ .

Remarks: out is set to MF NAN if required precision cannot be achieved; an error is emitted by the library. Call the subroutine version if you don't want such a behavior.

See also: [mfQuad](#page-415-0), [msQuad](#page-416-0)

## <span id="page-418-0"></span>msDblQuad numerical evaluation of double integrals

Calling syntax:

```
call msDblQuad( mfOut( q, abserr[, status, neval] ), \&fun, xa, xb, ya, yb [, abs_tol, rel_tol] )
```
### Description:

The behavior of this routine is similar to those of  $mfDb1Quad$  (including the fact to do integration on non rectangular domains).

The subroutine call allows to get more information returned by the integrator:

- − q contains the numerical result
- − abserr contains an estimation of the absolute error
- − status (optional) contains the returned error code:

status  $= 0$ : normal and reliable termination of the routine. It is assumed that the requested accuracy has been achieved.

status  $\lt 0$ : abnormal termination of the routine. The estimates for q and abserr are less reliable. It is assumed that the requested accuracy has not been achieved. Only a warning is emitted by the library. (Exact meaning of the error can be found **[below](#page-416-1)**)

− neval (optional) contains the effective number of function evaluation

All these variable must be of type(mfArray).

Remark: Adding the optional argument status allows the user to launch its program in a batch mode: indeed, errors in the current routine will not stop the program (It is the responsability of the programmer to test the value of the status variable before using the result). On the contrary  $(i, e$ , when the status optional argument is not used), an error will stop the program and, in debug mode, a traceback of this error will be displayed.

See also: [mfDblQuad](#page-417-0), [mfOut](#page-20-0)

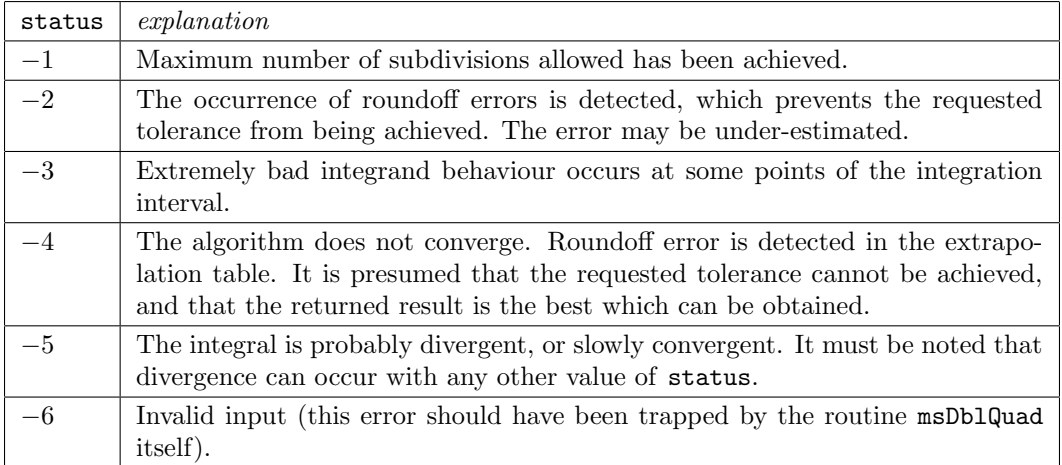

## <span id="page-419-0"></span>mfOdeSolve integrator of ODE (explicit) systems

```
Main interface:
```

```
function mfOdeSolve( deriv, t_span, y_0, options, jac, sparse ) result( y )
  interface
     subroutine deriv( t, y, yprime, flag )
        real(kind=MF_DOUBLE), intent(in) :: t, y(*)real(kind=MF_DOUBLE), intent(out) :: yprime(*)
        integer, intent(in out) :: flag
     end subroutine
  end interface
  type(mfArray), intent(in) :: t_span, y_0
  type(mf_DE_Options), intent(in), optional :: options
  external, \qquad \qquad optional :: jac
  logical, intent(in), optional :: sparse
  type(mfArray) :: y
```
### Description:

Performs the numerical integration of a system of  $(explicit<sup>1</sup>)$  $(explicit<sup>1</sup>)$  $(explicit<sup>1</sup>)$  ordinary differential equations  $(ODEs)$  of first order, which is written under the form:

 $y' = F(t, y)$ 

<span id="page-419-3"></span>described via the subroutine deriv (the variables  $t$ , y and yprime represent respectively t, y and  $y'$ ). Usually, the integration is done between time  $t_0$  and  $t_{end}$  (extremal values of  $t$ -span, which is a column vector  $m$ fArray of at least two components) or, in the continuation mode<sup>[2](#page-419-2)</sup>, up to the new values specified in t\_span (in this case, t\_span may contain only one value).

The output of  $m$ f OdeSolve is the row vector y which represents the solution y at time  $t_{end}$ . If the vector t span contains more than two values (or more than one value in the continuation mode), the routine returns in y the intermediate values of y, as specified by all time values present in  $t$ -span; in this case, y is a rank-2 mfArray with as many rows as components in t\_span.

The integration uses the prescribed initial condition stored in the row vector  $y_0$ . Note that this mfArray is not referenced in the continuation mode.

The last argument flag of deriv is always set to zero (internally by the solver) on input, and should be altered (inside the routine deriv) only in some special situations:

- − set flag to −1 for an Illegal Condition; the value of y ′ at this time may not be available. The routine will try to continue the integration (reducing the time step) as long as possible without getting the illegal condition. [You can put this assignment anywhere in the [deriv](#page-419-3) routine.]
- $-$  set flag to  $-2$  for an *Emergency Exit*; the value of y' at this time may not be available. The routine will return control immediately to the calling program. [You can put this assignment anywhere in the [deriv](#page-419-3) routine.]
- − set flag to 3 for an End Condition; the value of y ′ at this time must be always available. The routine will adapt its time step to finish exactly at the current time given by the argument t of [deriv](#page-419-3). [WARNING: you must put this assignment at the end of the deriv routine, to insure that all the derivatives have been computed.]

<span id="page-419-2"></span><span id="page-419-1"></span> $1$ For implicit systems, the  $m$ fDaeSolve routine should be used instead. <sup>2</sup>Currently, only the BDF integrator has this feature.

The previous three situations are called *stopping conditions*. Note that when a *stopping condition* is found in the user subroutine resid, then the vector  $t$  span (which contains the value of  $t_{end}$ ) is modified. Note also that the three stopping conditions doesn't have the same numerical cost; their cost is mentioned in the following table:

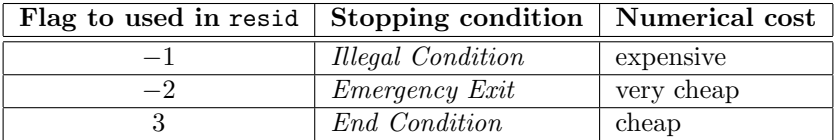

All following options are stored in the structure options (see mf DE [Options](#page-433-0)).

The boolean mfArray options%continuation allows the user to continue the integration to a new value of  $t_{end}$ , without specify a new  $t_0$ . Thanks to specific calls to  $mf/ms0deSolve$ , the user is even able to save internal data of the integrator, to stop the program, and to launch again the integrator after the reload of saved data. See the next section Other calling syntaxes.

The mfArray options%tol allows the user to give the precision of the result, and must contain strictly positive values. Default values are  $10^{-3}$  for the relative tolerance and  $10^{-6}$  for the absolute tolerance; this mfArray may be of rank 0, 1 or 2:

- − if it is a scalar, it specifies the relative tolerance for all the components of the solution; the absolute tolerance is fixed to  $10^{-6}$ .
- − if it is a vector, it must have two elements which specifies the relative and the absolute tolerance, respectively.
- − if it is a matrix, it must have two columns (corresponding to the relative and absolute tolerance) and a number of rows equal to the number of equations.

The mfArray options%y\_ind\_out allows the user to get only a subpart of the mfArray y; if present, it must contain integer indices of the wanted components of the y vector.

The string options%method specifies the method to be used. Possible choices are "RKF" (Runge-Kutta Fehlberg), "ABM" (Adams-Bashforth-Moulton), or "BDF" (Backward Differentiation Formula). By default, the Runge-Kutta Fehlberg method is selected.

When the "BDF" method is used, the user may provide the jac routine to compute the jacobian matrix (otherwise, it will be numerically evaluated by finite differences). Moreover, this jacobian matrix may be defined in dense, band or sparse format. For the first two formats, the interface of the jac routine is:

```
interface subroutine jac( t, y, jacobian, ldjac)
    real(kind=MF_DOUBLE), intent(in) :: t, y(*) integer, intent(in)
    real(kind=MF_DOUBLE), intent(out) :: jacobian(ldjac,*)
  end subroutine end interface
```
The jacobian matrix is defined as  $J = \frac{\partial F}{\partial y}$ , therefore, the rank-2 array jacobian must be filled as follows: jacobian(i,j) =  $J_{i,j} = \frac{\partial F_i}{\partial x_j}$  $rac{\partial u_i}{\partial y_j}$ .

Please note that, for the dense format, only non-zero values need to be defined.

If the jacobian is symmetric and positive definite (abbreviated as SPD), you should set the jac\_symm\_pos\_def option (see mf\_DE\_[Options](#page-433-0)) in order to economize storage and obtain a better performance for its factorization; in such a case, you must give only the upper part of the jacobian.

Furthermore, when the jacobian  $J$  is banded, the mfArray options%band may be used to economize both memory and CPU time. It must be a vector of exactly two elements: ML and MU which are the widths of the lower and upper parts of the band, respectively, with the main diagonal being excluded (e. g. for a tridiagonal system, both elements are equal to 1).

In this case, routine jac must store the elements  $J_{i,j}$  in the matrix jacobian as follows:

$$
irow = i - j + ML + MU + 1
$$
  $jacobian(ivw,$ 

Actually, ldjac is equal to 2\*ML+MU+1: indeed, an extra storage is needed for the matrix factorisation. For an SPD matrix, simply take ML equal to zero in the previous formulae.

For the sparse case, the optional argument sparse must be set to .true. and the jac routine must be defined as:

```
interface
  subroutine jac( t, y, nrow, job, pd, ipd, jpd, nnz )
     real(kind=MF_DOUBLE), intent(in) :: t, y(*)integer, intent(in) :: nrow, job
     real(kind=MF_DOUBLE), intent(out) :: pd(*)
     integer, intent(out) :: ipd(*), jpd(*)
     integer, intent(in out) :: nnz
  end subroutine
end interface
```
The pd,ipd,jpd f90 arrays describe the CSC (Compact Sparse Column) representation of the sparse jacobian matrix, as follows:

- − pd(1:nnz) contains the non-zero matrix entries;
- − ipd(1:nnz) contains the row indices;
- − jpd(1:ncol+1) is the pointer to the beginning of the columns, in arrays (pd,ipd).

pd,ipd must contain all diagonal terms, even if they are null. Moreover, row indices must be sorted in ascending order. Lastly, this routine must include a mechanism such that only the value of nnz is computed when job=0. You must also use the convention:  $jpd(ncol+1)=nnz+1$ .

Be aware that the sparse structure (that is to say, the indices' vectors ipd and jpd) must remain the same during all the integration process. On the contrary, use the option spjac const struct of the mf DE [Options](#page-433-0) derived type. Moreover, you can even force to reuse the same sparse structure if you make many calls to  $mf/ms0deSolve$  during, e.g., an iterative procedure: see the option reuse spjac struct of the mf DE [Options](#page-433-0) derived type.

Remarks:

- − on output, y may contain NaN values for some reasons. In such a case, use the [msOdeSolve](#page-423-0) routine to further investigate the problem.
- − deriv and jac have imposed lists of arguments; the user may use module's data in order to exchange other information between his program and these routines (especially for checking the number of equations). Therefore, except for very simple cases, these two user's routines must be located inside a module, USEd also by the user's program.
- $-$  for debugging purposes, the user may inspect the values of y and y' during the integration process. See explanations about the fields monitor y ind, monitor yp ind and monitor pause of the mf DE [Options](#page-433-0) derived type.
- − the stopping conditions are not (yet) available for the "ABM" method.

Other calling syntaxes

call msOdeSolve( A, "save" [, jac\_sparse] )

By using this call, the user is able to save all internal data of the integrator in the mfArray A, and then continue the integration later on. The optional argument jac sparse, which is the name of the routine computing the sparse Jacobian matrix, is required when the Jacobian has a sparse structure.

call msOdeSolve( A, "restore" [, jac\_sparse] )

This call is required to restore all internal data of the integrator, before a new integration sequence. The optional argument jac sparse, which is the name of the routine computing the sparse Jacobian matrix, is required when the Jacobian has a sparse structure.

call msOdeSolve( "finalyze" )

This call is useful to avoid memory leaks at the end of the integration process.

See also: [mfDaeSolve](#page-425-0)

## <span id="page-423-0"></span>msOdeSolve integrator of ODE (explicit) systems

Calling syntax:

call msOdeSolve( mfOut( y, status[, tolout, yp, solve\_log, t\_log, order\_log] ), & deriv, t\_span, y\_0[, options, jac, sparse])

### Description:

The behavior of this routine is similar to those of  $m6d$ eSolve, but it allows to get more information returned by the integrator (via  $m$ fArrays which must be enclosed to the  $m$ fOut function):

- − y contains the numerical result.
- − status contains a returned error code:

status  $> 0$ : normal and reliable termination of the routine. It is assumed that the requested accuracy has been achieved. (Exact meaning of the status can be found [below](#page-424-0))

status  $< 0$ : abnormal termination of the routine. The estimates for y is less reliable. It is assumed that the requested accuracy has not been achieved. Moreover, in some circumstances, a message is printed; in such cases, the user cannot use numerical values in y and yp and therefore an appropriate decision must be taken. (Exact meaning of the error can be found [below](#page-424-0))

- − tolout is different from tol only if status = −2: in such a case, it contains an appropriate value for continuing the integration.
- $-$  yp contains an estimation of the derivative at time  $t_{end}$  (or at all intermediate values defined in t\_span); moreover, the role of the option options%y\_ind\_out applies also to yp.
- − solve log contains additional information about the integration process. It is a vector of 4 or 6 elements, according to the method used. These elements are:

nb step is the total number of steps used

dt min the smallest step used

dt max the largest step used

- nb deriv is the number of calls of the deriv routine
- nb jac is the number of evaluation of the jacobian matrix (only for the "BDF" method)

nb solve is the number of times the linear system is solved using the jacobian matrix (only for the "BDF" method)

- − t log contains the whole history of the times used during the integration. This can be useful to detect where a critical behavior is located.
- − order log contains the whole history of the order used during the integration. The first value, not defined, is set to NaN (Not-a-Number special IEEE floating-point value); as a consequence, this mfArray has the same size as t log.

Among these returned variables, only the first two are required, while the others are optional. Moreover, it is forbidden to use the same mfArray in place of two or more actual arguments, even empty.

Remarks:

− The presence of the argument status allows the user to launch its program in a batch mode: indeed, errors in the current routine will not stop the program (it is the responsability of the programmer to test the value of the status variable before using the result). If the [mfOdeSolve](#page-419-0) routine was used instead, an error would stop the program and, in debug mode, a traceback of this error would be displayed.

− The special calling syntaxes used to save/restore the internal data (in case of continuation in overlay situations), or to finalize the integrator, have been presented at the end of the previous entry.

<span id="page-424-0"></span>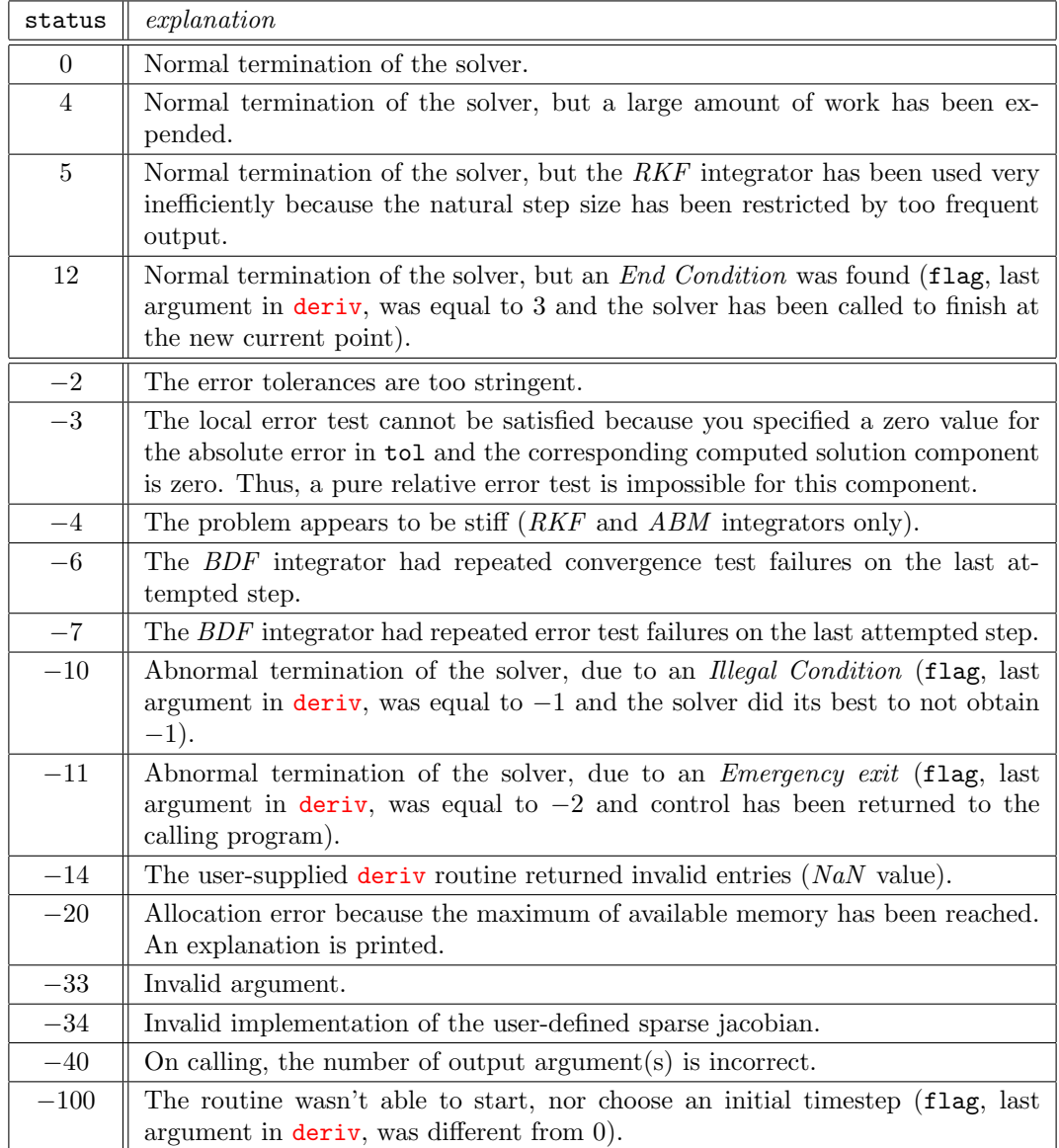

See also: [mfOdeSolve](#page-419-0), [msDaeSolve](#page-429-0), [mfOut](#page-20-0), mf DE [Options](#page-433-0)

## <span id="page-425-0"></span>mfDaeSolve integrator of DAE (implicit) systems

### Interface:

function mfDaeSolve( resid, t\_span, y\_0, yp\_0, options, jac, sparse ) result( y ) interface subroutine resid( t, y, yprime, delta, flag )

```
real(kind=MF_DOUBLE), intent(in) :: t, y(*), yprime(w)real(kind=MF_DOUBLE), intent(out) :: delta(*)
    integer, intent(in out) :: flag
  end subroutine
end interface
type(mfArray), intent(in out) :: t_span
type(mfArray), intent(in) :: y_0, yp_0
type(mf_DE_options), intent(in), optional :: options
external, optional: jac
logical, intent(in), optional :: sparse
```
type(mfArray) :: y

### Description:

Performs the numerical integration of a system of (fully implicit<sup>[3](#page-425-1)</sup>) differential algebraic equations (DAEs) of first order (and differential index 1 only<sup>[4](#page-425-2)</sup>), which can be written in the general form:

 $R(t, y, y') = 0$ 

<span id="page-425-3"></span>described via the user subroutine resid, which must define the components  $R_i(t, y, y')$  and store the values in the delta array (the variables  $t$ , y and yprime represent respectively  $t$ ,  $y$  and  $y'$ ). Usually, the integration is done between time  $t_0$  and  $t_{end}$  (extremal values of  $t$  span, which is a column vector mfArray of at least two components) or, in the continuation mode, up to the new values specified in t\_span (in this case, t\_span may contain only one value).

The output of  $m$ fDaeSolve is the row vector y which represents the solution y at time  $t_{end}$ . If the vector t span contains more than two values, the routine returns in y the intermediate values of  $y$ , as specified by all time values present in  $t$  span; in this case, y is a rank-2  $m$  farray with as many rows as components in t\_span.

The integration uses the prescribed initial conditions stored in the row vectors  $y_0$  and  $y_0$ , By default, it is assumed that the data y\_0 and yp\_0 are consistent (note that a consistency test is performed; if it fails, an error is returned),  $i.e.$  verify the equation

$$
R(t_0, y_0, y'_0) = 0;
$$

otherwise, the user must set the options%IC\_known argument to .false., so that the initial conditions will be computed by the solver, taking  $y_0$  and  $yp_0$  as initial guesses;  $yp_0$  may be empty but  $y_0$  must always be allocated and must have its size equal to the number of equations (see mf DE [Options](#page-433-0) for more details; in particular, the user must indicate which components of these two vectors should be held fixed).

<span id="page-425-1"></span><sup>&</sup>lt;sup>3</sup>Not just linearly implicit, which would have a mass matrix. For explicit systems, the **[mfOdeSolve](#page-419-0)** routine should be used instead.

<span id="page-425-2"></span><sup>4</sup>For higher-index problems, the current algorithm may or may not work!

The last argument flag of resid is always set to zero (internally by the solver) on input, and should be altered (inside the routine resid) only in some special situations:

- − set flag to −1 for an Illegal Condition; the value of y ′ at this time may not be available. The routine will try to continue the integration (reducing the time step) as long as possible without getting the illegal condition. [You can put this assignment anywhere in the [resid](#page-425-3) routine.]
- $-$  set flag to  $-2$  for an *Emergency Exit*; the value of y' at this time may not be available. The routine will return control immediately to the calling program. [You can put this assignment anywhere in the [resid](#page-425-3) routine.]
- − set flag to 3 for an End Condition; the value of y ′ at this time must be always available. The routine will adapt its time step to finish exactly at the current time given by the argument t of [resid](#page-425-3). [WARNING: you must put this assignment at the end of the [resid](#page-425-3) routine, to insure that all the residues delta have been computed.]

The previous three situations are called stopping conditions. Note that when a stopping condition is found in the user subroutine resid, then the vector  $t$  span (which contains the value of  $t_{end}$ ) is modified. Note also that the three stopping conditions doesn't have the same numerical cost; their cost is mentioned in the following table:

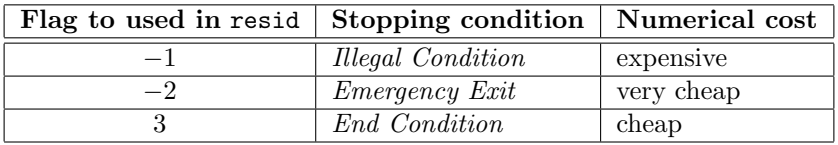

All following options are stored in the structure options (see mf DE [Options](#page-433-0)).

The boolean mfArray options%continuation allows the user to continue the integration to a new value of  $t_{end}$ , without specify a new  $t_0$ . Thanks to specific calls to  $mf/msDaoSolve$ , the user is even able to save internal data of the integrator, to stop the program, and to launch again the integrator after the reload of saved data. See the next section Other calling syntaxes.

The mfArray options%tol allows the user to give the precision of the result, and must contain non negative values. Default values are  $10^{-3}$  for the relative tolerance and  $10^{-6}$  for the absolute tolerance; this mfArray may be of rank 0, 1 or 2:

- − if it is a scalar, it specifies the relative tolerance for all the component of the solution; the absolute tolerance is fixed to  $10^{-6}$ .
- − if it is a vector, it must have two elements which specifies the relative and the absolute tolerance, respectively.
- − if it is a matrix, it must have two columns (corresponding to the relative and absolute tolerance) and a number of rows equal to the number of equations.

The mfArray options%non neg allows the user to apply non-negativity constraints to a subset (or all the set) of the components of the solution y. It must be a vector describing the indices of such constraints.

The mfArray options%y ind out allows the user to get only a subpart of the mfArray y; if present, it must contain integer indices of the wanted components of the y vector.

The user may provide the jac routine to compute the jacobian matrix (otherwise, it will be numerically evaluated by finite differences). This matrix may be defined in dense, band or sparse format. For the first two formats, the interface of the jac routine is:

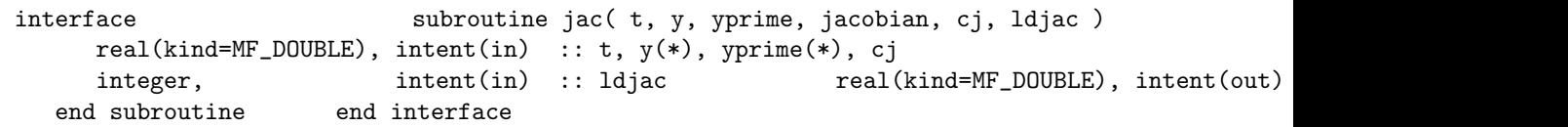

The generalized jacobian<sup>[5](#page-427-0)</sup>  $\widetilde{J}$  must be defined as:

$$
\widetilde{J} = \frac{\partial R}{\partial y} + c_J \frac{\partial R}{\partial y'}
$$

where  $c_J$  is a scalar computed by the solver; therefore the numerical values of J must be stored in the jacobian rank-2 array as follows: jacobian(i,j) =  $\widetilde{J}_{i,j} = \dfrac{\partial R_i}{\partial u_j}$  $\frac{\partial R_i}{\partial y_j}+c_J\frac{\partial R_i}{\partial y'_j}$  $\partial y_j'$ .

Please note that, for the dense format, only non-zero values of  $\widetilde{J}$  need to be defined.

If the jacobian is symmetric and positive definite (abbreviated as SPD), you should set the jac\_symm\_pos\_def option (see mf\_DE\_[Options](#page-433-0)) in order to economize storage and obtain a better performance for its factorization; in such a case, you must give only the upper part of the jacobian.

Furthermore, the jacobian  $\tilde{J}$  may be banded, in order to economize both memory and CPU time. In such a case, the mfArray options%band must be set; it must contain a vector of exactly two elements: ML and MU which are the widths of the lower and upper parts of the band, respectively, with the main diagonal being excluded (*e. g.* for a tridiagonal system, both elements are equal to 1). In this case, routine jac must store the elements  $\tilde{J}_{i,j}$  in the matrix jacobian as follows:

$$
irow = i - j + ML + MU + 1
$$
 jacobian(irow,

Actually, ldjac is equal to 2\*ML+MU+1: indeed, an extra storage is needed for the matrix factorisation. For an SPD matrix, simply take ML equal to zero in the previous formulae.

For the sparse case, the optional argument sparse must be set to .true. and the jac routine must be defined as:

```
interface
   subroutine jac( t, y, yprime, cj, nrow, job, pd, ipd, jpd, nnz )
      real(kind=MF_DOUBLE), intent(in) :: t, y(*), yprime(*), cj
      integer, intent(in) :: nrow, job
      real(kind=MF_DOUBLE), intent(out) :: pd(*)
      integer, intent(out) :: ipd(*), jpd(*)<br>integer, intent(in out) :: nnz
                           intent(in out) :: nnzend subroutine
end interface
```
 $c_J$  having the same meaning as before.

<span id="page-427-0"></span> ${}^{5}$ It is so called because it is the linear combination of two jacobian. Actually, it is close to the iteration matrix of the non-linear solver. See also this [remark.](#page-436-0)

The pd,ipd,jpd f90 arrays describe the CSC (Compact Sparse Column) representation of the sparse jacobian matrix, as follows:

- − pd(1:nnz) contains the non-zero matrix entries;
- − ipd(1:nnz) contains the row indices;
- − jpd(1:ncol+1) is the pointer to the beginning of the columns, in arrays (pd,ipd) (actually, a jacobian matrix is always square, hence ncol=nrow).

Row indices must be sorted in ascending order. Moreover, this routine must include a mechanism such that only the value of nnz is computed when job=0; therefore the argument nnz has generally an  $intent(y)$  for the first call and an  $intent(in)$  for subsequent calls.

Be aware that the sparse structure (that is to say, the indices' vectors ipd and jpd) must remain the same during all the integration process. On the contrary, use the option spjac const struct of the mf DE [Options](#page-433-0) derived type. Moreover, you can even force to reuse the same sparse structure if you make many calls to  $mf/ms0deSolve$  during, e.g., an iterative procedure: see the option reuse spjac struct of the mf DE [Options](#page-433-0) derived type.

Remarks:

- − on output, y may contain NaN values for some reasons. In such a case, use the [msDaeSolve](#page-429-0) routine to further investigate the problem;
- − resid and jac have imposed lists of arguments; the user may use module's data in order to exchange other information between his program and these routines (especially for checking the number of equations). Therefore, except for very simple cases, these two user's routines must be located inside a module, USEd also by the user's program.
- $-$  for debugging purposes, the user may inspect the values of y and y' during the integration process. See explanations about the fields monitor y ind, monitor yp ind and monitor pause of the mf DE [Options](#page-433-0) derived type.

Other calling syntaxes

call msDaeSolve( A, "save" [, jac\_sparse] )

By using this call, the user is able to save all internal data of the integrator in the mfArray A, and then continue the integration later on. The optional argument jac sparse, which is the name of the routine computing the sparse Jacobian matrix, is required when the Jacobian has a sparse structure.

call msDaeSolve( A, "restore" [, jac\_sparse] )

This call is required to restore all internal data of the integrator, before a new integration sequence. The optional argument jac sparse, which is the name of the routine computing the sparse Jacobian matrix, is required when the Jacobian has a sparse structure.

call msDaeSolve( "finalyze" )

This call is useful to avoid memory leaks at the end of the integration process.

See also: mfDdeSolve

## <span id="page-429-0"></span>msDaeSolve integrator of DAE (implicit) systems

Calling syntax:

```
call msDaeSolve( mfOut( y, status &
                  [, tolout, yp, solve_log, init_log, t_log, order_log] ), &
            resid, t_span, y_0, yp_0[, options, jac, sparse] )
```
### Description:

The behavior of this routine is similar to those of [mfDaeSolve](#page-425-0), but it allows to get more information returned by the integrator (via  $mfArrays$  which must be enclosed by the  $mfOut$  function):

- − y contains the numerical result
- − status contains a returned error code:

status  $> 0$ : normal and reliable termination of the routine. It is assumed that the requested accuracy has been achieved. (Exact meaning of the status can be found [below](#page-430-0))

status  $< 0$ : abnormal termination of the routine. The estimates for y is less reliable. It is assumed that the requested accuracy has not been achieved. Moreover, in some circumstances, a message is printed; in such cases, the user cannot use numerical values in y and yp and therefore an appropriate decision must be taken. (Exact meaning of the error can be found  $b$ elow)

- $-$  tolout is different from tol in some few cases. First, if status =  $-2$ , it contains an appropriate value for continuing the integration. Second, if  $status = -101$ , it contains the absolute value of the residual vector  $R(t_0, y_0, y'_0)$  (initial data consistency).
- $-$  yp contains an estimation of the derivative at time  $t_{end}$  (or at all intermediate values defined in t\_span); moreover, the role of the optional argument y\_ind\_out applies to yp.
- − solve log contains additional information about the integration process. It is a vector of 6 elements, which are:
	- nb\_step is the total number of steps used;

dt min the smallest step used;

dt max the largest step used;

- nb resid is the number of calls of the resid routine;
- nb jac is the number of evaluation of the jacobian matrix;
- nb solve is the number of solving the linear system using the jacobian matrix.
- − init log contains specific information about the computation of consistent initial conditions (when this has been required). It is a vector of 4 elements, which are:
	- nb resid 0 is the number of calls of the resid routine;
	- nb jac 0 is the number of evaluation of the jacobian matrix;
	- nb solve 0 is the number of solving the linear system using the jacobian matrix;
	- cpu time 0 is the CPU time spent in this initialization part.
- − t log contains the whole history of the times used during the integration. This can be useful to detect where a critical behavior is located.
- − order log contains the whole history of the order used during the integration. The first value, not defined, is set to NaN (Not-a-Number special IEEE floating-point value); as a consequence, this  $mfArray$  has the same size as  $t_log$ .

Among these returned variables, only the first two are required, while the others are optional. Moreover, it is forbidden to use the same mfArray in place of two or more actual arguments, even empty.

Remark: The presence of the argument status allows the user to launch its program in a batch mode: indeed, errors in the current routine will not stop the program (it is the responsability of the programmer to test the value of the status variable before using the result). If the [mfDaeSolve](#page-425-0) routine was used instead, an error would stop the program and, in debug mode, a traceback of this error would be displayed.

<span id="page-430-0"></span>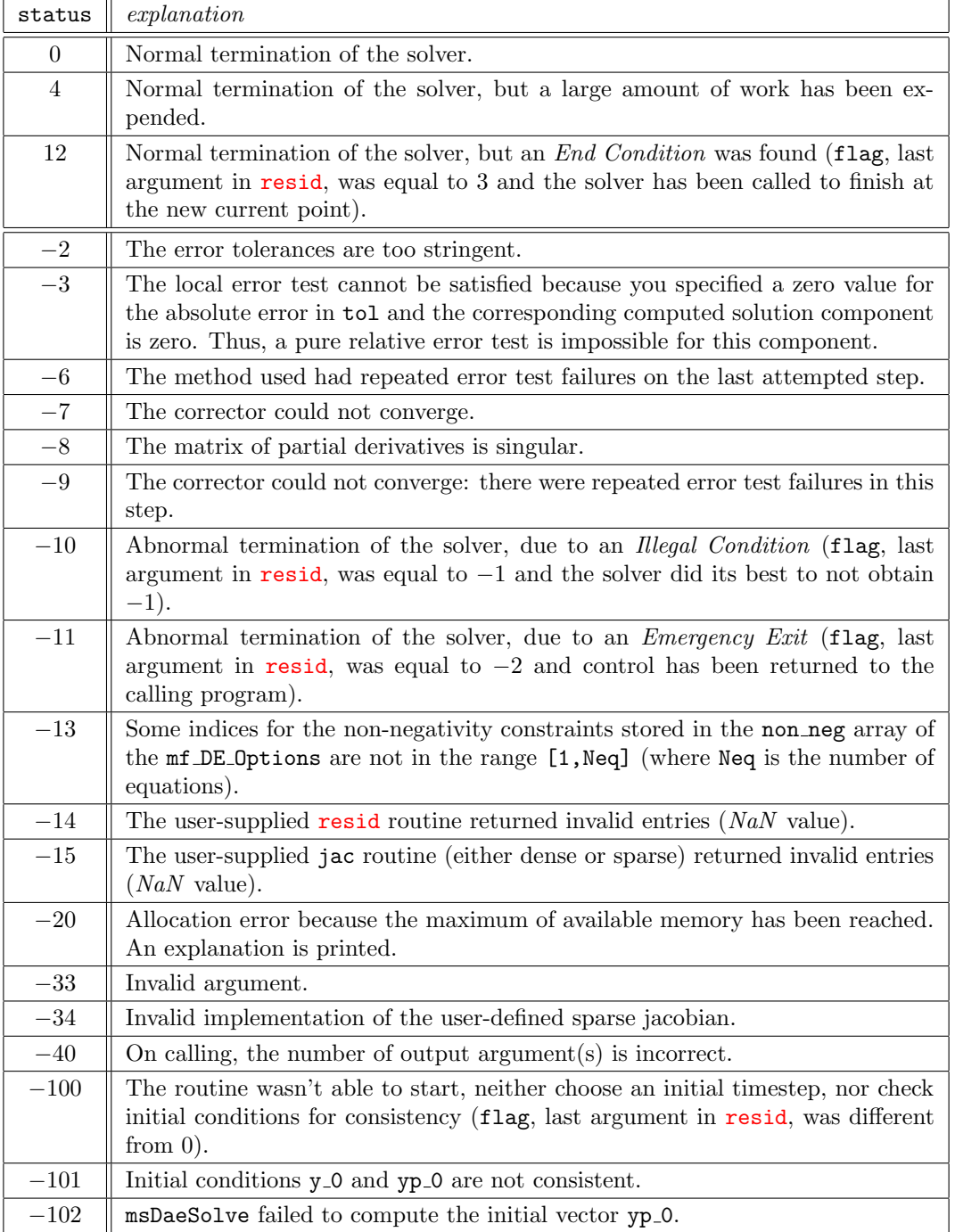

See also: [msOdeSolve](#page-423-0), mf DE [Options](#page-433-0)

## <span id="page-431-0"></span>mf NL Options options for non-linear solvers (derived type)

### Description:

This derived type gathers options used by the two routines  $m$ fFSolve and  $m$ LsqNonLin, and is defined as follows:

```
type, public :: mf_NL_Options
  type(mfArray) :: tol
  integer :: max_iter = 50
  type(mfArray) :: epsfcn
  real(kind=MF_DOUBLE) :: init_step_bound_factor = 1.0d2
  logical :: print = .false., &
                     print_using_transf = .false., &
                     reuse_spjac_struct = .false.
  type(func_ptr), allocatable :: f_inv_transf(:)
  integer :: check_jac = 0, &
                     print\_check\_jac = 0
  logical :: box_constrained = .false.
  type(mfArray) :: lower_bounds, &
                     upper_bounds
  real(kind=MF_DOWBLE) :: sing\_iac\_tol = epsilon(1.0d0)
  \begin{array}{rcl}\n\text{logical} & \text{if } \text{print\_sing\_val} \\
\text{if } \text{all } \text{self}.\n\end{array}
```
end type mf\_NL\_Options

The following fields may be used in both two routines:

- − tol specifies the tolerance to be used. See the appropriate routine to know the usage of this option.
- − max iter specifies the approximated maximum number of iterations.
- − epsfcn specifies the optimum small increment (in a relative sense) used for computing the derivatives (the elements of the jacobian matrix) by finite differences. Therefore, its value is not used when the jacobian matrix is provided by the user. It may be a scalar or a vector; in the latter case (but only for LsqNonLin), each components of epsfcn corresponds to an unknown. The value(s) of epsfcn must be carefully chosen; there doesn't exist a universal constant because the optimum value depends on the algorithm in the user-supplied fcn routine. Its role is basically to equalize the numerical error which comes from the scheme and the roundoff error inherent to the floating-point model. If fcn is coded as a mathematical function, it can be set to zero (because internally, the finite-difference routine will choose  $\sqrt{\epsilon}$ , where  $\epsilon$  is the machine precision; this is internally, the finite-difference routine will choose  $\sqrt{\epsilon}$ , where  $\epsilon$  is the machine precision; this is the default). If fcn uses an interpolation over a given interval  $\Delta x$  (e.g. from a table lookup) then the epsfcn should be related to some power of this  $\Delta x$  value, according the accuracy of the interpolation scheme.
- − init step bound factor specifies the initial step bound factor. The default value of 100 is recommended in most cases. However it can be changed for another value as low as 0.1. For example, if you use the  $log(100)$  function to ensure the positiveness of your unknowns, you should choose  $log(100)$ instead.
- − print is used to print on screen the following information during the iterative process: the iteration number, the value of each unknown parameter and the norm of the residue. If some transformation is used between the physical value of the parameters and the actual value in the algorithm, it may be convenient to print the physical value of each parameter; to do that, the user must set the print using transf field to .true. and associate the function pointers stored in the field f inv transf to appropriate user-defined inverse functions. The last pointer array must be allocated by the user. See the Muesli User's Guide for more details.
- − reuse spjac struct must be set to .true. only when you are sure that the sparse structure of the jacobian is not modified during many different calls of the FSolve solver: this can occur inside a loop when using the same set of equations. Be aware that this option can only set to .true. after the first call of the solver; on the contrary, an error will arise. Note that this option is used only for the sparse case.
- − for debugging purposes (but only when MF\_[NUMERICAL](#page-79-0)\_CHECK is TRUE), check jac can be used to make a check of the user jacobian (dense only):
	- 1. when check jac is set to 1, a global and quick check is done;
	- 2. when check jac is set to 2, a complete (but more expensive) check is done.

In both cases, a message is displayed according to the errors obtained concerning the accuracy of the jacobian. Note that this is an estimation because  $(i)$  discrepancies found may be strongly affected by both floating-point roundoff errors and badly scaled variables or equations, and (ii) relative errors are based on a sort of norm of the jacobian; when this latter is large, some terms in the error matrix may remain small.

print check jac can be used to print the results of the jacobian check:

- 1. when print check jac is set to 1, information is displayed on the screen;
- 2. when print check jac is set to 2, information is stored in files (one different file for each jacobian call).

In both cases, (i) the given information depends on the level of the check and (ii) the output is done at each call of the jac routine, regardless of the severity of the discrepancies. See the *Muesli* User's Guide where a detailed example of use can be found.

- − (for LsqNonLin only) box constrained can be used to constrain the parameters to be inside a box. Set it to .true. and specify the box bounds as follows:
	- 1. lower bounds is a vector containing the lower bound for each parameter. The length of this mfArray vector must be equal to the number of unknown parameters; use -MF INF to release the constraint.
	- 2. upper bounds is a vector containing the upper bound for each parameter. The length of this mfArray vector must be equal to the number of unknown parameters; use +MF INF to release the constraint.

These constraints of type box are dynamic, which means that during the iterations, the user can change the value of the bounds  $(e, g)$  in the fcn routine.

- − Only when MF [NUMERICAL](#page-79-0) CHECK is TRUE, sing jac tol allows the user to know whether his system of equations is singular or not. It concerns only the LsqNonLin routine. Normally the jacobian is not singular, which means that all the parameters are independant; on the contrary, the routine displays the linear relation between the parameters, by showing the vector of the basis of the nullspace. Note that the nullspace basis is always computed from a local point-of-view (linearized equations); if this basis changes along the iteration, this means that the relationship between the parameters is nonlinear. The default value of this tolerance is the machine  $\epsilon$ . Set sing jac tol to zero to avoid the computation of the nullspace.
- − Only when MF [NUMERICAL](#page-79-0) CHECK is TRUE, print sing val allows the user to print the singular values of the jacobian matrix. Default is FALSE.

All fields of this derived type are public, so the user can access each component via the '%' Fortran 90 selector.

Lastly, the user can use the [msRelease](#page-18-0) routine to free all fields of this structure (and to re-initialize the components between two different calls to any of these integrators).

See also: mf DE [Options](#page-433-0)

## <span id="page-433-0"></span>mf DE Options options for differential solvers (derived type)

### Description:

This derived type gathers options used by the two integrators [mfOdeSolve](#page-419-0) and [mfDaeSolve](#page-425-0), and is defined as follows:

```
type, public :: mf_DE_Options
```
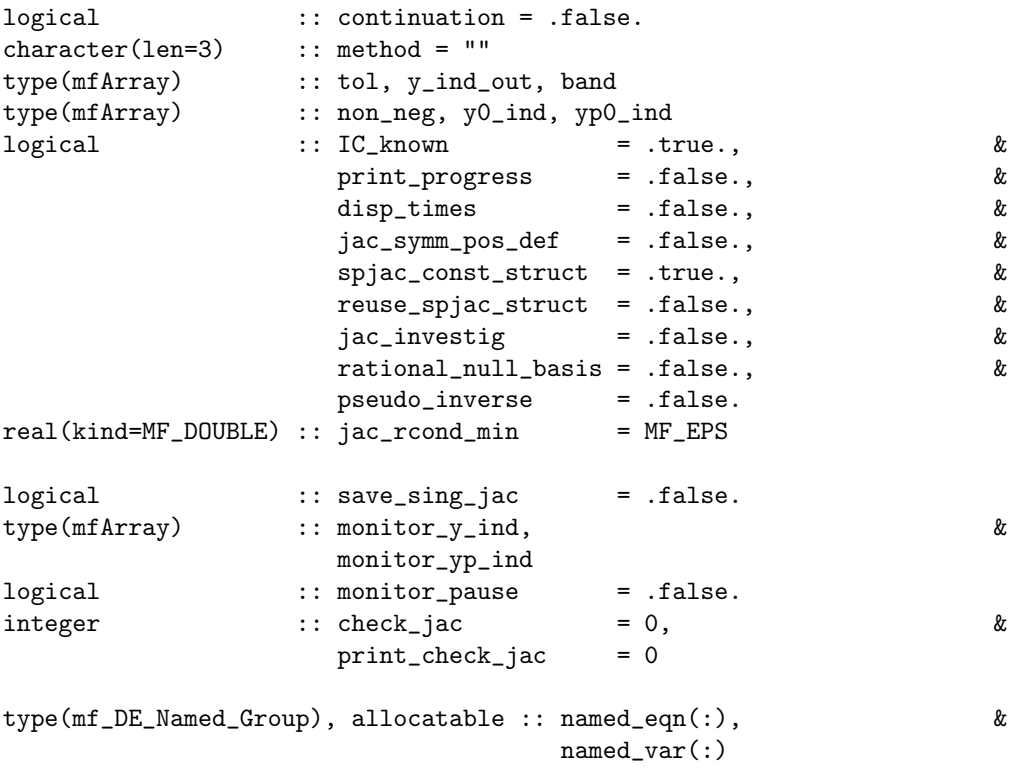

### end type

The following fields may be used in both integrators:

- − continuation specifies that the integrator is not restarted. Using such a feature to continue the integration leads to much better performance than restarting the integrator.
- − tol specifies the tolerance in many ways (relative or absolute, as a whole or by component).
- − y ind out allows the user to get only a subpart of the result.
- − band specifies that the jacobian is stored in a band format.
- − print progress specifies that the percentage of work already done is printed in the terminal. This options should not be used when using the main program in a batch mode, redirecting output in a file.
- − disp times specifies that time values will also be displayed wall clock time is used, not CPU time.

(See [msPrepProgress](#page-89-0) and [msPrintProgress](#page-90-0) for other information concerning the last two options.)

- − jac symm pos def must be set to .true. only when you are sure that the jacobian is symmetric and positive definite; in such a case, you must only provide the upper part of the jacobian: this will economize some storage. A Cholesky factorization will be used (instead of a general LU one) and, especially for sparse, large matrices, this will be more efficient.
- − spjac const struct must be set to .false. only when you are sure that the sparse structure of the jacobian is modified along all the time integration (this is not common!); note that this option is used only for the sparse case.
- − reuse spjac struct must be set to .true. only when you are sure that the sparse structure of the jacobian is not modified during many different calls of the DAE or ODE solvers: this can occur during an iterative procedure using the same mesh. Be aware that this option can only set to .true. after the first call of the solver; on the contrary, an error will arise. Note that this option is used only for the sparse case.
- $-$  for debugging the DAE integration (but only if jac investig is TRUE), the user may set a threshold value (not greater than unity) in jac\_rcond\_min in order to detect whether the jacobian is singular or not<sup>[6](#page-434-0)</sup>. When (an estimation of) the reciprocal of condition number is less than or equal to the value of jac rcond min, then the jacobian is considered as singular: a warning message is then emitted. Moreover, for the dense case only:
	- 1. additional information is provided to the user, about the null space of the transpose of the jacobian matrix: this may help the user in understanding why the jacobian is singular.
	- 2. the jacobian and the nullspace of its transpose can be saved on disk according to the value of the boolean save\_sing\_jac (the filenames are respectively 'jacobian.dat' and 'nullspace.dat').

The default value of jac\_rcond\_min is the machine epsilon and, if set by the user, it cannot be smaller than this default value. The nullspace basis may be returned in the form of a rational basis (set rational null basis to .true.) but this should be useful for small problem only (few number of equations) or for pedagogical reasons. The pseudo inverse component is reserved for a future usage.

- − for debugging purposes again, the user can tell the appropriate integrator to store all intermediate values (note: at the internal time steps!), by specifying a number of indices in monitor y ind, and/or indices in monitor\_yp\_ind. In such a case, the selected values of the vector  $y$  (resp.  $y'$ ) are copied in the file 'odesolve\_y.out' or 'daesolve\_y.out' (resp. 'odesolve\_yp.out' or 'daesolve\_yp.out'); each line contains the current time (independant variable) in the first column, then the selected values of the dependant variables. The boolean monitor pause allows the user to pause after each successful internal step of the ODE/DAE solver (the default behavior is not to make such an interruption). Moreover, the data files are flushed continuously, so you can use an external graphic tool to plot the data which are monitored.
- − recall that the use of MF [NUMERICAL](#page-79-0) CHECK is recommended, because it allows internal routines to check the validity of the equations or of the jacobian elements, especially non finite values (Infinities, NaNs).

### $\cdots/$ ...

<span id="page-434-0"></span> $6$ For the ODE solver, the jacobian provided by the user may be singular, it doesn't matter for the integration process. See the [remark](#page-436-0) at the end of this entry.

- − for debugging purposes (but only when MF\_[NUMERICAL](#page-79-0)\_CHECK is TRUE), check-jac can be used to make a check of the user jacobian (dense only):
	- 1. when check jac is set to 1, a global and quick check is done;
	- 2. when check jac is set to 2, a complete (but more expensive) check is done.

In both cases, a message is displayed according to the errors obtained concerning the accuracy of the jacobian. Note that this is an estimation because  $(i)$  discrepancies found may be strongly affected by both floating-point roundoff errors and badly scaled variables or equations, and (ii) relative errors are based on a sort of norm of the jacobian; when this latter is large, some terms in the error matrix may remain small.

print check jac can be used to print the results of the jacobian check:

- 1. when print check jac is set to 1, information is displayed on the screen;
- 2. when print check jac is set to 2, information is stored in an overwritten file (a unique file along all the integration process). The library makes as many pauses as needed to let the user to inspect this file.

In both cases, (i) the given information depends on the level of the check and (ii) the output is displayed at each call of the jac routine, regardless of the severity of the discrepancies. See the Muesli User's Guide where a detailed example of use can be found.

− the named eqn and named var fields allow the user to name his equations and variables by grouping them under useful, physical names. The derived type  $mf$  DE named group is defined as follows:

```
type, public :: mf_DE_Named_Group
  character(len=132) :: name
  integer :: begin, last
end type
```
The user must allocate himself the arrays named\_eqn(:) and named\_var(:), then correctly initializes the three internal fields: name (the name of the group), begin and last (the indices of equation in deriv or resid which define the beginning and the end of the each named group). See the Muesli User's Guide where an example of use can be found.

The field method is specific to the mfOdeSolve integrator. It may contains "RKF" (Runge-Kutta Fehlberg, which is the default method), "ABM" (Adams-Bashforth-Moulton), or "BDF" (Backward Differentiation Formula).

The remaining are specific to the mfDaeSolve integrator:

- − non neg allows the user to constrain some components of the solution to remain non negative.
- − IC known indicates whether initial conditions are known (and then supposed to be consistent) or not (see also just below).
- − in the case where initial conditions have to be computed (i. e. when IC known is equal to .false.) and only when the jacobian matrix is provided, the user may indicate which components of the vectors y  $\alpha$  and yp  $\alpha$  are prescribed in, respectively, y $\alpha$  ind and yp $\alpha$  ind (at most N components may be prescribed, where  $N$  is the number of the system's equations). If used, these two vectors must have a length equal to  $N$ ; free components are selected by putting a zero at appropriate locations, whereas prescribed components may be selected by putting any non-zero value. The user may also leave the fields empty, which is equivalent to specify that no component at all are prescribed. Values present in the two  $m\text{fArrays } y_0$  and  $yp_0$  are then considered as initial guesses. It is worth mention that initialization may fail in the case where the user prescribed too many components. A very common error is to prescribed the  $N$  components of y\_0 by setting all components of y0 ind to one, for a DAE systems which have  $N_a$  algebraic equations; in such a case, all components referencing to the algebraic equations should be left free, and the user can only prescribed the  $N - N_a$  components of y\_0 corresponding to the differential equations.

All fields of this derived type are public, so the user can access each component via the '%' Fortran 90 selector.

Lastly, the user can use the [msRelease](#page-18-0) routine to free all fields of this structure (and to re-initialize the components between two different calls to any of these integrators).

<span id="page-436-0"></span>Remark: The [jacobian matrix](#page-420-0) of the ODE solver may be singular, because the iteration matrix  $M$  writes:

$$
M = I + \Delta t \, J = I + \Delta t \, \frac{\partial F}{\partial y}
$$

It can be seen easily that for a sufficiently small time-step  $\Delta t$ , M is not singular so there is no constraint over J: it could be even the null matrix! On the contrary, the iteration matrix  $M$  used by the DAE solver is close to the following [generalized jacobian:](#page-427-0)

$$
M \approx \tilde{J} = \frac{\partial R}{\partial y} + c_J \frac{\partial R}{\partial y'}
$$

where c<sub>J</sub> is related to the inverse of the time step  $\Delta t$ . In this latter case,  $\tilde{J}$  cannot be singular. (The two functions  $F(t, y)$  and  $R(t, y, y')$  have been defined respectively at the **[mfOdeSolve](#page-419-0)** and **[mfDaeSolve](#page-425-0)** entries.)

See also: mf\_NL\_[Options](#page-431-0)

## <span id="page-437-0"></span>1.11 Sparse Matrices

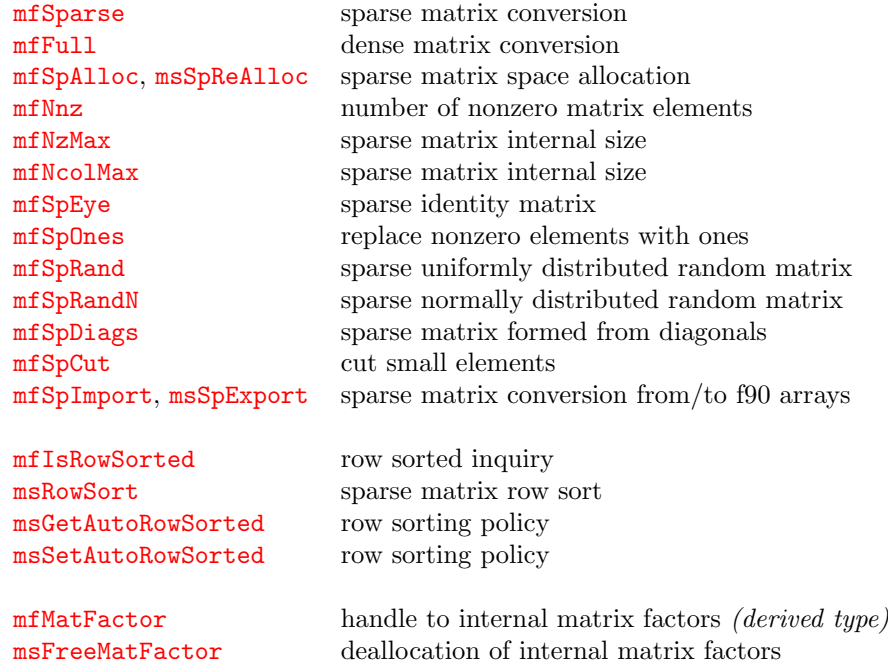

See also:

[Core Routines](#page-5-0)

[File Input/Output](#page-107-0)

[Data Analysis Functions](#page-119-0)

**[Operators](#page-155-0)** 

[Elementary Math Functions](#page-194-0)

[Specialized Math Functions](#page-248-0)

[Elementary Matrix Manipulation Functions](#page-268-0)

[Matrix Functions](#page-315-0)

[Polynomial Functions](#page-366-0)

[Optimization and Function Functions](#page-404-0)

## <span id="page-438-0"></span>mfSparse matrix conversion

Calling syntax:

 $B = mfsparse( A )$ 

converts the mfArray A (which should be dense) into a sparse mfArray.

To create a sparse matrix, use the [mfSpAlloc](#page-440-0) routine instead.

See also: [mfFull](#page-439-0), [mfSpImport](#page-451-0), [msSpExport](#page-452-0)

# <span id="page-439-0"></span>mfFull dense matrix conversion

Calling syntax:

 $B = mfrull(A)$ 

converts the mfArray A (which should be sparse) into a dense mfArray.

See also: [mfSparse](#page-438-0)

### <span id="page-440-0"></span>mfSpAlloc sparse matrix space allocation

### Interface:

```
function mfSpAlloc( m, n, nzmax, ncolmax, kind ) result( out )
  integer, intent(in) :: m, n
  integer, intent(in), optional :: nzmax, ncolmax
  character(len=*), intent(in), optional :: kind
  type(mfArray) :: out
```
### Description:

This routine is used to create new space for a sparse  $m$ fArray of size m by n (logical dimensions) which will contain at most nzmax (if present) non-zero values. If nzmax is not present, it is set to zero.

If ncolmax is present, it reserves space for a greater number of columns. The value of ncolmax cannot be less than n; its default value is equal to n. This argument is usually employed with the routine msHorizConcat.

kind may be equal to "real" or "complex"; it defaults to "real".

See also: [msSpReAlloc](#page-441-0), [msHorizConcat](#page-168-0)

### <span id="page-441-0"></span>msSpReAlloc sparse matrix space re-allocation

```
Interface:
```

```
subroutine msSpReAlloc( A, nzmax, ncolmax )
```
type(mfArray), intent(in out) :: A integer, intent(in), optional :: nzmax integer, intent(in), optional :: ncolmax

### Description:

This routine changes the space for elements in the sparse mfArray A. At least one argument, among the two optional ones nzmax and ncolmax, must be present.

The argument nzmax corresponds to the maximum number of non zero entries in the sparse structure. It can be increased to any value, but you will get an error if the value of nzmax is too small.

The argument ncolmax corresponds to the maximum number of the columns. Here again, you will get an error if the value of ncolmax is too small. Be careful when changing its value, because the logical size of the matrix is determine by ncolmax.

Usually the two arguments are used to increase the corresponding value. It may be dangerous to try to decrease their value without knowledge about the internal sparse structure. See below to decrease as much as possible the internal size of the structure automatically, without loss of data.

### Other calling syntax:

To compact an mfArray to its minimal room space (both in terms of the maximum number of non zero entries nzmax), and maximum number of columns ncolmax), use the following special calling sequence:

```
call msSpReAlloc( A, "minimal" )
```
Note that this will remove also any (unwanted) zeros actually stored.

See also: [mfSpAlloc](#page-440-0)

# <span id="page-442-0"></span>mfNnz number of nonzero matrix elements

Interface:

```
function mfNnz( A ) result( out )
  type(mfArray), intent(in) :: A
  integer :: out
```
Description: Returns the number of non-zero element of the sparse mfArray A.

See also: [mfNzMax](#page-443-0)

### <span id="page-443-0"></span>mfNzMax sparse matrix internal size

Interface:

```
function mfNzMax( A ) result( out )
```

```
type(mfArray), intent(in) :: A
integer :: out
```
Description:

Returns the maximum number of non-zero element of the sparse mfArray A.

See also: [mfNnz](#page-442-0), [mfNcolMax](#page-444-0)

## <span id="page-444-0"></span>mfNcolMax sparse matrix internal size

Interface:

```
function mfNcolMax( A ) result( out )
```
type(mfArray), intent(in) :: A integer :: out

Description: Returns the maximum number of columns of the sparse mfArray A.

See also: [mfNnz](#page-442-0), [mfNzMax](#page-443-0)

## <span id="page-445-0"></span>mfSpEye sparse identity matrix

### Interface:

```
function mfSpEye( m, n, kind ) result( out )
   integer, intent(in) :: m<br>integer, intent(in), optional :: n
                      intent(in), optional :: n
   character(len=*), intent(in), optional :: kind
   type(mfArray) :: out
```
Description:

This routine creates a sparse mfArray of size m by n.

The optional argument kind allows the user to choose a complex array (if kind is equal to "complex"); by default, a real matrix is returned.

See also: [mfSpDiags](#page-449-0), [mfSpOnes](#page-446-0)

# <span id="page-446-0"></span>mfSpOnes replace nonzero elements with ones

Calling syntax:

B = mfSpOnes( A )

Description:

This routine creates a sparse matrix by replacing all non-zero values of the mfArray A by one.

See also: [mfSpEye](#page-445-0)

### <span id="page-447-0"></span>mfSpRand sparse uniformly distributed random matrix

First calling syntax:

 $B = mfspRand( A )$ 

Description:

This routine creates a sparse matrix by replacing all non-zero values of the mfArray A (which may be dense or sparse) by a uniformly distributed random value. Therefore, the **mfArray** B has the same sparsity than A.

Second calling syntax:

B = mfSpRand( m, n, density )

Description:

creates a random, m-by-n, sparse matrix with approximately density\*m\*n uniformly distributed nonzero entries (the real density must be in [0,1]).

See also: [mfSpEye](#page-445-0), [mfSpOnes](#page-446-0), [mfSpRandN](#page-448-0)

### <span id="page-448-0"></span>mfSpRandN sparse normally distributed random matrix

First calling syntax:

 $B = mfspRandN( A )$ 

Description:

This routine creates a sparse matrix by replacing all non-zero values of the mfArray A (which may be dense or sparse) by a normally distributed random value. Therefore, the mfArray B has the same sparsity than A.

Second calling syntax:

B = mfSpRandN( m, n, density )

Description:

creates a random, m-by-n, sparse matrix with approximately density\*m\*n normally distributed nonzero entries (the real density must be in [0,1]).

See also: [mfSpEye](#page-445-0), [mfSpOnes](#page-446-0), [mfSpRand](#page-447-0)

## <span id="page-449-0"></span>mfSpDiags sparse matrix formed from diagonals

```
Interface:
```

```
function mfSpDiags( m, n, v, d ) result( out )
   integer, intent(in) :: m, n
   type(mfArray) :: v
   integer, intent(in), optional :: d
   type(mfArray) :: out
```
### Description:

Creates a sparse matrix (of size m by n) whose the d-diagonal is the input vector v (dense).

The vector v may have a length greater than those of the d-diagonal (in such a case, subsequent elements will not be referenced); it can be also a scalar (in such a case, the scalar value is spread over the diagonal).

Remarks: When d is equal to zero, it points to the main diagonal; when positive, the upper part of the matrix is concerned. If the arg. d is not present, the main diagonal is the default.

Other interface:

```
function mfSpDiags( m, n, A, d ) result( out )
   integer, intent(in) :: m, n
   type(mfArray) :: A
   integer, intent(in) :: d(:)type(mfArray) :: out
```
Description:

In this second interface the input mfArray A may be a rank-2 array. So, each column of A is used to fill a diagonal of the returned sparse matrix, whose index is specified in the vector d.

If A is a row vector then each constructed diagonal will have the same elements.

See also: [mfSpEye](#page-445-0), [mf/msDiag](#page-287-0)

## <span id="page-450-0"></span>mfSpCut cut small elements

Calling syntax:

B = mfSpCut( A, threshold )

### Description:

This routine removes all elements of the mfArray A (sparse, real or complex) whose magnitude is less or equal than the prescribed threshold (positive real arg.).

### <span id="page-451-0"></span>mfSpImport sparse matrix conversion from f90 arrays

Calling syntax:

 $A = mfSpImport( i, j, d[, m, n, nzmax, format, duplicatedentries ] )$ 

creates the sparse mfArray A from a sparse structure stored in classical f90 arrays; i and j are integer f90 vectors whereas d is a real or a complex f90 vector.

The vector d may have a null size, in which case the allocation of data space is made by this routine but filled with NaN value (initialization may occur later on).

If present, the character string format specifies the sparse format; it may be equal to "COO" (COOrdinates), "CSC" (Compact Sparse Columns) or "CSR" (Compact Sparse Rows). By default, format="COO" is assumed.

If present, m and n define the (logical) shape of the sparse mfArray; these shape must be large enough to contain all the input indices specified in i and j. By default, the logical shape is deduced as follows:

- − if the format is "COO", then the matrix shape is deduced from the maximum value of arrays i and j. It follows than all these arrays are inspected.
- − if the format is "CSC" (resp. "CSR"), the number of columns (resp. rows) comes from the size of the j array (resp. of the i array). Then the other dimension is deduced by inspected the appropriate part of the other array; this is because the long index array may be overdimensioned.

If present, nzmax allows to reserve more place than the actual size.

After importing f90 arrays:

− eventual duplicated entries are treated according to the optional character argument duplicated entries. When this argument is present and equal to "ignored", duplicated entries are ignored; when it is equal to "added" (default value), duplicated entries are added; when it is equal to "replaced", last entries found overwrite previous ones.

− entries containing a null value are removed.

See also: [msSpExport](#page-452-0), [mfSparse](#page-438-0), [mfLoadSparse](#page-111-0), [msSaveSparse](#page-110-0)

### <span id="page-452-0"></span>msSpExport sparse matrix conversion to f90 arrays

Calling syntax:

call msSpExport( A, i, j, d [, format ] )

copies the sparse mfArray A to a sparse structure using classical f90 arrays.

i and j are integer f90 vectors. d is a real or a complex f90 vector.

If present, the character string format specifies the sparse format; it may be equal to "COO" (COOrdinates), "CSC" (Compact Sparse Columns) or "CSR" (Compact Sparse Rows). By default, format="COO" is assumed.

See also: [mfSpImport](#page-451-0), [mfSparse](#page-438-0), [mfLoadSparse](#page-111-0), [msSaveSparse](#page-110-0)

## <span id="page-453-0"></span>mfIsRowSorted row sorted inquiry

Interface:

```
function mfIsRowSorted( A ) result( bool )
```
type(mfArray), intent(in out) :: A logical :: bool

Description:

Returns '.true.' if the columns of the sparse mfArray A are "row sorted" and contain no duplicated entries.

See also: [msRowSort](#page-454-0), [msGetAutoRowSorted](#page-455-0), [msSetAutoRowSorted](#page-456-0)

## <span id="page-454-0"></span>msRowSort sparse matrix row sort

Calling syntax:

call msRowSort( A [, struct\_only ] )

Description:

Sorts all columns of the sparse mfArray A in increasing order, and remove all duplicated entries.

If the logical optional argument struct only is present and equal to '.true.' then the data array is discarded.

See also: [mfIsRowSorted](#page-453-0), [msGetAutoRowSorted](#page-455-0), [msSetAutoRowSorted](#page-456-0)

# <span id="page-455-0"></span>msGetAutoRowSorted row sorting policy

Interface:

subroutine msGetAutoRowSorted( auto\_row\_sorted )

logical, intent(out) :: auto\_row\_sorted

Description:

If the returned logical auto\_row\_sorted is TRUE, then all sparse matrices are row sorted when needed.

See also: [msRowSort](#page-454-0), [mfIsRowSorted](#page-453-0), [msSetAutoRowSorted](#page-456-0)

## <span id="page-456-0"></span>msSetAutoRowSorted row sorting policy

Interface:

subroutine msSetAutoRowSorted( auto\_row\_sorted )

logical, intent(in) :: auto\_row\_sorted

Description:

Only if auto\_row\_sorted is TRUE, then all sparse matrices will be row sorted when needed. Therefore, this routine can change this row sorting policy.

By default,  $auto\_row\_sorted$  is  $TRUE$ .

See also: [msRowSort](#page-454-0), [mfIsRowSorted](#page-453-0), [msGetAutoRowSorted](#page-455-0)

### <span id="page-457-0"></span>mfMatFactor handle to internal matrix factors (derived type)

Description:

This derived type is a handle to (sparse or dense) factors computed by some factorization routine (e.g. [msLU](#page-323-0), [msQR](#page-333-0) or [msChol](#page-325-0)). Declaration is made as follows:

type(mfMatFactor) :: factor

The user cannot manipulates the contents of this derived type: it is indeed intended to be used only by other MUESLI routines.

The user may release this structure by use of the [msFreeMatFactor](#page-458-0) routine (but use of [msRelease](#page-18-0) is equivalent).

# <span id="page-458-0"></span>msFreeMatFactor deallocation of internal matrix factors

Calling syntax:

call msFreeMatFactor( factor )

Description: Deallocate the [mfMatFactor](#page-457-0) factor.

Remark: The routine [msRelease](#page-18-0) may also be used in an equivalent way.

# 2 FGL: Graphical Library

<span id="page-459-0"></span>FGL contains all routines to make figures and plots (only in 2D).

Routines beginning with 'ms' are subroutines, whereas those beginning with 'mf' are functions. Usually, the two forms of the same routine do the same job, but the latter returns an identification (actually, a handle to the graphic object).

The available routines have been grouped into sub-parts:

[Global graphic settings](#page-460-0) [Window's and figure's management](#page-474-0) [Figure properties](#page-484-0) [Figure annotation – Low level graphic object's manipulation](#page-513-0) [High level plotting routines](#page-522-0) [Interactive routines](#page-555-0)

## <span id="page-460-0"></span>2.1 Global graphic settings

[msSetBackgroundColor](#page-461-0) background color setting [msSetColorOverflowPolicy](#page-463-0) set color overflow policy [mfGetColorOverflowPolicy](#page-462-0) get color overflow policy [msExitFgl](#page-467-0) FGL closing

[mfGetX11Device](#page-464-0), [msSetX11Device](#page-465-0) X11 device status [mfGetX11ColorDepth](#page-466-0) get X11 screen color depth

[mfGetDefaultCapStyle](#page-468-0), [msSetDefaultCapStyle](#page-469-0) default cap style for lines [mfGetDefaultJoinStyle](#page-470-0), [msSetDefaultJoinStyle](#page-471-0) default join style for lines

[mfGetCharEncoding](#page-472-0), [msSetCharEncoding](#page-473-0) character encoding

See also:

[Window's and figure's management](#page-474-0)

[Figure properties](#page-484-0)

[Figure annotation – Low level graphic object's manipulation](#page-513-0)

[High level plotting routines](#page-522-0)

[Interactive routines](#page-555-0)

## <span id="page-461-0"></span>msSetBackgroundColor background color setting

Interface:

```
subroutine msSetBackgroundColor( color_string )
```
character(len=\*), intent(in) :: color\_string

Description:

Set the background color. The only two possibilities are "white" (the default) and "black".

This routine must be used at the beginning of the graphic part. The background color must be the same for all the opened windows; it cannot be changed during the execution, until FGL graphic part is closed ([msExitFgl](#page-467-0)) and automatically reinitialized by opening any figure.

Remark: When the background has been selected as black, printing leads to different behavior for EPS and PDF formats (see [msPrint](#page-481-0)).

## <span id="page-462-0"></span>mfGetColorOverflowPolicy get color overflow policy

Interface:

function mfGetColorOverflowPolicy() result( policy )

character(len=10) :: policy(2)

Description:

Returns two strings. The first one (resp. second one) refers to color overflow in the low part (resp. high part) of the colormap.

The color overflow policy may be "signaled" or "truncated". When it is "signaled", a contrasted color is used to signal the colormap overflow. When it is "truncated", the lowest color (or highest color) is used, giving a smooth aspect to the colors.

Default behavior is "signaled" for both ends.

See also: [msSetColorOverflowPolicy](#page-463-0)

## <span id="page-463-0"></span>msSetColorOverflowPolicy set color overflow policy

Interface:

subroutine msSetColorOverflowPolicy( low, high )

character(len=\*), optional :: low, high

Description:

This routine is used to monitor the colormap overflow. low and high are two strings which must contain "signaled" or "truncated".

When it is "signaled", a contrasted color is used to signal the colormap overflow. When it is "truncated", the lowest color (or highest color) is used, giving a smooth aspect to the colors.

Default behavior is "signaled" for both ends.

Remark: if none of the two arguments is present, then nothing is changed.

See also: [mfGetColorOverflowPolicy](#page-462-0)

# <span id="page-464-0"></span>mfGetX11Device Get X11 device status

Interface:

status = mfGetX11Device( )

Description:

Returns the status of the X11 device, which can be "on" (the default) or "off".

See also: [msSetX11Device](#page-465-0)

# <span id="page-465-0"></span>msSetX11Device Set X11 device status

Interface:

```
subroutine msSetX11Device( flag )
```

```
character(len=*), intent(in) :: flag
```
### Description:

During execution, as MUESLI is able to produce printed images (EPS or PDF) in an independant way, the X11 device can be de-activated, by setting the flag parameter to "off". It can be useful for batch executions.

## Remarks:

- − the X11 device is "on" by default;
- − it can be enabled/disabled by the MFPLOT X11 DEVICE environment variable, which can take the value 0 or 1.

See also: [mfGetX11Device](#page-464-0)

# <span id="page-466-0"></span>mfGetX11ColorDepth get color depth

Interface:

function mfGetX11ColorDepth() result( depth )

integer :: depth

Description:

Returns the color depth currently used by the X11 server. A figure must have been previously opened.

See also: [mf/msColormapSize](#page-493-0), [mf/msColormap](#page-492-0), [msColorbar](#page-491-0)

<span id="page-467-0"></span>msExitFgl FGL closing

Calling syntax:

```
call msExitFgl()
```
This routine is intended to be used at the end of your graphical program. It leaves a prompt to the user and waits for an answer ('y' or 'Y'), after warning the user by a text like:

```
***
End of MUESLI plotting:
- all figures are going to be closed.
- graphic memory will be properly cleaned.
Do you really close graphics ? [y|Y]
```
It is a useful command to avoid that all graphic windows disappear; as mentioned, it also cleans the FGL internal memory (all graphic objects); moreover, X11 windows position and size are saved in a small database.

Remarks: If you want that your program terminates without a user action, you can redirect the standard input (via '<' in a shell command) and read a file containing the 'y' symbol. Another possibility is to use the 'yes' unix command which outputs repeatedly the character 'y' to your program via a unix pipe, e. g.:

\$ yes | a.out

See also: [msRelease](#page-18-0)
### <span id="page-468-0"></span>mfGetDefaultCapStyle Get default cap style for lines

Calling syntax:

cap\_style = mfGetDefaultCapStyle( )

Description:

Returns the current default cap style, which may be 0 ("CapButt"), 1 ("CapRound") or 2 ("CapProjecting").

The signification of these three attributes may be found easily on the web.

See also: [msSetGrObj](#page-519-0), [msSetDefaultCapStyle](#page-469-0), [msSetDefaultJoinStyle](#page-471-0)

## <span id="page-469-0"></span>msSetDefaultCapStyle Set default cap style for lines

Interface:

```
subroutine msSetDefaultCapStyle( cap_style )
```
character(len=\*), intent(in) :: cap\_style

Description:

Change the global value for the default cap style. The argument cap style may be set to "CapButt", "CapRound" or "CapProjecting".

The signification of these three attributes may be found easily on the web.

Note also that this graphic attribute may be change for a particular object, via the [msSetGrObj](#page-519-0) routine.

See also: [mfGetDefaultCapStyle](#page-468-0), [mfGetDefaultJoinStyle](#page-470-0)

## <span id="page-470-0"></span>mfGetDefaultJoinStyle Get default join style for lines

Calling syntax:

join\_style = mfGetDefaultJoinStyle( )

Description:

Returns the current default join style, which may be 0 ("JoinMiter"), 1 ("JoinRound") or 2 ("JoinBevel").

The signification of these three attributes may be found easily on the web.

See also: [msSetGrObj](#page-519-0), [msSetDefaultJoinStyle](#page-471-0), [msSetDefaultCapStyle](#page-469-0)

# <span id="page-471-0"></span>msSetDefaultJoinStyle Set default join style for lines

Interface:

```
subroutine msSetDefaultJoinStyle( join_style )
```
character(len=\*), intent(in) :: join\_style

Description:

Change the global value for the default join style. The argument join style may be set to "JoinMiter", "JoinRound" or "JoinBevel".

The signification of these three attributes may be found easily on the web.

Note also that this graphic attribute may be change for a particular object, via the [msSetGrObj](#page-519-0) routine.

See also: [mfGetDefaultJoinStyle](#page-470-0), [mfGetDefaultCapStyle](#page-468-0)

## <span id="page-472-0"></span>mfGetCharEncoding Get character encoding

Interface:

encoding = mfGetCharEncoding( )

Description:

Returns the current character encoding, which is "Latin" (the default) or "UTF-8".

This is used in the following graphic routines, which display character strings in a figure:  $mf/msText$ , [msTitle](#page-503-0), [msXLabel](#page-505-0), [msYLabel](#page-506-0), [mf/msFigure](#page-475-0) and [msLegend](#page-510-0).

See also: [msSetCharEncoding](#page-473-0)

### <span id="page-473-0"></span>msSetCharEncoding Set character encoding

Interface:

subroutine msSetCharEncoding( encoding )

character(len=\*), intent(in) :: encoding

Description:

When processing character's strings  $(e.g.$  in the  $msTitle$  routine), MUESLI accepts two different character encodings. The charset may be "Latin" (default one) or "UTF-8".

So, the encoding argument can take only the following values:

- − "Latin" (or "ISO-8859-1" which is an alias)
- − "UTF-8"

Warning: Not all the characters defined in the "UTF-8" encoding are valid. Actually, only a subpart of the 256 first characters (*i.e.* mostly of the "Latin" encoded characters, but not all) are correctly processed.

See also: [mfGetCharEncoding](#page-472-0)

# <span id="page-474-0"></span>2.2 Window's and figure's management

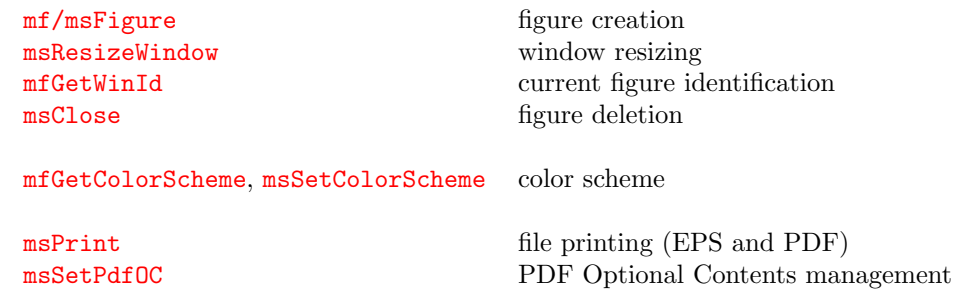

See also:

[Global graphic settings](#page-460-0)

[Figure properties](#page-484-0)

[Figure annotation – Low level graphic object's manipulation](#page-513-0)

[High level plotting routines](#page-522-0)

[Interactive routines](#page-555-0)

### <span id="page-475-0"></span>mf/msFigure figure figure figure creation

Calling syntax:

### call msFigure( [win\_id] [, position] [, size] [, title] )

where arguments are all optional.

This routine opens a new window or selects (and therefore makes active) a previously opened one.

The win id argument (integer) indicates the identification of the window; if not present, a sequential integer from 1 is used.

The position argument is used to impose the position of the window on the screen. It must be a Fortran array of two integer values specifying the position of the newly created window; the position in pixels of the top-left corner of the window is taken from the top-left corner of the whole screen (virtual screen in case of many monitors), counting positively downward for the y value. Default position is approximately  $(0,0)$  for the first window, and shifted both in x- and y-position, in order to be not completely overlapped (for the windows below others, only their title is visible).

The size argument is used to impose the size of the window on the screen. It must be a Fortran array of two integer values specifying the size of the newly created window; the two values indicates the width and height in pixels of the window. Default size is 800 by 600.

The title argument (character string, of maximum length 80) specifies the title of the figure. This title is visible in the X11 window title; it applies also for the printed EPS and PDF files.

Remarks:

- − the default size of X11 windows can be modified via the environment variables MF-PLOT\_X11\_WIDTH and MFPLOT\_X11\_HEIGHT.
- − the window title always contains win id and the name of the executable program.
- − ordinarily, if you have no figure opened, most of graphical routines automatically open a new one.
- − maximum number of concurrent figures is 64. However, win id values don't need to be contiguous, and may be even greater than 64.

The other form:

### $win_id = mffigure()$

creates a new figure and returns its (integer) window identification.

Remarks: use [mfGetWinId](#page-477-0) to get the window identification of the current active figure.

See also: [msClose](#page-478-0), [msClf](#page-490-0)

### <span id="page-476-0"></span>msResizeWindow window resizing

Calling syntax:

call msResizeWindow( [width, height] )

Description:

If the optional arguments width and height are both present, then the window is resized by the library.

On the contrary, i. e. when the optional arguments are not present, this routine becomes interactive, prints a prompt on the terminal, and wait the resizing of the window by the mouse.

See also: [msFigure](#page-475-0), [msClf](#page-490-0)

# <span id="page-477-0"></span>mfGetWinId current figure handle

Calling syntax:

win\_id = mfGetWinId( )

Description:

Returns the window identification (integer) of the current active figure.

See also: [msFigure](#page-475-0)

## <span id="page-478-0"></span>msClose figure deletion

Calling syntax:

call msClose( [win\_id] )

### Description:

Closes the specified window, or the current window if the optional argument win id is not present.

Note that after closing a window, the current selected window is undefined, even if other figures yet exist. It is required to select another existing window if you wish to plot inside, else a new figure will be automatically created.

See also: [msFigure](#page-475-0), [msClf](#page-490-0)

# <span id="page-479-0"></span>mfGetColorScheme Get color scheme

Interface:

color\_scheme = mfGetColorScheme( )

Description:

Returns the color scheme attached to the selected window, which is an integer ranged in [1-4]. Default is 3.

There are four different color schemes, used for recycling colors when you plot several lines on the same figure. They are described in the Muesli User's Guide (cf. § 5.2 Color management).

See also: [msSetColorScheme](#page-480-0)

### <span id="page-480-0"></span>msSetColorScheme Set color scheme Set color scheme

Interface:

subroutine msSetColorScheme( color\_scheme )

integer, intent(in) :: color\_scheme

Description:

Set the color scheme for the selected window, via an integer argument ranged in [1-4].

There are four different color schemes, used for recycling colors when you plot several lines on the same figure. They are described in the Muesli User's Guide (cf. § 5.2 Color management).

The default color scheme is the third one, *i.e.* the new colors in Matlab (from release R2014b).

See also: [mfGetColorScheme](#page-479-0)

### <span id="page-481-0"></span>msPrint file printing that the set of the set of the set of the set of the printing the printing the set of the set of the set of the set of the set of the set of the set of the set of the set of the set of the set of the

Calling syntax:

### call msPrint( filename [, file\_format ] )

Description:

Prints the current figure in a file named filename.

Currently, file format may be only "EPS" or "PDF". If this optional argument is not present, MUESLI tries to deduce the device type from the extension of the provided filename. By default, an EPS file is created.

For EPS (resp. PDF) files, and for debugging purpose, comments can be inserted in the generated file by setting the environment variable MFPLOT EPS COMMENTS (resp. MFPLOT PDF COMMENTS) to 1 (default is no comments). Be aware that this will increase the size of the file.

Note, if you have selected a black background (see [msSetBackgroundColor](#page-461-0)), that the EPS only will have also a black background. For the PDF files have always a white background.

### Remarks:

- − EPS and PDF files intensively make use of language-based shading. This means that all coloured gradients (from [msPatch](#page-538-0) or [msPColor](#page-529-0) for example) are treated by using appropriate PostScript or PDF commands, and leads to smaller files.
- − Of course, printed files may be generated without any X11 capability. This is useful under Windows (where there is no X11 access) or for batch processes.
- − For PDF files only, optional contents (also known as layers) may be inserted. See [msSetPdfOC](#page-482-0).

### <span id="page-482-0"></span>msSetPdfOC PDF Optional Contents management

The first interface is:

```
subroutine msSetPdfOC( handle, \&name, mutex, persistent, super_group )
integer, intent(in) :: handle
character(len=*), intent(in), optional :: name, mutex, super_group
logical, \qquad \qquad optional :: persistent
```
It is used to tag a graphic object of the current window as Optional Content in the PDF. Doing so, and once the *Layers* of your PDF viewer is opened, you should be able to choose to display or not this graphic object (which appears under the name) on the screen.

The graphic object, referenced by its handle, may be visible or not. The initial state of visibility in the PDF layers will be consistent with the visibility in the X11 window at the time of printing, except when the persistent argument is used: in such a case, only the graphic object tagged as persistent will be initially visible in the mutex group.

If name is not present, then it will be assigned the corresponding graphic object number (as "handle i").

The mutex optional argument *(MUTually EXclusive)* is used to group some optional contents in a Radio-Button group: at most one of these optional contents may be visible in the PDF (but that does not prevent the existence of a state where none of these are visible — see below the section concerning persistent if you want that exactly one content must be visible at a time). The mutex name is the name which will appear in the "layers" panel of the PDF viewer, which enclosed all different names. Same thing for the super group optional argument, except that the groups inside are not in mutually exclusion.

When using the mutex feature, replacing 'name=name' by 'persistent=.true.' allows that one object is always visible, and it is the concerned object by default. A typical application is to group text annotations in the figure in mutually exclusive groups, one for a language; each group may have its own name, for example, equal to Français, Deutsch, etc. The mutex name could be then, Other languages (default: English). See the Labels and Languages test.f90 program under  $src/test/fg1$ .

The other interface:

```
subroutine msSetPdfOC( handle, \&merge, name, mutex, persistent, super_group )
integer, intent(in) :: handle(:)
logical, optional :: merge, persistent
character(len=*), intent(in), optional :: name, mutex, super_group
```
concerns a vector of handle, and can be used to the following aims:

- − when the two arguments merge and name are both present, it merges a group of graphic objects under the same name as optional contents; as an example of use, see the PlotCubicBezier\_test program under src/test/fgl.
- − when the two arguments merge and name are both not present, it gets a different name for each graphic objects of the group, from the legend of the figure. Of course, such a legend should exist; on the contrary, a generic name (as "handle i") will be used instead. As an example of use, see the figure 4 of the Legend\_test program under src/test/fgl.

The mutex optional argument has the same meaning as in the first interface. Its use implies the merge of all optional contents specified by the array of handles. Same thing for super group.

 $\cdots/$ ...

Constraints about the presence of optional arguments:

- − mutex and super group arguments cannot be both present.
- − persistent and name arguments cannot be both present.
- − in a given group of optional contents, the persistent argument can be used only one time.
- − currently (but this may change in a future version), there are only one Radio-Button group and only one Super-group for each figure.

### Remarks:

- − this routine must be called before creating the PDF file via [msPrint](#page-481-0).
- − you are allowed to first call the second interface, using an array of handle, getting the names from the legend and then, call the first interface to modify the name of one specific graphic object.
- − the PDF Optional Contents will be ignored if you print in the EPS format.

# <span id="page-484-0"></span>2.3 Figure properties

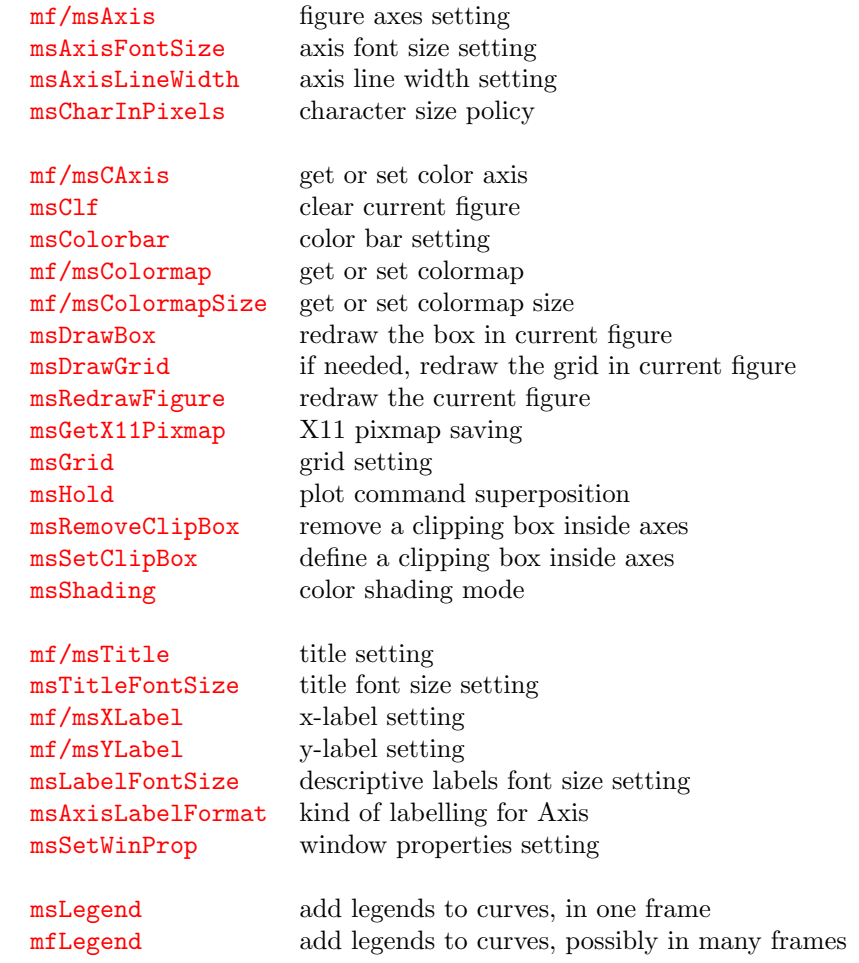

### See also:

[Global graphic settings](#page-460-0)

[Window's and figure's management](#page-474-0)

[Figure annotation – Low level graphic object's manipulation](#page-513-0)

[High level plotting routines](#page-522-0)

[Interactive routines](#page-555-0)

## <span id="page-485-0"></span>mf/msAxis figure axes setting

The function form

```
function mfAxis( [ axis ] ) result( mf_range )
type(mfArray) :: mf_range
character(len=*), optional :: axis
```
returns the current axis values of the selected figure, always in the order: left, right, bottom, top, whatever the mode ("xy" or "ij" – see below) is. This array is a vector of length 4 or 2, containing extremal values of the x- and/or y-axis, according to the presence of the optional argument axis which must be equal to the single character "x" or "y".

The subroutine form has the following calling syntax:

call msAxis( mode | dp\_range | mf\_range [, axis ] )

If the character string mode is present, it may have the following values:

- − "on" / "off": axes are drawn (default) or hidden (and so for X label, Y label and Figure title).
- − "auto": axes' ranges are computed from the actual numerical values of data to be plotted, giving smart extremal values; this is the default. Note that graphic data involved do not include arrows or texts, which are considered as annotations.
- − "tight": axes' ranges are computed from actual values of data (see just above what is considered as "data"), strictly keeping their extremal values.
- − "manual": axes' ranges are not automatic; the current axis values are frozen, whatever the following plots. This mode is also set when a range is explicitly used (see below). Only another call using the "auto" or "tight" argument can unlock it.
- − "equal": x and y- axis are drawn with the same scale; the default behaviour is "unequal". Note that the *equal* mode is possible only when axes have the same scaling (both linear or both logarithmic).
- $-$  "xy" / "ij": the origin of the x- and y-axis is at the bottom left corner of the figure (default location for most plotting commands) or at the top left corner (when the data is interpreted as a matrix, which is the case for  $msSpy$ ,  $msImage$  and  $msPColor$  in the absence of  $(X,Y)$  coordinates). In the "xy" mode, the x-axis labels are written at the bottom side of the box, whereas they are written at the top one in the other mode.
- − "inverted": in this case, the second optional argument axis must be present and equal to "x" or "y". Corresponding extremal values of this axis are then swapped together. This doesn't imply that the axis becomes "manual". There is no "normal" state,  $i.e.$  two successive calls with the "inverted" argument is equivalent to do nothing; in other words, "inverted" is not a property but an action to realize.
- − "linlin" / "loglog": x and y-axis are both linear (default) or logarithmic (base 10).
- − "loglin" / "linlog": as specified, one of the two axes is linear whereas the other is logarithmic (base 10); Note that if the equal mode is set, it will be disabled.

If the real dp range, or mfArray mf range, is present (containing 4 values), it is used to initialize the axes' range; the manual mode is automatically set. The additional optional argument axis can be used to set only the x- or the y-axis: in this case, the length of the range vector must be equal to 2, instead of 4, and the axis argument set to the single character "x" or "y".

The axis optional argument can also be used when the following modes are set: auto, tight and manual.

Axes may be inverted  $(e, g, f)$  for the x-axis, the maximum value on the left and the minimum value on the right); to do this, simply give a range in decreasing order.

See also: [msAxisFontSize](#page-486-0), [msAxisLineWidth](#page-487-0), [msLabelFontSize](#page-507-0), [msGrid](#page-498-0)

# <span id="page-486-0"></span>msAxisFontSize axis font size setting

Interface:

subroutine msAxisFontSize( size\_factor )

real(kind=MF\_DOUBLE), intent(in) :: size\_factor

### Description:

This routine is used to change the font size of the axis numbering.

size factor must be ranged in [0.4, 2.5]. Default size factor is unity. Actual font size also depends on the char height pixel mode (see the [msCharInPixels](#page-488-0) routine).

 $See\ also:\ \texttt{msAxis},\ \texttt{msTitleFontSize},\ \texttt{msLabelFontSize},\ \texttt{msAxisLineWidth}$  $See\ also:\ \texttt{msAxis},\ \texttt{msTitleFontSize},\ \texttt{msLabelFontSize},\ \texttt{msAxisLineWidth}$  $See\ also:\ \texttt{msAxis},\ \texttt{msTitleFontSize},\ \texttt{msLabelFontSize},\ \texttt{msAxisLineWidth}$  $See\ also:\ \texttt{msAxis},\ \texttt{msTitleFontSize},\ \texttt{msLabelFontSize},\ \texttt{msAxisLineWidth}$  $See\ also:\ \texttt{msAxis},\ \texttt{msTitleFontSize},\ \texttt{msLabelFontSize},\ \texttt{msAxisLineWidth}$  $See\ also:\ \texttt{msAxis},\ \texttt{msTitleFontSize},\ \texttt{msLabelFontSize},\ \texttt{msAxisLineWidth}$  $See\ also:\ \texttt{msAxis},\ \texttt{msTitleFontSize},\ \texttt{msLabelFontSize},\ \texttt{msAxisLineWidth}$  $See\ also:\ \texttt{msAxis},\ \texttt{msTitleFontSize},\ \texttt{msLabelFontSize},\ \texttt{msAxisLineWidth}$  $See\ also:\ \texttt{msAxis},\ \texttt{msTitleFontSize},\ \texttt{msLabelFontSize},\ \texttt{msAxisLineWidth}$ 

# <span id="page-487-0"></span>msAxisLineWidth axis line width setting

Interface:

subroutine msAxisLineWidth( width )

real(kind=MF\_DOUBLE), intent(in) :: width

Description:

This routine is used to change the line width of the axis and the associated numbering.

Default width is unity.

Remark: If you increase the value of width, you will remark that the effective line width in pixels is approximately half of this latter value. Actually, the pixel width is a discontinuous function of width, especially at small values. The corresponding behaviour is however continuous for the drawing generated in EPS and PDF files.

See also: [msAxis](#page-485-0), [msAxisFontSize](#page-486-0), [msLabelFontSize](#page-507-0)

# <span id="page-488-0"></span>msCharInPixels character size policy

Interface:

```
subroutine msCharInPixels( mode )
```
character(len=\*), intent(in) :: mode

### Description:

If mode is equal to "off", the character size is proportional to the window size (default behavior).

If mode is equal to "on", the character size is absolute. Unity is about 12 pixels.

See also: [msAxisFontSize](#page-486-0), [msText](#page-515-0)

<span id="page-489-0"></span>mf/msCAxis get or set color axis

The first form:

function mfCAxis() result ( out )

type(mfArray) :: out

returns the color axis of the current figure. It is a 2-value vector which contains the min and max values used in the colorbar. The default value (if not set by the user) is the range [0,1].

The subroutine form:

call msCAxis( col\_range | mf\_range | string )

is used to set the color axis. One argument is required, it is either a real 2-value vector, an mfArray or a character string.

When the argument contains numerical values, it specifies the color range. Be aware that the two values must not be too close together: in such a case, the routine enlarges slightly the given interval and emits a warning. Once the color axis has been defined, it will remain the same until the next call.

When the argument is a string, it must be equal to "reset": the color axis takes the initial  $[0,1]$ range, whereas it becomes extensible again, when used repeatedly (by successive calls of [msContour](#page-531-0), for example).

Remark: The two input numerical values defining the color axis must be ordered: first is the minimum, second is the maximum.

See also: [msColorbar](#page-491-0), [msColormap](#page-492-0), [msColormapSize](#page-493-0), [msPColor](#page-529-0), [msContour](#page-531-0), [msPatch](#page-538-0)

# <span id="page-490-0"></span>msClf clear current figure

Calling syntax:

call msClf()

Description:

Clears the current figure, but don't close the corresponding window.

See also: [msFigure](#page-475-0), [msClose](#page-478-0), [msCla](#page-568-0)

# <span id="page-491-0"></span>msColorbar color bar setting

Calling syntax:

```
call msColorbar( mode [, position ] [, label ] )
```
Description:

If mode is equal to "on", adds a colorbar to the current figure.

Its position can be specified by an optional argument, position, which can be "vert" (i. e. right side) or "horiz"  $(i.e.$  bottom side); by default the position is automatically chosen.

The optional argument label can be used for the labelling of the color bar.

The three arguments are of type character(len=\*).

Remarks:

- − In some situations, in particular when axis scaling are equal (see [msAxis](#page-485-0)) and one figure side is much smaller than the other, it is recommended to left the routine choose itself the position; otherwise the colorbar may have a too short length.
- − It is recommended to call this routine after drawing all objects.

See also: [msCAxis](#page-489-0), [msColormap](#page-492-0), [msColormapSize](#page-493-0)

### <span id="page-492-0"></span>mf/msColormap get or set colormap

The function form:

```
colormap = mfColormap()
```
returns the current colormap in an mfArray (rank-2 array of 3 columns) which contains the Red-Green-Blue components of each color. These components are reals, ranged from 0.0 to 1.0.

The other function form:

bool = mfColormap( "init\_status" )

returns a logical value according to the initialization status of the colormap.

The subroutine form:

```
call msColormap( name [, "inverted"] )
```
or

```
call msColormap( colormap [, int_max] )
```
is used to set the colormap.

The user can choose a predefined colormap, via the character name argument: "rainbow" (or its alias "jet"), "parula", "hot", "bluered", "fusion", "flag" or "grey" (a grey scale). Number of colors is 256, but it can be changed via [msColormapSize](#page-493-0). You can see their color representation in the Muesli User's Guide. If the optional argument "inverted" is added, then the colormap is inverted.

User-defined colormap can also be registered, via the mfArray colormap. This array must have 3 columns and a number of rows up to 4096.

By default, colormap contains real color components, ranged from 0.0 to 1.0. If the optional argument int max is present, it indicates that entries are integers whose max value is provided (e.g.  $255$  for  $256$ values for each R,G,B component, giving a subset among 16 millions of colors. Integer color components always start from 0).

Remarks:

- − Before using this routine, a window must be opened via [msFigure](#page-475-0).
- − There is no default colormap. The user must select one of them before using colors.

See also: [msCAxis](#page-489-0), [msColorbar](#page-491-0)

<span id="page-493-0"></span>mf/msColormapSize get or set colormap size

The function form:

size = mfColormapSize()

returns the size (integer) of the current colormap.

The subroutine forms:

call msColormapSize( size )

is used to set the size of the colormap. A maximum of 4096 colors is allowed; note however that in most of case, 256 colors are sufficient to eliminate color artifacts on the screen.

call msColormapSize( "auto" )

sets the size of the colormap to its default size, i. e. 256.

See also: [mf/msColormap](#page-492-0), [msColorbar](#page-491-0)

## <span id="page-494-0"></span>msDrawBox redraw the box in the current figure

Calling syntax:

call msDrawBox()

Redraws the framed box in the current figure.

This routine is useful after drawing some plots which partially erase the ticks and marks of the box. It doesn't redraw the numerical label neither the optional grid (which should remain in the background).

See also: [msRedrawFigure](#page-496-0), [msDrawGrid](#page-495-0)

### <span id="page-495-0"></span>msDrawGrid if needed, redraw the grid in the current figure

Calling syntax:

call msDrawGrid()

Redraws the grid in the current figure, if needed.

This routine is useful during animation: if the grid has been set with the [msGrid](#page-498-0) routine, the current routine must be called in the iteration loop, before any plotting with FGL.

See the *Muesli User's Guide* about a typical sequence of Muesli routines to include in an animation loop.

See also: [msRedrawFigure](#page-496-0), [msDrawBox](#page-494-0)

## <span id="page-496-0"></span>msRedrawFigure redraw the current figure

Calling syntax:

call msRedrawFigure( )

redraws the current figure.

Typically, this routine should be used after any graphic object change, modified by the routine [msSetGrObj](#page-519-0), in order to make visible the modification on the screen.

See also: [msDrawBox](#page-494-0), [msDrawGrid](#page-495-0), [msResizeFigure](#page-0-0)

# <span id="page-497-0"></span>msGetX11Pixmap **X11** pixmap saving

Calling syntax:

call msGetX11Pixmap( A1, A2, A3 )

### Description:

This routine returns in three mfArrays, the color components of the X11 pixmap drawn on the screen.

If the background color is black, then it gets the R,G,B planes. If the background color is white, then it gets the C,M,Y planes.

Remark: the mfArray arguments should not be pointed by another ordinary Fortran pointer (see [msPointer](#page-22-0)); on the contrary, a Warning is emitted.

See also: [msSetBackgroundColor](#page-461-0)

# <span id="page-498-0"></span>msGrid grid setting

Calling syntax:

call msGrid( mode [, minor ] )

The string mode may have the following values:

- − "on": a background grey dashed grid is drawn for major axis ticks; (default)
- − "off": grid is hidden;

The boolean optional minor can be set to .true. to get minor lines (aligned on minor ticks). By default, these minor dotted lines are not drawn.

See also: [msAxis](#page-485-0)

### <span id="page-499-0"></span>msHold plot command superposition

Calling syntax:

call msHold( "on" | "off" )

Description:

Usually, each new plot command erase the previous one. If you want to keep the previous graphic objects drawn in the figure, you must call this routine with "on".

Use "off" to come back to the default behavior.

Remark: to avoid unwanted behavior, place this command after the first plot ([msPlot](#page-523-0) or whatever).

# <span id="page-500-0"></span>msRemoveClipBox remove a clipping box inside axes

Interface:

subroutine msRemoveClipBox( )

Description:

Remove the clipping box set by the msSetClipBox routine.

See also: [msSetClipBox](#page-501-0)

# <span id="page-501-0"></span>msSetClipBox define a clipping box inside axes

Interface:

subroutine msSetClipBox( dp\_range )

real(kind=MF\_DOUBLE), intent(in) :: dp\_range(:)

Description:

Define a clipping box (inside current axes) for subsequent plotting commands.

See also: [msRemoveClipBox](#page-500-0)

## <span id="page-502-0"></span>msShading mode color shading mode

Calling syntax:

call msShading( mode )

where mode is a character string which can be "flat" or "interp".

### Description:

Sets the shading mode used when drawing patches:

- − "flat" implies that only one color is used;
- − "interp" leads to interpolated colors between the vertices of the polygonal shape.

"flat" is the default mode.

Note that the "interp" mode doesn't lead to bigger files when printing in PDF. Only for EPS, the use of transparency leads to the inclusion of bitmap images.

The shading has no effect on the display of the colorbar. Indeed, the colormap may have sharp gradients or even jumps in colors, or may use of a very small number of colors  $(e, g, 8)$  or 16): that must appear clearly in the colorbar.

See also: [mf/msPatch](#page-538-0), [mf/msPColor](#page-529-0), [msColorbar](#page-491-0)

### <span id="page-503-0"></span>mf/msTitle title setting

Interface:

```
subroutine msTitle( title )
 character(len=*), intent(in) :: title
```
Description:

Adds a title to the current figure. Not drawn if axis is off.

Maximum length of the title is 128 characters.

This routine should be called after the other data plotting routines.

Escaped sequences may be use in the string (see [msText](#page-515-0)) to change the font, the style, the position (subor superscript), etc. Note also that the global character size may be changed by using [msTitleFontSize](#page-504-0).

Remark: the function mfTitle has the same argument list; it returns the (integer) handle of the created graphic objet; this is useful to create many strings in different languages, and set them as optional content for PDF creation (see [msSetPdfOC](#page-482-0)).

See also: [msXLabel](#page-505-0), [msYLabel](#page-506-0), [msAxis](#page-485-0)
# <span id="page-504-0"></span>msTitleFontSize title font size setting

Interface:

subroutine msTitleFontSize( size\_factor )

real(kind=MF\_DOUBLE), intent(in) :: size\_factor

Description:

This routine is used to change the font size of the title.

size factor must be ranged in [1.0, 3.5]. Default size factor is 2. Actual font size also depends on the char height pixel mode (see the [msCharInPixels](#page-488-0) routine).

 $See\ also\{:\ msAxis, \msAxisFontSize, \msTitle,\msLabelFontSize$  $See\ also\{:\ msAxis, \msAxisFontSize, \msTitle,\msLabelFontSize$  $See\ also\{:\ msAxis, \msAxisFontSize, \msTitle,\msLabelFontSize$  $See\ also\{:\ msAxis, \msAxisFontSize, \msTitle,\msLabelFontSize$  $See\ also\{:\ msAxis, \msAxisFontSize, \msTitle,\msLabelFontSize$  $See\ also\{:\ msAxis, \msAxisFontSize, \msTitle,\msLabelFontSize$  $See\ also\{:\ msAxis, \msAxisFontSize, \msTitle,\msLabelFontSize$  $See\ also\{:\ msAxis, \msAxisFontSize, \msTitle,\msLabelFontSize$ 

# <span id="page-505-0"></span>mf/msXLabel x-label setting

Interface:

```
subroutine msXLabel( xlabel )
   character(len=*), intent(in) :: xlabel
```
Description:

Adds a label to the x-axis of the current figure. Not drawn if axis is off.

Maximum length of this label is 96 characters.

This routine should be called after the other data plotting routines.

Escaped sequences may be use in the string (see [msText](#page-515-0)) to change the font, the style, the position (subor superscript), etc. Note also that the global character size may be changed by using [msLabelFontSize](#page-507-0).

Remark: the function mfXLabel has the same argument list; it returns the (integer) handle of the created graphic objet; this is useful to create many strings in different languages, and set them as optional content for PDF creation (see [msSetPdfOC](#page-482-0)).

See also: [msTitle](#page-503-0), [msYLabel](#page-506-0), [msAxis](#page-485-0)

# <span id="page-506-0"></span>mf/msYLabel y-label setting

Interface:

```
subroutine msYLabel( ylabel )
   character(len=*), intent(in) :: ylabel
```
Description:

Adds a label to the y-axis of the current figure. Not drawn if axis is off.

Maximum length of this label is 96 characters.

This routine should be called after the other data plotting routines.

Escaped sequences may be use in the string (see [msText](#page-515-0)) to change the font, the style, the position (subor superscript), etc. Note also that the global character size may be changed by using [msLabelFontSize](#page-507-0).

Remark: the function mfYLabel has the same argument list; it returns the (integer) handle of the created graphic objet; this is useful to create many strings in different languages, and set them as optional content for PDF creation (see [msSetPdfOC](#page-482-0)).

See also: [msTitle](#page-503-0), [msXLabel](#page-505-0), [msAxis](#page-485-0)

# <span id="page-507-0"></span>msLabelFontSize descriptive labels font size setting

Interface:

subroutine msLabelFontSize( size\_factor )

real(kind=MF\_DOUBLE), intent(in) :: size\_factor

Description:

This routine is used to change the font size of the axis labels.

size factor must be ranged in [0.4, 2.5]. Default size factor is unity. Actual font size also depends on the char height pixel mode (see the [msCharInPixels](#page-488-0) routine).

 $See\ also:\ \mathtt{msAxisFontSize},\ \mathtt{msTitleFontSize},\ \mathtt{msXLabel},\ \mathtt{msYLabel}$  $See\ also:\ \mathtt{msAxisFontSize},\ \mathtt{msTitleFontSize},\ \mathtt{msXLabel},\ \mathtt{msYLabel}$  $See\ also:\ \mathtt{msAxisFontSize},\ \mathtt{msTitleFontSize},\ \mathtt{msXLabel},\ \mathtt{msYLabel}$  $See\ also:\ \mathtt{msAxisFontSize},\ \mathtt{msTitleFontSize},\ \mathtt{msXLabel},\ \mathtt{msYLabel}$  $See\ also:\ \mathtt{msAxisFontSize},\ \mathtt{msTitleFontSize},\ \mathtt{msXLabel},\ \mathtt{msYLabel}$  $See\ also:\ \mathtt{msAxisFontSize},\ \mathtt{msTitleFontSize},\ \mathtt{msXLabel},\ \mathtt{msYLabel}$  $See\ also:\ \mathtt{msAxisFontSize},\ \mathtt{msTitleFontSize},\ \mathtt{msXLabel},\ \mathtt{msYLabel}$  $See\ also:\ \mathtt{msAxisFontSize},\ \mathtt{msTitleFontSize},\ \mathtt{msXLabel},\ \mathtt{msYLabel}$  $See\ also:\ \mathtt{msAxisFontSize},\ \mathtt{msTitleFontSize},\ \mathtt{msXLabel},\ \mathtt{msYLabel}$ 

# msAxisLabelFormat kind of labelling for Axis

Interface:

subroutine msAxisLabelFormat( x\_axis\_mode, y\_axis\_mode )

character(len=\*), intent(in), optional :: x\_axis\_mode, y\_axis\_mode

Description:

This routine is used to set the format of labelling axis.

Default mode is "std", i. e. numeric numbers without unit. If set to "time" then numbers are supposed to be seconds and are written under the format (DD) HH MM SS.S.

See also: [msAxisFontSize](#page-486-0)

# <span id="page-509-0"></span>msSetWinProp window properties setting

Interface:

call msSetWinProp( property, data )

Description: Used to modify a specified property of the current window.

property may take the following values:

- − "axis font size", "axis line width", "label font size" or "title font size":  $\rightarrow$  data of type real
- − "xlabel", "ylabel" or "title":  $\rightarrow$  data of type character(len=\*)

Remark: Contrary to the specific following routines: [msAxisFontSize](#page-486-0), [msAxisLineWidth](#page-487-0), [msLabelFontSize](#page-507-0), [msTitleFontSize](#page-504-0), [msXLabel](#page-505-0), [msYLabel](#page-506-0), [msTitle](#page-503-0), the redraw of the figure is not done; therefore, the user must call the  $msRedrawFigure$  to see the change effects.

## <span id="page-510-0"></span>msLegend add legends to curves, in one frame

First interface:

```
subroutine msLegend( legend_1 [, legend_2, legend_3, ... ] &
                   [, location | position ] )
  character(len=*), intent(in) :: legend_1
  character(len=*), intent(in), optional :: legend_2, ..., legend_13
  character(len=2), intent(in), optional :: location
  type(mfArray), intent(in), optional :: position
```
### Second interface:

```
subroutine msLegend( legend_1, handle_1 [, legend_2, handle_2, ... ] &
                    [, location | position ] )
```

```
character(len=*), intent(in) :: legend_1
integer, intent(in) :: handle_1
character(len=*), intent(in), optional :: legend_2, ..., legend_13
integer, intent(in), optional :: handle_2, ..., handle_13
character(len=2), intent(in), optional :: location
type(mfArray), intent(in), optional :: position
```
### Description:

Adds legends to the curves plotted in the figure. Up to 13 legends (noted above as legend 1, legend 2, ...) in one frame are supported, each containing a string of at most 80 characters.

The handles of the curves may be provided (see the second interface), making possible to legend only a subset of the curves. Of course, all handled must be valid and must be integers returned by Muesli graphic functions. Note that the two calling syntaxes above cannot be mixed.

Numbered legends and handles must be used in increasing order, otherwise some legends may not appear.

The optional argument location (not to be used in conjonction with position) can be used to specify in which corner of the figure the legend is displayed. Possible values are "TL" (top-left), "TR" (top-right), "BL" (bottom-left), "BR" (bottom-right) or "outside" (see below). Default is top-left corner.

The optional argument position (not to be used in conjonction with location) specify the position of the legend's frame, i. e. the coordinates of the top-left angle of the frame. The user is even allowed to locate the legend "outside" of the axes, by specifying any value of the coordinates. The legend frame may or may not be entirely visible in the X11 window, but it should appear in the EPS and PDF files. This is useful in case of a very high legend. A better way, however, is to use location="outside"; in such a case, the legend will be drawn in a small, additional window (but the legend will appear in the same EPS or PDF after printing).

Legends are grouped in a unique frame which can be moved inside or outside axes via the **[msMoveLegend](#page-564-0)** routine. See **[mfLegend](#page-512-0)** to create many frames. A legend frame cannot be removed without knowing its handle, i. e. via [mfLegend](#page-512-0).

### Remarks:

− Usually, the number of string arguments (or pairs of string and associated handle) specifying the legends is equal to the current number of curves. However, it is possible to specify less legends than the actual number of curves: a simple warning will be emitted during the call. Similarly, specifying a number of legends larger than the number of current curves leads to a simple warning, and additional legends will be discarded.

− For bar plot, the different items in the legend correspond to the data series plotted; this works only for grouped or stacked bars (see  $mf/msBar$ ). Currently, the second interface above is not compatible with bar plots.

```
Third interface:
```

```
subroutine msLegend( legend_array [, handle_array ] &
                  [, location | position ] )
  character(len=*), intent(in) :: legend_array(:)
  integer, intent(in), optional :: handle_array(:)
  character(len=2), intent(in), optional :: location
  type(mfArray), intent(in), optional :: position
```
Description:

Allows the user to group all the legends (and, optionally, the associated handles) in one array of character strings.

## <span id="page-512-0"></span>mfLegend add legends to curves, possibly in many frames

## Description:

As opposed to most of graphic routines, the function version of the Legend family behaves differently.

It has the same interfaces as [msLegend](#page-510-0) and, as usual, returns the (integer) handle of the graphic objet; moreover, it can be called many times for the same figure, making it useful to create legends in different languages, and to set them as optional content for PDF creation (see  $msSetPdf0C$ ).

# <span id="page-513-0"></span>2.4 Figure annotation – Low level graphic object's manipulation

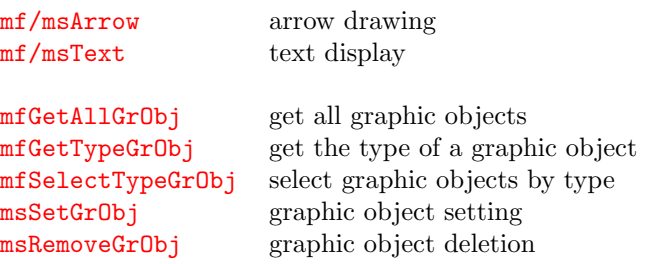

See also:

[Global graphic settings](#page-460-0)

[Window's and figure's management](#page-474-0)

[Figure properties](#page-484-0)

[High level plotting routines](#page-522-0)

[Interactive routines](#page-555-0)

## <span id="page-514-0"></span>mf/msArrow arrow drawing

The first form:

```
call msArrow( x_start, y_start, x_end, y_end &
           [, color] [, linewidth] [, headsize] [, clipping ] )
```
draws an arrow from the position (x\_start, y\_start) to the position (x\_end, y\_end). These coordinates must be of type real.

The optional argument color have the same meaning as in the routine [mf/msPlot](#page-523-0).

Optional arguments linewidth and headsize (real numbers) can be used to specify the line width and the head size of the arrow. Default values are unity.

If the optional boolean argument clipping is set to FALSE, then the arrow can be displayed out of the viewport (default is TRUE, *i.e.* the arrow is clipped at the viewport; this default behavior is recommended when it is an annotation at some location inside the viewport and you might want to pan or zoom inside the axes).

The second form:

call msArrow(x, y, angle  $\&$ [, color] [, headsize] )

draws only an arrow head, given a position  $(x, y)$  and an angle in radian (all are real variables).

The remaining arguments have the same meanings as above.

Remarks:

- − the function mfArrow has the same argument list; it returns the (integer) handle of the created graphic object.
- − in future, the four first arguments will be able to take also the type mfArray, in order to display many arrow at a time.

See also: [mf/msText](#page-515-0)

# <span id="page-515-0"></span>mf/msText display

Interface:

```
call msText(x, y, text \&[, angle] [, just] [, just_vert] [, pix_voffset] \&[, color] [, bg] [, height] [, clipping] [, xbox, ybox] )
```
### Description:

Writes the string text at the position  $(x, y)$ . These coordinates may be of type real or mfArray. Many escape codes allow the use of different kinds of fonts, the use of subscript or superscript, greek letters, etc. See the Muesli User's Guide at section 5.5 for more information.

If the real argument angle is present then text is written with this angle (in degrees).

The real argument just specifies the justification of the string in comparison with the position (−1 for left (default), 0 for centered, +1 for right — other real values ranged from −1 to +1 are permitted, giving intermediate justifications). Similarly, the real just vert argument concerns the vertical justification (default is  $-1$ , *i.e.* the baseline of the glyph located at y coordinate, and 0 to obtain the topline of the glyph at y; use −0.5 for a vertically centered glyph). Concerning only the vertical justification, the optional boolean argument pix voffset can be used (under X11) to move vertically the string box by a 2 pixel shift — this is especially useful when the bottom or the top of the string box is against a drawn line (default is pix\_voffset=.false.).

If the optional argument color is present, it specifies the color of the text displayed (see [msSetGrObj](#page-519-0)). Default color is black when the figure background is white (see [msSetBackgroundColor](#page-461-0)).

If the optional argument bg is present, it specifies the color of the background (see [msSetGrObj](#page-519-0)). Default is transparent.

The optional real argument height specifies the height of the characters drawn (default is 1). This height may be relative (the default, character size is proportional to the window size) or absolute (character height is in pixels, unity is about 12 pixels), according to the mode defined in the routine [msCharInPixels](#page-488-0).

If the optional boolean argument clipping is set to FALSE, then text can be displayed out of the viewport (default is TRUE, i. e. the text is clipped at the viewport; this default behavior is recommended when text is an annotation at some location inside the viewport and you might want to pan or zoom inside the axes).

The optional output arguments xbox and ybox allows the user to retrieve the value of the rectangle frame of the string displayed (4 values for both  $x$  and  $y$ , because the string may be inclined). These arguments must be real arrays of length 4.

Remarks:

- − usually, the current routine is used to annotate a graphic, so it should be employed after any use of [mf/msPlot](#page-523-0); on the contrary, the [msHold](#page-499-0) routine must be added before the plot command, else all texts from mf/msText will be erased.
- − the function mfText has the same argument list; it returns the (integer) handle of the created graphic object.

See also: [mf/msArrow](#page-514-0), [msSetCharEncoding](#page-473-0)

# <span id="page-516-0"></span>mfGetAllGrObj get all graphic objects

Calling syntaxe:

hdle\_vec = mfGetAllGrObj( )

Description: Returns a vector of handle for all graphic objects in the current window.

The hdle vec variable, declared by the user, must be an integer vector. For an easy programming use, it should be allocatable: due to a feature of modern Fortran, it will be allocate with the appropriate size during the assignment; moreover, there is no need to deallocate it between calls.

See also: [mfGetTypeGrObj](#page-517-0), [msSetGrObj](#page-519-0)

## <span id="page-517-0"></span>mfGetTypeGrObj get the type of a graphic object

Calling syntaxe:

type = mfGetTypeGrObj( handle )

Description: Returns the type of a graphic object, identified by its handle, as a character string.

The type may be one of the followings:

- − "line", "point" or "line+point", typically created by [mf/msPlot](#page-523-0);
- − "image", created by [mf/msImage](#page-544-0);
- − "text", created by [mf/msText](#page-515-0);
- − "polygon", created by [mf/msPatch](#page-538-0);
- − "pcolor", created by [mf/msPColor](#page-529-0);
- − "contour", created by [mf/msContour](#page-531-0);
- − "quiver", created by [mf/msQuiver](#page-534-0);
- − "streamline", created by [mf/msStreamline](#page-536-0) or [mf/msTriStreamline](#page-553-0);
- − "arrow" or "arrow head only", created by [mf/msArrow](#page-514-0);
- − "quadr bezier", created by [mf/msPlotQuadrBezier](#page-525-0);
- − "cubic bezier", created by [mf/msPlotCubicBezier](#page-526-0) or [mf/msPlotCubicSpline](#page-527-0);
- − "histogram", created by [mf/msPlotHist](#page-539-0);
- − "errorbar x line", "errorbar y line", "errorbar xy line", "errorbar x pt", "errorbar y pt", "errorbar xy pt", "errorbar x line+pt", "errorbar y line+pt" or "errorbar xy line+pt", created by [mf/msErrorBar](#page-524-0);
- − "pcolor spy", "pcolor spy sparse", "pcolor spy sparse 2", "plot spy sparse", created by [mf/msSpy](#page-554-0);
- − "legend", created by [mf/msLegend](#page-512-0);
- − "tri fill", created by [mf/msTriFill](#page-548-0);
- − "trimesh by fac", "trimesh by tri" or "mesh boundary unstruct", created by [mf/msTriMesh](#page-546-0);
- − "tri pcolor", created by [mf/msTriPColor](#page-547-0);
- − "tri quiver", created by [mf/msTriQuiver](#page-552-0);
- − "tri contour", created by [mf/msTriContour](#page-549-0);
- − "xlabel", created by [mf/msXLabel](#page-505-0);
- − "ylabel", created by [mf/msYLabel](#page-506-0);
- − "title", created by [mf/msTitle](#page-503-0);
- − "set clip box", created by [msSetClipBox](#page-501-0);
- − "remove clip box", created by [msRemoveClipBox](#page-500-0).

See also: [mfGetAllGrObj](#page-516-0), [msSetGrObj](#page-519-0)

## <span id="page-518-0"></span>mfSelectTypeGrObj select graphic objects by type

Calling syntaxe:

hdle\_vec = mfSelectTypeGrObj( handles, grobj\_type )

Description: Returns a vector of handles for the graphic objects which match the type specified as argument, among a list of input handles.

handles must be a integer vector, containing a set of valid graphic object handles.

grobj type is a character string, containing the type of the graphic object, as returned by [mfGetTypeGrObj](#page-517-0).

The hdle vec variable, declared by the user, must be an integer vector. For an easy programming use, it should be allocatable: due to a feature of modern Fortran, it will be allocate with the appropriate size during the assignment; moreover, there is no need to deallocate it between calls.

See also: [mfGetAllGrObj](#page-516-0), [msSetGrObj](#page-519-0)

## <span id="page-519-0"></span>msSetGrObj graphic object setting

First interface:

call msSetGrObj( handle, property, data )

Description: Changes one property of the graphic object identified by its handle. This handle may be a scalar or vector integer, or even a vector of handles stored in an mfArray.

The type of data depends on the target property, as detailed below.

property may take the following values:

- − "visible": data may be any string, but the object will be displayed only if data is "on"; an exception occurs if the object is tagged as *Optional Content* for the PDF driver (see msSetPdf0C).
- − "linestyle": data must be a string among "-", "--", "-." (or ".-" as an alias) or ":" (or ".." as an alias), for continuous, dashed, dashed-dotted, and dotted, respectively.
- − "linewidth": data must be of type real, positive (default value is 1).
- − "cap style": data must be a string among "CapButt", "CapRound" or "CapProjecting" (but not case sensitive). Signification of these three keywords may be found easily on the web and concerns all devices (X11, EPS and PDF). Default is "CapRound".
- − "join style": data must be a string among "JoinMiter", "JoinRound" or "JoinBevel" (but not case sensitive). Signification of these three keywords may be found easily on the web and concerns all devices (X11, EPS and PDF). Default is "JoinRound".
- − "marker": data may be a single character among ".", "+", "\*", "o", "x", "s", "^" or "d" (for Dot, Plus, Asterisk, Circle, X, Square, TriangleUp and Diamond, respectively), or an escaped sequence as "\M01" to "\M26" for using the complete set of markers, described in Fig. 27 of the Muesli User's Guide. Negative codes " $M-14"$  to " $M-21"$  tell Muesli to draw the 8 filled markers with a small white border around them. For a more comprehensive reference, the markers may be also specified by an escaped text sequence, as "\CircleFilled" (the character case doesn't matter; it can be adapted for a better reading).
- − "markersize": data must be of type real, positive (default value is 1).
- − "color": data may be a single character, among "w", "k", "r", "g", "b", "c", "m" or "y" (for white, black, red, green, blue, cyan, magenta and yellow, respectively), or an escaped sequence of the form " $\n^n$ " (e.g. " $\text{CO2}$ ", " $\text{CO2}$ ", ...) for using the corresponding color of the current color scheme (see [msSetColorScheme](#page-480-0)).
- − "col name": data may be any string which represents a valid colorname from the [X11 RGB](https://en.wikipedia.org/wiki/X11_color_names) [database.](https://en.wikipedia.org/wiki/X11_color_names)
- − "col rgb": data must be a vector of type real and size 3.
- − "text": data may be any string.
- − "position": data must be a string among "first", "last", "up" or "down". This affects the position in the stack, i. e. the drawing order.
- − "opacity": data must be of type real, ranged from 0.0 (full transparency) to 1.0 (full opacity).
- − "coordinates": (for text string) data must be of type real and size 2.
- − "relat coords": (for a legend frame created by [mfLegend](#page-510-0)) data must be of type real and size 2, and is understood as relative coordinates (left and bottom sides correspond to 0, right and top sides correspond to 1).

 $\cdots / \dots$ 

Changing the coordinates of the points in a polyline needs to change both  $x$  and  $y$  coordinates together by using the Other interface:

call msSetGrObj( handle, "x", x, "y", y )

Remarks:

- − the user must call the [msRedrawFigure](#page-496-0) to see the change effects.
- − properties are not all editable for a given graphic object. The following table describes what can be modified for all types of graphic objects.

See also: [msSetWinProp](#page-509-0), [msRemoveGrObj](#page-521-0)

# <span id="page-521-0"></span>msRemoveGrObj graphic object deletion

Calling syntax:

call msRemoveGrObj( handle [, redraw ] )

Description:

Removes the graphic object in the current figure, specified by its handle.

handle may be a scalar integer or a vector of handle; in this latter case, handle must be an mfArray.

For performance reason, the figure is not redrawn after the removing, except if you specify the value TRUE for the optional argument redraw (default value is FALSE). Therefore, there is no need to make yourself a redraw of the figure (routine  $msRedrawFigure$ ), since it is sufficient to specify redraw = TRUE on the last call.

Remark: After the grobj removing, the handle is set to zero. In the case of an mfArray, all elements are set to zero but the mfArray itself is not released.

See also: [msSetWinProp](#page-509-0), [msSetGrObj](#page-519-0)

# <span id="page-522-0"></span>2.5 High level plotting routines - 2D

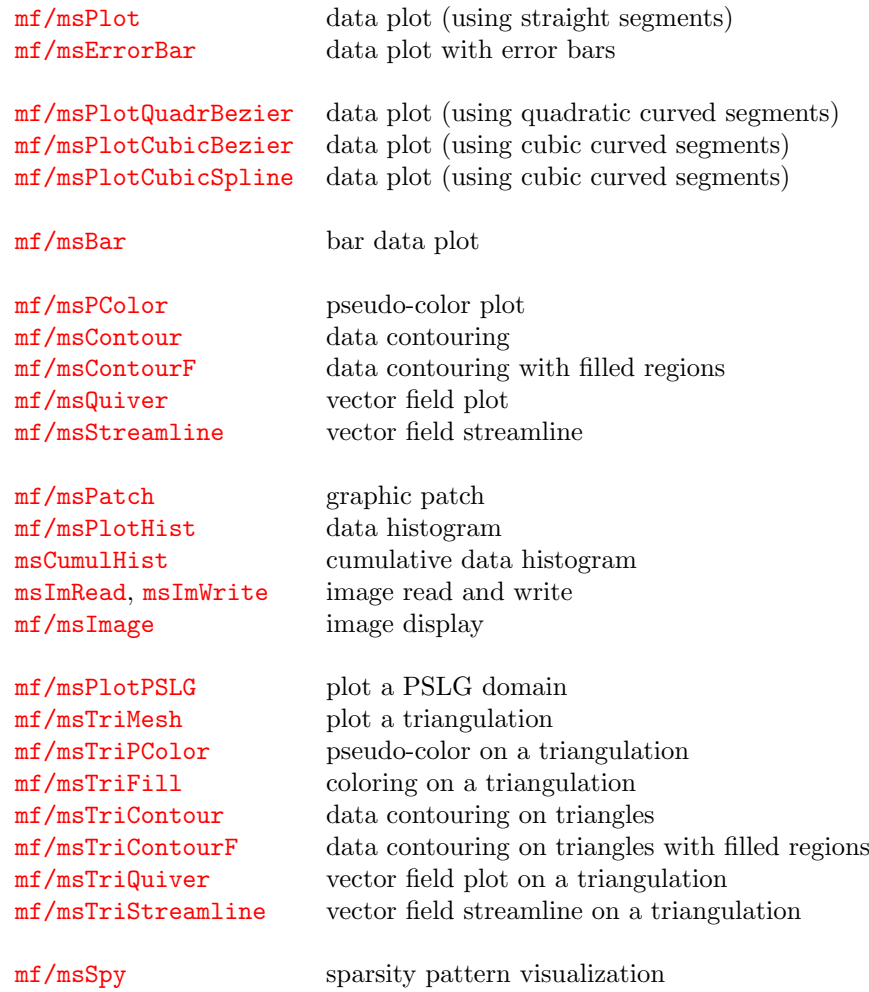

See also:

[Global graphic settings](#page-460-0) [Window's and figure's management](#page-474-0) [Figure properties](#page-484-0) [Figure annotation – Low level graphic object's manipulation](#page-513-0)

[Interactive routines](#page-555-0)

## <span id="page-523-0"></span>mf/msPlot data plot (using straight segments)

Calling syntax:

```
call msPlot( x [, y] \&[, linespec] [, color] [, linewidth] [, markersize] \&[, dashes_inverted] )
```
Description:

Plots the vector mfArray y versus the vector mfArray x.

If y is not present then  $x$  is plotted against its integer indices. One exception is when  $x$  is complex: in such a case,  $msPlot(x)$  is equivalent to  $msPlot(real(x),imag(x))$ , so the drawing is done in the complex plane.

The optional argument linespec is a string which contains a multiple attribute vector (color, linestyle, marker) as in MATLAB. See [msSetGrObj](#page-519-0) for further information.

The optional argument color may be a character string (one-letter color code, escaped sequence, colorname from the [RGB database\)](https://en.wikipedia.org/wiki/X11_color_names) or a vector of type real and length 3 containing the RGB components of a color.

The optional argument linewidth must be a positive number of type real (default is 1). Under X11 the unit is pixel, therefore specifying a value less than 1 makes no difference; however, in EPS and PDF, this will lead to very thin lines.

The optional argument markersize must be a positive number of type real; it is used only for marker symbols. If this argument is not present, then the marker size is automatically chosen to be coherent with the line width value.

The optional argument dashes inverted must be a boolean; it is used only for dashed lines: it shifts the dashes in such a way that two identical dashed lines using different colors are both visible, when this argument is used for the second curve.

This routine, as most of high level ones, first erase the current plot; in order to plot multiple graphics objects on the figure, the Hold property must be set to "on" via the [msHold](#page-499-0) routine.

Log representation of the data is made by using the **[msAxis](#page-485-0)** routine.

Remarks:

- − the drawing is always clipped at the viewport.
- − the function mfPlot has the same argument list; it returns the (integer) handle of the created graphic object.
- − when calling many time this routine in the same figure, without providing any color information, there is an automatic color selection, cycling the colors from the current colortable (for more information about colortables – or color schemes – see the *Muesli User's Guide*).
- − by default, the axis range presents its minimum on the left and its maximum on the right. To invert the axis, use the [msAxis](#page-485-0) routine.

See also: [mf/msBar](#page-528-0), [mf/msPlotQuadrBezier](#page-525-0), [mf/msPlotCubicBezier](#page-526-0), [mf/msPlotCubicSpline](#page-527-0)

## <span id="page-524-0"></span>mf/msErrorBar data plot with error bars

Calling syntax:

```
call msErrorBar( [ x, ] y [, x_err] [, y_err] \&[, linespec] [, color] [, linewidth] [, markersize] )
```
### Description:

Plots the mfArray y versus the mfArray x, using line specification given in linespec and adding error bars at each point.

The argument  $x$  is optional (the x-axis will use a vector of sequential integers from 1).  $x$  and  $y$  must be vectors (row or col) of same length, not matrices.

The optional argument linespec (character string)) has exactly the same meaning as in the [msPlot](#page-523-0) routines. In particular, when not specified, colors will be recycled from the current colortable (for more information about colortables – or color schemes – see the Muesli User's Guide).

The optional arguments linewidth, color and markersize have exactly the same meaning as in the [msPlot](#page-523-0) routines.

This routine, as most of high level ones, first erase the current plot; in order to plot multiple graphics objects on the figure, the Hold property must be set to "on" via the [msHold](#page-499-0) routine.

Remark:

- − the drawing is always clipped at the viewport.
- − the function mfErrorBar has the same argument list; it returns the (integer) handle of the created graphic object.
- − currently, axis must be both linear.
- − due to the simple implementation and the number of optional arguments, it is required, most of times, to use the name of each argument as keywords (on the contrary, errors will occur at compilation and even at run-time). The examples below show typical calls.

See also: [mf/msPlot](#page-523-0), [msAxis](#page-485-0)

### $Example(s)$ :

For adding error bars only along the y-axis, the first call:

call msErrorBar( mf([2.00d0,1.50d0,3.00d0,2.50d0]), & mf([0.10d0,0.15d0,0.20d0,0.25d0]) )

will give at run-time:

```
(MUESLI msErrorBar:) ERROR: bad optional arg combinaison (see doc) !
```
because the first actual argument is associated to x and the second one to y.

The second one:

```
call msErrorBar( mf([2.00d0,1.50d0,3.00d0,2.50d0]), &
             y_err=mf([0.10d0,0.15d0,0.20d0,0.25d0]) )
```
will not compile:

```
Compilation Error: Missing actual argument for argument 'y'
```
Only this third call is correct:

```
call msErrorBar( y=mf([2.00d0,1.50d0,3.00d0,2.50d0]), &
              y_err=mf([0.10d0,0.15d0,0.20d0,0.25d0]) )
```
## <span id="page-525-0"></span>mf/msPlotQuadrBezier data plot (using quadratic curved segments)

Interface:

```
call msPlotQuadrBezier( x, y &
              [, linespec] [, color] [, linewidth] \&[, dashes_inverted] )
```
### Description:

Draws a quadratic Bézier curve from the control points whose coordinates are given in the mfArrays x and y. The drawn object is a quadratic piecewise polynomial parametric curve. The curve is continuous (but doesn't have necessarily continuous derivatives); therefore, the total number of points in the x and y mfArrays must be of the form:  $2k + 1$ , where k is the number of segments.

Optional arguments linespec, color, linewidth and dashes inverted have the same meaning as in the routine [msPlot](#page-523-0).

This routine, as most of high level ones, first erase the current plot; in order to plot multiple graphics objects on the figure, the Hold property must be set to "on" via the [msHold](#page-499-0) routine.

### Remarks:

- − the drawing is always clipped at the viewport.
- − the marker choice, when specified, is discarded.
- − the function mfPlotQuadrBezier has the same argument list; it returns the (integer) handle of the created graphic object.
- − when not specified, colors will be recycled from the current colortable (for more information about  $colorables - or color schemes - see the *Muesli User's Guide*.$

See also: [mf/msPlotCubicBezier](#page-526-0), [mf/msPlotCubicSpline](#page-527-0)

## <span id="page-526-0"></span>mf/msPlotCubicBezier data plot (using cubic curved segments)

Interface:

```
call msPlotCubicBezier( x, y &
              [, linespec] [, color] [, linewidth] \&[, dashes_inverted] )
```
### Description:

Draws a cubic Bézier curve from the control points whose coordinates are given in the mfArrays x and y. The drawn object is a cubic piecewise polynomial parametric curve. The curve is continuous (but doesn't have necessarily continuous derivatives); therefore, the total number of points in the x and y **mfArrays** must be of the form:  $3k + 1$ , where k is the number of segments.

Optional arguments linespec, color, linewidth and dashes inverted have the same meaning as in the routine [msPlot](#page-523-0).

This routine, as most of high level ones, first erase the current plot; in order to plot multiple graphics objects on the figure, the Hold property must be set to "on" via the [msHold](#page-499-0) routine.

### Remarks:

- − the drawing is always clipped at the viewport.
- − the marker choice, when specified, is discarded.
- − the function mfPlotCubicBezier has the same argument list; it returns the (integer) handle of the created graphic object.
- − when not specified, colors will be recycled from the current colortable (for more information about  $colorables - or color schemes - see the *Muesli User's Guide*.$

See also: [mf/msPlotQuadrBezier](#page-525-0), [mf/msPlotCubicSpline](#page-527-0)

## <span id="page-527-0"></span>mf/msPlotCubicSpline data plot (using cubic curved segments)

Interface:

```
call msPlotCubicSpline( abs_curv, x, y, wx, wy, &
                 [, linespec] [, color] [, linewidth] \&[, dashes_inverted] )
```
### Description:

Draws a cubic Spline curve from given points whose coordinates are given in the mfArrays x and y. The drawn object is a cubic piecewise polynomial curve parametrized by the vector  $\texttt{abs\_curv}$ . It is  $C^2$ continuous at segment boundaries (*i.e.* both the tangent vector and the curvature are continuous). The two vectors wx and wy must have been computed before the call by use of the routine [mfSpline](#page-374-0).

Optional arguments linespec, color, linewidth and dashes inverted have the same meaning as in the routine [msPlot](#page-523-0).

This routine, as most of high level ones, first erase the current plot; in order to plot multiple graphics objects on the figure, the Hold property must be set to "on" via the [msHold](#page-499-0) routine.

### Remarks:

- − the drawing is always clipped at the viewport.
- − the marker choice, when specified, is discarded.
- − the function mfPlotCubicSpline has the same argument list; it returns the (integer) handle of the created graphic object.
- − when not specified, colors will be recycled from the current colortable (for more information about  $colorables - or color schemes - see the *Muesli User's Guide*.$

See also: [mf/msPlotQuadrBezier](#page-525-0), [mf/msPlotCubicBezier](#page-526-0)

## <span id="page-528-0"></span>mf/msBar bar data plot

Calling syntax:

```
call msBar( [ x, ] y &
      [, color] [, width] [, baseline] [, style] )
```
### Description:

Plots the mfArray y versus the mfArray x, using vertical bars. The argument x is optional (the x-axis will use a vector of sequential integers from 1). When y is a vector (row or col) then x must have the same shape as y; however, when y is a matrix (processed by columns), then x must be a column vector of same length as that of y columns.

The optional argument color specifies the color used to fill the bars; the color convention is the same as in the [msPlot](#page-523-0) routine. See also [msSetGrObj](#page-519-0) for further information. It may have many types and shapes:

- − it may be a single character string, containing a one-letter color code or a color name from the [RGB database;](https://en.wikipedia.org/wiki/X11_color_names) it may be also a vector of  $N$  character strings,  $N$  being the number of columns of y.
- − it may be a vector of type real with 3 RGB components (describing one color); or a matrix of dimension  $(3, N)$ , N being the number of columns of y.

The optional argument "width" must be a positive number of type real ranged in  $[0, 1]$ . It is the relative width of the bars (default is 0.8).

The optional argument "baseline" must be a positive number of type real. Its role depends on whether the Y-axis is linear or logarithmic:

- − in the case of a linear Y-axis, baseline is usually equal to zero, in order to separate positive from negative data values. The routine plots a thin line to visualize the baseline.
- − in the case of a logarithmic Y-axis, baseline is the minimum value for data (default value is 0.01). Negative values, or those which are less than baseline are discarded.

The optional argument style works only for matrix data. When it is equal to "grouped" (default value), grouped bars are used; when it is equal to "stacked", stacked bars are used.

This routine, as most of high level ones, first erase the current plot; in order to plot multiple graphics objects on the figure, the Hold property must be set to "on" via the [msHold](#page-499-0) routine.

### Remarks:

- − the function mfBar has the same argument list; it returns the (integer) handle of the created graphic object.
- − only the Y-axis can be of logarithmic type; in this case, of course, all values in y must be positive.
- − when not specified, colors will be recycled from the current colortable (for more information about  $colorables - or color schemes - see the *Muesli User's Guide*.$

See also: [mf/msPlot](#page-523-0), [msAxis](#page-485-0)

## <span id="page-529-0"></span>mf/msPColor graphic pseudo-color

Calling syntax:

call msPColor( [ X, Y, ] Z [, data\_centering, view] & [, grid, grid\_color, grid\_step] [, lighting] )

Draws a pseudo color plot of the data contained in the Z mfArray.

The  $(i, j)$  indices are mapped to the axis  $(-Y, X)$ , so data visualisation is coherent with the matrix layout and with other routines working with matrix data ([msContour](#page-531-0), [msQuiver](#page-534-0), [msStreamline](#page-536-0)). If this orientation is not appropriate, use the coordinates (mfArrays X and Y), as described below.

The optional data centering argument specifies how the data stored in the matrix are graphically displayed; it is a string which must be equal to "vertex" (default value  $-(i, j)$  points to the vertex of a cell) or "cell"  $((i, j)$  points to the center of a cell). In the cell centered model, the shading of the color is only flat, whatever the value specified by the use of [msShading](#page-502-0). This is summarized in the following figure:

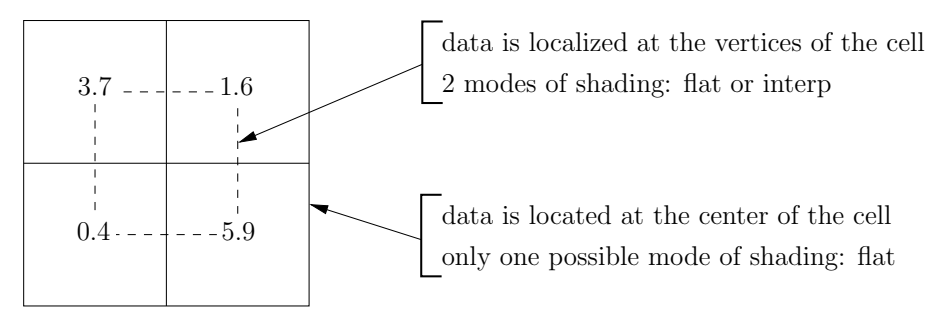

The optional view argument is a character string specifying the type of view for displaying the data in the matrix Z: the default view is the usual top view, noted "ji" or "XY", according to the presence of the arguments X, Y. When these latter arguments are not present, view may be equal to "iZf", "iZb", "jZf" or "jZf", specifying a *side view* as noted by the letters i, j or Z (always the vertical axis); the third letter is a modifier, indicating a *forward* or a *backward view*. In the other case, *i.e.* when the arguments X, Y are presents, the corresponding strings are "YZf", "YZb", "XZf" and "XZf". The different side views are summarized below:

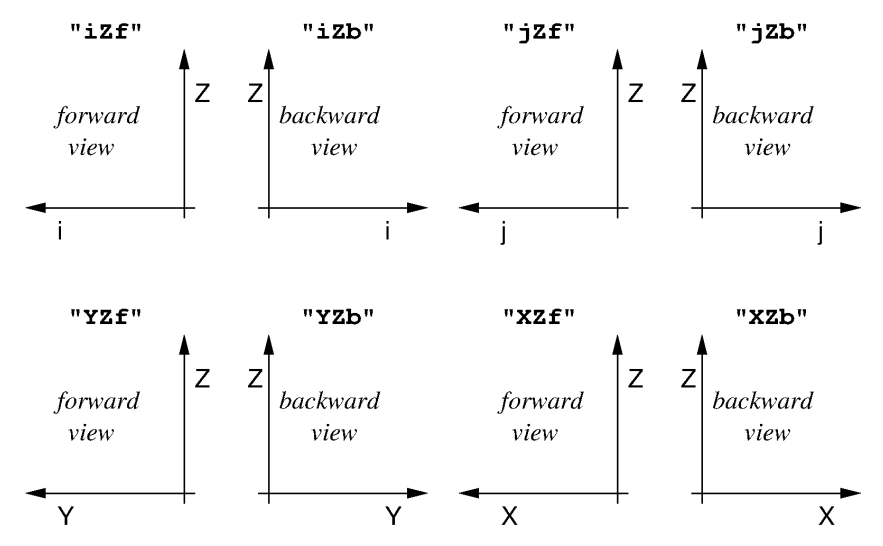

Note that, in projection mode, only the default data centering  $(i.e.$  data centering="vertex") is accepted.

 $\cdots/$ ...

A thin line may be drawn to show the boundary of each quadrilateral cell by using the optional argument grid equal to TRUE. The default is to not show these boundaries. The color of this thin line may be specified in the optional argument grid\_color, with the same convention as in the [msPlot](#page-523-0), routine; by default, it is the foreground color. The optional argument grid step allows to plot only some lines of the grid, indicating the step to be used along the X or the Y coordinate; it must be a vector of two integers. This is particularly useful when the size of the data is large.

The optional argument lighting (boolean variable) changes the use of colors: instead of selecting shades from the Z values, they come from the lighting of the surface. In this case, it is recommended to select the grey colormap from the [msColormap](#page-492-0) routine. Note also that this option is applicable only when X and X coordinates are provided.

When arguments **X** and **Y** are also provided, then their values are used as coordinates for the data points in Z:

- − usually, X and Y are matrices and their shape must be the same as that of the data matrix Z. Use of these coordinates is required when, e.g., you want to swap the indices i and j, or apply a transformation (linear or not) between the  $(i, j)$  indices and the  $(x, y)$  coordinates; these coordinate matrices may be created by the [msMeshGrid](#page-274-0) routine.
- − to economize memory, it is possible to pass only vectors: in this case, X and Y, provided as rank-1 mfArrays, must obey to the same constraint as edicted for the generator vectors (see again [msMeshGrid](#page-274-0)).

Be aware that X and Y are not used to defined the axes of the plot: to do so, you must use the [msAxis](#page-485-0) routine with appropriate argument(s).

The color axis may be set explicitly by the user via the [msCAxis](#page-489-0) routine; otherwise it will be chosen automatically by the routine itself. In the color axis manual mode, data should be theoretically ranged entirely inside the color axis; on the contrary, the resulting behavior depends on the shading value (cf. [msShading](#page-502-0)). When shading is equal to "flat", a quiet behavior is obtained and the colormap overflow can be monitored by use of the [msSetColorOverflowPolicy](#page-463-0) routine; when shading is equal to "interp", a warning is emitted by the library because strange colors can be drawn. This latter case should be avoided if possible.

Note that a colormap must have been defined before the call, (via [msColormap](#page-492-0)); otherwise, a warning is emitted and strange or unexpected results can occur.

This routine, as most of high level ones, first erase the current plot; in order to plot multiple graphics objects on the figure, the Hold property must be set to "on" via the [msHold](#page-499-0) routine.

Remarks:

- − The drawing is always clipped at the viewport.
- − The function mfPColor has the same argument list; it returns the (integer) handle of the created graphic object.
- − For making a pseudo color plot on a triangle (or a triangular patch), use the [msTriPColor](#page-547-0) routine.
- − NaN values are not (yet) allowed: an error is returned by the routine.

See also: [msPatch](#page-538-0), [msContour](#page-531-0), [msImage](#page-544-0), [msQuiver](#page-534-0)

## <span id="page-531-0"></span>mf/msContour data contouring

Calling syntax:

```
call msContour( [ mfOut(C), X, Y, ] Z \&[, nb_levels, levels, order, linespec, linewidth, \&labels, labelscolor, labelsize ] )
```
Description:

Draws a contour plot of the data contained in the mfArray Z. The plot is done in the current figure. As opposed as [msPColor](#page-529-0) routine, msContour accepts only vertex-centered data.

It doesn't fill the regions between the contours with colors; for such a feature, see the [mf/msContourF](#page-533-0) routine.

 $(i, j)$  indices of Z are mapped to the axis  $(-Y, X)$ , so data visualisation is coherent with the matrix layout and with other routines working with matrix data ([msPColor](#page-529-0), [msQuiver](#page-534-0), [msStreamline](#page-536-0)). If this orientation is not appropriate, use the coordinates  $(\text{mfArrays X and Y})$ , as described below.

When arguments **X** and **Y** are also provided, then their values are used as coordinates for the data points in Z:

- − usually, X and Y are matrices and their shape must be the same as that of the data matrix Z. Use of these coordinates is required when, e.g., you want to swap the indices i and j, or apply a transformation (linear or not) between the  $(i, j)$  indices and the  $(x, y)$  coordinates; these coordinate matrices may be created by the [msMeshGrid](#page-274-0) routine.
- − to economize memory, it is possible to pass only vectors: in this case, X and Y, provided as rank-1 mfArrays, must obey to the same constraint as edicted for the generator vectors (see again [msMeshGrid](#page-274-0)).

If the optional C mfArray is given in front of  $(X, Y)$  coordinate matrices, then it will contain on output a two-row matrix storing the contour lines. Each contiguous drawing segment contains the value of the contour, the number of  $(x, y)$  drawing pairs, and the pairs themselves. The segment are appended end-to-end as

 $C = [$  level\_1, x\_1, x\_2, ..., level\_2, x\_1, x\_2, ...; pairs\_1,  $y_1, y_2, \ldots$ , pairs\_2,  $y_1, y_2, \ldots$ ]

Be aware that these point coordinates must be interpreted in different ways, according the value of order (see below).

The optional (integer) argument nb levels specifies the number of contours to be drawned; it cannot be used together with levels.

The optional argument levels, which must be a rank-1 mfArray, is used to specify the level values; it cannot be used together with nb\_levels.

By default, the number of level curves is equal to 9, and the level values are equally spaced within the min and max values of the data, or within thoses of the Color Axis if it has been set before (see  $msCAxis$ ); this can be changed by using the optional arguments nb levels and levels (see above). A warning is emitted if a level is outside the Color Axis, excepted when the color is prescribed in linespec.

By default, the level curves are labelled (use labels=.false. to remove the labels) and the contour curves are colored using the current colormap (use a color inside linespec to specify the color of all curves). Labels are displayed in the foreground color  $(e, q)$  black on white) by default; the user may choose another color via the labelscolor optional argument. Moreover the label size may be changed by using the optional labelsize real argument, which lets the user to specify a percentage of the standard size (default is labelsize=1.0d0).

 $\cdots / \dots$ 

The optional argument order is an integer (1 or 2) specifying the quality of the approximation of the contour lines. Default is  $order = 1$ : in this case, segments are straight lines. If order is set to 2 then a bilinear interpolation is used inside the cells, and segments are constituted by quadratic Bezier arcs. Note that in all cases, the approximation provides only continuity at the cell boundaries, therefore the tangent lines may appear as broken. Note also that the default case ( $\sigma$ der = 1) is well adapted for most situations; only for situations where you have a small number of cells, or if you want to strongly zoom inside a contour map, you would choose  $\texttt{order} = 2$ .

Optional arguments linespec (character string) and linewidth (real value) allow the user to change the appearance of the contour curves. Possible values for these arguments are described in  $msSetGrObj$ , under the "color", "linestyle" and "linewidth" entries. If a color has been specified, then all contour lines will be drawn with the same color. Be aware, however, that the choice of markers is disabled.

Note that a colormap (see [msColormap](#page-492-0)) must have been defined before the call if a specific color is not present in linespec; otherwise, a warning is emitted and strange or unexpected results can occur.

This routine, as most of high level ones, first erase the current plot; in order to plot multiple graphics objects on the figure, the Hold property must be set to "on" via the [msHold](#page-499-0) routine.

Remarks:

- − The drawing is always clipped at the viewport.
- − The function mfContour has the same argument list; it returns the (integer) handle of the created graphic object.
- − For making contours on a triangle (or a triangular patch), use the [msTriContour](#page-549-0) routine.
- − NaN values are not (yet) allowed: an error is returned by the routine.

See also: [mf/msContourF](#page-533-0), [mf/msImage](#page-544-0), [mf/msQuiver](#page-534-0)

# <span id="page-533-0"></span>mf/msContourF data contouring with filled regions

Calling syntax:

```
call msContourF( [ mfOut(C), X, Y, ] Z \&[, nb_levels, levels, linewidth, &
            labels, labelscolor, labelsize ] )
```
Description:

Similar to the [msContour](#page-531-0) routine, except that the regions between the contours are filled with appropriate colors.

The whole region whose values are greater than the level is filled with the corresponding color. As a consequence, the region less than all specified levels is left in white. To avoid white regions, it is sufficient to add a level less than or equal the smaller value in the Z array.

Be aware however that some arguments of msContour are not available here.

See also: [mf/msTriContourF](#page-551-0)

## <span id="page-534-0"></span>mf/msQuiver vector field plot

Calling syntax:

```
call msQuiver( [ X, Y, ] u, v \&[, data_centering] [, color] [, arrow_length] [, step] &
           [, linewidth] [, arrow_head] )
```
Draws the vector field whose 2D components are stored in the u and v mfArrays, located at position  $(X,Y)$  or whows location is deduced from the layout of u and v when X and Y are not present. The plot is done in the current figure.

 $(i, j)$  indices are mapped to the axis  $(-Y, X)$ , so data visualisation is coherent with the matrix layout and with other routines working with matrix data ([msContour](#page-531-0), [msPColor](#page-529-0), [msStreamline](#page-536-0)). If this orientation is not appropriate, use the coordinates (mfArrays X and Y), as described below.

When arguments **X** and **Y** are also provided, then their values are used as coordinates for the data points in u and v:

- − usually, X and Y are matrices and their shape must be the same as those of the data matrices u and v. Use of these coordinates is required when, e.g., you want to swap the indices i and j, or apply a transformation (linear or not) between the  $(i, j)$  indices and the  $(x, y)$  coordinates; these coordinate matrices may be created by the [msMeshGrid](#page-274-0) routine.
- − to economize memory, it is possible to pass only vectors: in this case, X and Y, provided as rank-1 mfArrays, must obey to the same constraint as edicted for the generator vectors (see again [msMeshGrid](#page-274-0)).

Be aware that X and Y are not used to defined the axes of the plot: to do so, you must use the [msAxis](#page-485-0) routine with appropriate argument(s).

u and v must be rank-2 (*i.e.* matrices) mfArrays of same shape. They represent respectively the X and Y components of the vector field to be drawn. If the orientation or the scaling is not appropriate, use the second form of call described below, by adding coordinates.

The optional data centering argument specifies how the data are stored in the matrix; it is a string which must be equal to "vertex" (default value) or "cell".

The optional color argument specifies the color used for drawing the arrows: it is a one-letter color symbol or an escaped sequence, as described in the [msSetGrObj](#page-519-0) routine.

The optional arrow length argument (real) specifies the maximum length of the arrow field as a multiplicative factor applied to the mesh size; by default its value is 1 so that each arrow is inside the rectangular cell where its center is located. A value much less that 1 is useless, whereas a big value is not recommended.

The optional step argument (integer) the step in the loops over the  $(i, j)$  indices to display the arrow; the default value is 1. It is useful to avoid a too big number of arrows for high resolution meshes.

The optional linewidth argument (real) specifies the line width, as a relative factor; by default its value is 1. The line width is constant and is the same for all arrows, whatever their length is.

The optional arrow head argument (real) specifies the size of the arrow head, based on the character height; by default its value is 1.

This routine, as most of high level ones, first erase the current plot; in order to plot multiple graphics objects on the figure, the Hold property must be set to "on" via the [msHold](#page-499-0) routine.

 $\cdots/$ ...

Remarks:

- − The drawing is always clipped at the viewport.
- − An arrow is not drawn if any component of the corresponding vector (u, v) is equal to NaN.
- − The function mfQuiver has the same argument list; it returns the (integer) handle of the created graphic object.
- − For drawing a 2D vector field on a triangular mesh, use the [msTriQuiver](#page-552-0) routine.
- − When specifying a color, the routine [msColormap](#page-492-0) should be used before for definition of the colormap.

See also: [mf/msContour](#page-531-0), [mf/msPColor](#page-529-0)

### <span id="page-536-0"></span>mf/msStreamline vector field streamline

Calling syntax:

```
call msStreamline( [ X, Y,] u, v, start [, direction, n_arrow] &
                [, color] [, linewidth] [, arrow_head] [, npt_max] \&[, curv_tol] )
```
Based on a velocity vector field whose x- and y-components are respectively u and v (mfArrays), draws streamlines in the current figure. There is no restriction about the velocity field: it may have a non-zero divergence, or a non-zero curl.

The streamlines are specified by the 2D-point coordinates stored in the start mfArray, which may have any number of lines, but exactly two columns. The integration always begins at the starting point, in two possible direction: forward and/or backward (see below the explanation about the direction optional argument). Usually, the end-points of a streamline are located at the boundary of the domain, but in some rare cases (velocity field having a non zero divergence) they can end inside the domain, at a stationnary point.

 $(i, j)$  indices are mapped to the axis  $(-Y, X)$ , so data visualisation is coherent with the matrix layout and with other routines working with matrix data ([msContour](#page-531-0), [msPColor](#page-529-0), [msQuiver](#page-534-0)). If this orientation is not appropriate, use the coordinates (mfArrays X and Y), as described below.

When arguments **X** and **Y** are also provided, then their values are used as coordinates for the data points in u and v:

- − usually, X and Y are matrices and their shape must be the same as those of the data matrices u and v. Use of these coordinates is required when, e.g., you want to swap the indices i and j, or apply a transformation (linear or not) between the  $(i, j)$  indices and the  $(x, y)$  coordinates; these coordinate matrices may be created by the [msMeshGrid](#page-274-0) routine.
- − to economize memory, it is possible to pass only vectors: in this case, X and Y, provided as rank-1 mfArrays, must obey to the same constraint as edicted for the generator vectors (see again [msMeshGrid](#page-274-0)).

Be aware that X and Y are not used to defined the axes of the plot: to do so, you must use the [msAxis](#page-485-0) routine with appropriate argument(s).

u and v must be rank-2 (*i.e.* matrices) mfArrays of same shape. They represent respectively the X and Y components of the vector field to be drawn. If the orientation or the scaling is not appropriate, use the second form of call described below, by adding coordinates.

The optional argument direction (character string) specifies whether the integration must be done following the flow direction ("forward"), against the flow direction ("backward") or in both direction ("both"); this latter case is the default.

The optional n arrow argument specifies the number of arrow heads to be drawn at equally curvilinear abscissa along each streamline. It must be an integer greater or equal one (default value is 3).

The optional color argument specifies the color used for drawing the streamlines; it has the same meaning as in the routine [msPlot](#page-523-0).

The optional linewidth argument (real) specifies the line width, as a relative factor; by default its value is 1.

The optional arrow head argument (real) specifies the size of the arrow head; by default its value is 1.

 $\cdots$  /  $\cdots$ 

The optional npt max is the maximum number of points for each half-streamline (indeed, you can ask for a forward integration, a backward one or both – see above); its default value is 1000.

The optional curv tol argument concerns the integration process and more specifically the tolerance for high curvature detection; it is relative to the mesh size; its default value is 0.5.

This routine, as most of high level ones, first erase the current plot; in order to plot multiple graphics objects on the figure, the Hold property must be set to "on" via the [msHold](#page-499-0) routine.

Remarks:

- − The drawing is always clipped at the viewport.
- − The function mfStreamline has the same argument list; it returns the vector of the (integer) handles of the created graphic objects. Be aware that even for a single streamline, the returned handle is a vector (of size 1).
- − For drawing 2D streamlines on a triangular mesh, use the [msTriStreamline](#page-553-0) routine.
- − NaN values are not allowed: an error is returned by the routine.

See also: [mf/msQuiver](#page-534-0)

## <span id="page-538-0"></span>mf/msPatch graphic patch

First interface:

call msPatch( x, y, c [, opacity] [, grid, grid\_color] )

### Description:

This routine draws one colored polygonal shape from the mfArrays x, y and c. These vectors contain respectively the coordinates of each vertex and the attached color. The polygonal shape doesn't need to be closed, e. g. a triangle may be defined only using three points.

The drawing is clipped at the viewport.

Before use, the color axis must be explicitly set by the user via the [msCAxis](#page-489-0) routine. Theoretically, data should be ranged entirely inside the color axis; on the contrary, the resulting behavior depends on the shading value (cf. [msShading](#page-502-0)). When shading is equal to "flat", a quiet behavior is obtained and the colormap overflow can be monitored by use of the  $msSetColorOverflowPolicy$  routine; when shading is equal to "interp", a warning is emitted by the library because strange colors can be drawn. This latter case should be avoided if possible.

If the optional argument opacity is present, transparency can be used: opacity must be a real number between 0 (full transparency, invisible object) and 1 (full opacity).

A thin line may be drawn to show the boundary of the polygonal cell by using the optional argument grid equal to  $TRUE$ . The default is to not show the boundary. The color of this thin line may be specified in the optional argument grid color; by default, it is the foreground color.

A colormap must have been defined before the call, (via [msColormap](#page-492-0)); otherwise, a warning is emitted and strange or unexpected results can occur.

### Second interface:

call msPatch( x, y [, color] [, opacity] [, grid, grid\_color] [, clipping] )

### Description:

This second form fills the shape with a flat color (if specified), avoiding the use of an array for specifying the color. The color argument has the same meaning as in the routine [msPlot](#page-523-0).

grid and grid color are described above for the first interface.

The optional argument clipping is a boolean (default value is *TRUE*). When set to *FALSE*, it allows the drawing of a polygonal colored shape (only using flat color) outside the viewport. This facility is especially useful when the user wants to update a text string outside the viewport: due to the use of antialiased text drawing, he must erase before the ancient text with a rectangular patch of appropriate color.

### Remarks:

- − the function mfPatch has the same argument list; it returns the (integer) handle of the created graphic object.
- − this routine, as most of high level ones, first erase the current plot; in order to plot multiple graphics objects of the figure, the Hold property must be set to "on" via the [msHold](#page-499-0) routine.

See also: [mf/msPColor](#page-529-0)

## <span id="page-539-0"></span>mf/msPlotHist data histogram

Calling syntax:

```
handle = mfPlotHist( x, x_min, x_max, n_bin &
              [, color] [, filled] )
```
returns the (integer) handle of the newly created graphic object.

The vector mfArray x contains the data. The histogram is computed for data ranged from x min to x max using a number of bins equal to n bin.

If present, color specifies the color for the bar plot. It may be a character string containing the usual color code (see [msPlot](#page-523-0)), a real triplet containing the RGB values or a string containing a color name from the [RGB database.](https://en.wikipedia.org/wiki/X11_color_names) If the color is left unspecified, then it is taken from the current colortable (for more information about colortables – or color schemes – see the *Muesli User's Guide*).

If present, the logical argument filled specifies that bars are filled with the color used (default is FALSE).

The subroutine form:

call msPlotHist( mfOut( num [, x\_bin] ), x, x\_min, x\_max, n\_bin & [, color] [, filled] )

allows the user to keep some internal data.

The optional arguments color ( $\&$  Co.) and filled have the same meaning as above.

The output mfArray num is the vector of the bins values.

If present, the mfArray x bin is the vector containing the abscissas of the bins.

Remarks:

- − The drawing is always clipped at the viewport.
- − This routine, as most of high level ones, first erase the current plot; in order to plot multiple graphics objects on the figure, the Hold property must be set to "on" via the [msHold](#page-499-0) routine.
- − This routine may be called many times in the same figure with different data: histograms will be superposed one above the other, showing cumulative statistics. When not specified, colors will be recycled from the current colortable. Note that if your data is stored inside a two-dimensional array, then it may be easier to call the [msCumulHist](#page-540-0) routine instead.

See also: [msHist](#page-142-0), [mfOut](#page-20-0)
## msCumulHist cumulative data histogram

### Interface:

```
subroutine msCumulHist( X, x_min, x_max, n_bin, x_nb )
   type(mfArray), intent(in) :: X
  real(kind=MF_DOUBLE), intent(in) :: x_min, x_max
   integer, intent(in) :: n_bin
   type(mfArray), optional :: x_nb
```
Description:

Cumulative Histogram. Works on columns of the mfArray X.

If X has NCOL columns, draws first an histogram (via msHist) from the data of all columns, then draw a second histogram from the data of the NCOL-1 first columns, and so on. Each histogram is drawn in a different color, via the colors of the current colortable (for more information about colortables – or color schemes – see the *Muesli User's Guide*); if NCOL is greater than the maximum, following colors are cycled in the same set.

Columns of X may have been initialized from data which contain different number of element. In such a case, the optional argument x nb is a vector which contains the useful number of elements in each column.

Remarks:

- − The drawing is always clipped at the viewport.
- − This routine, as most of high level ones, first erase the current plot; in order to plot multiple graphics objects on the figure, the Hold property must be set to "on" via the [msHold](#page-499-0) routine.

See also: [msHist](#page-142-0), [mf/msPlotHist](#page-539-0)

## <span id="page-541-0"></span>msImRead image read

Interface:

call msImRead( mfOut(A,cmap), filename [, fmt, indexed] )

Description:

Reads the image file filename: the colormap is extracted from the image and stored in the mfArray cmap and the pixels values are stored in the mfArray A.

The image can be displayed by using first [msColormap](#page-492-0) and then [msImage](#page-544-0).

The optional argument fmt, if present, is a string which must contain the image format. Common accepted values for fmt are: "TIFF", "JPEG", "PNG", "XPM", ... . Actually, in the current version of MUESLI (but this should change in future), the file image is always converted in the XPM format via the 'convert' command of 'ImageMagick'. So, a great number of image formats is supported and, moreover, the argument fmt is not yet used for reading.

There are two options to fill the **mfArray** A, *i.e.* to give numerical values to pixels (the optional logical argument indexed is by default false):

1. real valued pixels – each pixel of the array contains a numerical real value (ranged in [0.,1.]), and a linear mapping is used between the whole range of these values and the index range of the colormap. This first way is rather oriented to the numerical processing of the pixels value, and is well adapted to image obtained via the pseudo colors from any numerical matrix.

For example, you may apply some filters or compute the gradient of the pixels values and you can visualize the image in different ways by changing the colormap, which is always a continuum of colors.

2. indexed pixels – each pixel of the array contains the index of the colormap.

This second way is more adapted to digital photos, or to color bitmaps which contain transparency (as for some PNG images – see below).

You should not modify the whole colormap, else you may obtain some strange results when you visualize the image. In contrast, you can easily remove or add some colors in the colormap.

### Remarks about transparent pixels:

If the original image contains transparent pixels ("NONE" color in an XPM file, or transparency in PNG files), then it cannot be opened using the default indexing scheme: the current routine will give an error. You can open it only via the "indexed pixels" scheme. Moreover, these transparent pixels will be colored in medium gray by the [msImage](#page-544-0) routine.

### Limitations:

Currently, these limitations are linked to the XPM format:

- − original XPM images having more than two characters per color are not supported (to check yourself, open the XPM file with any text editor: the fourth integer number of the third line must be equal to 1 or 2). Moreover, they must have less than 8281 colors.
- − for original XPM images, they must have maximum 12000 pixels in width if colors are stored in one char (*i. e.* when the number of colors is small, less than 91), or 6000 pixels in width if colors are stored in two chars  $(i.e.$  when the number of colors is greater than 91).
- − for images converted in XPM by the 'convert' tool of 'ImageMagick', the number of colors is always less than 256. So, the quality of true-color images is pretty degraded and, at least up to the version 6.9.3 of 'ImageMagick', the picture is darker.

 $\cdots/$ ...

## Other interface:

call msImRead( mfOut(infos), filename [, fmt], only\_infos=.true. )

allows the user to obtain some information about the image (currently, only the width and the height in pixels unit), which are returned in the mfArray infos.

See also: [msImWrite](#page-543-0), [mfOut](#page-20-0)

## <span id="page-543-0"></span>msImWrite image write image write

Interface:

call msImWrite( A, cmap, filename [, fmt, indexed] )

Description:

Writes the mfArray A to the image file filename, using the colormap cmap.

The optional argument fmt, if present, is a string which must contain the image format. Common accepted values for fmt are: "TIFF", "JPEG", "PNG", "XPM", ... . Actually, in the current version of MUESLI (but this should change in future), the file image is always converted in the XPM format via the 'convert' command of 'ImageMagick'. So, a great number of image formats is supported.

The optional logical argument indexed (its default value is false) has the same meaning as those explained in the [msImRead](#page-541-0) routine. It concerns obviously the mfArray A, not the image stored in the image file filename.

Remarks about transparency:

- − if the mfArray image contains transparent pixels, consider using an appropriate image format (XPM or PNG) with supports this transparency.
- − transparency can be set in your image by two ways:
	- 1. for the indexed pixels indexing scheme, set a color (in cmap) to the triplet  $(NaN, NaN, NaN)$ .
	- 2. for the real valued pixels indexing scheme, set an element of the image mfArray A to NaN.

### Limitations:

- − XPM images must have less than 8281 colors in their colormap.
- − XPM images must have maximum 12000 pixels in width if colors are stored in one char (i. e. when the number of colors is small, less than 91), or 6000 pixels in width if colors are stored in two chars  $(i.e.$  when the number of colors is greater than 91).

See also: [msImRead](#page-541-0), [mf/msImage](#page-544-0)

## <span id="page-544-0"></span>mf/msImage image display

Interface:

call msImage( image [, angle] [, flip] [, indexed] )

Description:

Displays in the current figure the **mfArray** image, associated with the appropriate colormap previously set by [msColormap](#page-492-0).

 $(i, j)$  indices of the image are mapped to the axis  $(-Y, X)$ , so data visualisation is coherent with Contour and PColor.

The optional real argument angle is used to define the orientation in degrees of the image (default is 0 degree, acceptable values are any multiple of 90: 90, 180, 270, but also negative values such as −90).

The optional argument flip is a string can take the following values: "NONE", "HORIZ" (or mirror, left/right swap), "VERT" (or upside/downside swap); default value is "NONE".

The optional logical argument indexed (its default value is FALSE) has the same meaning as those explained in the [msImRead](#page-541-0) routine. It tells the current routine that the image mfArray contains integer indices of colors and not real values.

This routine, as most of high level ones, first erase the current plot; in order to plot multiple graphics objects on the figure, the Hold property must be set to "on" via the [msHold](#page-499-0) routine.

Remarks:

- − The drawing is always clipped at the viewport.
- − The function mfImage has the same argument list; it returns the (integer) handle of the created graphic object.

See also: [mf/msContour](#page-531-0), [mf/msPColor](#page-529-0)

## mf/msPlotPSLG plot a PSLG domain

### Description:

This routine plots a PSLG domain and, optionally, shows the numbering of nodes, edges and holes.

```
Calling syntax:
```

```
call msPlotPSLG( PSLG_domain [, color] [, linewidth] &
              [, nod_num] [, edg_num] [, hol_num] )
```
PSLG domain, of type [mfPSLG](#page-382-0), represents the 2D domain definition. It must be built by the user.

The optional color argument specifies the color used for drawing the cells: it may be a character string or a vector of type real and length 3 (see [mf/msPlot](#page-523-0) ).

The optional linewidth argument (real) specifies the line width, as a relative factor; by default its value is 1.

The three last optional arguments nod num, edg num and hol num, all booleans, are used to display respectively nodes', edges' and holes' numbering of the PSLG. By default, numbering is not displayed.

Be awre that only nodes involved in segments are drawn; unused nodes are therefore ignored. To see all registered nodes, use [msPrintPSLG](#page-383-0).

Remarks:

- − The drawing is always clipped at the viewport.
- − This routine, as most of high level ones, first erase the current plot; in order to plot multiple graphics objects on the figure, the Hold property must be set to "on" via the [msHold](#page-499-0) routine.
- − The function mfPlotPSLG has the same argument list; it returns the (integer) handle of the created graphic object.

## <span id="page-546-0"></span>mf/msTriMesh plot a triangulation

### Description:

This routine plots a triangular mesh and, optionally, shows the numbering of triangles, nodes and faces.

First calling syntax:

```
call msTriMesh( x, y, tri [, color] [, linewidth] [, height] &
              [, tri_num] [, nod_num] [, boundary_only] )
```
The mfArrays x and y are vectors of same length which describe the position  $(x, y)$  of the nodes. The mfArray tri contains the triangulation (*i.e.* the triangles' indices, as returned by, *e.g.*, the routine [mfDelaunay](#page-384-0)).

The optional color argument specifies the color used for drawing the cells: it has the same meaning as in other plotting routine involving colors (see the [msSetGrObj](#page-519-0) routine).

The optional linewidth argument (real) specifies the line width, as a relative factor; by default its value is 1.

The optional height argument (real) specifies, for the numbering of triangles, nodes and faces, the character height, as a relative factor; by default its value is 1.

The two last optional arguments  $\text{tri num}$  and  $\text{nod num}$ , both booleans, are used to display triangles' and nodes' numbering of the triangular mesh. By default, numbering is not displayed.

When the optional boolean argument boundary only is used with the value  $TRUE$  then only the boundary of the mesh is drawn. In this case, the triangles' numbers are never displayed, whatever the optional argument tri num is.

Second calling syntax:

call msTriMesh( tri\_connect, ... [, fac\_num] )

The first argument is tri connect of type [mfTriConnect](#page-385-0), the mesh connectivity (see [msBuildTriConnect](#page-386-0)); it replaces the three first mfArrays in the first calling syntax.

Same optional arguments as in the first calling syntax may be added. Note however that an additional optional argument is possible in this second case: the boolean fac num concerns the numbering of the triangle faces.

This second use of msTriMesh uses a fast algorithm to draw the mesh; the printed files (both EPS and PDF) are also smaller in size.

Remarks:

- − The drawing is always clipped at the viewport.
- − This routine, as most of high level ones, first erase the current plot; in order to plot multiple graphics objects on the figure, the Hold property must be set to "on" via the [msHold](#page-499-0) routine.
- − The function mfTriMesh has the same argument list; it returns the (integer) handle of the created graphic object.

See also: [msPrintTriConnect](#page-390-0)

## <span id="page-547-0"></span>mf/msTriPColor pseudo-color on a triangulation

Calling syntax:

call msTriPColor( x, y, z, tri )

Description:

This routine is equivalent to the routine [msPColor](#page-529-0), but for data which are spread on a triangulation.

The **mfArrays** x, y and z are vectors of same length which describes position  $(x, y)$  of the vertices and the corresponding function value.

The mfArray tri contains the triangulation  $(i.e.$  the triangle's indices, as returned by, e.g. the routine [mfDelaunay](#page-384-0)).

Remarks:

- − The drawing is always clipped at the viewport.
- − Use [msTriMesh](#page-546-0) to show the grid or the boundary of the triangular mesh.
- − The function mfTriPColor has the same argument list; it returns the (integer) handle of the created graphic object.
- − This routine, as most of high level ones, first erase the current plot; in order to plot multiple graphics objects on the figure, the Hold property must be set to "on" via the [msHold](#page-499-0) routine.
- − NaN values are not (yet) allowed: an error is returned by the routine.

See also: [mf/msTriContour](#page-549-0), [mf/msTriFill](#page-548-0), [msPatch](#page-538-0)

## <span id="page-548-0"></span>mf/msTriFill coloring on a triangulation

Calling syntax:

call msTriFill( x, y, val, tri )

### Description:

This routine is equivalent to the routine  $msPatch$  (when using flat colors), but for data which are spread on a triangulation.

The **mfArrays** x and y are vectors of same length which describes position  $(x, y)$  of the nodes.

The value to be colored is stored inside the vector mfArray val. This latter vector must have a length equal to the number of triangles. The  $mArray$  values may contain NaN values: in such a case the corresponding triangles are not drawn.

The mfArray tri contains the triangulation (*i.e.* the triangle's indices, as returned by, *e.g.* the routine [mfDelaunay](#page-384-0)).

### Remarks:

- − The drawing is always clipped at the viewport.
- − Use [msTriMesh](#page-546-0) to show the grid or the boundary of the triangular mesh.
- − The function mfTriFill has the same argument list; it returns the (integer) handle of the created graphic object.
- − This routine, as most of high level ones, first erase the current plot; in order to plot multiple graphics objects on the figure, the Hold property must be set to "on" via the [msHold](#page-499-0) routine.

See also: [mf/msTriContour](#page-549-0), [mf/msTriPColor](#page-547-0)

## <span id="page-549-0"></span>mf/msTriContour data contouring on a triangulation

### Description:

This routine is equivalent to the routine  $\text{msContour}$  $\text{msContour}$  $\text{msContour}$ , but for data which are spread on a triangular grid.

It doesn't fill the regions between the contours with colors; for such a feature, see the [mf/msTriContourF](#page-551-0) routine.

First calling syntax:

call msTriContour( [ mfOut(C),] X, Y, Z, tri & [, nb\_levels, levels, linespec, linewidth,  $\&$ labels, labelscolor, labelsize ] )

The mfArrays X, Y and Z are vectors of same length which describes position  $(x, y)$  of the nodes and the corresponding function value z.

The mfArray tri is the triangulation (e. q. returned by the routine [mfDelaunay](#page-384-0)).

If the optional C mfArray is given in front of  $(X, Y)$  coordinate matrices, then it will contain on output a two-row matrix storing the contour lines. Each contiguous drawing segment contains the value of the contour, the number of  $(x, y)$  drawing pairs, and the pairs themselves. The segment are appended end-to-end as

 $C = [$  level\_1, x\_1, x\_2, ..., level\_2, x\_1, x\_2, ...; pairs\_1,  $y_1, y_2, \ldots$ , pairs\_2,  $y_1, y_2, \ldots$ ]

By default, the number of level curves is equal to 9, and the level values are equally spaced within the min and max values of the Color Axis (see [msCAxis](#page-489-0)); this can be changed by using the optional arguments nb levels and levels (see below).

The optional (integer) argument  $nb \text{levels}$  specifies the number of contours to be drawned; it cannot be used together with levels.

The optional argument levels, which must be a rank-1 mfArray, is used to specify the level values.

The optional arguments linespec (character string) and linewidth allow the user to change the appearance of the contour curves. The possible values for these arguments are described in [msSetGrObj](#page-519-0), under the "color", "linestyle" and "linewidth" entries.

By default, the level curves are labelled (use labels=.false. to remove the labels) and the contour curves are colored using the current colormap (use a color inside linespec to specify the color of all curves). Labels are displayed in the foreground color  $(e, g)$  black on white) by default; the user may choose another color via the labelscolor optional argument. Moreover the label size may be changed by using the optional labelsize real argument, which lets the user to specify a percentage of the standard size (default is labelsize=1.0d0).

Second calling syntax:

call msTriContour(  $[$  mfOut(C),  $]$  Z, tri\_connect,  $[$  ...  $]$ )

Here, tri\_connect (of type [mfTriConnect](#page-385-0)) is the mesh connectivity (see [msBuildTriConnect](#page-386-0)); it replaces the three mfArrays X, Y and tri in the first calling syntax. The other optional arguments are the same.

 $\cdots/$ ...

### Remarks:

- − The triangular mesh used doesn't need to be convex, and may also have holes. See [mfPSLG](#page-382-0) to create triangulation with holes.
- − The drawing is always clipped at the viewport.
- − Use [msTriMesh](#page-546-0) to show the grid or the boundary of the triangular mesh.
- − The function mfTriContour has the same argument list; it returns the (integer) handle of the created graphic object.
- − This routine, as most of high level ones, first erase the current plot; in order to plot multiple graphics objects on the figure, the Hold property must be set to "on" via the [msHold](#page-499-0) routine.
- − NaN values are allowed: all triangles involved by these special non finite values are simply ignored.

See also: [mf/msContourF](#page-551-0), [mf/msTriPColor](#page-547-0), [mf/msTriFill](#page-548-0)

## <span id="page-551-0"></span>mf/msTriContourF data contouring on triangles with filled regions

First calling syntax:

```
call msTriContourF( [ mfOut(C),] X, Y, Z, tri \&[, nb_levels, levels, linewidth, \&labels, labelscolor, labelsize ] )
```
Second calling syntax:

```
call msTriContourF( [ mfOut(C), ] Z, tri_connect, [ ... ])
```
Description:

Similar to the **[msTriContour](#page-549-0)** routine, except that the regions between the contours are filled with appropriate colors.

The whole region whose values are greater than a specified level is filled with the corresponding color. As a consequence, the region less than all specified levels is left in white. To avoid white regions, it is sufficient to add a level less than (or equal to) the smaller value in the Z array.

Be aware however that some arguments of msTriContour are not available here.

Lastly, be warned that the function version (*i.e.* mfTriContourF) returns a vector of handle(s), even if the number of handles is one. Indeed, under some circumstances, the whole triangular mesh may be splitted in many independant zones when the number of NaN values is great enough.

See also: [mf/msContourF](#page-533-0)

## <span id="page-552-0"></span>mf/msTriQuiver vector field plot on a triangulation

Calling syntax:

```
call msTriQuiver( x, y, u, v &
           [, color ] [, arrow_length ] [, arrow_head ] )
```
This routine is equivalent to the routine  $msQuiver$ , but for data which are spread on a triangulation.

x, y, u and v must be rank-1 (*i.e.* vectors) mfArrays having the same number of rows. They represent respectively the X and Y coordinates of the points where the components  $(u, v)$  of the vector field have to be drawn.

The optional color argument specifies the color used for drawing the arrows: it is a one-letter color symbol or an escaped sequence, as described in the  $msSetGrObj$  routine.

The optional arrow length argument (real) specifies the length of the arrow as a multiplicative factor; by default its value is 1 so that the biggest arrow has approximately a length equal to 1/10th the full axis range.

The optional arrow head argument (real) specifies the size of the arrow head; by default its value is 1.

Remarks:

- − The drawing is always clipped at the viewport.
- $-$  An arrow is not drawn if any component of the corresponding vector  $(u, v)$  is equal to NaN.
- − The function mfTriQuiver has the same argument list; it returns the (integer) handle of the created graphic object.
- − This routine, as most of high level ones, first erase the current plot; in order to plot multiple graphics objects on the figure, the Hold property must be set to "on" via the [msHold](#page-499-0) routine.

See also: [mf/msTriPColor](#page-547-0), [mf/msTriStreamline](#page-553-0)

## <span id="page-553-0"></span>mf/msTriStreamline vector field streamline on a triangulation

Calling syntax:

```
call msTriStreamline( x, y, u, v, start [, tri | tri_connect] &
                 [, direction, n_arrow] [, color] \&[, linewidth, arrow_head] [, npt_max] [, curv_tol] )
```
This routine is similar to the routine [msStreamline](#page-536-0), but for data which are spread on a triangulation. In particular, the arguments direction, n\_arrow, color, linewidth, arrow\_head, npt\_max and curv\_tol have exactly the same meanings.

The optional arguments tri and tri connect (see [msBuildTriConnect](#page-386-0)) describe respectively the triangulation of the mesh and its connectivity. If they are both absent, then the triangulation and its connectivity are done by the routine itself. If the user already knows the connectivity, it is preferable to pass it to the current routine, to avoid a redundant computation. On the other hand, if the user knows only the triangulation, it should pass it as argument, and the current routine will compute only the connectivity.

Remarks:

- − The drawing is always clipped at the viewport.
- − The function mfTriStreamline has the same argument list; it returns the vector of the (integer) handles of the created graphic objects. Be aware that even for a single streamline, the returned handle is a vector (of size 1).
- − This routine, as most of high level ones, first erase the current plot; in order to plot multiple graphics objects on the figure, the Hold property must be set to "on" via the [msHold](#page-499-0) routine.
- − NaN values are not allowed: an error is returned by the routine.

See also: [mf/msTriQuiver](#page-552-0)

## mf/msSpy sparsity pattern visualization

Calling syntax:

### call msSpy( A [, symbolspec, bitmap, continuous, & color\_scale, show\_nnz, nz\_threshold ] )

draws non-zero elements of the mfArray A (usually sparse).

If the optional argument symbolspec (string) is present, it must contain the specification for a symbol and/or a color, as described in  $msSetGrObj$  at marker and color entries. By default, a star ("\*") is used, but note that it is well adapted only for small size matrices: for big matrices, a dot (".") may be prefered.

If the optional argument continuous (logical) is present, the matrix A is drawn using a color/grey scale for the absolute value of each element, as in  $msPolor$ . If you intend to spy a dense matrix, the continuous argument must be used. Default value is .false. In the continuous case:

- − if the optional argument color scale (string) is present, it must be equal to "lin" or "log". The latter case specifies the use of a logarithmic color/grey scale in the mapping between the value of the matrix elements and the color/grey index (default mapping is linear);
- − if the optional argument nz threshold (real) is present, it specifies the threshold value under which an element is considered as zero and, thus, not displayed. The default value is zero for the linear scale and  $\max(|A_{i,j}|) \times \epsilon$  for the logarithmic scale. The threshold for small values is used for defining the color map range.

By setting nz\_threshold to the special value  $-1$ , the threshold will be set to the minimum value of the elements of  $|A|$ .

If the optional argument show nnz (logical) is present, the effective number of non-zero element is shown in the X-label. It's default value is '.true.'.

If the optional argument bitmap (character string) is present, it must contains the bitmap size (in pixels) which will be used for printing. The string reads under the form "WIDTHxHEIGHT"  $(e, g.$  "3000x3000"). This option is useful only for large, sparse matrices.

Remarks:

- − The drawing is always clipped at the viewport.
- − The function mfSpy has the same argument list; it returns the (integer) handle of the created graphic object.
- − The continuous and symbolspec options are exclusive.
- − The grey scale mentionned above is the default colormap when none was selected by the user. Please use the **[msColormap](#page-492-0)** routine to select another one, prior to the **msSpy** call.

## <span id="page-555-0"></span>2.6 Interactive routines

*Caution*: the routines available in this chapter require the selection of the  $X11$  driver (which is usually selected by default). In batch mode, where the user selects the NULL driver (see [msSetX11Device](#page-465-0)), these routines will not be available, and an error will occur if the user tries to call any of them.

A figure must be also opened (see [mf/msFigure](#page-475-0)).

If you have multiple workspaces, switching from one workspace to another may breaks the interaction of the mouse with your Muesli program; therefore, it is recommended to stay in the same workspace during all the duration of the interactive process.

Some routines (msPan, msZoom and msPanAndZoom) accept the use of an additional keyboard key (usually the CTRL one) to modify the action. In such a case, it is required that the figure's window have the focus; on the contrary, the use of the key do nothing.

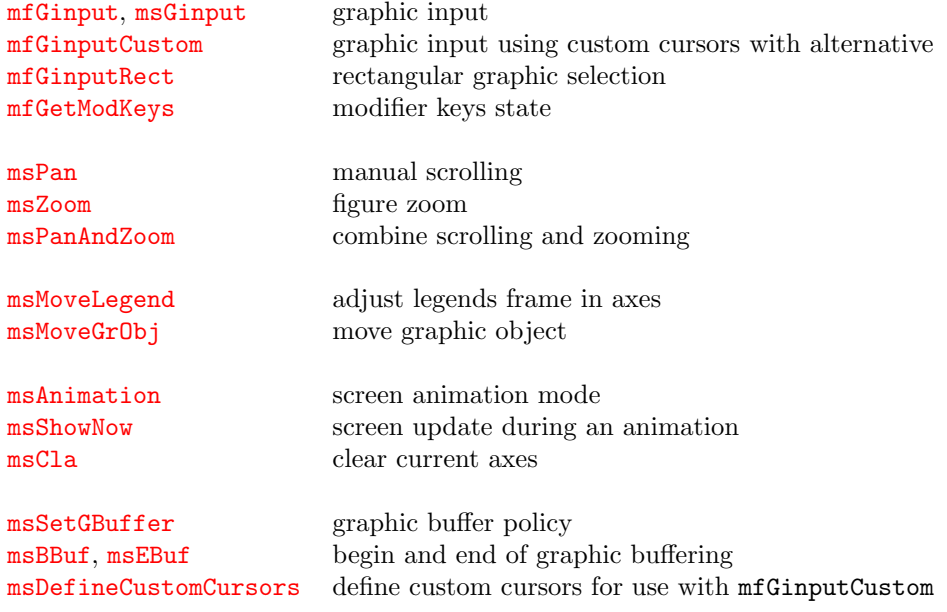

### See also:

[Global graphic settings](#page-460-0) [Window's and figure's management](#page-474-0) [Figure properties](#page-484-0) [Figure annotation – Low level graphic object's manipulation](#page-513-0) [High level plotting routines](#page-522-0)

## <span id="page-556-0"></span>mfGinput graphic input

### Interface:

```
function mfGinput( event, key ) result ( out )
  logical, intent(in), optional :: event, key
  type(mfArray) :: out
```
### Description:

This function is an interactive facility to get the pointer coordinates when it is inside the current figure.

Usually, this function is called without the optional event and key argument (by default, event is TRUE): the library waits for a mouse click or a key pressed, and the cursor show a cross shape in the current active window.

The returned mfArray contains the coordinates  $(x, y)$  of the selected point. The point can be chosen by any mouse button (which can be also emulated via the L, M or R key). Be aware that the current routine implements a two-event procedure and therefore the location returned is that of the pointer for the second event! (mouse up in the usual case).

For other key pressed, the routine mfGinput terminates and leaves the returned mfArray empty.

Remarks:

- − this routine is usually employed for graphic interaction. If the user doesn't have a mouse, the pointer can be moved via the keyboard's arrows (the shift key accelerates the move by a factor of 10); moreover each mouse button can be emulated by using an equivalent sequence (L, M or R followed by any other key).
- − see the [msGinput](#page-557-0) routine for more features.

When called with the event argument equal to FALSE, the library doesn't wait for a user event: it returns immediately the pointer coordinates in the mfArray out. A third element is added to out, indicating whether the pointer is inside the window (value 1) or outside (value 0); the user must use this flag to take any decision in its own program.

Moreover, if the key is present and equal to TRUE, then a fourth element is returned in out: the ASCII code of the key pressed recently.

See also: [mfGinputRect](#page-559-0)

## <span id="page-557-0"></span>msGinput graphic input

Calling syntax:

```
call msGinput( mfOut( coords, keycode [, color] ) &
            [, whole_keyboard, rect_size, rect_inside_axes] )
```
### Description:

This function is an interactive facility to get the pointer position inside the current figure. See **[mfGinput](#page-556-0)** for a simpler use.

In case of multiple opened graphic windows, the cursor has a cross shape in the current active one instead of the classical pointer.

The returned mfArray coords contains the coordinates  $(x, y)$  of the selected point. The point can be chosen either by the mouse (default behavior), or by a key pressed (see below).

The returned mfArray keycode contains an equivalent code for the event detected:

- − If the optional argument whole keyboard is FALSE (default behavior), then keycode contains the button number (left=1, middle=2, right=3), even if the equivalent keys  $(L, M \text{ or } R)$  have been used; Note that mfArray coords and keycode will be empty if any key different from L, M or R is pressed.
- − On the contrary, keycode contains the value of the key pressed (actually ichar(key pressed), where ichar is the standard Fortran function which returns the ASCII code of the letter). coords will be empty only if the ESCAPE key is pressed. Only when using keyboard, the mouse wheel can be detected. The values returned are  $ichar(8)=56$  for wheel up, and  $ichar(2)=50$  for wheel down (think that on a numeric keypad, 8 is for arrow up, and 2 is for arrow down).

If present, the returned mfArray color contains the RGB triple of the colored pixel just under the pointer.

Usually  $(i, e$ , when the optional argument  $rect_size$  is not present), the cursor shown on the screen has the shape of a big crosshair, whose length is that of the selected window; on the contrary, if the mfArray rect size is present and not empty, it must contain the size (both width and height) of a rectangle which follows the pointer during its move. This rectangle is always centered around the pointer position. Moreover, if the logical optional argument rect inside axes is present and equal to TRUE, the rectangle drawn is constrained to be entirely inside the axes.

See also: [mfGinputRect](#page-559-0)

<span id="page-558-0"></span>mfGinputCustom graphic input using custom cursors with alternative

Description:

The first Calling syntax has no argument:

out = mfGinput( )

Returns in the mfArray out the coordinates of the pointer when the mouse has been clicked, and the case used (1 or 2):

- 1. without the Control key pressed, displaying the first custom cursor;
- 2. with the Control key pressed, displaying the second custom cursor.

The other Calling syntax implements a magnetic grid and has one argument:

out = mfGinput( magnetic\_grid\_rule )

The magnetic grid rule subroutine, provided by the user, must have the following interface:

```
subroutine magnetic_grid_rule( icase, x1, y1, x2, y2, valid )
  integer, intent(in) :: icase
  real(kind=MF_DOUBLE), intent(in) :: x1, y1
  real(kind=MF_DOUBLE), intent(out) :: x2, y2
  logical, intent(out) :: valid
end subroutine
```
where  $x1$ ,  $y1$ ,  $x2$ ,  $y2$  are world-coordinates. The  $(x1,y1)$  is the pointer position in the figure, and the (x2,y2), computed by the user, is where the user-defined cursor is displayed (icase is 1 or 2, according the status of the Control Key, pressed or not, as mentioned above). If, for some reasons, no  $(x2,y2)$ point can be computed, then the routine must set the last argument (valid) to FALSE and in this case the cursor will show its standard shape (i. e. the left arrow).

In this second calling syntax, four elements are returned in the mfArray out:

- 1. x-coordinate of the position clicked.
- 2. y-coordinate of the position clicked.
- 3. an integer indicating whether the Control Key has been pressed or not.
- 4. an integer giving the validity of the position; if the validity is zero, the position should be ignored.

Note: Before use, the [msDefineCustomCursors](#page-572-0) routine must be called to define the two cursor shapes.

## <span id="page-559-0"></span>mfGinputRect rectangular graphic selection

Interface:

function mfGinputRect() result ( out )

type(mfArray) :: out

Description:

This function is an interactive facility to get the size and position of a rectangle drawn inside the current figure.

The returned mfArray contains the bounding box of the rectangle. This rectangle must be selected by the left mouse button only; for other key pressed, the routine mfGinputRect terminates and leaves the returned mfArray empty.

In case of multiple opened graphic windows, the cursor has a cross shape in the current active one, instead of the classical pointer.

See also: [mfGinput](#page-556-0)

## <span id="page-560-0"></span>mfGetModKeys modifier keys state

Interface:

function mfGetModKeys( ) result ( out )

logical :: out(2)

### Description:

This function checks the state of the keyboard for the Shift and the Control keys.

It returns an array of two booleans: the first one (resp. the second one) tells if one of the Shift keys (resp. the Control keys) was down when this routine was called.

## <span id="page-561-0"></span>msPan manual scrolling

### Calling syntax:

call msPan( )

## Description:

Activates the 'pan' mode for scrolling in the current figure. It ends when the [ESCAPE] key is pressed.

Scrolling is monitored via the mouse (or the equivalent keyboard key):

- click-and-drag with the *left* button ('L' key) scrolls through the figure to a new view;
- middle-click does nothing;
- $-$  right-click ('R' key) resets the view to the initial one; if the [CTRL] key is pressed during the click (or the '6' key is pressed) then it centers the view with respect to the bounding box of all graphic objects.

### Remark:

Scrolling in the current figure should be used before putting annotations on the figure, otherwise, parts of graphic objects drawn outside the axes will not be moved with this routine; however, a call to [msRedrawFigure](#page-496-0) will fix this problem.

See also: [msZoom](#page-562-0), [msPanAndZoom](#page-563-0)

## <span id="page-562-0"></span>msZoom figure zoom

Calling syntax:

call msZoom( )

## Description:

Activates the 'zoom' mode in the current figure. It ends when the [ESCAPE] key is pressed.

The zoom is monitored via the mouse:

- the  $\mathit{left}$  button is used to "zoom in" at the pointer location:
	- \* a single click is used to enlarge the current view with a factor of 1.41 (or 1.19 if the [CTRL] key is pressed during the click);
	- \* a click-and-drag zooms to the new selected area;
- a middle-click is used to "zoom out" at the pointer location (by a factor of  $1.41$  or  $1.19$  if the [CTRL] key is pressed during the click);
- a right-click resets the view to the initial one; if the [CTRL] key is pressed during the click, then it sets the view to an area which shows all the graphic objects.

See also: [msPan](#page-561-0), [msPanAndZoom](#page-563-0)

## <span id="page-563-0"></span>msPanAndZoom combine scrolling and zooming

Calling syntax:

call msPanAndZoom( )

### Description:

Activates both the 'pan' mode for scrolling and the 'zoom' mode for zooming in the current figure. It ends when the [ESCAPE] key is pressed.

Scrolling is monitored via the three mouse buttons:

- click-and-drag with the left button scrolls the figure to a new view;
- middle-click does nothing;
- right-click resets the view to the initial one; if the [CTRL] key is pressed during the click, then it sets the view to an area which shows all the graphic objects.

Zooming is monitored via the mouse wheel by a factor of 1.41 (or 1.19 if the [CTRL] key is pressed during the click). Note that the figure remains centered during this zooming process.

Remark:

Scrolling in the current figure should be used before putting annotations on the figure, otherwise, parts of graphic objects drawn outside the axes will not be moved with this routine; however, a call to [msRedrawFigure](#page-496-0) will fix this problem.

See also: [msPan](#page-561-0), [msZoom](#page-562-0)

## <span id="page-564-0"></span>msMoveLegend adjust legends frame in axes

Calling syntax:

call msMoveLegend( [ handle ] )

### Description:

This interactive routine allows the user to move the legend frame inside the figure via the mouse.

When a unique legends frame has been created by  $msLegend$ , the routine has no argument.

Use the optional argument to move a legends frame created by  $mfLegendt$  $mfLegendt$  and referenced by its handle.

Note that the legend frame may be located outside the axes; this may be useful in the case where a great number of curves are plotted in the figure. During the interactive move on the screen, the legend frame may appear truncated by the window boundary under  $X11$ ; however, printing in EPS or PDF should give correct results.

The use of this routine could follow [msPan](#page-561-0), [msZoom](#page-562-0) or [msPanAndZoom](#page-563-0) in order to optimize its position.

## <span id="page-565-0"></span>msMoveGrObj move graphic object

Interface:

subroutine msMoveGrObj( handle, prompt )

integer, intent(in) :: handle character(len=\*), intent(in), optional :: prompt

### Description:

Allows the user to move some types of graphic object, by interaction with the mouse (left button click only). It ends when the [ESCAPE] key is pressed. Supported graphic object types are: text (generated by [mfText](#page-515-0)), arrow (generated by [mfArrow](#page-514-0)) and polygon (generated by [mfPatch](#page-538-0) using a flat color).

When this routine is called, it waits for a *mouse down* event (first part of a click) while the pointer have the shape of an opened hand. To grab a text or polygon object, you can click elsewhere inside its bounding box (displayed using a gray animated dashed line); for an arrow, you have three hotspots (sensitive area): one is the arrow base, the second is the middle and the third is the arrow head.

When a *mouse down* event is detected, the shape of the pointer becomes a closed hand and the graphic object (referenced by its handle) can be moved in the figure. Note that a text or polygon object can be only translated, without changing its orientation; however, for an arrow and according to the selected hotspot, you can change both its direction (when you have clicked on its base or its head) and its location (when you have clicked in its middle).

When a *mouse up* event is detected (end of a click), the pointer shape changes back to an opened hand.

The prompt argument lets you chosing an appropriate sentence on the screen. By default, the prompt is adapted to the type of graphic object:

text:  $\rightarrow$  Grab and move the text string surrounded by a dashed line...

arrow: -> Grab and move the arrow wearing three hotspots...

polygon: -> Grab and move the polygon surrounded by a dashed line...

Remarks:

- − Note that the graphic objects may be clipped at the axes framebox. If you move a graphic object out of the axes, it may no longer be visible; however, the dashed line(s) around it will be always visible and will be an appreciable help.
- − An example of use of the msMoveGrObj routine can be found in the test program named MoveGrObj\_test inside the tests/fgl folder.

See also: [msPan](#page-561-0), [msZoom](#page-562-0), [msMoveLegend](#page-564-0)

## <span id="page-566-0"></span>msAnimation screen animation mode

Calling syntax:

call msAnimation( "on" | "off" )

### Description:

The aim of this routine is to avoid the flickering between frames when you want to show quickly (usually in a do loop) a succession of graphic objects.

Note that, at the end of the animation, you will not be able to print the figure in EPS or PDF files (graphic objects are not saved into memory), unless you run yourself the same graphic commands out of the animation.

Before setting animation to "on", a window must be opened (with [msFigure](#page-475-0)). Moreover axis must be defined as constant, by calling the [msAxis](#page-485-0) routine before.

After drawing each frame, the only way to show the display of the graphic object in the figure is to call the [msShowNow](#page-567-0) routine. The MUESLI User Guide presents a detailed example of a typical sequence of such an animation.

At the end of the animation sequence, the user should set animation to "off".

### Remarks:

During an animation:

- − the "hold" property cannot be changed by the user. Therefore, the [msHold](#page-499-0) routine shouldn't be used.
- − all graphic objects are volatile; as a consequence the handle returned by all plotting functions beginning by mf is equal to zero. Therefore, you cannot use any routine requiring a valid handle.
- − don't use [msClf](#page-490-0) (which does a complete erasing of the figure) between frames: in such a case, this will annihilate a large part of the benefit of the current routine. Use  $msC1a$  instead.
- − a varying text string may be displayed outside the axes, and erased between frames with the use of a white rectangle over it (see [mf/msPatch](#page-538-0)).
- − if the [msPColor](#page-529-0) routine is used, then the optional arguments X and Y must be used.

## <span id="page-567-0"></span>msShowNow screen update during an animation

Calling syntax:

call msShowNow( )

Description:

This routine may be called only during an animation (see  $msAnimation$ ). It forces the update of the screen to show the new display of the current frame.

## <span id="page-568-0"></span>msCla clear current axes

Calling syntax:

call msCla()

## Description:

Clears the current axes, i. e. fills the rectangle inside the axes using the background color.

A typical usage concerns the animation of any graphic objects (curve, symbol, text, ...): at the beginning of a loop, the axes should be erased with msCla (quick way) and then graphic objects are drawn. Avoid to use [msClf](#page-490-0) (heavy way) because this latter routine do a complete reset of the figure (among other things, the axes range is lost).

See also: [msFigure](#page-475-0), [msClose](#page-478-0)

## Interface:

subroutine msSetGBuffer( flag )

character(len=\*), intent(in) :: flag

flag may be equal to "on" or "off".

## Description:

Activates the graphic buffer (default is "on"). Usually increases the display speed.

The graphic buffer may be turned "off" for debugging purpose, for example.

See also: [msBBuf](#page-570-0), [msEBuf](#page-571-0)

## <span id="page-569-0"></span>msSetGBuffer graphic buffer policy

## <span id="page-570-0"></span>msBBuf begin of graphic buffering

Calling syntax:

call msBBuf( )

Description:

Begins to draw in the graphic buffer, instead of directly on the screen.

Remarks:

- this routine is active only if the graphic buffer is not turned off by the msSetGBuffer routine;
- actually, many internal low-level graphic routines are already buffered.

See also: [msSetGBuffer](#page-569-0), [msEBuf](#page-571-0)

<span id="page-571-0"></span>msEBuf end of graphic buffering

Calling syntax:

call msEBuf( )

Description: Ends to draw in the graphics buffer.

msBBuf and msEBuf calls should always be paired.

See also: [msSetGBuffer](#page-569-0), [msBBuf](#page-570-0)

### <span id="page-572-0"></span>msDefineCustomCursors define custom cursors for use with mfGinputCustom

### Interface:

```
subroutine msDefineCustomCursors( cursor_1, cursor_1_mask, color_1, &
                                 cursor_2, cursor_2_mask, color_2 )
  character(len=*), intent(in) :: cursor_1, cursor_1_mask, color_1, &
                                  cursor_2, cursor_2_mask, color_2
```
### Description:

Register two customized cursors, provided by the user in the XBM format. The arguments cursor\_\* are the filenames of these images. Each cursor is defined by two bitmap images: one for the cursor shape itself and the other for the mask. A color must be also specified for each cursor.

A size of  $16 \times 16$  pixels is recommended. The cursor main image must define the Hot Spot position, for example

#define \_x\_hot 8 #define \_y\_hot 8

Last, each color is a colorname from the RGB X11 database.

See also: [mfGinputCustom](#page-558-0)

# Index

<span id="page-573-0"></span> $1$  - Derived Types  $\,$ 

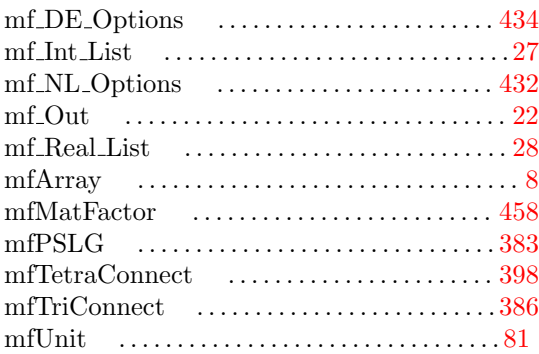

 $2$  - Parameters and Global Variables

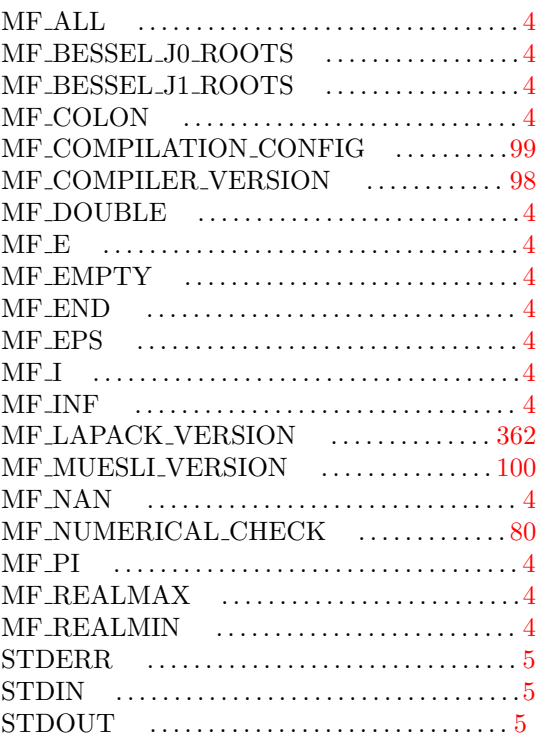

## $3$  - Operators  $\,$

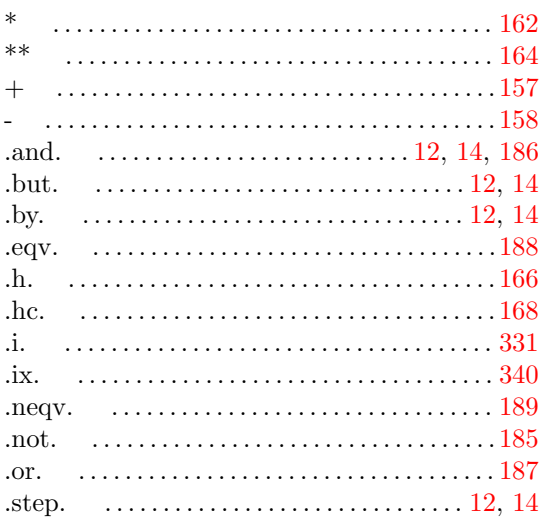

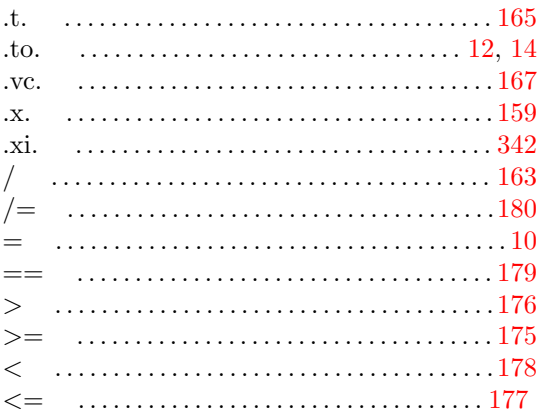

## $4$  -  $\rm FML$  Routines

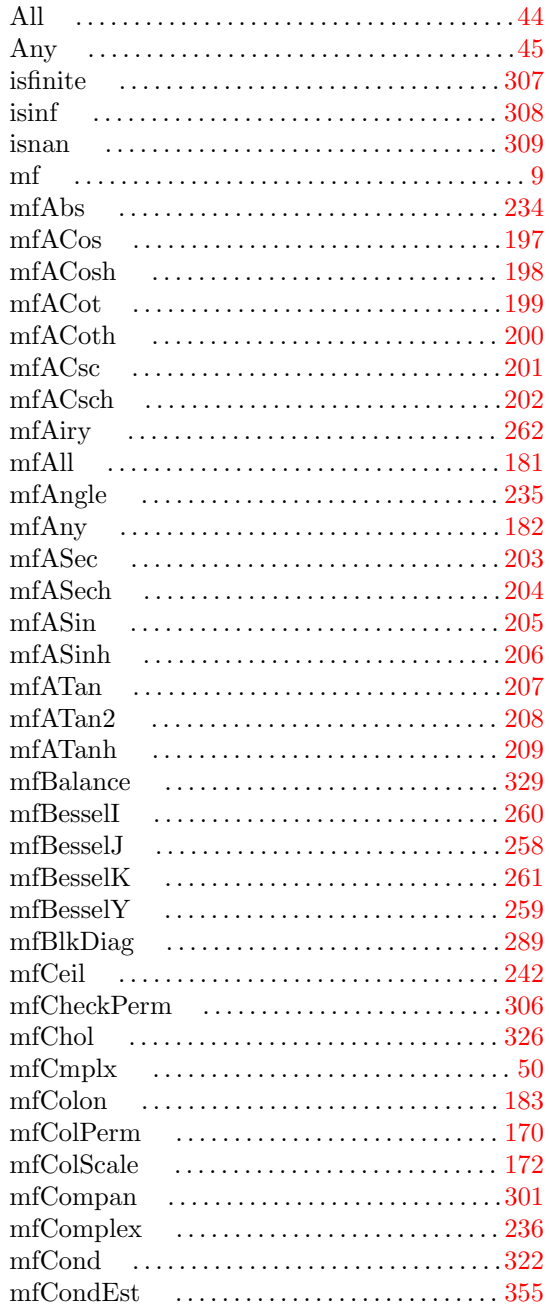

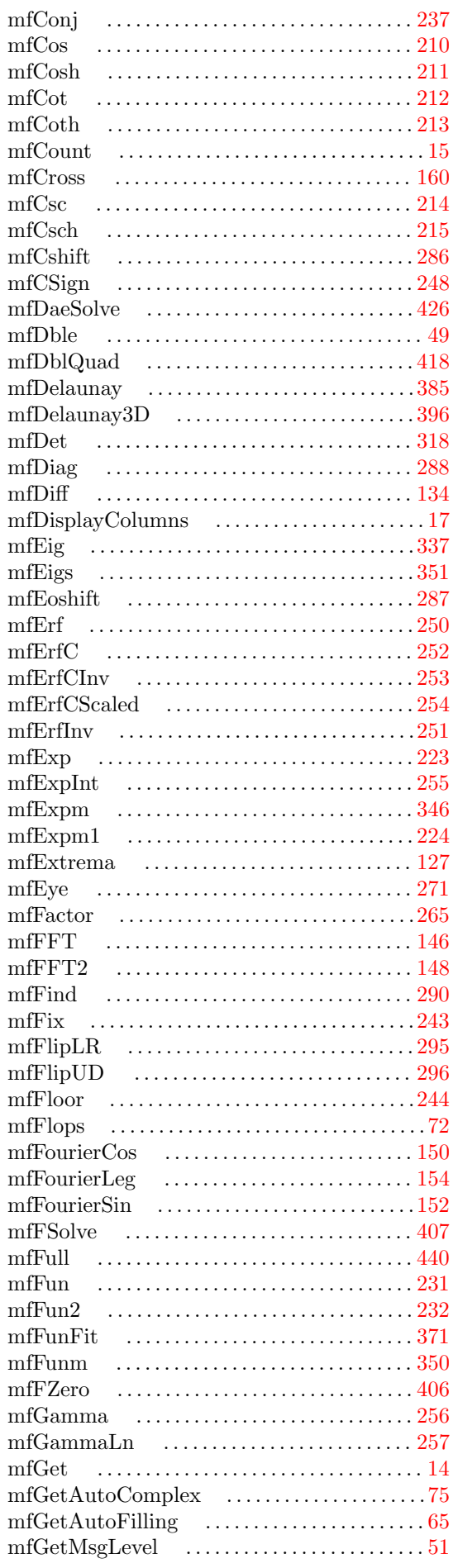

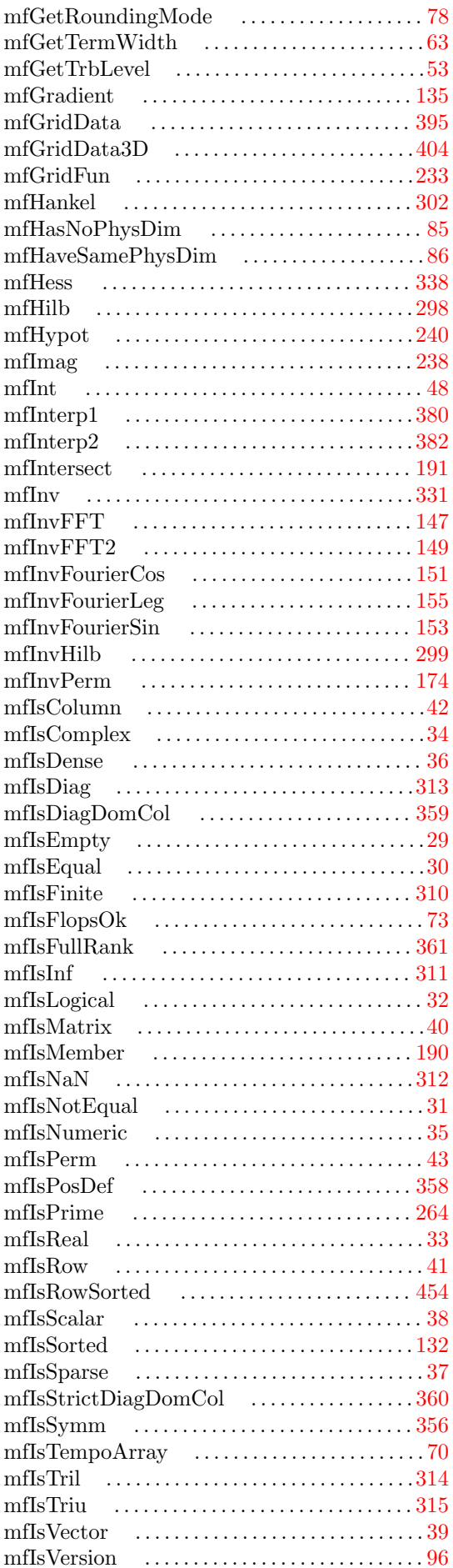

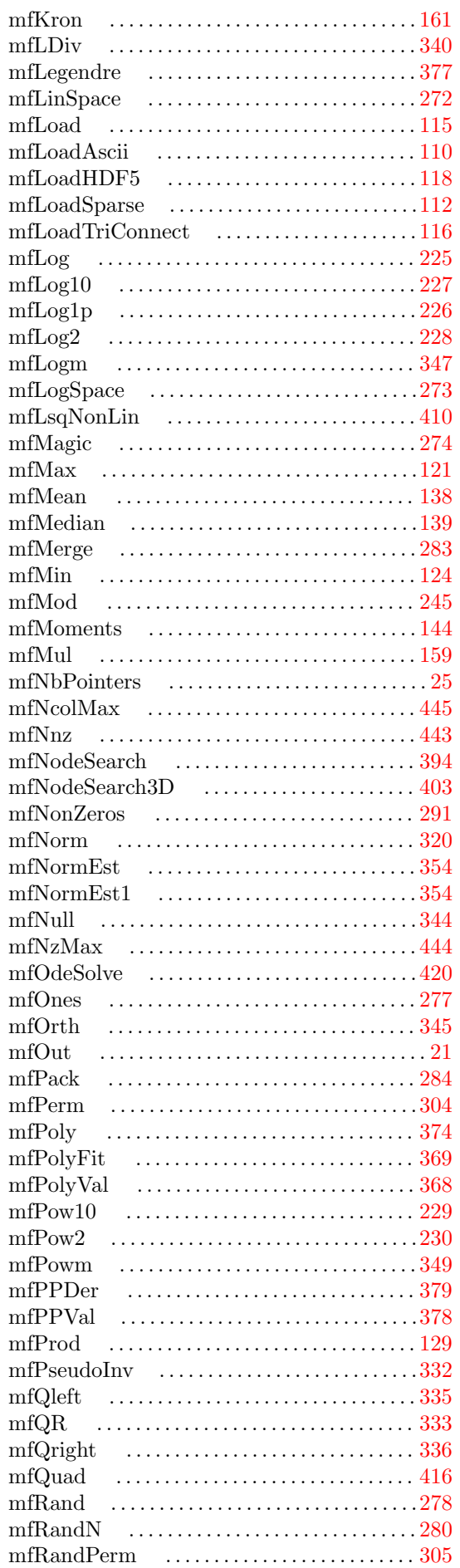

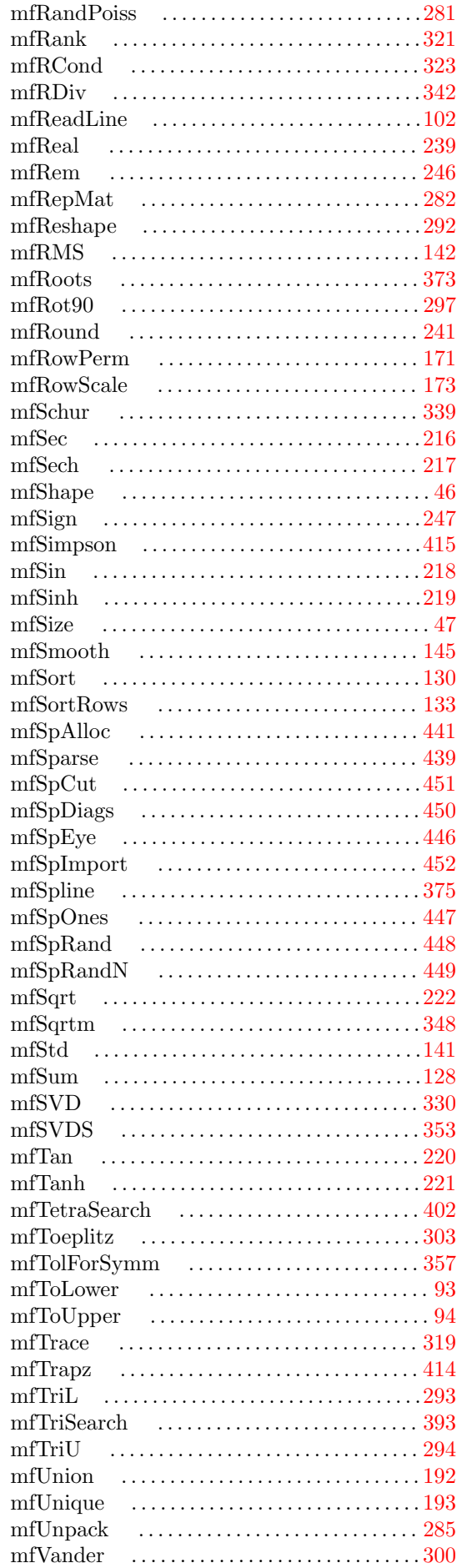
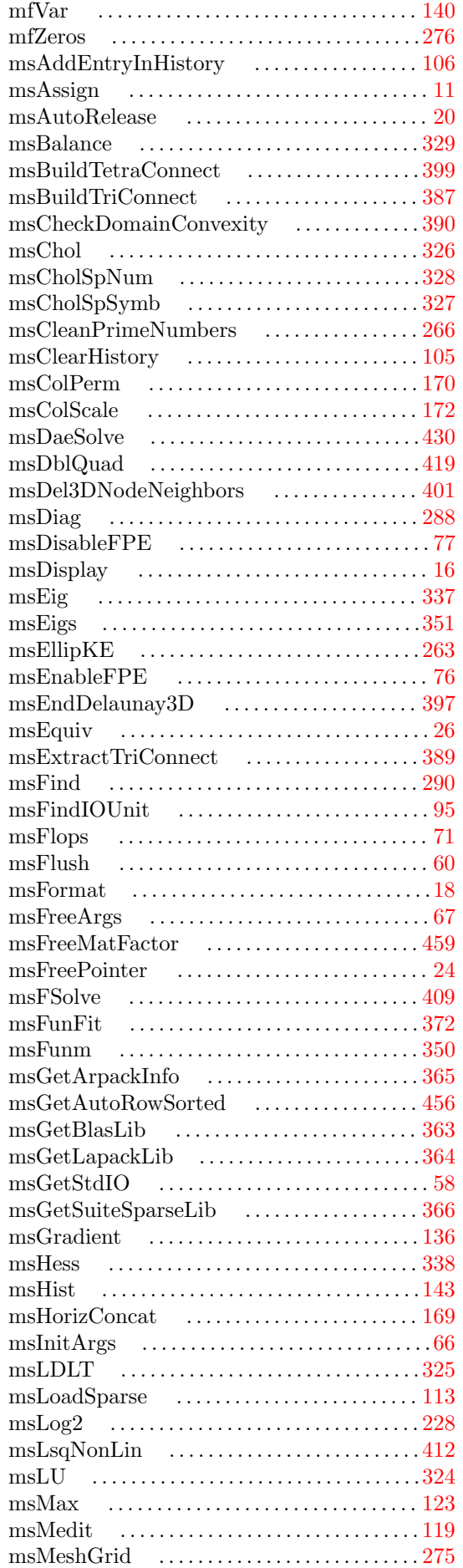

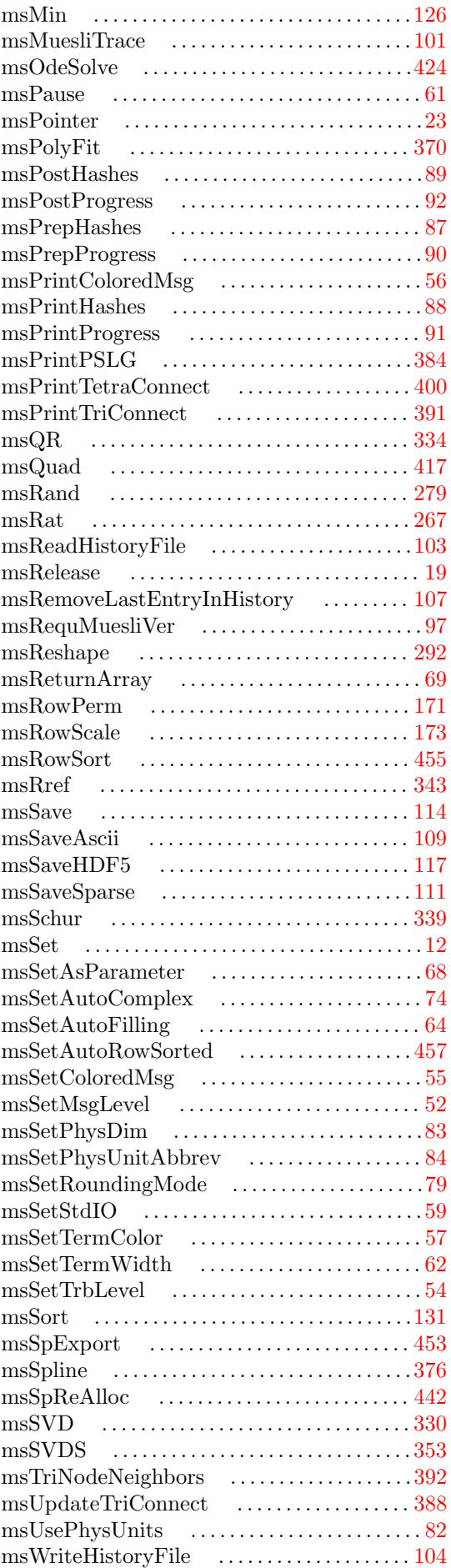

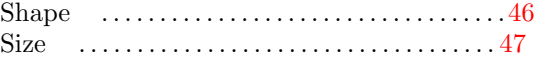

## 5 - FGL Routines

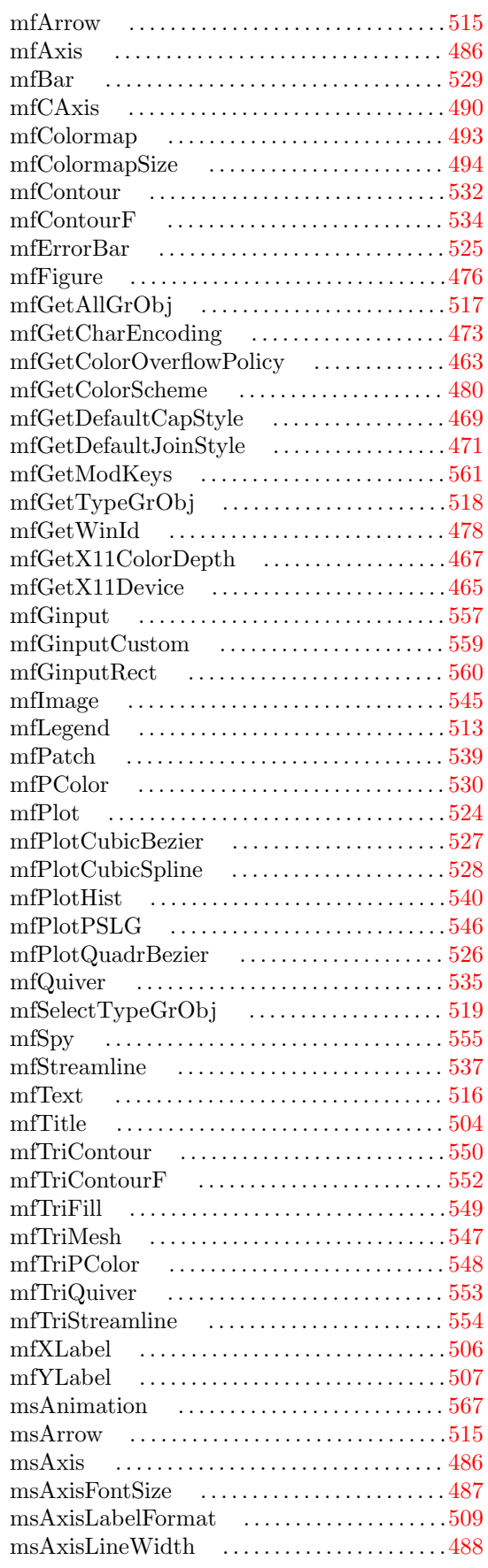

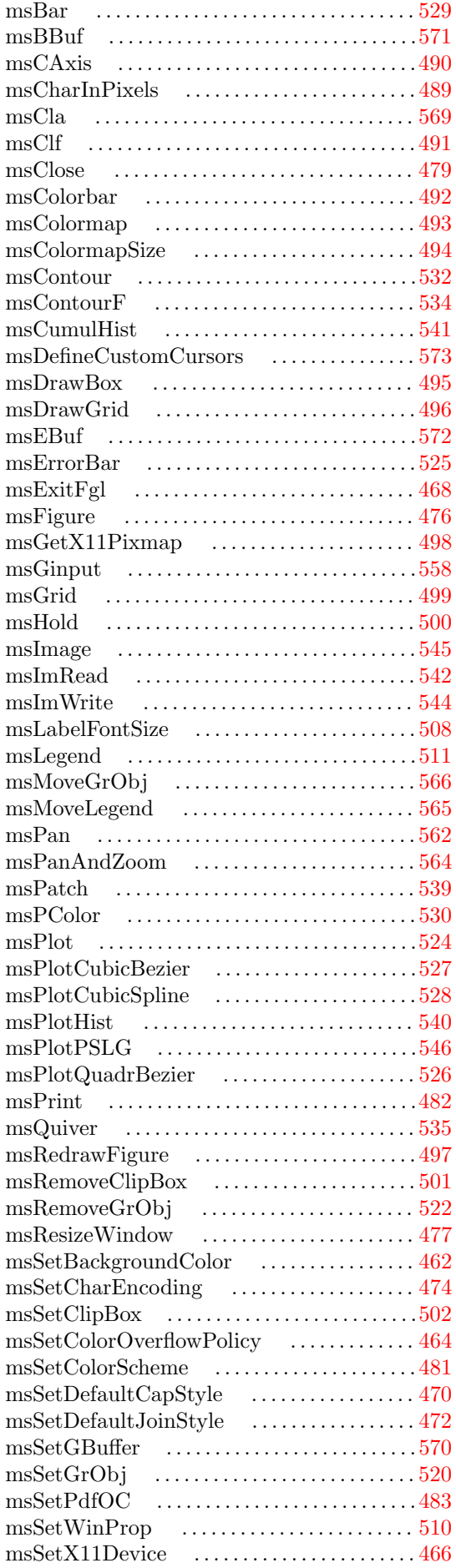

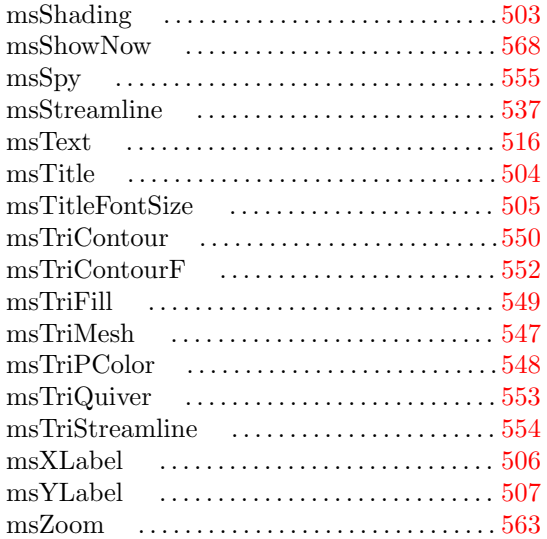